# **Panasonic**

# **DVD-RAM/R Drive DVD-RAM/R-Laufwerk Lecteur DVD-RAM/R**

Operating Instructions Bedienungsanleitung Mode d'emploi

Model No. **LF-D321**

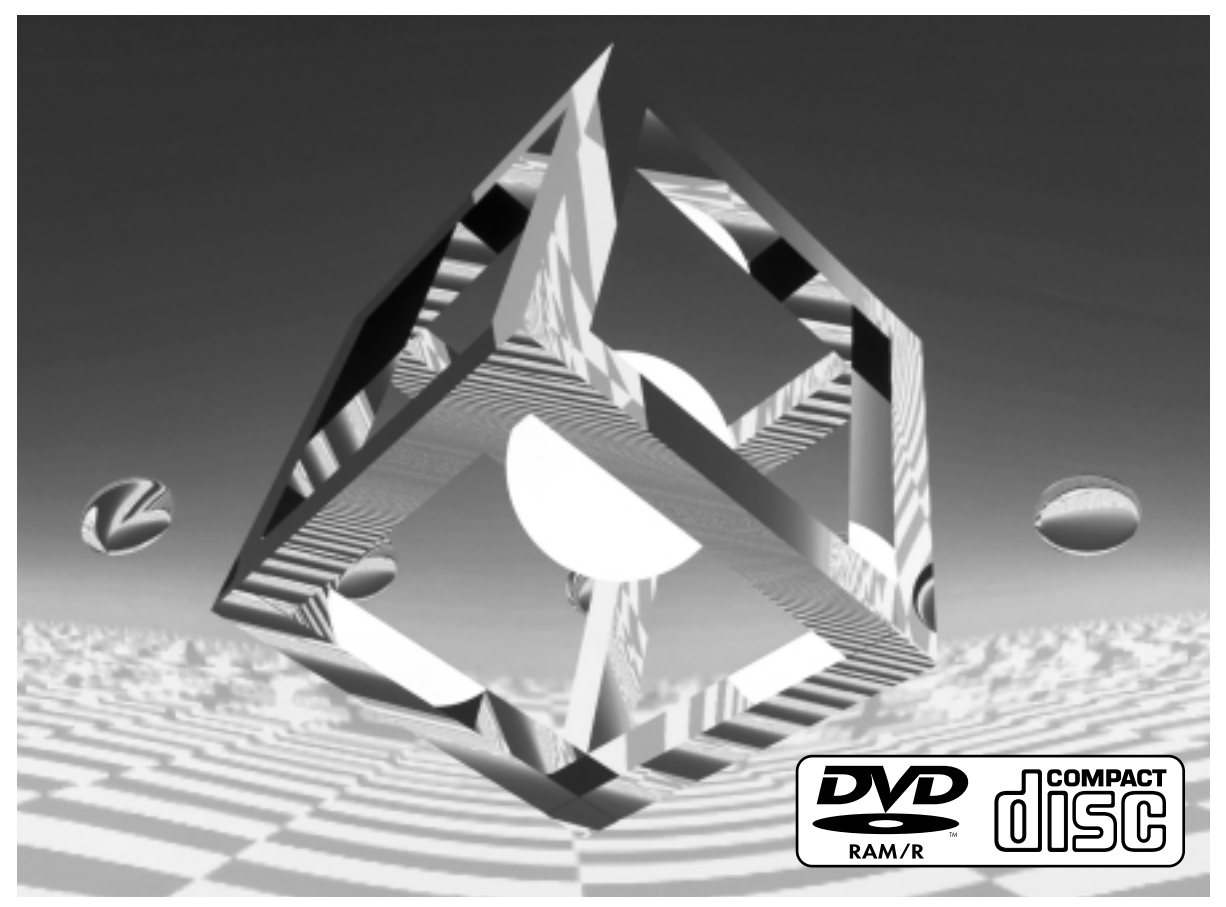

 $4Z$ 

DVD

Before attempting to connect, operate or adjust this drive, please read these instructions completely. Please keep this manual for future use.

Bitte lesen Sie diese Bedienungsanleitung vollständig durch, bevor Sie das Gerät anschließen, in Betrieb nehmen oder einstellen, und bewahren Sie diese Anleitung sorgfältig auf.

Avant de raccorder, faire fonctionner ou régler l'appareil, lire attentivement tout ce mode d'emploi. Conserver ce manuel.

Compatible operating system / Kompatible Betriebssysteme / Système d'exploitation compatible: Windows®98, Windows®Millennium Edition, Windows®2000 (Professional)

This unit does not support multi CPU computers.

Dieses Gerät unterstützt keine Computer, die mehrere Zentraleinheiten enthalten.

Cet appareil ne prend pas en charge les ordinateurs dotés de plusieurs unités centrales.

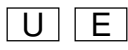

Pana

LE-batt

### **ENGLISH**

# *Dear Customer*

May we take this opportunity to thank you for purchasing this Panasonic DVD-RAM/R drive. We strongly recommend that you carefully read the Operating Instructions before attempting to install and operate the drive and that you note the listed precautions.

#### **DEUTSCH**

# *Sehr geehrter Kunde*

Wir danken Ihnen für den Kauf dieses DVD-RAM/ R-Laufwerks von Panasonic. Bitte machen Sie sich vor der Inbetriebnahme des Laufwerks gründlich mit dem Inhalt dieser Bedienungsanleitung vertraut; beachten Sie insbesondere alle Sicherheits- und Vorsichtshinweise.

# **FRANÇAIS**

# *Chers clients*

Nous vous remercions d'avoir acheté ce lecteur DVD-RAM/R Panasonic. Nous vous recommandons fortement d'étudier attentivement ce mode d'emploi avant d'utiliser cet appareil et d'observer les précautions à prendre.

LF-D321U: for U.S.A. and Canada für USA und Kanada pour les E-U. et le Canada LF-D321E: for U.K. and Germany für Großbritannien und Deutschland pour le R-U et l'allemagne

**ENGLISH**

# **Table of Contents**

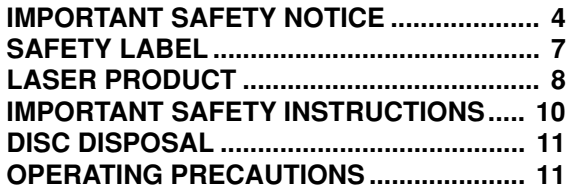

# **Getting Started:**

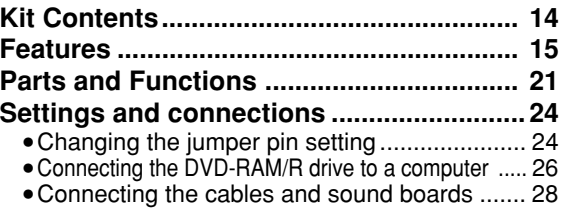

# **Operation:**

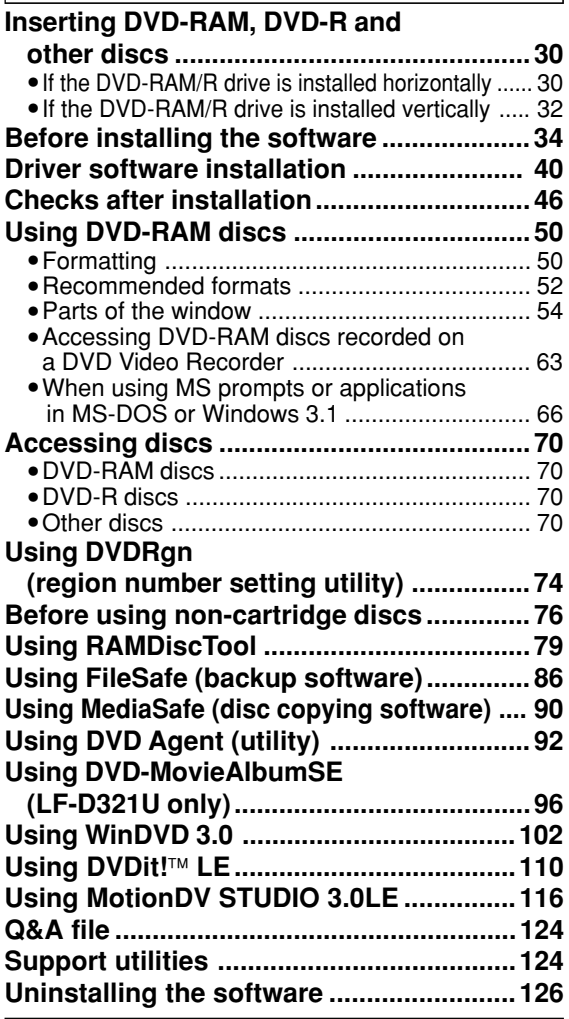

# **For Your Reference:**

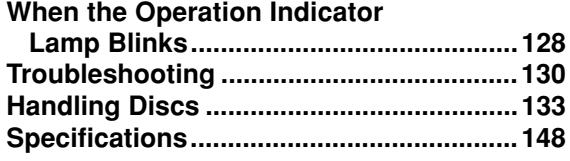

# **Inhaltsverzeichnis**

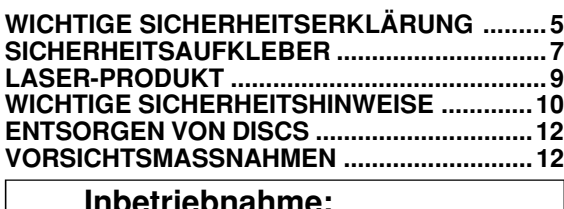

# **Inbetriebnahme:**

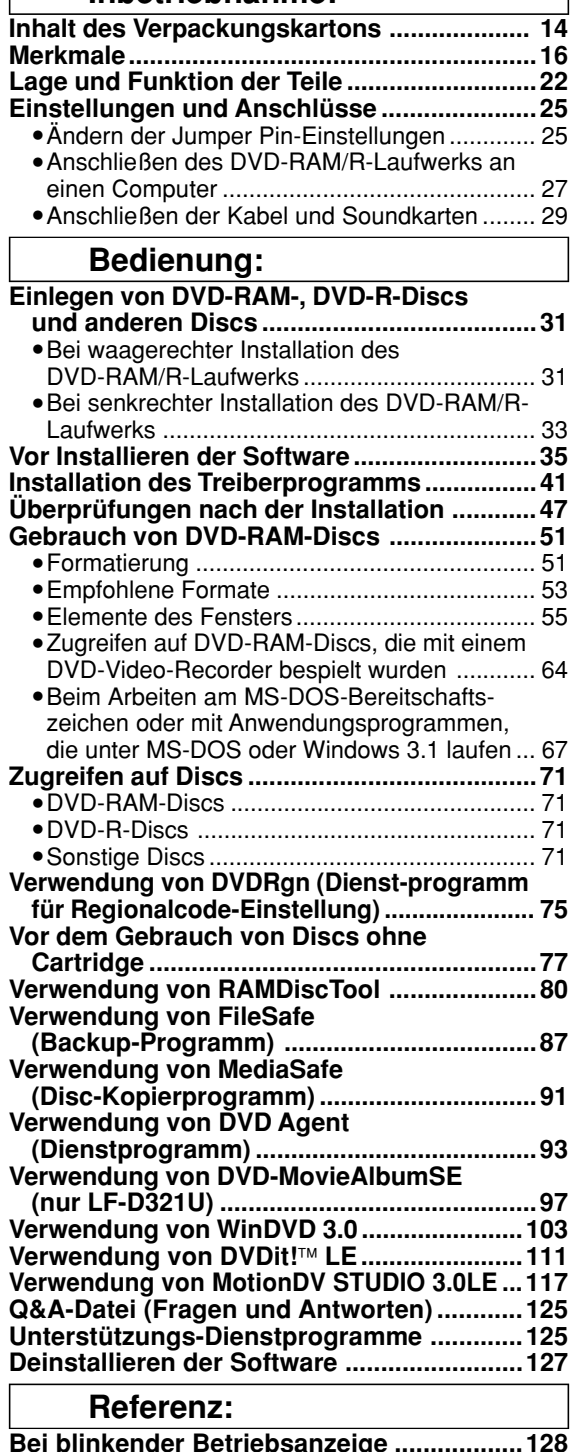

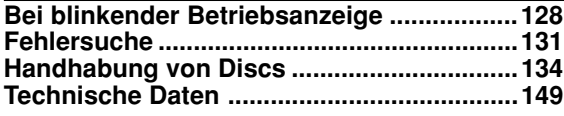

**DEUTSCH FRANÇAIS**

# **Sommaire**

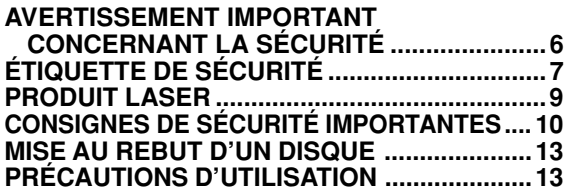

# **Pour commencer :**

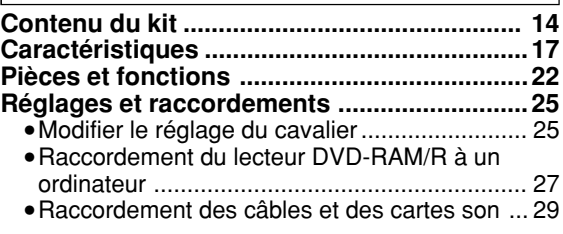

# **Utilisation :**

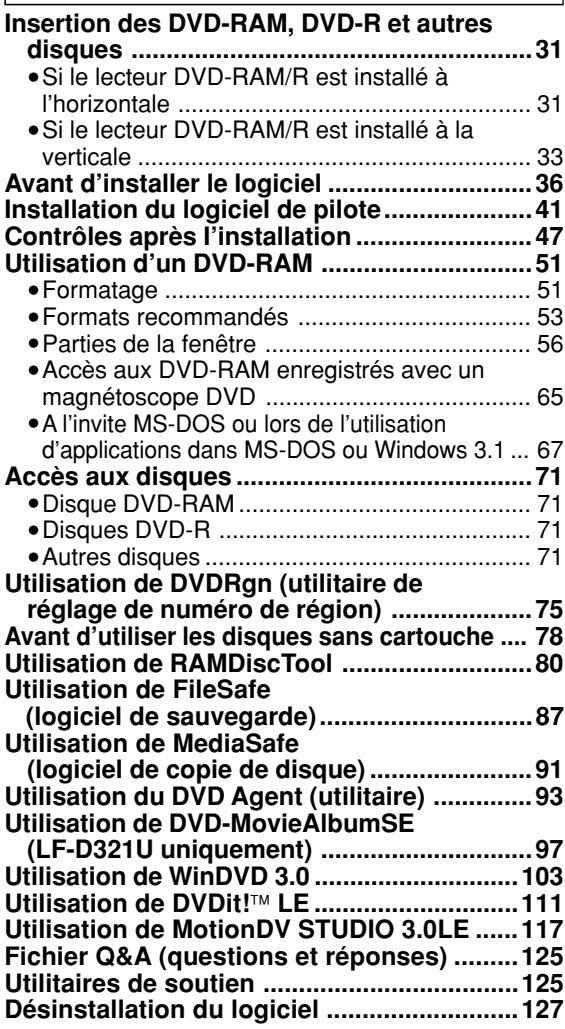

# **Pour votre référence :**

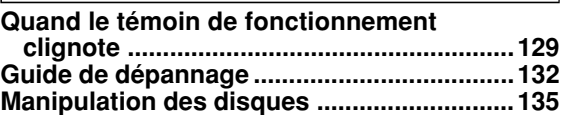

# *TRADEMARKS, etc.*

"Windows", "Windows NT" and "MS-DOS" are registered trademarks of Microsoft Corporation (U.S.) in the U.S. and other countries.

(The full title of "Windows" is "Microsoft® Windows® Operating System".)

All other trademarks are the property of their respective owners.

Matsushita Electric Industrial Co., Ltd. herewith declares that it will not be liable in any way for any loss of data or any other damage, whether direct or indirect, caused by the operation or malfunctioning of this product. Backup important data to protect it from possible loss.

# **IMPORTANT SAFETY NOTICE**

# **•RADIO FREQUENCY INTERFERENCE STATEMENT**

### **Class B Digital Device/Information Technology Equipment**

#### **Note:**

This equipment has been tested and found to comply with the limits for a Class B digital device, pursuant to Part 15 of the FCC Rules. (For U.S.A.)

This equipment has been tested and found to comply with the limits for a Class B Information Technology Equipment, pursuant to EN55022 (European Standard of Radio Frequency Emission for Information Technology Equipment).

EN55022 is harmonized with CISPR22 (published by International Special Committee on Radio Interference). (For Europe)

These limits are designed to provide reasonable protection against harmful interference in a residential installation. This equipment generates, uses, and can radiate radio frequency energy and, if not installed and used in accordance with the instructions, may cause harmful interference to radio communications. However, there is no guarantee that interference will not occur in a particular installation. If this equipment does cause harmful interference to radio or television reception, which can be determined by turning the equipment off and on, the user is encouraged to try to correct the interference by one or more of the following measures:

— Reorient or relocate the receiving antenna.

- Increase the separation between the equipment and receiver.
- Connect the equipment into an outlet on a circuit different from that to which the receiver is connected.
- Consult the dealer or an experienced radio/TV technician for help.

### **Warning:**

To assure continued FCC and EN55022 emission limit compliance, use only the provided internal cables when connecting this device to the computer.

Also, any unauthorized changes or modifications to this equipment would void the user's authority to operate this device.

# **For Canada only**

# **•INDUSTRY CANADA (IC) STATEMENT OF CANADIAN INTERFERENCE-CAUSING EQUIPMENT REGULATION**

### **Notification:**

This class B digital apparatus complies with Canadian ICES-003.

#### **DEUTSCH**

# *Warenzeichen und sonstige Informationen*

"Windows", "Windows NT" und "MS-DOS" sind eingetragene Warenzeichen von Microsoft Corporation (U.S.) in den Vereinigten Staaten und anderen Ländern.

(Bei "Windows" handelt es sich um eine Abkürzung von "Microsoft® Windows® Operating System".) Bei allen übrigen in diesem Handbuch erwähnten Firmennamen und Produktbezeichnungen handelt es sich um Warenzeichen bzw. eingetragene Warenzeichen der betreffenden Unternehmen.

Matsushita Electric Industrial Co., Ltd. übernimmt keinerlei Haftung für Datenverluste oder sonstige direkte oder indirekte Schäden, die auf den Betrieb oder eine Funktionsstörung dieses Gerätes zurückzuführen sind. Bitte erstellen Sie grundsätzlich Sicherungskopien aller wichtigen Daten, um gegen Verluste geschützt zu sein.

# **WICHTIGE SICHERHEITSERKLÄRUNG**

# **• ERKLÄRUNG ZU HOCHFREQUENZSTÖRUNGEN**

#### **Informationstechnikgerät der Klasse B**

#### **Hinweis:**

Dieses Gerät wurde geprüft und erfüllt die Auflagen für ein Informationstechnikgerät der Klasse B gemäß EN55022 (Europäische Hochfrequenzemissionsnorm für Informationstechnikgeräte). EN55022 stimmt mit CISPR22 (veröffentlicht vom International Special Committee on Radio Interference) überein.

Diese Auflagen haben den Zweck, einen ausreichenden Schutz vor Störbeeinflussung bei Betrieb in Wohngebieten zu gewährleisten. Dieses Gerät erzeugt und verwendet Hochfrequenzenergie und kann diese abgeben. Falls es nicht gemäß der Bedienungsanleitung installiert und benutzt wird, kann es den Funkverkehr stören. Es gibt jedoch keine Garantie dafür, dass bei einer bestimmten Installation keine Störbeeinflussung auftritt. Falls dieses Gerät den Radio- oder Fernsehempfang stört, was durch Aus- und Einschalten des Gerätes festgestellt werden kann, sollte der Benutzer versuchen, die Störbeeinflussung durch eine oder mehrere der folgenden Maßnahmen zu beseitigen:

- Neuausrichtung oder Standortwechsel der Empfangsantenne.
- Vergrößerung des Abstands zwischen Gerät und Empfänger.
- Anschluss des Gerätes an eine Steckdose, die von dem Stromkreis, an den der Empfänger angeschlossen ist, getrennt ist.
- Fragen Sie Ihren Händler oder einen erfahrenen Radio-/Fernsehtechniker um Rat.

#### **Warnung:**

Um die Einhaltung der Emissionsauflagen gemäß EN55022 zu gewährleisten, sollten Sie nur die im Lieferumfang enthaltenen internen Kabel zum Anschließen dieses Gerätes an den Computer verwenden. Außerdem heben unbefugte Änderungen und Modifikationen dieses Gerätes die Befugnis des Benutzers zum Betreiben dieses Gerätes auf.

#### **FRANÇAIS**

# *MARQUES DÉPOSÉES, etc.*

"Windows", "Windows NT" et "MS-DOS" sont des marques déposées de Microsoft Corporation (U.S.) aux Etats-Unis et dans d'autres pays.

(La dénomination complète de "Windows" est "Microsoft® Windows® Operating System".) Toutes les autres marques commerciales appartiennent à leurs propriétaires respectifs.

Matsushita Electric Industrial Co., Ltd. déclare ici que la société ne sera en aucun cas responsable de la perte de données ou de tout autre dommage, direct ou indirect, provoqué par l'utilisation ou le fonctionnement défectueux de cet appareil. Sauvegarder les données importantes afin de les protéger d'une perte possible.

# **AVERTISSEMENT IMPORTANT CONCERNANT LA SÉCURITÉ**

# **• NOTIFICATION D'INTERFÉRENCE FRÉQUENCE RADIO**

**Appareil de Technologie d'Information Classe B**

#### **Remarque :**

Cet appareil a été soumis à des essais et a été déclaré conforme aux limites pour un Appareil de Technologie d'Information Classe B, selon EN55022 (Norme Européenne d'Emission de Fréquence Radio pour Appareil de Technologie d'Information).

EN55022 est en accord avec CISPR22 (publié par le Comité International Spécial des Perturbations Radioélectriques).

Ces limites sont conçues afin de fournir une protection raisonnable contre des interférences nuisibles dans une installation résidentielle. Cet appareil génère, utilise et peut émettre de l'énergie de fréquence radio et, s'il n'est pas installé et utilisé conformément aux instructions, il peut perturber les communications radio. Il n'y a cependant aucune garantie que des interférences ne se produiront pas dans une installation particulière. Si cet appareil provoque des interférences à la réception radio ou télévision, ce qui peut être déterminé en mettant l'appareil sous et hors tension, il est suggéré à I'utilisateur d'essayer d'éliminer ces interférences par l'une, ou plus, des mesures suivantes:

- Réorienter ou déplacer l'antenne de réception.
- Augmenter la distance séparant l'appareil et le récepteur.
- Brancher l'appareil à une prise sur un circuit différent de celui auquel le récepteur est branché.
- Prendre contact avec le distributeur ou un technicien radio/télévision expérimenté pour des suggestions supplémentaires.

### **Avertissement :**

Afin de garantir une conformité constante à la limite EN55022, n'utiliser que les câbles internes fournis pour raccorder cet appareil à un ordinateur. Toute altération ou modification non autorisée apportée à cet appareil annulerait également le mandat de l'utilisateur à faire fonctionner cet appareil.

# **Pour le Canada uniquement**

# **•INDUSTRIE CANADA (IC) DÉCLARATION DE LA RÉGLEMENTATION CANADIENNE SUR LES APPAREILS PROVOQUANT DU BROUILLAGE**

### **Notification :**

Cet appareil numérique de la classe B est conforme à la norme NMB-003 du Canada.

# **SAFETY LABEL**

The following label is used in this DVD-RAM/R drive to remind you of safety precautions (located on top of the DVD-RAM/R drive).

Please read it and follow the instructions.

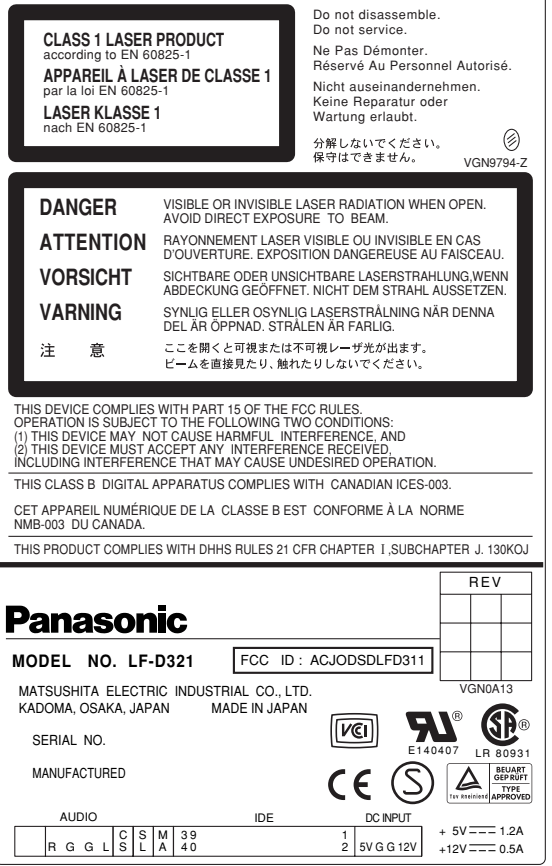

### **DEUTSCH**

# **SICHERHEITSAUFKLEBER**

Der oben abgebildete Aufkleber ist an diesem DVD-RAM/R-Laufwerk angebracht (oben auf dem Gerät), um den Benutzer an Sicherheitsmaßnahmen zu erinnern. Bitte befolgen Sie diese Informationen.

# **FRANÇAIS**

# **ÉTIQUETTE DE SÉCURITÉ**

L'étiquette ci-dessus est collée sur le lecteur DVD-RAM/R pour rappeler à l'utilisateur les consignes de sécurité (figurant sur le dessus du lecteur DVD-RAM/R). La lire et suivre ses instructions.

# **LASER PRODUCT (For U.S.A)**

# **Class LASER Product**

• This DVD-RAM/R drive is certified to comply with DHHS Rule 21 CFR Chapter I, Subchapter J in effect as of date of manufacture. (For U.S.A.)

This DVD-RAM/R drive is classified as a Class LASER product and there is no hazardous LASER radiation with the safety protection.

#### **Caution:**

Use of controls or adjustments or performance of procedures other than those specified herein may result in hazardous radiation exposure.

- Do not open the top cover of the DVD-RAM/R drive and never touch the internal parts in order to avoid EXPOSURE TO VISIBLE OR INVISIBLE LASER RADIATION.
- When the power switch of the computer is on, do not place your eyes close to the front panel opening door and other openings to look into the inside of the DVD-RAM/R drive.

#### **LASER Specification**

**Class I LASER Product** Wave Length: 655–666 nm, 775–815 nm Laser Power: No hazardous radiation is emitted with the safety protection.

# **LASER PRODUCT (For Europe)**

# **Class 1 LASER Product**

• This DVD-RAM/R drive complies with European Standard EN 60825-1 [or International Electrotechnical Commission (IEC) Publication 825-1].

This DVD-RAM/R drive is classified as a Class 1 LASER product and there is no hazardous LASER radiation with the safety protection.

#### **Caution:**

Use of controls or adjustments or performance of procedures other than those specified herein may result in hazardous radiation exposure.

- Do not open the top cover of the DVD-RAM/R drive and never touch the internal parts in order to avoid EXPOSURE TO VISIBLE OR INVISIBLE LASER RADIATION.
- When the power switch of the computer is on, do not place your eyes close to the front panel opening door and other openings to look into the inside of the DVD-RAM/R drive.

### **LASER Specification**

Class 1 LASER Product Wave Length: 655–666 nm, 775–815 nm Laser Power: No hazardous radiation is emitted with the safety protection.

# **LASER-PRODUKT**

# **LASER-Produkt der Klasse 1**

• Dieses DVD-RAM/R-Laufwerk erfüllt die Auflagen der Norm EN 60825-1 [bzw. IEC (International Electrotechnical Commission) Publ. 825-1].

Dieses DVD-RAM/R-Laufwerk ist als LASER-Produkt der Klasse 1 eingestuft, so dass bei aktivierter Schutzvorrichtung keine gesundheitsgefährdende Laserstrahlung abgegeben wird.

#### **Vorsicht:**

Werden Regler verstellt, Einstellungen vorgenommen oder Betriebsvorgänge ausgeführt, die nicht ausdrücklich in dieser Anleitung erläutert oder vorgeschrieben werden, kann sich der Anwender gesundheitsgefährdender Strahlung aussetzen.

- UM SICH NICHT SICHTBARER ODER UNSICHTBARER LASERSTRAHLUNG AUSZUSETZEN, auf keinen Fall die obere Abdeckung des DVD-RAM/R-Laufwerks öffnen oder irgendwelche Bauteile im Inneren des Gerätes berühren.
- Bei eingeschaltetem Computer nicht in die Nähe der Frontplatten-Öffnungsklappe oder anderer Öffnungen im Gehäuse blicken, um in das Innere des DVD-RAM/R-Laufwerks zu blicken.

### **Laser-Spezifikationen**

#### LASER-Produkt der Klasse 1

Wellenlänge: 655–666 nm, 775–815 nm

Laserleistung: Bei aktivierter Schutzvorrichtung wird keine gesundheitsschädliche Laserstrahlung abgegeben.

### **FRANÇAIS**

# **PRODUIT LASER**

# **Produit LASER de Classe 1**

• Ce lecteur DVD-RAM/R est conforme à la Norme Européenne EN 60825-1 [ou à la Publication 825- 1 de la Commission Electrotechnique Internationale (CEI)].

Ce lecteur DVD-RAM/R est classé comme produit LASER de Classe 1, il n'émet pas de rayonnement LASER dangereux avec sa protection de sécurité.

#### **Attention :**

Toutes utilisations de commandes, de réglages ou exécutions de procédures autres que celles spécifiées dans ce manuel peuvent entraîner un risque d'exposition à un rayonnement dangereux.

- Ne pas ouvrir le couvercle supérieur du lecteur DVD-RAM/R et ne jamais toucher les pièces internes pour éviter tout risque D'EXPOSITION AU RAYONNEMENT LASER VISIBLE OU INVISIBLE.
- Lorsque l'ordinateur est sous tension, ne pas approcher les yeux de la porte d'ouverture du panneau avant ni des autres orifices pour regarder à l'intérieur du lecteur DVD-RAM/R.

### **Spécification LASER**

Produit LASER de classe 1 Longueur d'onde : 655–666 nm, 775–815 nm Puissance du laser : Aucun rayonnement dangereux n'est émis avec la protection de sécurité.

# **IMPORTANT SAFETY INSTRUCTIONS**

- Use only DC 5 V/12 V.
- If smoke, malodors or noises are emitted from the DVD-RAM/R drive, turn off the computer.
- Do not disassemble or modify this DVD-RAM/R drive.
- Do not insert metal or inflammable objects inside the DVD-RAM/R drive.
- Do not place the DVD-RAM/R drive where it will be exposed to direct sunlight or where the temperature will become abnormally high.
- Do not place the DVD-RAM/R drive where it is extremely dusty or where the level of moisture from a humidifier, etc. is high.
- Do not use cracked or warped discs.
- Do not force the tray open! Do not insert your fingers! Do not look inside the DVD-RAM/R drive!
- Do not move or lift a computer containing the DVD-RAM/R drive while a disc is spinning in it. (Doing so may damage the disc or drive.)

#### **DEUTSCH**

# **WICHTIGE SICHERHEITSHINWEISE**

- Dieses Gerät muss ausschließlich mit 5 V bzw. 12 V Gleichspannung versorgt werden.
- Falls Rauchentwicklung, ein ungewöhnlicher Geruch oder anomale Geräusche festgestellt werden, muss der Computer unverzüglich ausgeschaltet werden.
- Auf keinen Fall versuchen, dieses DVD-RAM/R-Laufwerk zu zerlegen oder bauliche Veränderungen daran vorzunehmen.
- Keine metallischen oder brennbaren Gegenstände in das Geräteinnere einführen.
- Das DVD-RAM/R-Laufwerk vor direkter Sonneneinstrahlung schützen und nicht an sehr heißen Orten aufstellen.
- Das DVD-RAM/R-Laufwerk nicht an einem sehr staubigen Platz oder bei hoher Luftfeuchtigkeit betreiben.
- Keine gesprungenen oder verzogenen Discs abspielen.
- Die Disc-Lade darf nicht gewaltsam geöffnet werden! Stecken Sie keine Finger in Geräteöffnungen! Blicken Sie nicht ins Geräteinnere!
- Während die Disc rotiert, darf der Computer, der das DVD-RAM/R-Laufwerk enthält, nicht bewegt oder angehoben werden. (Anderenfalls können Disc und Laufwerk beschädigt werden.)

### **FRANÇAIS**

# **CONSIGNES DE SÉCURITÉ IMPORTANTES**

- N'utiliser que 5 V/12 V CC.
- Si de la fumée, une odeur ou un bruit se dégage du lecteur DVD-RAM/R, mettre l'ordinateur hors tension.
- Ne pas démonter ni modifier ce lecteur DVD-RAM/R.
- Ne pas introduire d'objet métallique ou inflammable dans le lecteur DVD-RAM/R.
- Ne pas placer le lecteur DVD-RAM/R dans un endroit exposé directement aux rayons du soleil ni où la température peut devenir anormalement élevée.
- Ne pas placer le lecteur DVD-RAM/R dans un endroit extrêmement poussiéreux ni où l'utilisation d'un humidificateur, etc. augmente le degré d'humidité.
- Ne pas utiliser de disques fissurés ou déformés.
- Ne pas ouvrir le plateau de force, ni introduire les doigts, ni regarder à l'intérieur du lecteur DVD-RAM/ R.
- Ne pas déplacer ni soulever l'ordinateur dans lequel le lecteur DVD-RAM/R est monté pendant qu'un disque tourne dans le lecteur.

(Cela pourrait endommager le disque ou le lecteur.)

# **DISC DISPOSAL**

#### **Caution:**

This optical disc contains tellurium which may be considered hazardous. Check and follow your local regulations before disposal.

# **OPERATING PRECAUTIONS**

# **Handling**

#### **When operating the DVD-RAM/R drive**

- Do not touch the DVD-RAM/R drive or its cable connector area. (Doing so may cause it to malfunction.)<br>• Do not move the computer in which the DVD-RAM/R drive is installed while it is running. (Doing so may do
- Do not move the computer in which the DVD-RAM/R drive is installed while it is running. (Doing so may damage the DVD-RAM/R drive.)
- Do not leave the tray out. (Doing so will allow dust to get inside the DVD-RAM/R drive and may damage it.) <br>• Only load designated discs in the tray. (Loading other types of discs or media may damage the drive.)
- Only load designated discs in the tray. (Loading other types of discs or media may damage the drive.)
- Do not press on the shutter while opening or closing the tray (doing so may damage the DVD-RAM/R drive).
- Do not force the shutter open (doing so may damage the DVD-RAM/R drive).
- Do not bring magnets or magnetic objects near the DVD-RAM/R drive. (Operation may become unstable due to the effects of the magnetism.)
- Do not use the DVD-RAM/R drive when condensation has formed in or on it. [When the DVD-RAM/R drive is suddenly taken from a cold place to a warm location, condensation will form, causing the DVD-RAM/R drive to malfunction. In such cases, remove the disc and leave the DVD-RAM/R drive for about an hour before operation.]
- Do not expose the DVD-RAM/R drive to the sprays from volatile insecticides, etc. (Doing so may deform the external cabinet or cause the paint to peel off.)
- If the DVD-RAM/R drive is used near a radio or TV set and it causes interference with reception, place it at least 6´6˝ (2 meters) away from the set or use a mains outlet which does not share power with the set.

#### **When moving or transporting the DVD-RAM/R drive**

- If the computer is to be moved, remove the cartridge or disc, close the tray and then turn the power off.<br>• To ship the DVD-RAM/R drive (e.g., if you are moving), remove it from the computer and put it in the p
- To ship the DVD-RAM/R drive (e.g., if you are moving), remove it from the computer and put it in the packing material you received when you purchased it.
- Do not drop the DVD-RAM/R drive or bump it into objects when moving or transporting it.

# **Maintenance**

#### **Maintaining the DVD-RAM/R drive's panel surfaces**

- Turn off the computer.<br>• Gently wine off the direction
- Gently wipe off the dirt using a soft, dry, lint-free cloth.
- To remove stubborn dirt, soak the cloth in some diluted kitchen neutral detergent, wring it out well, and then wipe clean.
- Observe any applicable precautions when using chemical cleaning cloths.
- Do not use benzine, paint thinners or other solvents.

#### **Maintaining the lens and discs**

• Dirt, dust, etc. will adhere to the DVD-RAM/R drive's lens and discs after prolonged use, possibly making it impossible for data to be read and written correctly.

Although the exact period depends on the operating environment and frequency of use, we recommend that you clean the lens and discs once every one to four months with the optional cleaning kits.<br>DVD-RAM/PD Lens Cleaner : LF-K123LCA1

**DVD-RAM/PD Lens Cleaner : LF-K123LCA1 DVD-RAM/PD Disc Cleaner** 

• There is a utility on the included CD-ROM that allows you to check how dusty the discs are.

This utility should only be used as a guide to how dusty the discs are and should not be considered a guarantee for the quality of the data on the disc.

#### **Maintaining the disc tray**

- If you intend to regularly use non-cartridge discs and discs which have been removed out of Type 2 or Type 4 cartridges, you should clean the tray whenever you clean the discs.
- Use a soft dry cloth to clean the tray.
- Before using chemically treated cloth, carefully read the cloth's instructions.

# **ENTSORGEN VON DISCS**

#### **Vorsicht:**

Discs enthalten das gesundheitsschädliche Element Tellur. Beim Entsorgen von Discs unbedingt alle für Gefahrenstoffe geltenden Vorschriften beachten.

# **VORSICHTSMASSNAHMEN**

# **Handhabung**

#### **Beim Betrieb**

- Eine Berührung des DVD-RAM/R-Laufwerks und des Bereichs der Anschlüsse vermeiden. (Anderenfalls kann eine Funktionsstörung verursacht werden.)
- Während des Betriebs des DVD-RAM/R-Laufwerks darf der Computer, in dem das Laufwerk installiert ist, nicht bewegt werden. (Anderenfalls kann das DVD-RAM/R-Laufwerk beschädigt werden.)
- Die Disc-Lade muss eingefahren sein. (Wenn die Disc-Lade ausgefahren ist, kann Staub in das DVD-RAM/R-Laufwerk eindringen und eine Beschädigung verursachen.)
- Ausschließlich Discs der vorgeschriebenen Typen in die Disc-Lade einlegen. (Werden andere Arten von Discs oder Datenträgern eingelegt, kann das Laufwerk beschädigt werden.)
- Beim Aus- und Einführen der Disc-Lade keinen Druck auf die Staubschutzklappe ausüben (anderenfalls kann das DVD-RAM/ R-Laufwerk beschädigt werden).
- Die Staubschutzklappe nicht gewaltsam öffnen (anderenfalls kann das DVD-RAM/R-Laufwerk beschädigt werden).
- Magnete und magnetische Gegenstände vom DVD-RAM/R-Laufwerk fernhalten. (Durch die Einwirkung von Magnetfeldern können Funktionsstörungen verursacht werden.)
- Das DVD-RAM/R-Laufwerk nicht betreiben, wenn sich Kondensat auf den Außenflächen oder im Geräteinneren gebildet hat. (Wenn das DVD-RAM/R-Laufwerk von einem kalten an einen warmen Ort gebracht wird, bildet sich Kondensat, so dass Funktionsstörungen auftreten. In einem solchen Fall die Disc aus dem DVD-RAM/R-Laufwerk entfernen und etwa eine Stunde warten, bevor der Betrieb fortgesetzt wird.)
- Keine Insektizide auf das Gerät versprühen. (Derartige Mittel können das Gehäuse verformen und die Lackierung anlösen.)
- Wenn das DVD-RAM/R-Laufwerk in der Nähe eines Radios oder Fernsehgerätes betrieben wird und Empfangsstörungen festgestellt werden, für einen Mindestabstand von zwei Metern vom gestörten Gerät sorgen oder dieses DVD-RAM/R-Laufwerk an eine separate Netzsteckdose anschließen.

#### **Transport des Computers mit daran befestigtem DVD-RAM/R-Laufwerk**

- Vor einem Transport des Computers eine evtl. eingelegte Cartridge oder Disc aus dem Laufwerk entfernen, die Disc-Lade schließen und dann die Stromzufuhr ausschalten.
- Zum Transport des DVD-RAM/R-Laufwerks (z.B. bei einem Umzug) dieses aus dem Computer ausbauen und wieder in seinem Original-Verpackungskarton unterbringen.
- Beim Tragen darauf achten, dass das DVD-RAM/R-Laufwerk nicht fallengelassen wird oder gegen andere Gegenstände stößt.

# **Instandhaltung und Pflege**

#### **Reinigen der Außenflächen**

- Den Computer ausschalten.
- Schmutz sacht mit einem weichen, trockenen, flusenfreien Tuch von den Außenflächen abreiben.
- Zum Entfernen hartnäckiger Schmutzflecken ein Tuch mit neutralem Reinigungsmittel anfeuchten, gut auswringen und den Schmutz abwischen.
- Bei Verwendung von chemisch behandelten Reinigungstüchern die Vorsichtshinweise in der beiliegenden Gebrauchsanweisung beachten.
- Auf keinen Fall Benzin, Farbverdünner oder andere Lösungsmittel zur Reinigung verwenden.

#### **Reinigen von Abtasterlinse und Discs**

• Nach längerem Gebrauch kann sich Staub, Schmutz usw. auf der Abtasterlinse des DVD-RAM/R-Laufwerks und auf Discs ansammeln, so dass Daten u.U. nicht mehr korrekt gelesen und geschrieben werden können.

Obwohl sich das Reinigungsintervall im Einzelfall nach den Umgebungsbedingungen und der Einsatzhäufigkeit richtet, empfiehlt Panasonic den Gebrauch der folgenden separat erhältlichen Reinigungssätze zum Reinigen von Abtasterlinse und Discs in regelmäßigen Abständen von 1–4 Monaten.

#### **DVD-RAM/PD-Abtasterlinsen-Reiniger: LF-K123LCA1 DVD-RAM/PD-Disc-Reiniger:**

• Die mitgelieferte CD-ROM enthält ein Dienstprogramm, mit dessen Hilfe überprüft werden kann, wie staubig die verwendeten Discs sind.

Dieses Dienstprogramm ist lediglich zur Verwendung als grober Anhaltspunkt über das Ausmaß der Verstaubung von Discs vorgesehen; es sollte nicht als Garantie der einwandfreien Qualität der auf einer Disc aufgezeichneten Daten betrachtet werden.

#### **Reinigen der Disc-Lade**

- Wenn ein regelmäßiger Gebrauch von Discs ohne Cartridge sowie von Discs beabsichtigt ist, die aus einer Cartridge des Typs 2 oder 4 entfernt wurden, sollte die Disc-Lade bei jedem Reinigen der Discs ebenfalls gereinigt werden.
- Zum Reinigen der Disc-Lade ein weiches, trockenes Tuch verwenden.
- Vor dem Gebrauch eines chemisch behandelten Reinigungstuchs die Vorsichtshinweis in der beiliegenden Gebrauchsanweisung lesen.

# **MISE AU REBUT D'UN DISQUE**

#### **Attention :**

Ce disque optique contient du tellurium qui peut être considéré comme dangereux. Consulter les règlements locaux et les suivre avant de le mettre au rebut.

# **PRÉCAUTIONS D'UTILISATION**

# **Manipulation**

### **Lors de l'utilisation du lecteur DVD-RAM/R**

- Ne pas toucher le connecteur du lecteur DVD-RAM/R et le câble. (Cela pourrait provoquer un dysfonctionnement.)
- Ne pas déplacer l'ordinateur dans lequel le lecteur DVD-RAM/R est installé pendant que le lecteur tourne. (Cela pourrait endommager le lecteur DVD-RAM/R.)
- Ne pas laisser le plateau sorti. (La poussière pourrait pénétrer à l'intérieur du lecteur et l'endommager.)
- N'insérer que les disques désignés à cet effet dans le plateau. (L'insertion d'autres types de disques ou supports pourrait endommager le lecteur.)
- Ne pas appuyer sur le volet pendant l'ouverture ou la fermeture du plateau (cela pourrait endommager le lecteur DVD-RAM/R).
- Ne pas ouvrir le volet de force (cela pourrait endommager le lecteur DVD-RAM/R).
- Ne pas approcher d'aimant ou d'objet magnétique du lecteur DVD-RAM/R. (Son fonctionnement peut devenir instable du fait des effets du magnétisme.)
- Ne pas utiliser le lecteur DVD-RAM/R lorsque de la condensation s'est formée à l'intérieur ou dessus. [Lorsque le lecteur DVD-RAM/R passe brusquement d'un environnement froid à chaud, de la condensation se forme, provoquant un dysfonctionnement. Dans ce cas, retirer le disque et attendre environ une heure avant de commencer à utiliser le lecteur DVD-RAM/R.]
- Ne pas exposer le lecteur DVD-RAM/R à des pulvérisations d'insecticides, etc. (Cela pourrait déformer le coffret externe ou écailler la peinture.)
- Si le lecteur DVD-RAM/R est utilisé près d'une radio ou d'un téléviseur et provoque des interférences, l'éloigner d'au moins 2 mètres de l'appareil ou utiliser une prise secteur différente de celle de l'appareil.
- **Pour déplacer ou transporter l'ordinateur personnel avec le lecteur DVD-RAM/R**
- Si l'on doit transporter l'ordinateur, retirer la cartouche ou le disque, refermer le plateau puis couper l'alimentation. • Pour expédier le lecteur (par exemple lors d'un déménagement), le sortir de l'ordinateur et le mettre dans le
- carton d'emballage reçu au moment de l'achat.
- Ne pas laisser tomber le lecteur DVD-RAM/R ni le heurter lors de son déplacement ou transport.

# **Entretien**

#### **Entretien de la surface des panneaux du lecteur DVD-RAM/R**

- Mettre l'ordinateur hors tension.<br>• Enlever doucement la poussière
- Enlever doucement la poussière à l'aide d'un chiffon doux, sec et non pelucheux.
- Pour enlever des taches, tremper le chiffon dans du détergent neutre dilué, bien l'essorer, puis essuyer.<br>• Observer toutes les précautions applicables lors de l'emploi de tissus de nettovage chimiques
- Observer toutes les précautions applicables lors de l'emploi de tissus de nettoyage chimiques.<br>• Ne pas utiliser de benzine, de diluant ou d'autres solvants.
- Ne pas utiliser de benzine, de diluant ou d'autres solvants.

#### **Entretien de la lentille et des disques**

• Après une utilisation prolongée, la poussière, la saleté, etc. finiront par adhérer à la lentille du lecteur DVD-RAM/R et aux disques, ce qui risque de rendre impossible la lecture et l'écriture correcte des données. Bien que la fréquence exacte de nettoyage soit différente selon l'environnement de fonctionnement et le nombre d'utilisations, nous vous recommandons d'effectuer l'entretien de la lentille et des disques à l'aide du kit de nettoyage facultatif à intervalles d'un à quatre mois.

# **Produit de nettoyage de lentille DVD-RAM/PD (LF-K123LCA1)**

#### **Produit de nettoyage de disque DVD-RAM/PD (LF-K200DCA1)**

• Un utilitaire qui vous est fourni sur CD-ROM permet de vérifier si les disques sont poussiéreux. Cet utilitaire doit uniquement servir de guide quant à l'état de propreté des disques et ne doit en aucun cas être considéré comme une garantie de la qualité des données présentes sur le disque.

#### **Entretien du plateau de disque**

- Si vous pensez utiliser de façon régulière des disques autres que des disques à cartouche et des disques qui ont été retirés de cartouches de TYPE 2 ou 4, il est conseillé de nettoyer le plateau lors de chaque nettoyage des disques.
- Utiliser un chiffon doux et sec pour nettoyer le plateau.
- Avant d'utiliser un chiffon imprégné de produits chimiques, lire attentivement les consignes accompagnant le chiffon.

**Please check and identify the supplied accessories.**

# **Kit Contents / Inhalt des Verpackungskartons / Contenu du kit**

**Bitte überprüfen Sie das mitgelieferte Zubehör anhand der folgenden Liste auf Vollständigkeit. Contrôler et identifier les accessoires fournis.**  $\circledcirc$ ಾ ര (VFF0128) (VFF0129) (VFF0130) CD-ROM (LF-D321U only) CD-ROM (LF-D321E only) CD-ROM (application and driver software) (application and driver software) (MotionDV STUDIO) (Anwendungsprogramme und (Anwendungsprogramme und Treiberprogramm) Treiberprogramm) (logiciel d'application et de pilote) (logiciel d'application et de pilote) e e l (JXJ0020ZCA9) (JZS0484)  $(XYN3 + F6)$ Emergency ejection pin Mounting screws (4) Internal audio cable Notausgabestift Befestigungsschrauben (4) Internes Audiokabel Câble audio interne Broche d'éjection Vis de fixation (4) d'urgence **• LF-D321U** User Registration Card (U.S.A.: VQC3157) Benutzerregistrierungs-Karte (USA: VQC3157) Carte d'enregistrement utilisateur (E-U.: VQC3157) **• LF-D321E** User Registration Card (2) (U.K.: VQC3510, Germany: VQC3511) Benutzerregistrierungs-Karte (2) (Großbritannien: VQC3510, Deutschland: VQC3511) Carte d'enregistrement utilisateur (2) (R-U : VQC3510, allemagne : VQC3511) **Note:** Please read this manual completely and obtain whatever additional components are required. Use numbers in parentheses when asking for replacement parts. These numbers are for one part. **Hinweis:** Bitte lesen Sie diese Bedienungsanleitung vor der Inbetriebnahme vollständig durch und besorgen Sie sich Hotline centers list alle für den beabsichtigten Anwendungszweck benötigten Hotline-Center-Verzeichnis Zubehörteile. Bitte beziehen Sie sich bei der Bestellung von Liste des centres Hotline Ersatzteilen auf die in Klammern gesetzten Teilenummern. Diese Nummern beziehen sich jeweils auf ein Teil. **Remarque :** Lire attentivement ce mode d'emploi et se procurer les pièces supplémentaires nécessaires pour les usages prévus. Utiliser les numéros indiqués entre parenthèses  $\circledcirc$ lorsque l'on demande des pièces de rechange. Ces numéros correspondent à une seule pièce. (LM-HC47) DVD-RAM disc DVD-RAM-Disc Disque DVD-RAM

# **Features**

# **Extensive multimedia support**

- Capable of recording and playing DVD-RAM (9.4 GB double sided, 4.7 GB single sided, 5.2 GB double sided, 2.6 GB single sided, 2.8 GB double sided and 1.4 GB single sided).
- Capable of recording (not rewritable) and playing DVD-R (4.7 GB single sided, for General).
- Supports various formats due to the dual laser single lens optical head and high-performance, high-speed LSI.

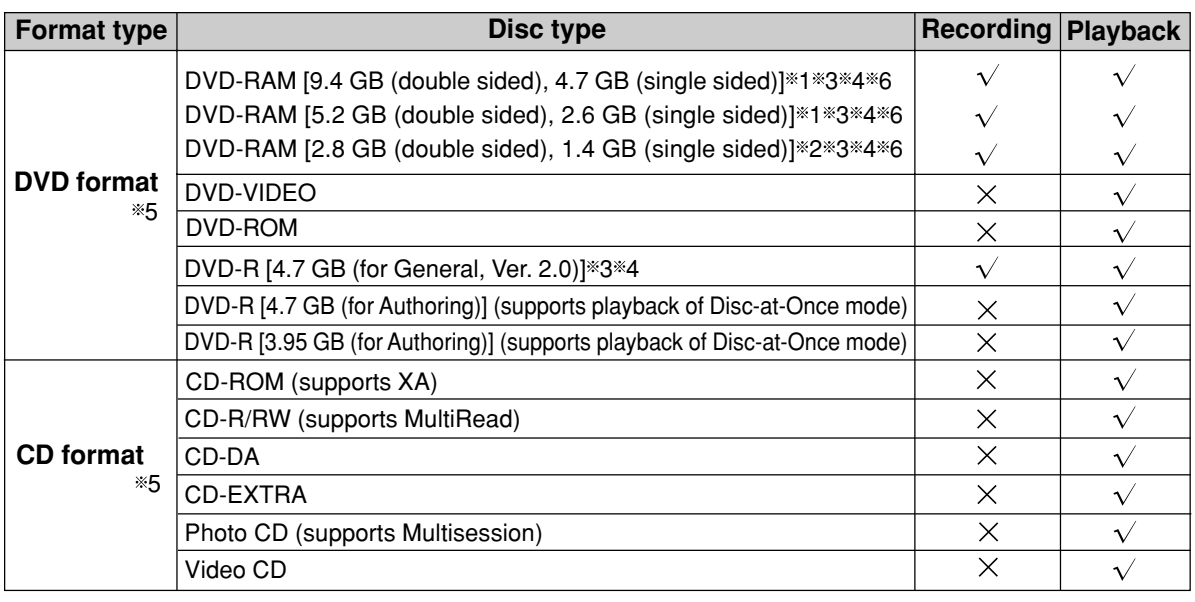

 $*1$  12 cm disc.

- 2 Discs with a diameter of 8 cm (called 8-cm DVD-RAM in these instructions) and without cartridges.
- 3 DVD-RAM and DVD-R (for General) discs manufactured by Panasonic are recommended.
- 4 The disc capacities shown are before formatting. You cannot record or play both sides of doublesided discs at the same time.
- 5 Actual reading and writing performance of this unit depends on the condition of the disc, drive, and recording format and therefore may not be fully delivered.
- 6 When this unit was shipped from the factory, the Non-cartridge Disc Write Setting was set to the "Enable to write" mode but you may not write to some non-cartridge type DVD-RAM discs. You can write only to non-cartridge type DVD-RAM discs whose Disc Type Identification of the control data is set to the "Enable to write" mode.

Fingerprints, dirt, dust, and scratches on the recording surface of discs can affect the reading and writing of data, so follow completely "Handling notes" on page 142.

# **Merkmale**

# **Umfassende Multimedia-Unterstüzung**

- Geeignet für Aufzeichnung und Wiedergabe von DVD-RAM-Discs (9,4 GB doppelseitig, 4,7 GB einseitig, 5,2 GB doppelseitig, 2,6 GB einseitig, 2,8 GB doppelseitig und 1,4 GB einseitig).
- Geeignet für Aufzeichnung (nicht überschreibbar) und Wiedergabe von DVD-R-Discs (4,7 GB einseitig, für General)
- Dank Ausstattung mit Doppel-Laser, Einzel-Linsenoptik und Hochleistungs-, Hochgeschwindigkeits-LSI-Aufbau unterstützt dieses Laufwerk einen breiten Bereich von Disc-Formaten.

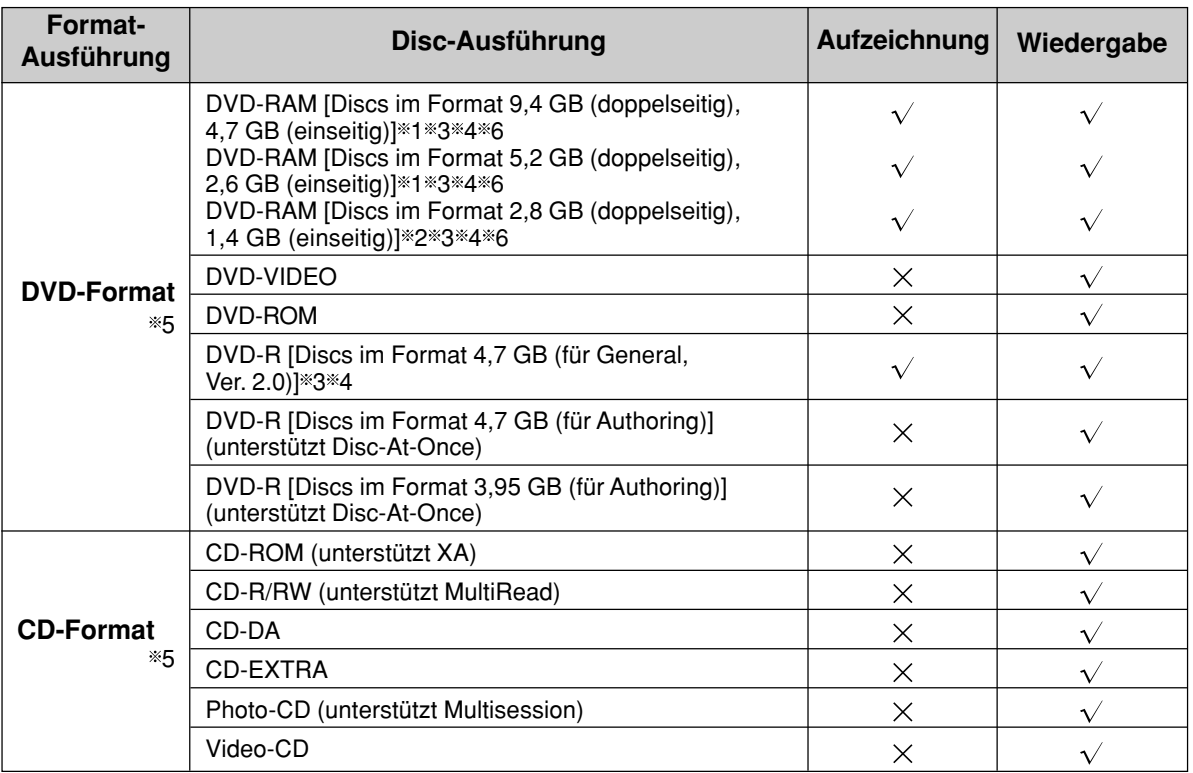

 $*1$  12-cm-Disc

- 2 Discs mit einem Durchmesser von 8 cm (in dieser Anleitung als "8-cm-DVD-RAM" bezeichnet) ohne Cartridges.
- 3 Der Gebrauch von DVD-RAM- und DVD-R-Discs (für General) der Marke Panasonic wird empfohlen.
- 4 Bei den obigen Angaben handelt es sich um die Speicherkapazitäten von Discs vor der Formatierung. Eine gleichzeitige Aufzeichnung oder Wiedergabe von beiden Seiten einer doppelseitigen Disc ist nicht möglich.
- 5 Die tatsächlich mit diesem Gerät erzielte Lese- und Schreibleistung richtet sich nach dem Zustand von Disc und Laufwerk sowie dem Aufzeichnungsformat und kann daher im Einzelfall von den Nennwerten abweichen.
- 6 Vor der Auslieferung dieses Gerätes aus dem Herstellerwerk wurde der Parameter "Non-cartridge Disc Write Setting" auf "Enable to write" (Schreiben freigegeben) eingestellt, doch ist kein Schreiben auf bestimmte Arten von DVD-RAM-Discs ohne Cartridge möglich. Ein Schreiben ist nur auf solche DVD-RAM-Discs ohne Cartridge möglich, bei denen der Parameter "Disc Type Identification" der Steuerdaten auf "Enable to write" eingestellt wurde.

Bitte beachten Sie sorgfältig die "Hinweise zur Handhabung" auf Seite 143, da Fingerabdrücke, Schmutz, Staub und Kratzer auf der Aufzeichnungsfläche von Discs das Auslesen und Schreiben von Daten beeinträchtigen können.

# **Caractéristiques**

# **Support multimédia complet**

- Peut enregistrer et lire des DVD-RAM (9,4 Go double face, 4,7 Go simple face, 5,2 Go double face, 2,6 Go simple face, 2,8 Go double face et 1,4 Go simple face).
- Peut enregistrer (non réinscriptible) et lire des DVD-R (4,7 Go simple face, à utilisation générale).
- Prend en charge divers formats grâce à une tête optique à lentille unique à double laser et à un circuit LSI à hautes performances et grande vitesse.

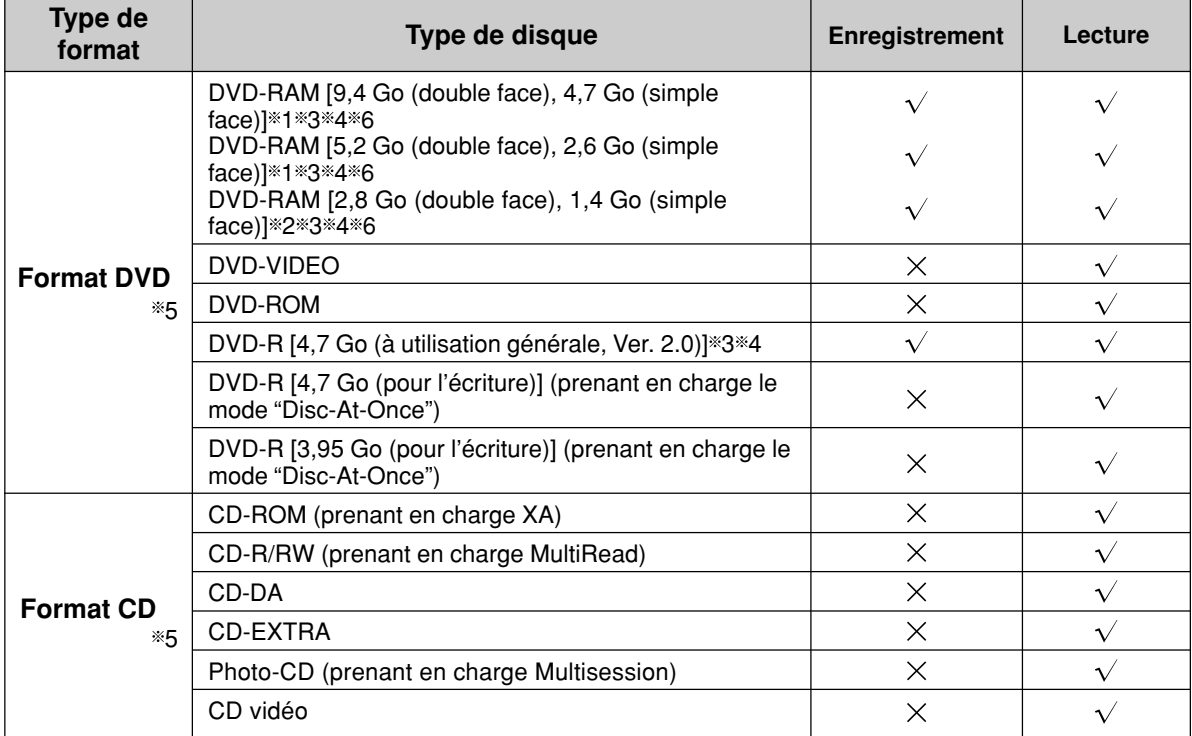

1 disque de 12 cm

- 2 disques d'un diamètre de 8 cm (appelés DVD-RAM 8 cm dans ce mode d'emploi) et sans cartouche
- 3 disques DVD-RAM et DVD-R (à utilisation générale) fabriqués par Panasonic sont recommandés.
- 4 Les capacités de disque affichées s'appliquent avant le formatage. Il est impossible d'enregistrer ou de lire les deux faces de disques double face en même temps.
- 5 Les performances de lecture et d'écriture de cet appareil dépendent de l'état du disque, du lecteur et format d'enregistrement et sont donc susceptibles de varier.
- 6 Lorsque cet appareil quitte nos usines, le paramètre d'écriture des disques sans cartouche est réglé sur le mode "Enable to write" (autorisation d'écriture), mais vous ne pouvez pas écrire de données sur des disques DVD-RAM du type sans cartouche. Vous pouvez uniquement écrire des données sur les DVD-RAM sans cartouche dont l'identification du type de disque des données de contrôle sont réglées sur le mode "Enable to write".

Les empreintes digitales, la saleté, la poussière et les rayures sur la surface d'enregistrement des disques affectent la qualité de lecture et d'écriture des données ; veillez donc à suivre les "Manipulation de disques" de la page 144.

# **A full lineup of utilities included**

# **FileSafe (backup software)** (See page 86.)

This software can automatically back up data in specified folders, or back up only updated folders to a DVD-RAM disc, enabling you to protect important files efficiently.

Backed up files can be used directly in Explorer and various applications.

Requires Windows 98, Windows Millenium Edition (Windows Me) or Windows 2000

### **MediaSafe (disc copying software)** (See page 90.)

This software lets you copy data recorded on a DVD-RAM disc to a different DVD-RAM disc using a single DVD-RAM/R drive.

Requires Windows 98, Windows Me or Windows 2000

# **DVD Agent (utility)** (See page 92.)

This software enhances the standard Windows GUI by replacing the default icons for removable drives and CD-ROM drives with customized DVD-RAM icons. Additionally, DVD Agent provides functionality to automatically launch applications upon insertion of a DVD-RAM disc.

Requires Windows 98 or Windows Me

# **DVD-MovieAlbumSE (DVD-Video Recording software, LF-D321U only)**

This software allows you to record and edit DVD-RAM.

Together with the DVD-RAM/R drive, this software provides you with an environment that enables you to record, edit, and play on your computer discs that follow the DVD Forum's video recording standards. You can create discs on your computer that can also be played on compatible DVD recorders and players; play the images you recorded on a DVD recorder and erase unnecessary parts; create play lists with simple mouse and keyboard commands; and add or edit titles, plus other editing functions. Requires Windows 98<sup>\*</sup>, Windows Me or Windows 2000

DirectX 6.0 or higher and Microsoft IE 5.0 or higher must be installed separately.

#### **A note on discs you create**

The discs you create with this unit and DVD-MovieAlbumSE follow the DVD Forum's video recording standards and can be played on DVD players that can play DVD-RAM and that follow the video recording standard and on compatible DVD-ROM and DVD-RAM drives<sup>\*</sup>. However, play is not guaranteed on any of these.

You will need software to enable play of video recordings on DVD-RAM and DVD-ROM drives.

# **WinDVD 3.0 (DVD-Video Playback software)**

DVD player software from InterVideo that not only decodes the high quality images on DVD Video and plays high quality audio, but also lets you play Video CDs. This software supports a variety of DVD features, such as menu selection and switching of soundtrack and subtitle languages. As well as controlling play with the player, you can also click directly on the video for even simpler operation. The player supports the playback control feature found on version 2.0 Video CDs.

The player also automatically determines the type of disc you insert and starts play automatically. Requires Windows 98, Windows Me or Windows 2000

# **DVDit! LE (DVD Authoring software)**

This software allows you to create DVD-Video format data that includes menus. Use it with MPEG files that have been either output from an MPEG 2-encoder board or exported from DVD-MovieAlbum. Requires Windows 98, Windows Me or Windows 2000

### **A note on discs you create**

The DVD-R (for General) you create with this unit and DVDit! LE follow the DVD Forum's video recording standards and can be played on DVD players that can play DVD-R and on compatible DVD-ROM and DVD-RAM drives<sup>\*</sup>. However, play is not guaranteed on any of these. You will need software to enable play of DVD-Video on DVD-RAM and DVD-ROM drives.

# **MotionDV STUDIO 3.0LE (DV capturing and editing software)**

This software allows editing of video on digital video equipment connected to the computer. There is very little degradation of the material because it is digital editing of digital images on a DV tape. As the images can be output as AVI or MPEG 1/2 files, you can then use DVD-MovieAlbumSE and DVDit! to edit them.

Requires Windows 98 Second Edition or Windows Me

# **Reichhaltige Ausstattung mit Dienstprogrammen**

**FileSafe (Backup-Programm)** (Siehe Seite 87.)

Dieses Programm kann automatisch Daten in bestimmten Ordnern sichern oder nur aktualisierte Ordner auf einer DVD-RAM-Disc sichern, so dass ein wirksamer Schutz wichtiger Dateien gewährleistet ist.

Die Sicherungskopien von Dateien können direkt von Explorer und verschiedenen Anwendungsprogrammen verarbeitet werden.

Dieses Programm läuft nur unter Windows 98, Windows Millenium Edition (Windows Me) und Windows 2000.

**MediaSafe (Disc-Kopierprogramm)** (Siehe Seite 91.)

Dieses Programm ermöglicht es, Daten von einer DVD-RAM-Disc mit einem einzigen DVD-RAM/R-Laufwerk auf eine andere DVD-RAM-Disc zu kopieren.

Dieses Programm läuft nur unter Windows 98, Windows Me und Windows 2000.

### **DVD Agent (Dienstprogramm)** (Siehe Seite 93.)

Bei diesem Dienstprogramm handelt es sich um eine Verbesserung der GUI-Oberfläche von Windows, indem es die Standardsymbole von entfernbaren Laufwerken und CD-ROM-Laufwerken durch DVD-RAM-Spezialsymbole ersetzt. Zusätzlich erhöht DVD Agent den Bedienungskomfort durch automatisches Starten von Anwendungsprogrammen nach Einlegen einer DVD-RAM-Disc.

Dieses Programm läuft nur unter Windows 98 und Windows Me.

#### **DVD-MovieAlbumSE (DVD-Video-Aufzeichnungsprogramm, nur für Modell LF-D321U)**

Dieses Programm ermöglicht die Aufzeichnung und Bearbeitung von DVD-RAM-Discs.

In Verbindung mit dem DVD-RAM/R-Laufwerk bietet Ihnen dieses Programm eine geeignete Umgebung für die Aufzeichnung, Bearbeitung und Wiedergabe von Discs, die den vom Gremium DVD Forum aufgestellten Normen für Video-Aufzeichnung entsprechen, mit Ihrem Personalcomputer. Unter Verwendung dieses Programms können Sie mit Ihrem Computer Discs erstellen, die sich auch mit kompatiblen DVD-Recordern und DVD-Playern abspielen lassen, die mit einem DVD-Recorder aufgezeichneten Bilder wiedergeben und unerwünschte Teile löschen, Abspiellisten anhand einfacher Befehle über Maus und Tastatur zusammenstellen, Namen hinzufügen und bearbeiten sowie auf eine Reihe weiterer Bearbeitungsfunktionen zugreifen.

Dieses Programm läuft nur unter Windows 98<sup>\*</sup>, Windows Me und Windows 2000.

DirectX 6.0 oder höher und Microsoft IE 5.0 oder höher müssen getrennt installiert werden.

#### **Hinweis zu selbst erstellten Discs**

Die Discs, die mit diesem Gerät unter Einsatz von DVD-MovieAlbumSE erstellt werden, entsprechen den vom Gremium DVD Forum aufgestellten Normen für Video-Aufzeichnung und sind für Wiedergabe mit DVD-Playern, die zum Abspielen von DVD-RAM-Discs geeignet sind und den gleichen Video-Aufzeichnungsnormen entsprechen, sowie mit kompatiblen DVD-ROM- und DVD-RAM-Laufwerken<sup>\*\*</sup> geeignet. Bitte beachten Sie jedoch, dass eine fehlerfreie Wiedergabe mit derartigen Geräten nicht gewährleistet ist.

Zum Abspielen von Video-Aufzeichnungen mit einem DVD-RAM- oder DVD-ROM-Laufwerk ist Spezial-Software erforderlich.

#### **WinDVD 3.0 (DVD-Video-Wiedergabeprogramm)**

Bei diesem Programm handelt es sich um DVD-Player-Software von InterVideo, die nicht nur die hochwertigen Bilder auf DVD Video-Discs decodieren und Audiosignale höchster Qualität wiedergeben kann, sondern auch das Abspielen von Video-CDs gestattet. Dieses Programm unterstützt eine große Anzahl von DVD-Funktionen, u.a. die menügesteuerte Auswahl und das Umschalten zwischen mehreren Tonspur- und Untertitelsprachen. Zusätzlich zur Steuerung der Wiedergabe des Players können Sie direkt auf das gewünschte Videosymbol klicken, um die Bedienung noch weiter zu vereinfachen. Der Player unterstützt die Wiedergabesteuerungs-Funktion von Video-CDs der Version 2.0.

Außerdem ermittelt der Player automatisch den Typ der jeweils eingelegten Disc und startet die Wiedergabe automatisch. Dieses Programm läuft nur unter Windows 98, Windows Me und Windows 2000.

### **DVDit! LE (DVD Authoring-Programm)**

Dieses Programm ermöglicht Ihnen die Erstellung von Daten im DVD Video-Format einschließlich von Menüs. Sie können dieses Programm in Verbindung mit MPEG-Dateien verwenden, die entweder von einer MPEG-2- Encoderkarte ausgegeben oder von DVD-MovieAlbum exportiert wurden.

Dieses Programm läuft nur unter Windows 98, Windows Me und Windows 2000.

#### **Hinweis zu selbst erstellten Discs**

Die DVD-R-Discs (für General), die mit diesem Gerät unter Einsatz von DVDit! LE erstellt werden, entsprechen den vom Gremium DVD Forum aufgestellten Normen für die Aufzeichnung von Videomaterial und sind für Wiedergabe mit DVD-Playern, die zum Abspielen von DVD-R-Discs geeignet sind, sowie mit kompatiblen DVD-ROM- und DVD-RAM-Laufwerken geeignet. Bitte beachten Sie jedoch, dass eine fehlerfreie Wiedergabe mit derartigen Geräten nicht gewährleistet ist.

Zum Abspielen von DVD Video-Discs mit einem DVD-RAM- oder DVD-ROM-Laufwerk ist Spezial-Software erforderlich.

### **MotionDV STUDIO 3.0LE (DV-Erfassungs-/Bearbeitungsprogramm)**

Dieses Programm gestattet die Bearbeitung von Videomaterial mit einem digitalen Videogerät, das an den Computer angeschlossen ist. Da die Bearbeitung von Digitalbildern auf einem DV-Band auf digitalem Wege erfolgt, tritt lediglich eine geringfügige Beeinträchtigung des Originalmaterials auf. Da die Bilder als Dateien des AVIoder MPEG 1/2-Formats ausgegeben werden können, lassen sie sich anschließen mit Hilfe der Programme DVD-MovieAlbumSE und DVDit! bearbeiten.

Dieses Programm läuft nur unter Windows 98 Second Edition und Windows Me.

# **Gamme complète d'utilitaires**

### **FileSafe (logiciel de sauvegarde)** (Voir page 87.)

Ce logiciel sauvegarde automatiquement les données dans les dossiers spécifiés, ou uniquement les dossiers mis à jour dans un DVD-RAM, ce qui garantit une protection efficace des fichiers importants.

Les fichiers de sauvegarde peuvent être utilisés directement sous Explorer ou diverses autres applications. Windows 98, Windows Millenium Edition (Windows Me) ou Windows 2000 nécessaire.

### **MediaSafe (logiciel de copie de disque)** (Voir page 91.)

Ce logiciel permet de copier les données enregistrées sur un DVD-RAM sur un autre DVD-RAM à l'aide d'un seul lecteur DVD-RAM/R.

Windows 98, Windows Me ou Windows 2000 nécessaire.

#### **DVD Agent (utilitaire)** (Voir page 93.)

Ce logiciel valorise l'interface graphique standard de Windows en remplaçant les icônes par défaut des lecteurs amovibles et des lecteurs CD-ROM par des icônes DVD-RAM personnalisées. De plus, DVD Agent possède des fonctions qui lancent automatiquement les applications lors de l'insertion d'un DVD-RAM. Windows 98 ou Windows Me nécessaire.

### **DVD-MovieAlbumSE (logiciel d'enregistrement vidéo DVD, LF-D321U uniquement)**

Ce logiciel vous permet d'enregistrer et de faire le montage d'images DVD-RAM.

En parallèle avec le lecteur DVD-RAM/R, ce logiciel fournit un environnement permettant l'enregistrement, le montage et la lecture de disques sur votre ordinateur qui utilisent le standard d'enregistrement vidéo DVD Forum. Vous êtes en mesure de créer des disques sur votre ordinateur personnel pouvant être lus sur des magnétoscopes DVD compatibles, lire des images que vous avez enregistrées sur un magnétoscope DVD et effacer les parties inutiles; créer des listes de lecture à l'aide d'une simple souris ou de commandes clavier, puis ajouter ou modifier des titres, ainsi que d'autres fonctions de montage.

Windows 98<sup>\*</sup>, Windows Me ou Windows 2000 nécessaire.

DirectX 6.0 ou une version plus récente et Microsoft IE 5.0 ou une version plus récente doivent être installés séparément.

#### **Remarque sur les disques que vous créez**

Les disques que vous créez à l'aide de cet appareil et de DVD-MovieAlbumSE utilisent le standard d'enregistrement vidéo DVD Forum et peuvent être lus sur des lecteurs DVD capables de lire les DVD-RAM et qui utilisent ce standard d'enregistrement vidéo, ainsi que sur les lecteurs DVD-ROM et DVD-RAM compatibles<sup>36</sup>. Cependant, nous ne garantissons aucunement la lecture sur ces derniers.

Un logiciel est nécessaire pour pouvoir lire les enregistrements vidéo sur des lecteurs DVD-RAM et DVD-ROM.

### **WinDVD 3.0 (logiciel de lecture vidéo DVD)**

Logiciel de lecture DVD de InterVideo qui non seulement décode les images haute qualité de la vidéo DVD, lit l'audio de haute qualité, mais aussi capable de lire les CD vidéo. Ce logiciel prend en charge une variété de caractéristiques DVD, telles que la sélection de menus et le passage à une bande son ou langue sous-titrée différentes. Outre le contrôle de la lecture grâce au lecteur, vous pouvez également cliquer directement sur la vidéo pour une opération encore plus simple.

Le lecteur prend en charge la fonction de contrôle de lecture incorporée à la version 2.0 des CD vidéo. Le lecteur reconnaît également le type de disque que vous insérez et démarre la lecture automatiquement.

Windows 98, Windows Me ou Windows 2000 nécessaire.

### **DVDit! LE (logiciel auteur DVD)**

Ce logiciel vous permet de créer des données au format vidéo DVD comprenant des menus. S'utilise avec des fichiers MPEG qui ont été soit créés depuis une carte de codage MPEG 2, soit exportés à partir de DVD-MovieAlbum. Windows 98, Windows Me ou Windows 2000 nécessaire.

#### **Remarque sur les disques que vous créez**

Les disques DVD-R (à utilisation générale) que vous créez à l'aide de cet appareil et de DVDit! LE utilisent le standard d'enregistrement vidéo DVD Forum et peuvent être lus sur des lecteurs DVD capables de lire les DVD-R et sur les lecteurs DVD-ROM et DVD-RAM compatibles<sup>\*\*</sup>. Cependant, nous ne garantissons aucunement la lecture sur ces derniers.

Un logiciel est nécessaire pour pouvoir lire les enregistrements vidéo DVD sur des lecteurs DVD-RAM et DVD-ROM.

#### **MotionDV STUDIO 3.0LE (logiciel de capture et de montage d'images vidéo numériques)**

Ce logiciel permet le montage d'images sur un équipement vidéo numérique connecté à l'ordinateur. La dégradation de l'image est insignifiante car il s'agit d'un montage numérique d'images numériques sur une bande numérique. Puisque les images peuvent être enregistrées au format AVI ou MPEG 1/2, vous pouvez utiliser DVD-MovieAlbumSE et DVDit! pour effectuer leur montage.

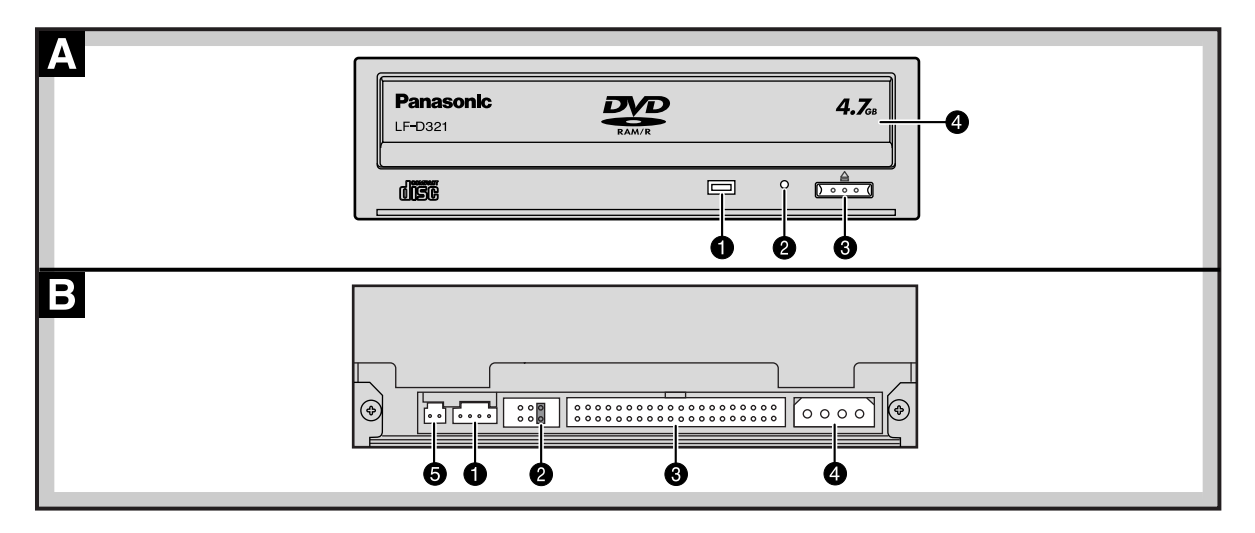

# **Parts and Functions**

#### **Front panel**  $\mathbf{A}$

# **O** Operation indicator lamp<br>Off: No disc in

Off: No disc inside<br>Steady Green: Disc inserted i Disc inserted in DVD-RAM/R drive

Steady Orange: Recording, playback or tray opening/closing

Flashing Green: Error (See page 128.)

# **<sup>** $\odot$ **</sup>** Manual eject hole

Used to manually eject the tray in the event it doesn't eject normally using the open/close button or software commands.

# **Use this procedure as a last resort as it can cause malfunction.**

### **Pulling out the tray**

- 1. Turn off the computer.
- 2. Insert the emergency ejection pin (included) 4 or 5 times.
- 3. Remove the emergency ejection pin.
- 4. Open the shutter by hand.
- 5. Pull the tray out horizontally.

### ■ To close the tray

- 1. Turn on the computer.
- 2. Press the open/close button.
- The tray may close automatically when you turn the computer on.

### **Open/close button**

For opening and closing the tray.

**<sup>O</sup>** Shutter

#### $B$ **Rear panel**

# **AUDIO output connector**

For connecting the internal audio cable (included).

**Jumper connector**

For setting the DVD-RAM/R drive's Master and Slave (see page 24).

 $\Theta$  IDE connector

For connecting the internal IDE cable (not included).

- **<sup>** $\bullet$ **</sup>** Power supply connector For connecting the power cable from computer.
- **Unassigned connector**

# **Lage und Funktion der Teile**

### **Siehe die Abbildungen auf Seite 21.**

# **Frontplatte**

#### **O** Betriebsanzeige

Aus: Keine Disc eingelegt<br>Leuchtet grün: Disc in DVD-RAM/F Disc in DVD-RAM/R-Laufwerk eingelegt

Leuchtet orange:Bei Aufzeichnung, Wiedergabe oder Öffnen/Schließen der Disc-Lade

Blinkt grün: Fehlerzustand (Siehe Seite 128.) **<sup>2</sup>** Notausgabeloch

#### Falls sich die Disc-Lade durch Drücken der Auf/ Zu-Taste bzw. über Programmbefehl nicht ausfahren lässt, kann sie anhand des folgenden Verfahrens manuell ausgefahren werden.

**Das obige Verfahren darf nur ausgeführt werden, wenn sich die Disc-Lade nicht auf normale Weise ausfahren lässt, da es eine Funktionsstörung des DVD-RAM/R-Laufwerks verursachen kann.**

# **Herausziehen der Disc-Lade**

- 1. Schalten Sie den Computer aus.
- 2. Schieben Sie den mitgelieferten Notausgabestift 4 oder 5 Mal in das Notausgabeloch.
- 3. Entfernen Sie den Notausgabestift.
- 4. Öffnen Sie die Staubschutzklappe vollständig.
- 5. Ziehen Sie die Disc-Lade waagerecht heraus.

# **Schließen der Disc-Lade**

- 1. Schalten Sie den Computer ein.
- 2. Drücken Sie die Auf/Zu-Taste.

Beim Einschalten des Computers kann es vorkommen, dass die Disc-Lade automatisch eingefahren wird.

# **Auf/Zu-Taste**

Mit dieser Taste wird die Disc-Lade geöffnet und geschlossen.

# **Staubschutzklappe**

#### B | **Rückwand**

# **Audio-Ausgangsbuchse**

An diesen Ausgang wird das interne Audiokabel (mitgeliefert) angeschlossen.

- **Jumper Pin-Anschlüsse** Dient zur Einstellung des DVD-RAM/R-Laufwerks als Master oder Slave (siehe Seite 25).
- **IDE-Anschluss** An diesen Anschluss wird das interne IDE-Kabel (Sonderzubehör) angeschlossen.
- **<sup><b>G**</sup> Gleichstromeingang An diesen Eingang wird das Gleichstromkabel vom Computer angeschlossen.
- $\Theta$  Anschluss ohne Funktionszuweisung

# **Pièces et fonctions**

**Voir les figures à la page 21.**

#### **Panneau avant** Α

# **Témoin de fonctionnement**

Éteint : Pas de disque à l'intérieur

Vert : Disque inséré dans le lecteur DVD-RAM/R

Orange : Enregistrement, lecture ou ouverture/fermeture du plateau

Clignotement vert : Erreur (Voir page 129.)

# **Orifice d'éjection manuelle**

Permet d'effectuer une éjection manuelle si le plateau ne s'éjecte pas normalement à l'aide de la touche d'ouverture/fermeture ou des commandes du logiciel.

# **Utiliser cette procédure en dernier ressort, car cela pourrait entraîner un mauvais fonctionnement.**

# **Sortie du plateau**

- 1. Mettre l'ordinateur hors tension.
- 2. Insérer la tige d'éjection d'urgence (fournie) 4 ou 5 fois.
- 3. Retirer la tige d'éjection d'urgence.
- 4. Ouvrir le volet à la main.
- 5. Sortir le plateau à l'horizontale.
- **Pour fermer le plateau**
- 1. Mettre l'ordinateur sous tension.

2. Appuyer sur la touche d'ouverture/fermeture.

Il se peut que le plateau se ferme automatiquement lorsque l'ordinateur est mis sous tension.

# **Touche d'ouverture/fermeture**

Pour ouvrir et fermer le plateau.

# **Volet**

#### **Panneau arrière**  $\mathbf{B}$

# **Connecteur de sortie audio**

Pour le raccordement du câble audio interne (fourni).

# **<sup>@</sup>** Connecteur de cavalier

Pour le réglage d'appareils en mode maître et asservi du lecteur DVD-RAM/R. (Voir page 25.)

# **Connecteur IDE**

Pour le raccordement du câble IDE interne (non fourni).

# **Connecteur d'alimentation**

Pour le raccordement du câble d'alimentation de l'ordinateur personnel.

**<sup>6</sup>** Connecteur non assigné

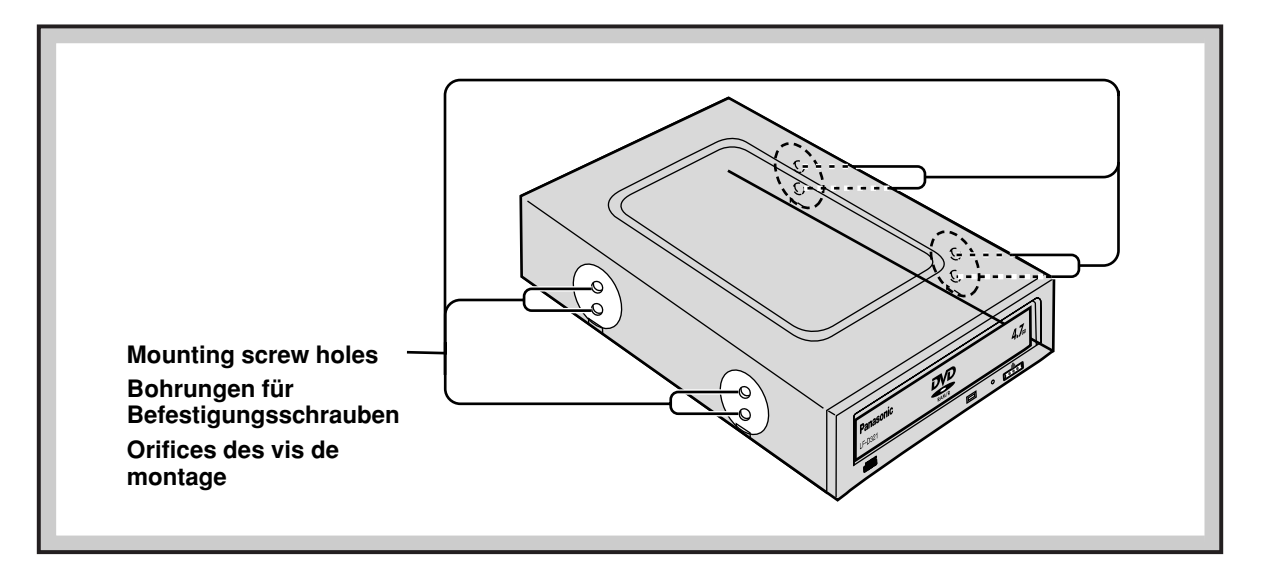

# **Side panels**

When securing the DVD-RAM/R drive to a computer or other device, secure the drive with the provided mounting screws into the areas as indicated (either upper or lower holes depending on your system). You can also use the four holes on the bottom to secure the drive.

# **Seitenwände**

Wenn das DVD-RAM/R-Laufwerk an einem Computer oder anderen Gerät befestigt werden soll, montieren Sie das Laufwerk mit den mitgelieferten Befestigungsschrauben an den gezeigten Stellen (je nach Gerät entweder an den oberen oder unteren Bohrungen).

Auf Wunsch kann das Laufwerk auch unter Verwendung der vier Bohrungen in der Bodenplatte befestigt werden.

# **Panneaux latéraux**

Pour installer le lecteur DVD-RAM/R sur un ordinateur ou tout autre périphérique, monter le lecteur avec les vis de montage fournies aux emplacements indiqués (les orifices du haut ou du bas, en fonction du système).

Vous pouvez également utiliser quatre orifices du panneau inférieur pour monter le lecteur.

# **Settings and connections**

This is IDE equipment that conforms to ATAPI specifications.

#### **Connection example:**

- Computer motherboards have two IDE interface connectors: a primary and a secondary.
- You can connect a total of four units to the mother board: one master and one slave IDE unit to the primary connector, and one master and one slave IDE unit to the secondary connector.
- We recommend connecting this unit as a master to the secondary connector.

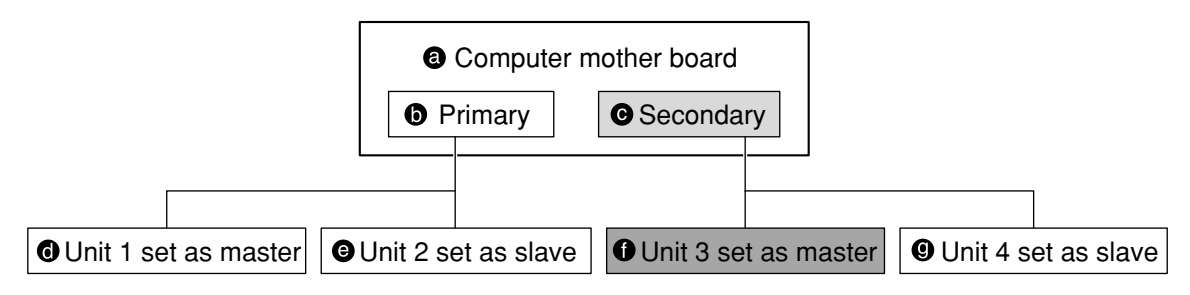

# **Before connecting the DVD-RAM/R drive**

- Be sure to read the operating instructions and operating precautions for the computer into which this DVD-RAM/R drive will be installed.
- Turn off the computer and unplug the power cord from the power socket. (Never connect the DVD-RAM/R drive while the power is on.)
- Do not place the DVD-RAM/R drive where it will be susceptible to vibration or impact or where the surface is tilted.
- Be sure to observe all operating environment restrictions as noted in "Specifications" on pages 148, 151 and 152.

# **Changing the jumper pin setting.**

### **This unit is set as a master at the time of shipment.**

There is a jumper pin switch on the rear panel of the unit.

Set the unit to either master or slave, using the above connection example as a guide.

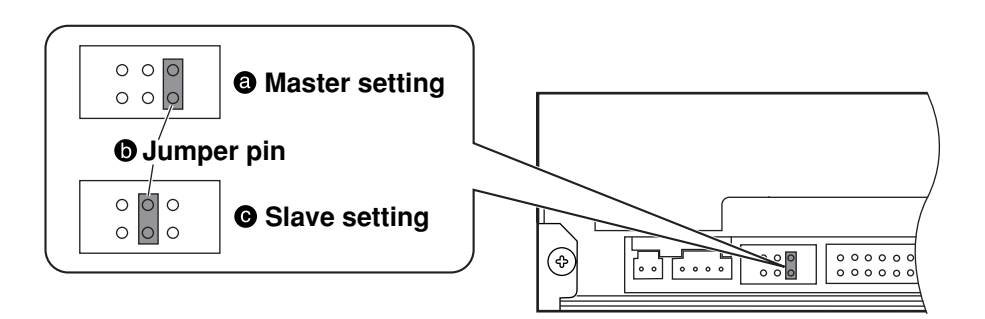

#### **Caution: Not allowed (example)** • Do not mount the jumper pin sideways or in any position other  $000$ than specified. This can cause the unit to malfunction.  $\circ$   $\circ$   $\circ$

# **Einstellungen und Anschlüsse**

Dieses IDE-Gerät entspricht der ATAPI-Norm.

### **Anschlussbeispiel:**

- Auf der Hauptplatine eines Computers sind zwei IDE-Schnittstellenanschlüsse vorgesehen, ein primärer und ein sekundärer.
- Insgesamt können bis zu vier Geräte an die Hauptplatine angeschlossen werden, jeweils ein Master- und ein Slave-IDE-Gerät an Primäranschluss und Sekundäranschluss.
- Es wird empfohlen, dieses Gerät als Master an den Sekundäranschluss anzuschließen.
- **e** Hauptplatine des Computers
- **O** Primäranschluss
- **O** Sekundäranschluss
- Gerät 1 als Master eingestellt
- Gerät 2 als Slave eingestellt
- Gerät 3 als Master eingestellt
- Gerät 4 als Slave eingestellt

#### **Vor Anschließen des DVD-RAM/R-Laufwerks**

- Bitte lesen Sie zunächst das Benutzerhandbuch des Computers, in dem dieses DVD-RAM/R-Laufwerk installiert werden soll, sowie alle Vorsichtsmaßnahmen, die beim Betrieb des Computers zu beachten sind.
- Schalten Sie den Computer aus und trennen Sie den Netzstecker von der Netzsteckdose. (Das DVD-RAM/R-Laufwerk darf auf keinen Fall bei eingeschalteter Stromzufuhr angeschlossen werden.)
- Das Gerät nicht auf einer schrägen Unterlage oder an einem Platz aufstellen, wo es mechanischen Schwingungen oder Erschütterungen ausgesetzt ist.
- Achten Sie darauf, dass die im Abschnitt "Technische Daten" auf Seite 149, 153 und 154 angegebenen Anforderungen an die Betriebsumgebung erfüllt sind.

# **Ändern der Jumper Pin-Einstellungen**

#### **Werkseitig wurde dieses Gerät als Master voreingestellt.**

An der Rückwand des Gerätes befindet sich ein Jumper Pin-Schalter.

Stellen Sie das Gerät unter Bezugnahme auf das obige Anschlussschema entweder als Master oder als Slave ein.

### **Master-Einstellung**

# **Jumper Pin**

# **Slave-Einstellung**

# **Vorsicht:**

• Setzen Sie den Jumper Pin auf keinen Fall waagerecht oder einer anderen als den beiden gezeigten Positionen in den Schalter ein. Anderenfalls besteht die Gefahr einer Funktionsstörung des Gerätes.

 **Beispiel einer unzulässigen Einstellung**

# **Réglages et raccordements**

Ceci est un équipement à interface IDE conforme aux caractéristiques ATAPI.

#### **Exemples de connexions :**

- Cartes mères d'ordinateur ayant deux connecteurs d'interface IDE : l'un primaire, l'autre secondaire.
- Vous pouvez connecter jusqu'à quatre appareils à la carte mère : un maître et un appareil IDE asservi au connecteur primaire, ainsi qu'un maître et un appareil IDE asservi au connecteur secondaire.
- Nous recommandons de connecter cet appareil en tant que maître au connecteur secondaire.
- **O** Carte mère de l'ordinateur
- **O** Primaire
- **O** Secondaire
- **O** Appareil 1 en mode maître
- Appareil 2 en mode asservi
- **O** Appareil 3 en mode maître
- **<sup>O</sup>** Appareil 4 en mode asservi

#### **Avant de raccorder le lecteur DVD-RAM/R**

- Bien lire le mode d'emploi et les précautions d'utilisation de l'ordinateur dans lequel le lecteur DVD-RAM/R doit être installé.
- Mettre l'ordinateur hors tension et débrancher le cordon d'alimentation de la prise d'alimentation. (En aucun cas on ne raccordera le lecteur DVD-RAM/R pendant que l'ordinateur est branché.)
- Ne pas placer le lecteur DVD-RAM/R dans un endroit où il sera soumis à des vibrations ou à un choc ni sur une surface inclinée.
- Bien observer toutes les restrictions relatives à l'environnement d'exploitation, comme indiqué dans "Caractéristiques techniques" aux pages 150, 155 et à la couverture arrière.

# **Modifier le réglage du cavalier**

#### **Cet appareil est réglé en tant que maître au moment de son expédition.**

Le cavalier dispose d'un commutateur sur le panneau arrière de l'appareil.

Régler l'appareil sur le mode maître ou asservi, en utilisant l'exemple de connexion ci-dessus comme référence.

- **Réglage du mode maître**
- **Broche de cavalier**
- **Réglage du mode asservi**

### **Attention :**

- Ne pas monter la broche de cavalier latéralement ou dans une position autre que celle spécifiée. Cela pourrait provoquer un mauvais fonctionnement de l'appareil.
- **Non autorisé (exemple)**

# **Connecting the DVD-RAM/R drive to a computer**

• Mounting screw holes are located in eight places on the right and left panels of the DVD-RAM/R drive, and in four places on the bottom panel. When securing the DVD-RAM/R drive into a computer or other device, secure the DVD-RAM/R drive firmly in place with four mounting screws (included) in four places on the right and left panels or in four places on the bottom panel.

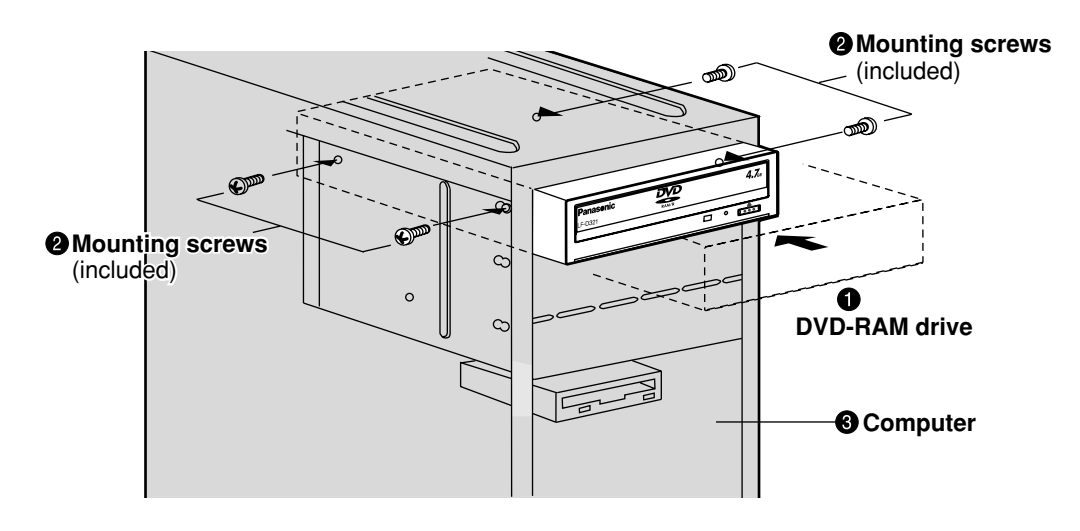

#### **Note:**

• Only use the screws included in the DVD-RAM/R drive package. (Using screws with a different length or diameter may damage the DVD-RAM/R drive.)

# **Anschließen des DVD-RAM/R-Laufwerks an einen Computer**

• An der rechten und linken Seitenwand des DVD-RAM/R-Laufwerks befinden sich insgesamt 8 Bohrungen für Befestigungsschrauben, und weitere 4 Bohrungen sind in der Bodenplatte vorgesehen. Um dieses DVD-RAM/R-Laufwerk an einem Computer oder einem anderen Gerät anzubringen, befestigen Sie es entweder mit insgesamt 8 Befestigungsschrauben (mitgeliefert) an jeweils 4 Stellen an der rechten und linken Seitenwand oder mit 4 Befestigungsschrauben an 4 Stellen an der Bodenplatte.

# **DVD-RAM-Laufwerk**

**<sup>@</sup>** Befestigungsschrauben (mitgeliefert) **Computer**

#### **Hinweis:**

• Bitte verwenden Sie ausschließlich die Schrauben im Lieferumfang des DVD-RAM/R-Laufwerks. (Bei Verwendung von anderen Schrauben mit unterschiedlicher Länge oder einem anderen Durchmesser kann das DVD-RAM/R-Laufwerk beschädigt werden.)

### **DEUTSCH FRANÇAIS**

# **Raccordement du lecteur DVD-RAM/R à un ordinateur**

• Il y a huit emplacements pour les vis de fixation sur les panneaux latéraux du lecteur DVD-RAM/R, et quatre autres sur le panneau inférieur. Pour fixer le lecteur DVD-RAM/R à un ordinateur ou à un autre périphérique, mettre solidement en place le lecteur DVD-RAM/R avec les quatre vis de fixation (fournies) en quatre endroits sur les panneaux latéraux gauche et droit du lecteur ou en quatre endroits sur son panneau inférieur.

# **Lecteur DVD-RAM**

- **Vis de fixation** (fournies)
- **Ordinateur**

### **Remarque :**

• Utiliser exclusivement les vis fournies dans l'emballage du lecteur DVD-RAM/R. (L'utilisation de vis de longueur ou de diamètre différents risquerait d'endommager le lecteur DVD-RAM/R.)

# **Connecting the cables and sound boards**

• Insert the connection cables firmly.

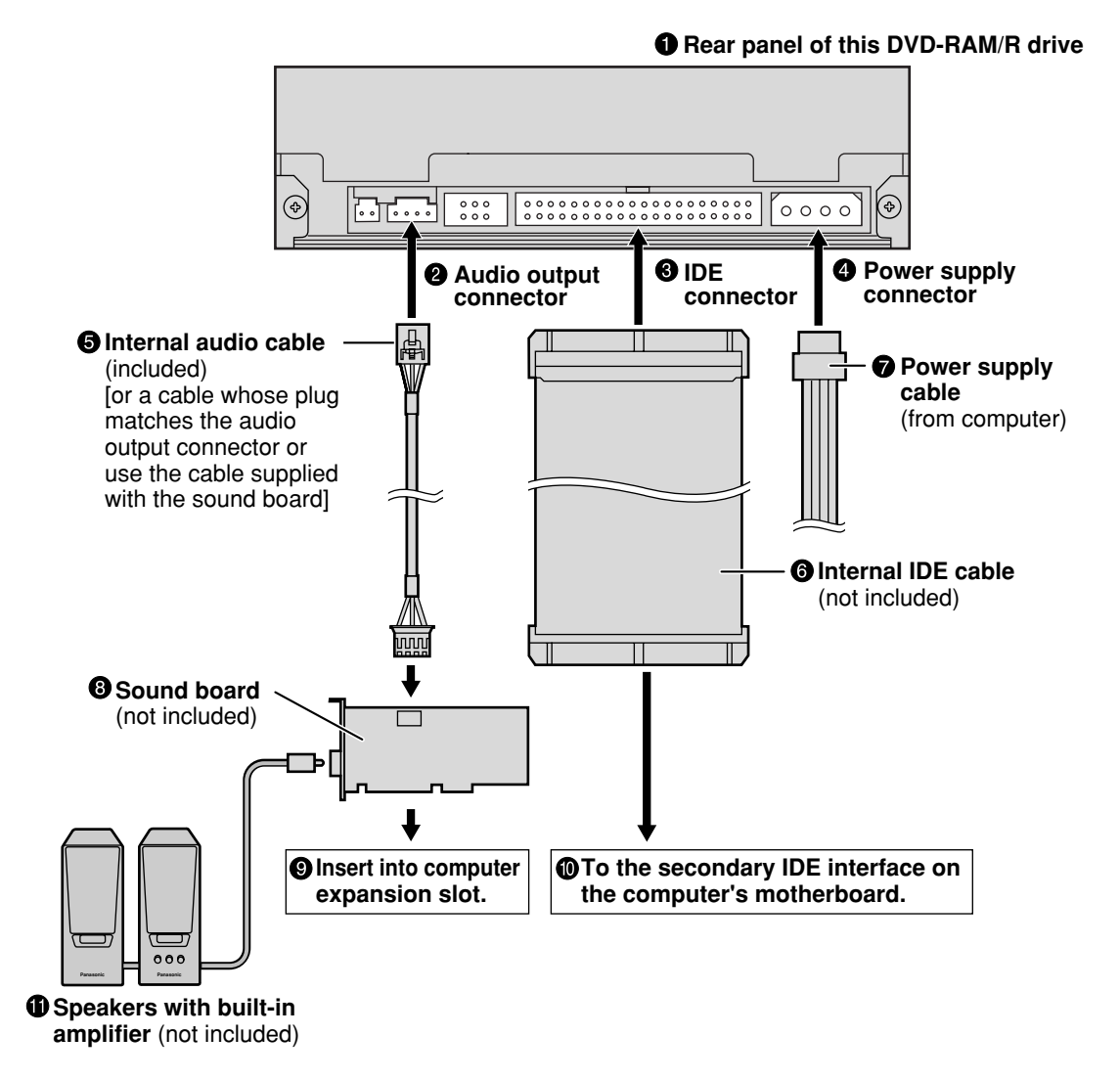

VQT9473 **28**

# **Anschließen der Kabel und Soundkarten**

• Achten Sie darauf, die Stecker aller Kabel bis zum Anschlag in die Buchsen zu schieben.

# **Rückwand dieses DVD-RAM/R-Laufwerks**

- **<sup>2</sup>** Audioausgang
- **IDE-Anschluss**
- **<sup>O</sup>** Netzeingang
- $\Theta$  Internes Audiokabel (mitgeliefert) [bzw. das Kabel, dessen Stecker in den Audioausgang passt, oder das mit der Soundkarte gelieferte Kabel]
- **O** Internes IDE-Kabel (Sonderzubehör)
- **Spannungsversorgungskabel** (vom Computer)
- **Soundkarte** (Sonderzubehör)
- **In den Erweiterungssteckplatz des Computers einsetzen.**
- **An sekundäre IDE-Schnittstelle auf Hauptplatine des Computers**
- **Lautsprecherboxen mit eingebautem Verstärker** (Sonderzubehör)

# **DEUTSCH FRANÇAIS**

# **Raccordement des câbles et des cartes son**

- Insérer les câbles de raccordement à fond.
- **Panneau arrière du lecteur DVD-RAM/R**
- **Connecteur de sortie audio**
- **<sup>6</sup>** Connecteur IDE
- **Connecteur d'alimentation**
- **Câble audio interne** (fourni) [ou un câble dont la fiche s'adapte au connecteur de sortie audio ou le câble fourni avec la carte son]
- **Câble IDE interne** (non fourni)
- **Câble d'alimentation** (de l'ordinateur)
- **<sup>6</sup>** Carte son (non fournie)
- **Insérer dans le connecteur d'extension de l'ordinateur.**
- **Vers l'interface IDE secondaire sur la carte mère de l'ordinateur**
- **Enceintes stéréo avec amplificateur incorporé** (non fournies)

# **Inserting DVD-RAM, DVD-R and other discs**

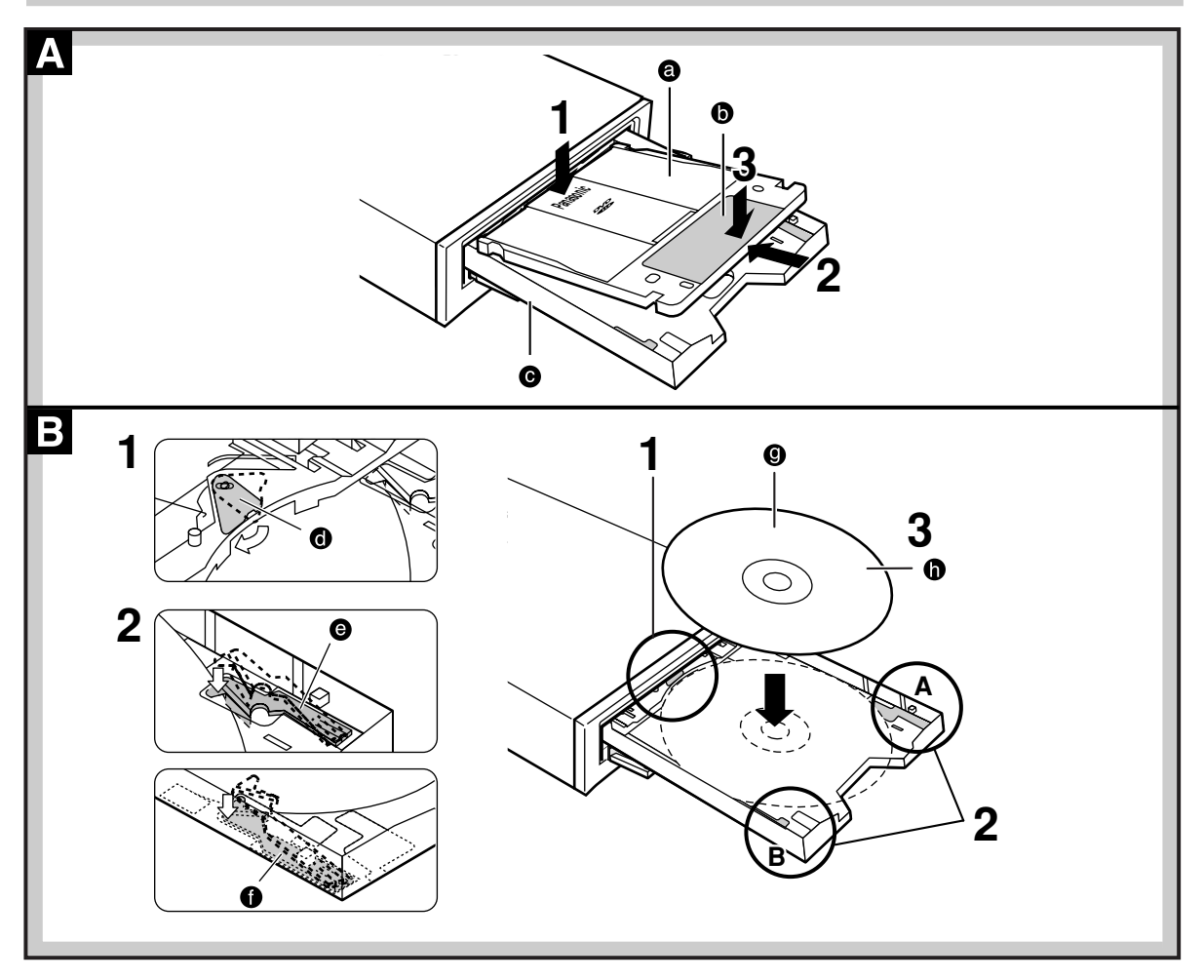

# **If the DVD-RAM/R drive is installed horizontally**

# **DVD-RAM discs**

- **O** DVD-RAM disc
- **O** Label
- **O** Tray
- **1 Insert so the label-side of the shutter is facing up.**
- **2 Push the DVD-RAM disc about 2 cm towards the DVD-RAM/R drive.**
- **3 Press gently on the shutter-label so the DVD-RAM disc sits firmly on the tray.**

#### **DVD-R and other discs**  $\mathbf{B}$

- **<sup>O</sup>** Stopper
- **O** Disc holder A
- **O** Disc holder B
- **O** Label
- **O** DVD-R, CD, CD-ROM or DVD-ROM disc

The disc must fit inside the tray's disc guides (12 cm and 8 cm) for the DVD-RAM/R drive to be able to read the disc.

- **1 Fold away the stopper.**
- **2 Lower disc holders A and B so they are the same height as the tray.**
- **3 Load the disc so it fits inside the disc guides.**

# **Einlegen von DVD-RAM-, DVD-R-Discs und anderen Discs**

# **Bei waagerechter Installation des DVD-RAM/R-Laufwerks**

# **DVD-RAM-Discs**

- **O** DVD-RAM-Disc
- **O** Etikett
- **O** Disc-Lade
- **1 Legen Sie die DVD-RAM-Disc so in die Disc-Lade ein, dass das Etikett auf der Blende nach oben weist.**
- **2 Schieben Sie die DVD-RAM-Disc um ca. 2 cm in Richtung des DVD-RAM/R-Laufwerks.**
- **3 Drücken Sie sacht auf das Etikett auf der Blende, bis die DVD-RAM-Disc fest auf der Disc-Lade aufliegt.**

#### $\mathbf{B}$ **DVD-R-Discs und andere Discs**

- **O** Anschlag
- **O** Disc-Halter A
- **O** Disc-Halter B
- **O** Etikett
- DVD-R, CD, CD-ROM oder DVD-ROM-Disc

Die Disc muss in die Führungen (12 cm bzw. 8 cm) in der Disc-Lade passen, damit sie vom DVD-RAM/R-Laufwerk gelesen werden kann.

- **1 Klappen Sie den Anschlag ein.**
- **2 Senken Sie Disc-Halter A und B ab, um sie auf die gleiche Höhe wie die Disc-Lade zu bringen.**
- **3 Legen Sie die Disc in die entsprechende Führung in der Disc-Lade ein.**

# **Insertion des DVD-RAM, DVD-R et autres disques**

# **Si le lecteur DVD-RAM/R est installé à l'horizontale**

# **Disques DVD-RAM**

- **<sup>O</sup>** Disque DVD-RAM
- **<sup>O</sup>** Étiquette
- **@** Plateau
- **1 Insérer avec le côté étiqueté du volet tourné vers le haut.**
- **2 Enfoncer le DVD-RAM d'environ 2 cm vers le lecteur DVD-RAM/R.**
- **3 Appuyer légèrement sur l'étiquette du volet afin que le DVD-RAM repose de façon stable sur le plateau.**

#### **DVD-R et autres disques** B

- **O** Butoir
- **Support de disque A**
- **O** Support de disque B
- **<sup>O</sup>** Étiquette
- **O** DVD-R, CD, CD-ROM ou DVD-ROM

Le disque doit se loger à l'intérieur de l'un des logements de disque (12 cm et 8 cm) du lecteur DVD-RAM/R pour pouvoir être lu.

# **1 Désengager le butoir.**

- **2 Abaisser les supports de disque A et B pour qu'ils soient à la même hauteur que le plateau.**
- **3 Insérer le disque de telle sorte qu'il se loge à l'intérieur de l'un des logements de disque.**

**ENGLISH**

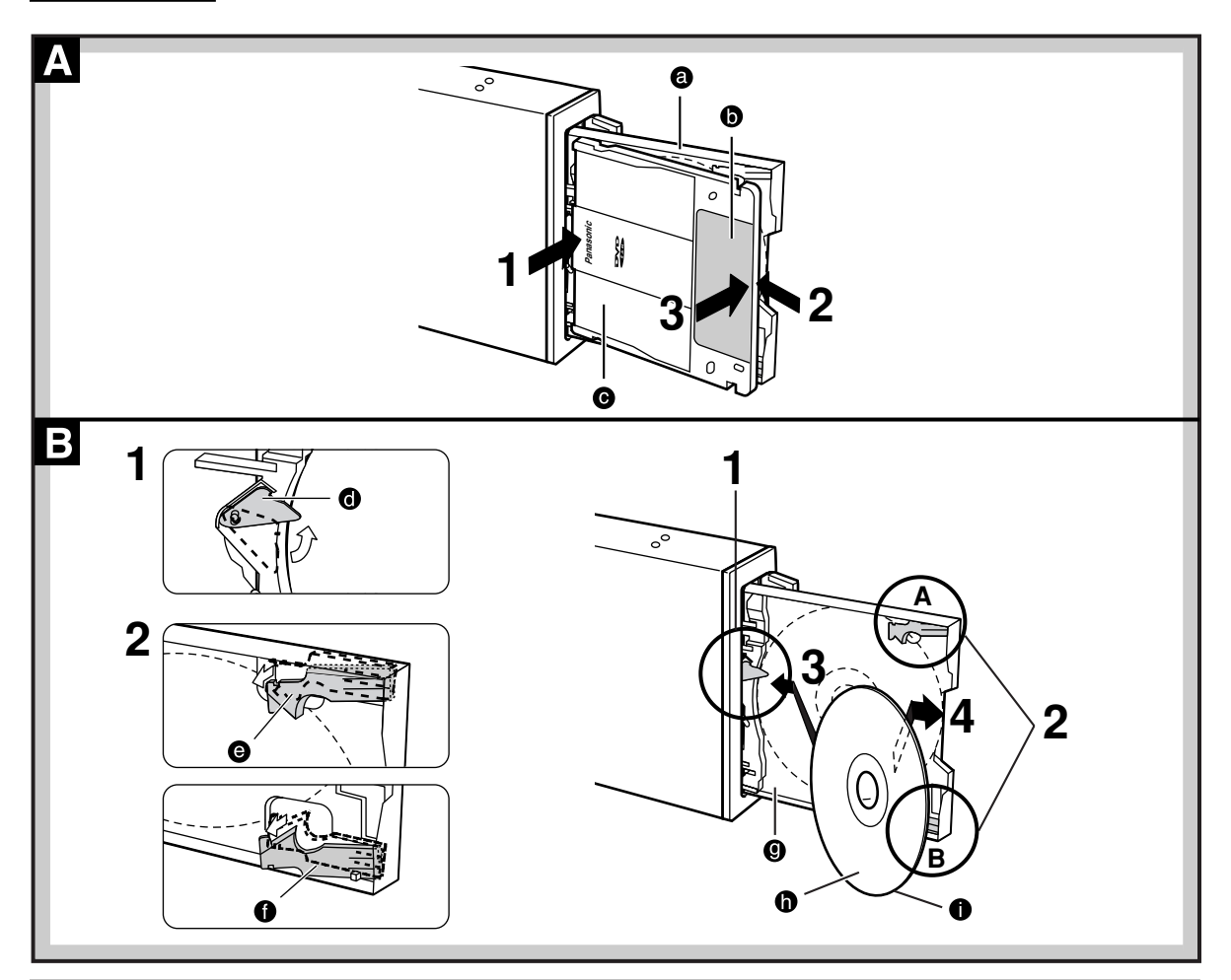

# **If the DVD-RAM/R drive is installed vertically**

# **DVD-RAM discs**

- **<sup>O</sup>** Trav
- **O** Label
- **O** DVD-RAM disc
- **1 Insert so the label-side of the shutter is facing up.**
- **2 Push the DVD-RAM disc about 2 cm towards the DVD-RAM/R drive.**
- **3 Press gently on the shutter-label so the DVD-RAM disc sits firmly on the tray.**

#### **DVD-R and other 12 cm discs**  $\mathbf{B}$

- **<sup>O</sup>** Stopper
- **O** Disc holder A
- **O** Disc holder B
- **<sup>O</sup>** Tray
- **O** Label

**O** DVD-R, CD, CD-ROM or DVD-ROM disc You cannot use 8-cm discs if the DVD-RAM/R drive is set up vertically, even if you use an adapter.

**1 Fold out the stopper.**

- **2 Raise disc holders A and B so they are higher than the tray.**
- **3 Insert the disc diagonally between the stopper and the tray and push it about 1 cm towards the stopper.**
- **4 Now pull the disc back so it fits between the tray and disc holders A and B.**

### **Note:**

- Do not turn off the computer or remove DVD-RAM discs while the Operation Indicator lamp is orange. This can destroy data or cause data to be written incorrectly.
- To avoid damage to your discs and this DVD-RAM/R drive, do not insert more than one disc on a tray.

# **Bei senkrechter Installation des DVD-RAM/R-Laufwerks**

# **DVD-RAM-Discs**

- **O** Disc-Lade
- **O** Etikett
- **O** DVD-RAM-Disc

**1 Legen Sie die DVD-RAM-Disc so in die Disc-Lade ein, dass das Etikett auf der Blende nach oben weist.**

**2 Schieben Sie die DVD-RAM-Disc um ca. 2 cm in Richtung des DVD-RAM/R-Laufwerks.**

**3 Drücken Sie sacht auf das Etikett auf der Blende, bis die DVD-RAM-Disc fest auf der Disc-Lade aufliegt.**

#### **DVD-R-Discs und andere**  $\mathbf{B}$ **12-cm-Discs**

- **O** Anschlag
- **O** Disc-Halter A
- **O** Disc-Halter B
- **O** Disc-Lade
- **M** Ftikett

**O** DVD-R, CD, CD-ROM oder DVD-ROM-Disc Bei Betrieb des DVD-RAM/R-Laufwerks in vertikaler Lage können keine 8-cm-Discs verwendet werden, auch nicht mit Hilfe eines Adapters.

**1 Klappen Sie den Anschlag heraus.**

- **2 Heben Sie Disc-Halter A und B an, so dass sie höher als die Disc-Lade liegen.**
- **3 Führen Sie die Disc diagonal zwischen Anschlag und Disc-Lade ein und schieben Sie sie um ca. 1 cm in Richtung des Anschlags.**

**4 Ziehen Sie die Disc dann geringfügig zurück, bis sie zwischen der Disc-Lade und Disc-Halter A und B liegt.**

# **Hinweise:**

- Schalten Sie auf keinen Fall den Computer aus und entfernen Sie keine DVD-RAM-Disc aus dem Laufwerk, während die Betriebsanzeige orangefarben leuchtet. Anderenfalls können die Daten auf der Disc zerstört werden, oder Daten werden nicht korrekt auf die Disc geschrieben.
- Legen Sie nur jeweils eine einzige Disc in die Disc-Lade ein, um eine Beschädigung von Discs und DVD-RAM/R-Laufwerk zu vermeiden.

**DEUTSCH FRANÇAIS**

# **Si le lecteur DVD-RAM/R est installé à la verticale**

#### A **Disques DVD-RAM**

- **<sup>@</sup>** Plateau
- **<sup>6</sup>** Étiquette
- **O** Disque DVD-RAM
- **1 Insérer avec le côté étiqueté du volet tourné vers le haut.**
- **2 Enfoncer le DVD-RAM d'environ 2 cm vers le lecteur DVD-RAM/R.**
- **3 Appuyer légèrement sur l'étiquette du volet afin que le DVD-RAM repose de façon stable sur le plateau.**

#### $\mathbf B$ **DVD-R et autres disques de 12 cm**

- **O** Butoir
- **Support de disque A**
- **O** Support de disque B
- **O** Plateau
- **<sup>6</sup>** Étiquette

**D** Disques DVD-R, CD, CD-ROM ou DVD-ROM Il n'est pas possible d'utiliser les disques de 8 cm si le lecteur DVD-RAM/R est installé à la verticale, même si l'adaptateur est utilisé.

# **1 Engager le butoir.**

- **2 Élever les supports de disque A et B pour qu'ils soient plus hauts que le plateau.**
- **3 Insérer le disque à la diagonale entre le butoir et le plateau et l'enfoncer d'environ 1 cm vers le butoir.**
- **4 Tirer ensuite sur le disque pour qu'il se loge entre le plateau et les supports de disque A et B.**

# **Remarques :**

- Ne pas mettre l'ordinateur hors tension ni retirer les disques DVD-RAM pendant que le témoin de fonctionnement est orange. Cela pourrait détruire les données ou causer l'écriture incorrecte des données.
- Pour éviter d'endommager les disques et ce lecteur DVD-RAM/R, ne pas insérer plus d'un disque dans le plateau.

# **Before installing the software**

The following programs are supplied on CD-ROMs with this DVD-RAM/R drive.

### **1 Driver software**

#### **The driver software must be installed.**

All of the software programs listed below are installed when you run the installation program.

#### **Driver software**

A program that allows the DVD-RAM/R drive to be used in a Windows 98/ Windows Me/ Windows 2000 environment, and to allow reading from and writing to UDF format discs.

#### **Format software (DVDForm)**

Software to format DVD-RAM discs in UDF or FAT.

### ■ Region setting software (DVDRgn)

Allows you to set the region number for DVDs.

# **2 Application Software**

#### **Install applications as you require.**

#### **FileSafe (backup software)**

This software can automatically back up data in specified folders, or back up only updated folders to a DVD-RAM disc, enabling you to protect important files efficiently.

### **MediaSafe (disc copying software)**

This software lets you copy data recorded on a DVD-RAM disc to a different DVD-RAM disc using a single DVD-RAM/R drive.

#### **DVD Agent (utility)**

This software enhances the standard Windows GUI by replacing the default icons for removable drives and CD-ROM drives with customized DVD-RAM icons. Additionally, DVD Agent provides functionality to automatically launch applications upon insertion of a DVD-RAM disc.

#### **DVD-MovieAlbumSE (DVD Video Recording software, LF-D321U only)**

This software provides an environment for recording, playing and editing video recordings that comply with the DVD Forum's Video Recording Standard.

#### **WinDVD 3.0 (DVD Video Playback software)**

This is InterVideo's DVD player software.

#### **DVDit! LE (DVD Authoring software)**

This software allows you to author using the DVD-Video format with MPEG 2 motion pictures.

#### **MotionDV STUDIO 3.0LE (DV capturing and editing software)**

This is editing software that allows you to perform specialized editing on images from DV equipment.

#### **Note:**

PD cartridges are mentioned in these operating instructions and in the included applications, but you cannot use PD cartridges with this unit.

# **Vor Installieren der Software**

Die folgenden Programme auf CD-ROM gehören zum Lieferumfang dieses DVD-RAM/R-Laufwerks.

# **1 Treiberprogramm**

# **Das Treiberprogramm muss installiert werden.**

Beim Ausführen des Installationsprogramms werden alle nachfolgend aufgeführten Programme installiert.

### **Treiberprogramm**

Dieses Programm ermöglicht den Einsatz des DVD-RAM/R-Laufwerks unter Windows 98/ Windows Me/Windows 2000 sowie fehlerfreies Lesen und Schreiben von Daten bei Verwendung von Discs im UDF-Format.

#### **Formatierungsprogramm (DVDForm)** Dieses Programm dient zur Formatierung von DVD-RAM-Discs im Format UDF oder FAT.

**Programm für Regionalcode-Einstellung (DVDRgn)** Dieses Programm ermöglicht eine Einstellung des Regionalcodes des Laufwerks zum Abspielen von DVDs.

# **2 Anwendungsprogramme**

# **Installieren Sie die jeweils benötigten Anwendungsprogramme.**

### **FileSafe (Backup-Programm)**

Dieses Programm kann automatisch Daten in vorgegebenen Ordnern sichern oder nur den Inhalt aktualisierter Ordner auf einer DVD-RAM-Disc sichern, so dass ein wirksamer Schutz wichtiger Dateien gewährleistet ist.

# **MediaSafe (Disc-Kopierprogramm)**

Dieses Programm ermöglicht es, Daten von einer DVD-RAM-Disc mit einem einzigen DVD-RAM/R-Laufwerk auf eine andere DVD-RAM-Disc zu kopieren.

### **DVD Agent (Dienstprogramm)**

Bei diesem Dienstprogramm handelt es sich um eine Verbesserung der GUI-Oberfläche von Windows, indem es die Standardsymbole von entfernbaren Laufwerken und CD-ROM-Laufwerken durch DVD-RAM-Spezialsymbole ersetzt. Zusätzlich erhöht DVD Agent den Bedienungskomfort durch automatisches Starten von Anwendungsprogrammen nach Einlegen einer DVD-RAM-Disc.

# **DVD-MovieAlbumSE (DVD-Video-Aufzeichnungsprogramm, nur für Modell LF-D321U)**

Dieses Programm bietet eine geeignete Umgebung für die Aufzeichnung, Bearbeitung und Wiedergabe von Video-Aufzeichnungen, die den vom Gremium DVD Forum aufgestellten Normen entsprechen.

### **WinDVD 3.0 (DVD-Video-Wiedergabeprogramm)**

Bei diesem Programm handelt es sich um DVD-Player-Software von InterVideo.

# **DVDit! LE (DVD Authoring-Programm)**

Dieses Programm ermöglicht Ihnen die Erstellung von Daten unter Verwendung des Video-Formats mit MPEG 2-Movies.

### **MotionDV STUDIO 3.0LE (DV-Erfassungs-/Bearbeitungsprogramm)**

Dieses Programm gestattet die Bearbeitung der Bilder von Digital-Videogeräten mit Hilfe von Spezial-Bearbeitungsfunktionen.

# **Hinweis:**

PD-Cartridges werden zwar in dieser Bedienungsanleitung und den mitgelieferten Anwendungsprogrammen erwähnt, können jedoch nicht mit diesem Laufwerk verwendet werden.

# **Avant d'installer le logiciel**

Les programmes suivants sont fournis sur CD-ROM avec le lecteur DVD-RAM/R.

# **1 Logiciel de pilote**

### **Le logiciel de pilote doit être installé.**

Tous les logiciels listés ci-dessous sont installés lors du démarrage du programme d'installation.

### **Logiciel de pilote**

Il s'agit d'un programme qui permet l'utilisation du lecteur DVD-RAM/R dans un environnement Windows 98/Windows Me/Windows 2000, et qui permet la lecture et l'écriture sur les disques de format UDF.

#### **Logiciel de formatage (DVDForm)**

Logiciel pour formater les disques DVD-RAM en format UDF ou FAT.

### **Utilitaire de réglage de région (DVDRgn)**

Permet le réglage du numéro de région pour les DVD.

# **2 Logiciel d'application**

#### **Installer les applications désirées.**

#### **FileSafe (logiciel de sauvegarde)**

Ce logiciel sauvegarde automatiquement les données dans les dossiers spécifiés ou uniquement les dossiers mis à jour sur un DVD-RAM, ce qui garantit une protection efficace des fichiers importants.

#### **MediaSafe (logiciel de copie de disque)**

Ce logiciel permet de copier les données enregistrées sur un DVD-RAM vers un DVD-RAM différent en utilisant un seul lecteur DVD-RAM/R.

#### **DVD Agent (utilitaire)**

Ce logiciel valorise l'interface graphique standard de Windows en remplaçant les icônes par défaut des lecteurs amovibles et des lecteurs CD-ROM par des icônes DVD-RAM personnalisées. De plus, DVD Agent possède des fonctions qui lancent automatiquement les applications lors de l'insertion d'un DVD-RAM.

#### **DVD-MovieAlbumSE (logiciel d'enregistrement vidéo DVD, LF-D321U uniquement)**

Ce logiciel fournit un environnement permettant l'enregistrement, la lecture et le montage d'images vidéo qui utilisent le standard d'enregistrement vidéo DVD Forum.

#### **WinDVD 3.0 (logiciel de lecture vidéo DVD)**

Il s'agit du logiciel de lecture DVD de InterVideo.

#### **DVDit! LE (logiciel auteur DVD)**

Ce logiciel permet de créer des enregistrements au format vidéo DVD avec des images animées MPEG 2.

#### **MotionDV STUDIO 3.0LE (logiciel de capture et de montage d'images vidéo numériques)**

Ce logiciel permet le montage spécialisé d'images à partir d'un équipement vidéo numérique.

#### **Remarque :**

Les cartouches PD sont mentionnées dans ce mode d'emploi et dans les applications fournies, mais il n'est pas possible d'utiliser les cartouches PD avec cet appareil.
#### **ENGLISH**

Before installing the above software programs, carefully read the Limited Use License Agreement shown below. This software can only be used if you agree to the terms of the Limited Use License Agreement. By installing this software, you are agreeing to the terms of the Limited Use License Agreement.

#### **LIMITED USE LICENSE AGREEMENT**

THE SOFTWARE PROGRAM(S) ("PROGRAMS") FURNISHED WITH THIS PANASONIC PRODUCT ("PROD-UCT") ARE LICENSED ONLY TO THE END-USER ("YOU"), AND MAY BE USED BY YOU ONLY IN ACCOR-DANCE WITH THE LICENSE TERMS DESCRIBED BELOW. YOUR USE OF THE PROGRAMS SHALL BE CON-CLUSIVELY DEEMED TO CONSTITUTE YOUR ACCEPTANCE OF THE TERMS OF THIS LICENSE.

Matsushita Electric Industrial Co., Ltd. ("MEI") has developed or otherwise obtained the Programs and hereby licenses their use to you. You assume sole responsibility for the selection of the Product (including the associated Programs) to achieve your intended results, and for the installation, use and results obtained therefrom.

#### **LICENSE**

- A. MEI hereby grants you a personal, non-transferable and non-exclusive right and license to use the Programs in accordance with the terms and conditions stated in this Agreement. You acknowledge that you are receiving only a LIMITED LICENSE TO USE the Programs and related documentation and that you shall obtain no title, ownership nor any other rights in or to the Programs and related documentation nor in or to the algorithms, concepts, designs and ideas represented by or incorporated in the Programs and related documentation, all of which title, ownership and rights shall remain with MEI.
- B. You may use the Programs only on the single Product which was accompanied by the Programs.
- C. You and your employees and agents are required to protect the confidentiality of the Programs. You may not distribute or otherwise make the Programs or related documentation available to any third party, by timesharing or otherwise, without the prior written consent of MEI.
- D. You may not copy or reproduce, or permit to be copied or reproduced, the Programs or related documentation for any purpose, except that you may make one (1) copy of the Programs for backup purposes only in support of your use of the Programs on the single Product which was accompanied by the Programs. You shall not modify, or attempt to modify, the Programs.
- E. You may transfer the Programs and license them to another party only in connection with your transfer of the single Product which was accompanied by the Programs to such other party. At the time of such a transfer, you must also transfer all copies, whether in printed or machine readable form, of every Program, and the related documentation, to the same party or destroy any such copies not so transferred.
- F. You may not remove any copyright, trademark or other notice or product identification from the Programs and you must reproduce and include any such notice or product identification on any copy of any Program.

YOU MAY NOT REVERSE ASSEMBLE, REVERSE COMPILE, OR MECHANICALLY OR ELECTRONICALLY TRACE THE PROGRAMS, OR ANY COPY THEREOF, IN WHOLE OR IN PART. YOU MAY NOT USE, COPY, MODIFY, ALTER, OR TRANSFER THE PROGRAMS OR ANY COPY THEREOF, IN WHOLE OR IN PART, EXCEPT AS EXPRESSLY PROVIDED IN THE LICENSE.

IF YOU TRANSFER POSSESSION OF ANY COPY OF ANY PROGRAM TO ANOTHER PARTY, EXCEPT AS PERMITTED IN PARAGRAPH E ABOVE, YOUR LICENSE IS AUTOMATICALLY TERMINATED.

#### **TERM**

This license is effective only for so long as you own or lease the Product, unless earlier terminated. You may terminate this license at any time by destroying, at your expense, the Programs and related documentation together with all copies thereof in any form. This license will also terminate effective immediately upon occurrence of the conditions therefor set forth elsewhere in this Agreement, or if you fail to comply with any term or condition contained herein. Upon any such termination, you agree to destroy, at your expense, the Programs and related documentation together with all copies thereof in any form.

YOU ACKNOWLEDGE THAT YOU HAVE READ THIS AGREEMENT, UNDERSTAND IT AND AGREE TO BE BOUND BY ITS TERMS AND CONDITIONS. YOU FURTHER AGREE THAT IT IS THE COMPLETE AND EXCLU-SIVE STATEMENT OF THE AGREEMENT BETWEEN US, WHICH SUPERSEDES ANY PROPOSAL OR PRIOR AGREEMENT, ORAL OR WRITTEN, AND ANY OTHER COMMUNICATIONS BETWEEN US, RELATING TO THE SUBJECT MATTER OF THIS AGREEMENT.

Vor Installation der obigen Programme die nachstehende beschränkte Benutzerlizenz-Vereinbarung sorgfältig durchlesen. Diese Software kann nur verwendet werden, wenn sich der Benutzer mit den Bedingungen der beschränkten Benutzerlizenz-Vereinbarung einverstanden erklärt. Durch die Installation dieser Software erklärt der Benutzer sein Einverständnis mit den Bedingungen der beschränkten Benutzerlizenz-Vereinbarung.

#### **Beschränkte Benutzerlizenz-Vereinbarung**

Das (die) mit diesem Panasonic®-Produkt (im Weiteren als "Produkt" bezeichnet) gelieferte(n) Programm(e) (im Weiteren als "Programme" bezeichnet) wird (werden) nur für den Gebrauch durch den Endnutzer (im Weiteren als "der Käufer" bezeichnet) lizenziert und darf (dürfen) ausschließlich gemäß den unten aufgeführten Lizenzbedingungen benutzt werden. Der Gebrauch der Programme durch den Käufer gilt als konkludente Zustimmung des Käufers zu den Bestimmungen dieser Lizenz.

Die Programme wurden von Matsushita Electric Industrial Co., Ltd. (im Weiteren als "MEI" bezeichnet) entwickelt, oder sie wurden auf andere Weise von MEI erworben, und MEI lizenziert die Programme hiermit für den Gebrauch des Käufers. Der Käufer übernimmt die alleinige Verantwortung dafür, dass die Wahl des Produkts (einschließlich der zugehörigen Programme) die beabsichtigten Zwecke erfüllt, sowie für die Installation, den Gebrauch und die damit erzielten Ergebnisse.

#### **Lizenz**

- A. Hiermit erteilt MEI dem Käufer das persönliche, nicht übertragbare und nicht ausschließliche Recht und die Lizenz zur Nutzung der Programme gemäß den Bestimmungen und Bedingungen dieser Vereinbarung. Der Käufer bestätigt, dass er lediglich eine BESCHRÄNKTE LIZENZ ZUM GEBRAUCH der Programme und der dazugehörigen Dokumentation erhält und dass mit dieser Lizenz kein Rechtsanspruch, kein Besitzanspruch und keine anderen Rechte verbunden sind, weder auf die Programme und die dazugehörige Dokumentation, noch auf die Algorithmen, Konzepte, Ausführungen und Ideen, die von den Programmen und der dazugehörigen Dokumentation dargestellt werden oder in diese aufgenommen sind, und dass alle Rechte bei MEI oder seinen Lieferanten verbleiben.
- B. Der Käufer darf die Programme nur mit genau dem Produkt verwenden, zu dessen Lieferumfang die Programme gehören.
- C. Der Käufer und seine Angestellten und Bevollmächtigten sind zum Schutz der Vertraulichkeit der Programme verpflichtet. Der Käufer darf die Programme und die dazugehörige Dokumentation ohne vorherige schriftliche Genehmigung von MEI nicht an Dritte weitergeben oder sie auf andere Weise, einschließlich von Time-Sharing, Dritten zugänglich machen.
- D. Der Käufer darf die Programme und die dazugehörige Dokumentation zu keinerlei Zwecken kopieren oder reproduzieren und darf auch nicht zulassen, dass sie von anderen kopiert oder reproduziert werden, außer dass der Käufer eine (1) Kopie der Programme ausschließlich für Sicherungszwecke und nur zur Unterstützung der Verwendung der Programme mit genau dem Produkt erstellen darf, zu dessen Lieferumfang die Programme gehören. Der Käufer darf die Programme weder modifizieren noch solche Modifkationen versuchen.
- E. Der Käufer darf die Programme und eine diesbezügliche Benutzerlizenz nur zusammen mit der Übergabe genau des Produktes, zu dessen Lieferumfang die Programme gehören, an einen Dritten übergeben. Zum Zeitpunkt einer solchen Übergabe ist der Käufer verpflichtet, sämtliche von ihm erstellten Kopien, sowohl in gedruckter als auch in Maschinensprache abgefasster Form, jedes einzelnen Programms und der dazugehörigen Dokumentation an die gleiche Person zu übergeben und alle nicht übergebenen Kopien zu zerstören.
- F. Der Käufer darf kein Copyright, Warenzeichen oder andere Bekanntmachung oder Produktkennzeichnung von den Programmen entfernen und muss jede solche Bekanntmachung oder Produktkennzeichnung auf jeder Kopie eines der Programme reproduzieren.

Der Käufer darf die Programme und davon erstellten Kopien, weder insgesamt noch teilweise, nicht im Reversierverfahren assemblieren, kompilieren oder auf mechanischem bzw. elektronischem Wege abtasten. Der Käufer darf die Programme und deren erstellte Kopien, weder insgesamt noch teilweise, benutzen, kopieren, modifizieren, verändern oder weitergeben, es sei denn, dies ist im Rahmen dieser Lizenz gestattet.

Falls der Käufer eine Kopie eines der Programme, außer gemäß Absatz E, an Dritte weitergibt, wird diese Lizenz automatisch außer Kraft gesetzt.

#### **Laufzeit der Lizenz**

Diese Lizenz ist nur so lange gültig, wie der Käufer das Produkt zu eigen hat oder im Leasing-Verfahren betreibt, falls sie nicht vorher widerrufen wird. Der Käufer darf diese Lizenz zu einem beliebigen Zeitpunkt aufheben, indem er die Programme und die dazugehörige Dokumentation zusammen mit allen davon in jeglicher Form erstellten Kopien auf eigene Kosten zerstört. Diese Lizenz wird außerdem mit sofortiger Wirkung aufgehoben, wenn eine der oben aufgeführten Bedingungen eintritt oder der Käufer irgendwelche Bestimmungen oder Bedingungen dieser Lizenzvereinbarung verletzt. Der Käufer verpflichtet sich, nach einer solchen Aufhebung der Lizenz die Programme und die dazugehörige Dokumentation zusammen mit allen davon in jeglicher Form erstellten Kopien auf eigene Kosten zu zerstören.

Der Käufer bestätigt, diese Vereinbarung gelesen und verstanden zu haben, und verpflichtet sich, ihre Bestimmungen und Bedingungen einzuhalten. Der Käufer bestätigt weiterhin, dass es sich bei der vorliegenden Vereinbarung um eine vollständige und ausschließliche Aufzeichnung der Vereinbarung zwischen dem Käufer und MEI handelt, die alle Vorschläge oder früheren Vereinbarungen, in mündlicher oder schriftlicher Form, sowie jegliche Unterredungen zwischen dem Käufer und MEI in Bezug auf die Gegenstände der vorliegenden Vereinbarung ablöst.

#### **FRANÇAIS**

Avant d'installer les logiciels ci-dessus, lire attentivement le contrat de licence d'usage limité ci-dessous. Le logiciel ne pourra être utilisé que si l'utilisateur accepte les termes du contrat de licence d'usage limité. En installant ce logiciel, l'utilisateur s'engage à respecter les termes du contrat de licence d'usage limité.

#### **Contrat de licence d'usage limité**

Le(s) logiciel(s) (les "Logiciels") fournis avec ce produit Panasonic® (le "Produit") sont exclusivement concédés en licence à l'utilisateur ultime ("vous"), et ils ne peuvent être utilisés que conformément aux clauses contractuelles ci-dessous. En utilisant les logiciels, vous vous engagez de manière définitive à respecter les termes, clauses et conditions des présentes.

Matsushita Electric Industrial Co., Ltd. ("MEI") a mis au point ou obtenu les Logiciels et vous en concède l'utilisation par les présentes. Vous assumez l'entière responsabilité du choix de ce Produit (y compris des Logiciels associés) pour obtenir les résultats escomptés, ainsi que de l'installation, de l'utilisation et des résultats obtenus.

#### **Licence**

- A. MEI vous octroie par les présentes le droit et la licence personnels, non cessibles et non exclusifs d'utiliser les Logiciels conformément aux termes, clauses et conditions de ce Contrat. Vous reconnaissez ne recevoir qu'un DROIT LIMITÉ D'UTILISER les Logiciels et la documentation les accompagnant et vous vous engagez à n'obtenir aucun droit de titre, propriété ni aucun autre droit vis-à-vis des Logiciels et de la documentation les accompagnant ni vis-à-vis des algorithmes, concepts, dessins, configurations et idées représentés par ou incorporés dans les Logiciels et la documentation les accompagnant, dont les titres, propriété et droits resteront tous à MEI.
- B. Vous ne pouvez utiliser les Logiciels que sur le Produit unique qui est accompagné par les Logiciels.
- C. Vous et vos employés ou agents êtes requis à protéger la confidentialité des Logiciels. Vous ne pouvez ni distribuer ni mettre les Logiciels et la documentation les accompagnant à la disposition d'un tiers, par partage de temps ou de quelque autre manière que ce soit, sans l'autorisation écrite préalable de MEI.
- D. Vous ne pouvez ni copier ni reproduire ni permettre la copie ni la reproduction des Logiciels ni de la documentation les accompagnant pour quelque fin que ce soit, à l'exception d'une (1) copie des Logiciels à des fins de sauvegarde uniquement pour soutenir votre utilisation des Logiciels sur le Produit unique qui est accompagné par les Logiciels. Vous ne pouvez ni modifier ni tenter de modifier les Logiciels.
- E. Vous ne pouvez céder les Logiciels et en octroyer la licence à une autre partie qu'en rapport avec votre cession du Produit unique qui est accompagné par les Logiciels à cette autre partie. Au moment de cette cession, vous devez céder également toutes les copies, que ce soit sous forme imprimée ou lisible par la machine, de tous les Logiciels ainsi que de la documentation les accompagnant, à la même partie ou détruire les copies non cédées.
- F. Vous ne pouvez retirer aucune marque de droits d'auteur, marque ou autre ni aucune identifcation de produit des Logiciels et vous devez reproduire et inclure toutes ces notices ou identifications de produit sur toutes les copies des Logiciels.

Vous ne pouvez assembler en sens inverse, compiler en sens inverse ni retracer les Logiciels ni aucune de leurs copies, de façon électronique ou mécanique, en tout ou en partie.

Vous ne pouvez utiliser, copier, modifier, altérer ni céder les Logiciels ni aucune de leurs copies, en tout ou en partie, à l'exception de ce qui est expressément stipulé dans ce contrat.

Si vous cédez la possession de toute copie ou de tout Logiciel à une autre partie, à l'exception de ce qui est autorisé au paragraphe E ci-dessus, votre licence est automatiquement résiliée.

#### **Termes, clauses et conditions**

Cette licence n'est effective que pour la durée de possession ou de crédit-bail du Produit, à moins d'une résiliation antérieure. Vous pouvez résilier cette licence à tout moment en détruisant, à vos frais, les Logiciels et la documentation les accompagnant avec toutes leurs copies, sous quelque forme que ce soit. Cette licence sera également résiliée, avec application immédiate, si les conditions de résiliation définies ailleurs dans ce contrat se sont réalisées ou si vous ne respectez pas les termes, clauses et conditions qui y sont contenues. Au moment de la résiliation, vous acceptez de détruire, à vos frais, les Logiciels et la documentation les accompagnant avec toutes leurs copies, sous quelque forme que ce soit.

Vous reconnaissez avoir lu ce contrat, en avoir compris toute la substance et avoir accepté de respecter ses termes, clauses et conditions. Vous reconnaissez en outre qu'ils sont la description complète et exclusive du contrat conclu entre nous, contrat qui remplace et annule toute proposition ou contrat précédent, écrit ou oral, et toute autre communication entre nous, relativement à l'objet du présent contrat.

## **Driver software installation**

### **Windows 98 / Windows Me**

## **1 Insert the supplied CD-ROM (VFF0128 or VFF0129) into the DVD-RAM/R drive.**

The installation program starts automatically.

• If the installation program does not start automatically, start it manually by following the procedure below.

(This assumes that the drive letter assigned to the DVD-RAM/R drive for CD-ROM media is E:.)

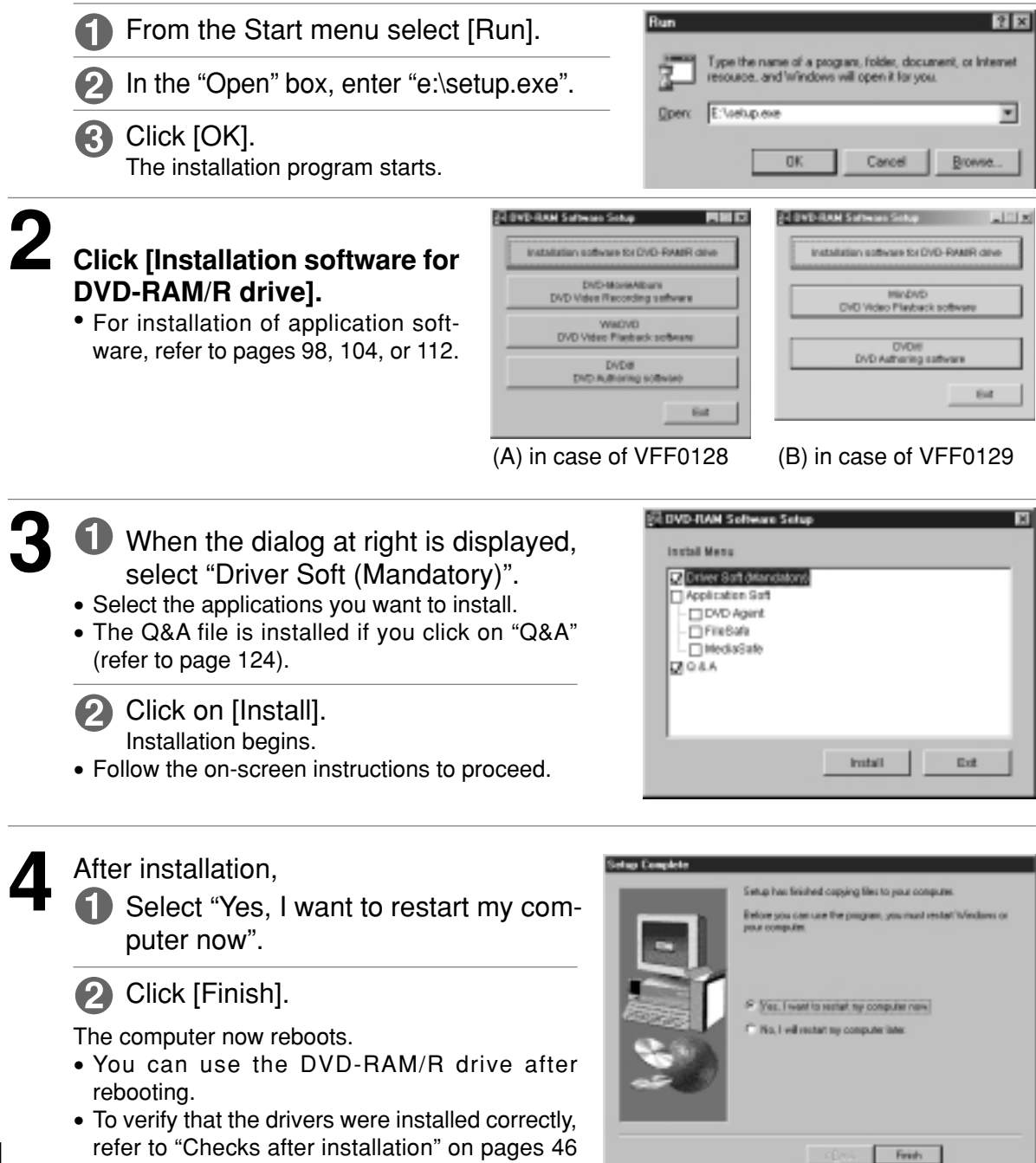

and 48.

## **Installation des Treiberprogramms**

### **Windows 98 / Windows Me**

### **1 Legen Sie die mitgelieferte CD-ROM (VFF0128 bzw. VFF0129) in das DVD-RAM/R-Laufwerk ein.**

Das Installationsprogramm startet automatisch.

• Falls das Installationsprogramm nicht automatisch startet, gehen Sie wie nachstehend beschrieben vor, um es manuell zu starten. (In diesem Beispiel wird davon ausgegangen, dass dem DVD-RAM/R-Laufwerk für CD-ROM-Datenträger die Laufwerksbezeichnung "E:" zugewiesen ist.)

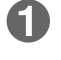

Wählen Sie [Ausführen] im Start-Menü aus.

) Tippen Sie "e:\setup.exe" in das Eingabefeld "Offnen" ein.

Klicken Sie dann auf [OK]. Das Installationsprogramm startet.

### **2 Klicken Sie auf [Installation software for DVD-RAM/R drive].**

• Einzelheiten zur Installation von Anwendungsprogrammen finden Sie auf Seite 99, 105 und 113.

(A) Bei Gebrauch von VFF0128

- (B) Bei Gebrauch von VFF0129
- **3** Wenn das in der Abbildung gezeigte Dialogfeld erscheint, wählen Sie "Driver Soft (Mandatory)" aus.
	- Wählen Sie die Anwendungsprogramme aus, die installiert werden sollen.
	- Nach Klicken auf Q&A wird die Datei "Q&A" installiert (siehe Seite 125).

### Klicken Sie auf [Install]. Die Installation beginnt.

- Folgen Sie den Anweisungen, die auf dem Bildschirm erscheinen.
- **4** Nach der Installation,

Wählen Sie "Yes, I want to restart my computer now" aus.

2 Klicken Sie auf [Finish].

Danach wird ein System-Neustart ausgeführt.

- Nach dem System-Neustart ist das DVD-RAM/ R-Laufwerk betriebsbereit.
- Gehen Sie wie im Abschnitt "Überprüfungen nach der Installation" beschrieben vor, um sicherzustellen, dass die Treiber einwandfrei installiert wurden (siehe Seite 47 und 49).

**Windows 98 / Windows Me**

**1 Insérer le CD-ROM (VFF0128 ou VFF0129) fourni dans le lecteur DVD-RAM/R.**

Le programme d'installation démarre automatiquement.

• Si le programme d'installation ne démarre pas automatiquement, le démarrer manuellement en procédant comme indiqué ci-dessous.

(Ces opérations présupposent que le lecteur DVD-RAM/R du support CD-ROM est le lecteur E:.)

Sélectionner [Exécuter] dans le menu Démarrer.

Dans la boîte "Ouvrir", taper "e:\setup.exe".

Cliquer sur [OK].

Le programme d'installation démarre.

### **2 Cliquer sur [Installation software for DVD-RAM/R drive].**

- Pour l'installation d'un logiciel d'application, se référer aux pages 99, 105 ou 113.
- (A) s'il s'agit de VFF0128 (B) s'il s'agit de VFF0129
- **3** Lorsque la boîte de dialogue de droite s'affiche, sélectionner "Driver Soft (Mandatory)".
	- Sélectionner les applications que l'on désire installer.
	- Le fichier de questions et réponses s'installe si on clique sur "Q&A" (se reporter à la page 125).

Cliquer sur [Install]. L'installation commence.

- Suivre les instructions à l'écran pour procéder à l'installation.
- **4** Après l'installation,

Sélectionner "Yes, I want to restart my computer now."

Cliquer sur [Finish].

L'ordinateur redémarre.

- Le lecteur de DVD-RAM/R peut être utilisé après le redémarrage.
- (Suite page suivante) • Pour vérifier si les pilotes sont installés correctement, voir "Contrôles après l'installation" (se reporter à la pages 47 et

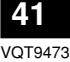

### **Windows 2000**

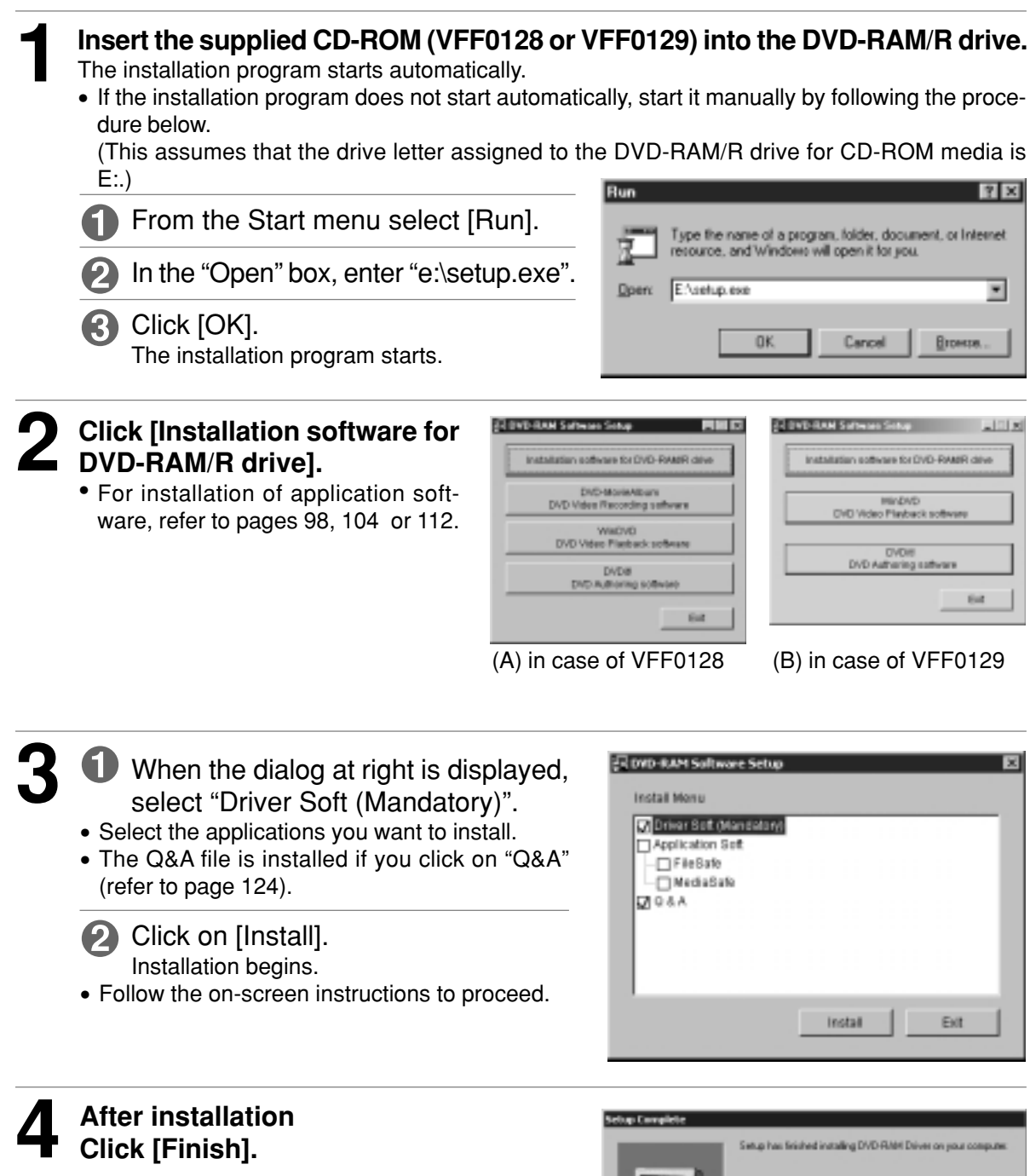

**Click [Finish].**

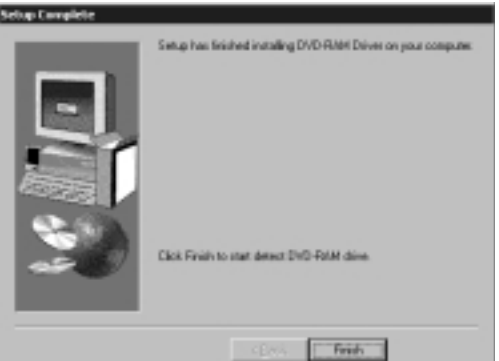

### **Windows 2000**

### **1 Legen Sie die mitgelieferte CD-ROM (VFF0128 bzw. VFF0129) in das DVD-RAM/R-Laufwerk ein.**

Das Installationsprogramm startet automatisch.

• Falls das Installationsprogramm nicht automatisch startet, gehen Sie wie nachstehend beschrieben vor, um es manuell zu starten.

(In diesem Beispiel wird davon ausgegangen, dass dem DVD-RAM/R-Laufwerk für CD-ROM-Datenträger die Laufwerksbezeichnung "E:" zugewiesen ist.)

Wählen Sie [Ausführen] im Start-Menü aus.

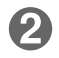

2) Tippen Sie "e:\setup.exe" in das Eingabefeld "Öffnen" ein.

Klicken Sie dann auf [OK]. Das Installationsprogramm startet.

### **2 Klicken Sie auf [Installation software for DVD-RAM/R drive].**

- Einzelheiten zur Installation von Anwendungsprogrammen finden Sie auf Seite 99, 105 und 113.
- (A) Bei Gebrauch von VFF0128 (B) Bei Gebrauch von VFF0129
- **3**  $\bigoplus$  Wenn das in der Abbildung gezeigte Dialogfeld erscheint, wählen Sie "Driver Soft (Mandatory)" aus.
	- Wählen Sie die Anwendungsprogramme aus, die installiert werden sollen.
	- Nach Klicken auf Q&A wird die Datei "Q&A" installiert (siehe Seite 125).

Klicken Sie auf [Install]. Die Installation beginnt.

- Folgen Sie den Anweisungen, die auf dem Bildschirm erscheinen.
- **4 Nach der Installation Klicken Sie auf [Finish].**

### **DEUTSCH FRANÇAIS**

### **Windows 2000**

**1 Insérer le CD-ROM (VFF0128 ou VFF0129) fourni dans le lecteur DVD-RAM/R.**

Le programme d'installation démarre automatiquement.

• Si le programme d'installation ne démarre pas automatiquement, le démarrer manuellement en procédant comme indiqué ci-dessous.

(Ces opérations présupposent que le lecteur DVD-RAM/R du support CD-ROM est le lecteur E:.)

Sélectionner [Exécuter] dans le menu Démarrer.

Dans la boîte "Ouvrir", taper "e:\setup.exe".

<sup>(3</sup>) Cliquer sur [OK]. Le programme d'installation démarre.

### **2 Cliquer sur [Installation software for DVD-RAM/R drive].**

- Pour l'installation d'un logiciel d'application, se référer aux pages 99, 105 ou 113.
- (A) s'il s'agit de VFF0128
- (B) s'il s'agit de VFF0129
- **3** Lorsque la boîte de dialogue de droite s'affiche, sélectionner "Driver Soft (Mandatory)".
	- Sélectionner les applications que l'on désire installer.
	- Le fichier de questions et réponses s'installe si on clique sur "Q&A" (se reporter à la page 125).

Cliquer sur [Install]. L'installation commence.

• Suivre les instructions à l'écran pour procéder à l'installation.

**4 Après l'installation Cliquer sur [Finish].**

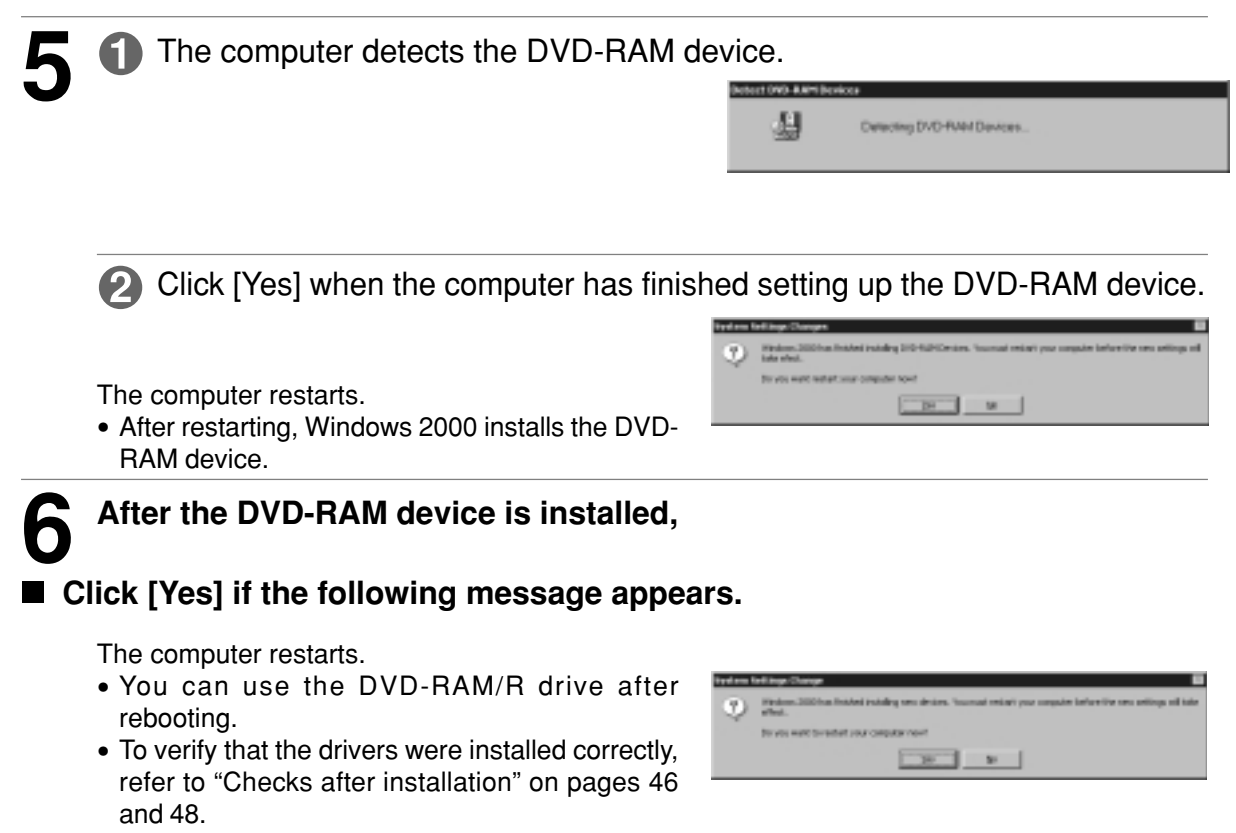

 **If the message doesn't appear, verify that the drivers were installed correctly with the procedure described on pages 46 and 48.**

- **5** Der Computer erkennt das DVD-RAM-Gerät.
	- **2** Klicken Sie auf [Yes], nachdem die Einrichtung des DVD-RAM-Gerätes abgeschlossen ist.

Danach wird ein System-Neustart ausgeführt.

- Nach dem System-Neustart installiert Windows 2000 das DVD-RAM-Gerät.
- **6 Nach der Installation des DVD-RAM-Gerätes,**

### **Klicken Sie auf [Yes], falls die folgende Meldung erscheint.**

Danach wird ein System-Neustart ausgeführt.

- Nach dem System-Neustart ist das DVD-RAM/ R-Laufwerk betriebsbereit.
- Um nachzuprüfen, dass die Treiberprogramme einwandfrei installiert wurden, gehen Sie wie im Abschnitt "Überprüfungen nach der Installation" auf Seite 47 und 49 beschrieben vor.
- **Falls die Meldung nicht erscheint, prüfen Sie anhand des auf Seite 47 und 49 beschriebenen Verfahrens nach, dass die Treiberprogramme einwandfrei installiert wurden.**

### **DEUTSCH FRANÇAIS**

- **5** L'ordinateur détecte le DVD-RAM.
	- Cliquer sur [Yes] lorsque l'ordinateur a terminé la configuration pour le DVD-RAM.
	- L'ordinateur redémarre.
	- Après le redémarrage, Windows 2000 installe le DVD-RAM.
- **6 Une fois le DVD-RAM installé,**

### **Cliquer sur [Yes] si le message à la page gauche apparaît.**

L'ordinateur redémarre.

- Le lecteur DVD-RAM/R peut être utilisé après le redémarrage.
- Pour vérifier si les pilotes sont installés correctement, voir "Contrôles après I'installation" à la pages 47 et 49.
- **Si le message n'apparaît pas, vérifier si les pilotes sont installés correctement selon la procédure décrite à la pages 47 et 49.**

## **Checks after installation**

Follow the steps described below to check that the DVD-RAM/R drive is recognized properly.

### ■ Checking with [My Computer]

If the DVD-RAM/R drive was correctly connected and the driver programs were properly installed, icons for DVD-RAM disc and CD-ROM/DVD-ROM/DVD-R will be added in [My Computer].

In the example below, removable disks (DVD-RAM discs) have been assigned the drive name D:, and CD-ROMs (CD-ROM/DVD-ROM/DVD-R discs) have been assigned the drive name E:.

• If the correct icons do not appear, select [Refresh] from the View pull-down menu.

**@** DVD-RAM disc icon (example: drive D) -

CD-ROM/DVD-ROM/DVD-R icon (example: drive E)

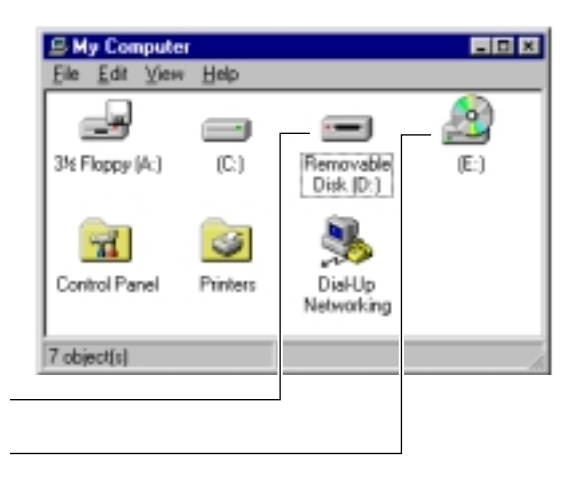

## **Überprüfungen nach der Installation**

Führen Sie das unten beschriebene Verfahren aus, um nachzuprüfen, dass das DVD-RAM/R-Laufwerk einwandfrei registriert ist und erkannt wird.

### **Überprüfung in [Arbeitsplatz]**

Wenn dieses DVD-RAM/R-Laufwerk korrekt angeschlossen und die Treiberprogramme einwandfrei installiert wurden, werden Symbole für DVD-RAM-Disc und CD-ROM/DVD-ROM/ DVD-R neu zu [Arbeitsplatz] hinzugefügt.

Im linken gezeigten Beispiel sind die Laufwerksbezeichnung "D:" den entfernbaren Discs (DVD-RAM-Discs) und die Laufwerksbezeichnung "E:" CD-ROMs (CD-ROM/DVD-ROM/DVD-R-Discs) zugewiesen worden.

- Falls die korrekten Symbole nicht erscheinen, wählen Sie [Aktualisieren] im Pulldown-Menü Ansicht aus.
- **@** Symbol für DVD-RAM-Disc (Beispiel: Laufwerk D)
- **Symbol für CD-ROM/DVD-ROM/DVD-R** (Beispiel: Laufwerk E)

### **DEUTSCH FRANÇAIS**

## **Contrôles après I'installation**

Suivre les étapes décrites ci-dessous pour vérifier que le lecteur DVD-RAM/R est correctement reconnu.

### ■ Contrôle avec [Poste de travail]

Si la connexion du lecteur DVD-RAM/R a réussi et que les programmes du pilote de gestion de périphérique ont été installés correctement, les icônes de DVD-RAM et de CD-ROM/DVD-ROM/ DVD-R sont ajoutées dans [Poste de travail].

Dans l'exemple à la page gauche, les disques amovibles (DVD-RAM) ont été assignés au lecteur D:, et les CD-ROM (CD-ROM/DVD-ROM/ DVD-R) au lecteur E:.

- Si les icônes voulues n'apparaissent pas, sélectionner [Actualiser] dans le menu déroulant Affichage.
- **O** Icône DVD-RAM (exemple : lecteur D)
- **O** Icône CD-ROM/DVD-ROM/DVD-R (exemple : lecteur E)

### **Checking using [Device Manager]**

### **Windows 98 / Windows Me**

**From the Start menu, select [Settings], then [Control Panel].**

**Select [System], then click on the [Device Manager] tab to bring up the window below which shows all devices connected.**

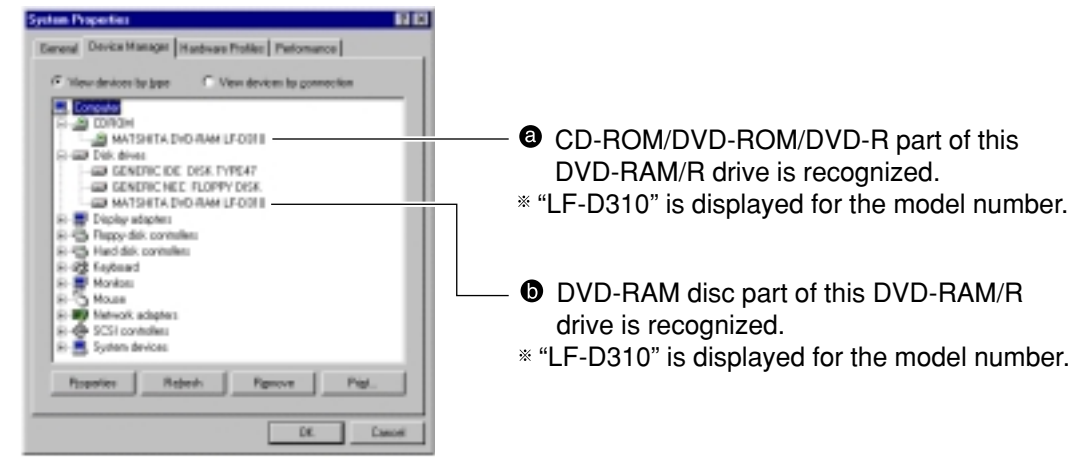

**C** Double click "CD-ROM" and "Disk drives" and verify whether items @ and @ appear.

• If they fail to appear, refer to "Troubleshooting" on page 130.

### **Windows 2000**

**From the Start menu, select [Settings], then [Control Panel].**

**Select [System], then click on the [Hardware] tab to bring up the window below which shows all devices connected.**

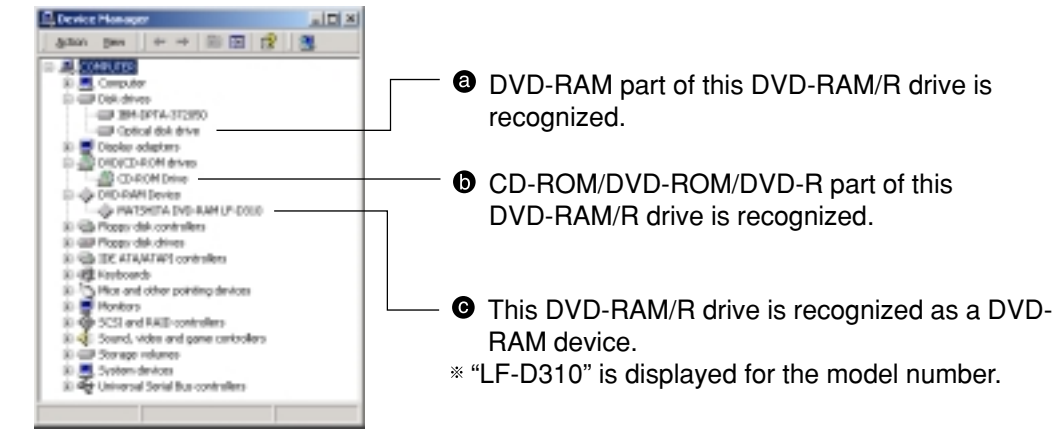

**Double click "Disk drives", "DVD/CD-ROM drive" and "DVD-RAM device" and verify** that items  $\mathbf{\Theta}$ ,  $\mathbf{\Theta}$  and  $\mathbf{\Theta}$  appear.

• If they fail to appear, refer to "Troubleshooting" on page 130.

### **Überprüfung in [Geräte-Manager] Windows 98/Windows Me**

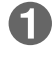

**Wählen Sie [Einstellungen] und dann [Systemsteuerung] im Start-Menü aus.**

- **Wählen Sie [System] aus und klicken Sie dann auf [Geräte-Manager], um das abgebildete Fenster aufzurufen, in dem alle angeschlossenen Geräte aufgelistet sind.**
- Die CD-ROM/DVD-ROM/DVD-R-Seite dieses DVD-RAM/R-Laufwerks wird erkannt.

Als Modellnummer wird "LF-D310" angezeigt.

**D** Die DVD-RAM-Disc-Seite dieses DVD-RAM/R-Laufwerks wird erkannt.

Als Modellnummer wird "LF-D310" angezeigt.

- **Doppelklicken Sie nacheinander** auf "CD-ROM" und "Laufwerke", **um nachzuprüfen, dass die abgebildeten Einträge @ und @ erscheinen.**
	- Falls diese beiden Einträge nicht erscheinen, schlagen Sie bitte im Abschnitt "Fehlersuche" auf Seite 131 nach.

### **Windows 2000**

- **Wählen Sie [Einstellungen] und dann [Systemsteuerung] im Start-Menü aus.**
- **Wählen Sie [System] aus und klicken Sie dann auf [Hardware], um das abgebildete Fenster aufzurufen, in dem alle angeschlossenen Geräte aufgelistet sind.**
- Die DVD-RAM-Seite dieses DVD-RAM/R-Laufwerks wird erkannt.
- **ODDie CD-ROM/DVD-ROM/DVD-R-Seite** dieses DVD-RAM/R-Laufwerks wird erkannt.
- Dieses DVD-RAM/R-Laufwerk wird als ein DVD-RAM-Gerät erkannt.

Als Modellnummer wird "LF-D310" angezeigt.

- **Doppelklicken Sie nacheinander** auf "Laufwerke", "DVD/CD-ROM-**Drive" und "DVD-RAM-Device", um nachzuprüfen, dass die** abgebildeten Einträge **@, @** und  **erscheinen.**
	- Falls diese drei Einträge nicht erscheinen, schlagen Sie bitte im Abschnitt "Fehlersuche" auf Seite 131 nach.
- **Contrôle avec [Gestionnaire de périphériques] Windows 98/Windows Me**
	- **Dans le menu Démarrer, sélectionner [Paramètres], puis [Panneau de configuration].**
	- **2** Sélectionner [Système], puis **cliquer sur l'onglet [Gestionnaire de périphériques] pour rappeler la fenêtre à la page gauche qui affiche tous les périphériques raccordés.**
	- La partie CD-ROM/DVD-ROM/DVD-R de ce lecteur DVD-RAM/R est reconnue.
	- "LF-D310" s'affiche comme numéro de modèle.
	- $\bullet$  La partie DVD-RAM de ce lecteur DVD-RAM/R est reconnue.
	- "LF-D310" s'affiche comme numéro de modèle.
	- **Double-cliquer sur "CD-ROM" et "Lecteurs de disques", puis vérifier si chacun des éléments et apparaît.**
		- Si tel n'est pas le cas, voir le "Guide de dépannage" à la page 132.

### **Windows 2000**

- **Dans le menu Démarrer, sélectionner [Paramètres], puis [Panneau de configuration].**
- **2** Sélectionner [Système], puis **cliquer sur l'onglet [Matériel] pour rappeler la fenêtre à la page gauche qui affiche tous les périphériques raccordés.**
- **a** La partie DVD-RAM de ce lecteur DVD-RAM/R est reconnue.
- La partie CD-ROM/DVD-ROM/DVD-R de ce lecteur DVD-RAM/R est reconnue.
- **O** Ce lecteur DVD-RAM/R est reconnu en tant qu'appareil DVD-RAM.
- "LF-D310" s'affiche comme numéro de modèle.
- **Double-cliquer sur "Lecteurs de disques", "Lecteur DVD/CD-ROM" et "Périphérique DVD-RAM", puis** vérifier que les éléments **@**, **@** et  **apparaissent.**
	- Si tel n'est pas le cas, voir le "Guide de dépannage" à la page 132.

## **Using DVD-RAM discs**

### **Formatting**

A DVD-RAM disc can be formatted using either UDF (Universal Disk Format) or FAT format. Use the format appropriate to your needs.

Format 5.2 GB/9.4 GB double-sided DVD-RAM discs one side at a time.

### **UDF (Universal disk format)**

UDF is newly specified for the DVD family of products to enable a high level of data compatibility between DVD-ROM, DVD-R and DVD-RAM. This new format is optimized for large capacity files, such as Video/Audio capture and playback, to keep constant, high transfer rates.

• When UDF is used for formatting, files may be displayed slower in Explorer.

### **FAT Format**

FAT is the Windows OS embedded file system used for hard disk drives.

• Compared with UDF, it is good for small random file access.

### **Starting the formatting software (DVDForm)**

### **1 Insert the disc you want to format.**

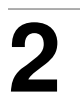

2 O Open [My Computer].

**2** Right click on the "Removable Disk" icon allocated to the DVD-RAM disc.

**3 Click on [Format].**

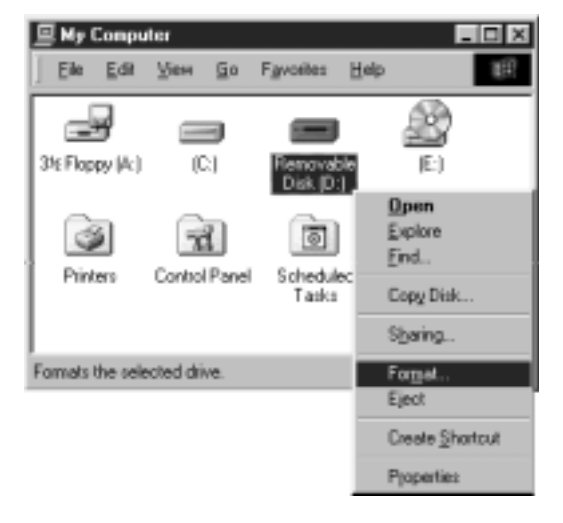

## **Gebrauch von DVD-RAM-Discs**

### **Formatierung**

DVD-RAM-Discs können wahlweise mit dem Format UDF (Universal Disk Format) oder FAT formatiert werden.

Verwenden Sie das für den jeweiligen Anwendungszweck geeignete Format.

Bei doppelseitigen DVD-RAM-Discs mit einer Speicherkapazität von 5,2 GB/9,4GB muss jede Seite separat formatiert werden.

### **UDF-Format (Universal Disk Format)**

Bei UDF handelt es sich um ein neu für DVD-Datenträger entwickeltes Format, das weitestgehende Kompatibilität zwischen den Daten von DVD-ROM-, DVD-R- und DVD-RAM-Discs gewährleistet. Dieses neue Format wurde für die sehr großen Dateien optimiert, die bei der Erfassung und Wiedergabe von Video- und Audiodaten anfallen, so dass eine gleichbleibend hohe Datenübertragungsgeschwindigkeit erzielt wird.

• Wenn eine Disc mit UDF formatiert wurde, verringert sich u.U. die Geschwindigkeit des Bildschirmaufbaus bei der Anzeige von Dateien im Explorer.

### **FAT-Format**

Bei FAT handelt es sich um das im Betriebssystem Windows eingebettete Dateisystem, das allgemein von Festplattenlaufwerken verwendet wird.

• Im Vergleich zu UDF eignet sich dieses Format besonders für schnellen wahlfreien Zugriff auf kleine Dateien.

### **Starten des Formatierungsprogramms (DVDForm)**

### **1 Legen Sie die zu formatierende Disc in das DVD-RAM-Laufwerk ein.**

**2** Öffnen Sie das Fenster [Arbeitsplatz].

Klicken Sie mit der rechten Maustaste auf dem Symbol "Wechseldatenträger", das der DVD-RAM-Disc zugewiesen ist.

## **3 Klicken Sie auf [Formatieren].**

### **DEUTSCH FRANÇAIS**

## **Utilisation d'un DVD-RAM**

### **Formatage**

Un DVD-RAM peut être formaté soit au format UDF (Universal Disk Format), soit au format FAT. Utiliser le format qui convient à vos besoins. Formater les DVD-RAM double face de 5,2 Go/ 9,4 Go une face à la fois.

### **Format UDF**

UDF est un nouveau format pour les produits de la famille des DVD qui permet un haut niveau de compatibilité des données entre les DVD-ROM, les DVD-R et les DVD-RAM. Ce nouveau format est optimisé pour les fichiers de grosse capacité, par exemple pour les captures et la lecture d'images et de son, afin de garantir de hautes vitesses de transfert constantes.

• Lorsque UDF est utilisé pour le formatage, les fichiers peuvent s'afficher plus lentement dans Explorateur.

### **Format FAT**

FAT est un système de fichiers qui est incorporé au système d'exploitation Windows et est utilisé pour les disques durs.

• Par rapport à UDF, il permet un bon accès aux petits fichiers aléatoires.

### **Démarrage du logiciel de formatage (DVDForm)**

- **1 Insérer le disque que l'on désire formater.**
- 2 **1** Ouvrir le [Poste de travail].

**2** Cliquer avec le bouton de droite sur l'icône "Disque amovible" attribuée au disque DVD-RAM.

## **3 Cliquer sur [Formater].**

### **Recommended formats**

**Select "Universal Disk Format [UDF 1.5]" when you are going to use the disc to write PC data.**

This format allows the transfer of data between different operating systems, such as between Windows and Mac  $OS^{*1}$ .

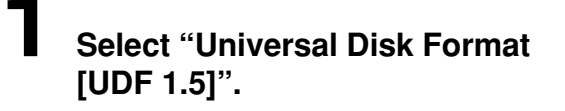

**2 Enter a volume name.**

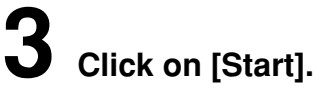

 $*$ <sup>1</sup> Only MAC OS 9 can read and write UDF 1.5 formatted DVD-RAM discs (as of September 1, 2001).

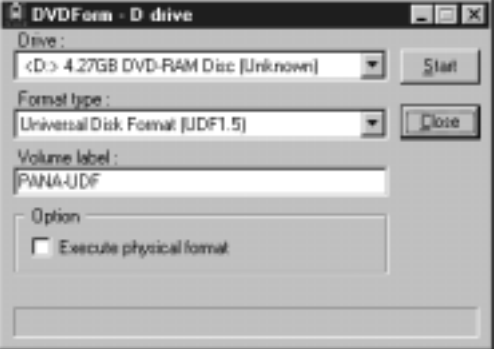

**Select "Universal Disk Format [UDF 2.0] <sup>2</sup> " when you are going to use the disc to write video data.**

Select this format only if the disc is to be played in a DVD Recorder that uses the DVD Forum's video recording standard or with the recording software designed for personal computers that is based on the above standard, or if an 8-cm DVD-RAM is to be used in a DVD video camera.

# **1 Select "Universal Disk Format [UDF 2.0]".**

**2 Enter a volume name.**

# **3 Click on [Start].**

**22 Only Windows 98 and Me can read and write UDF** 2.0 Format.

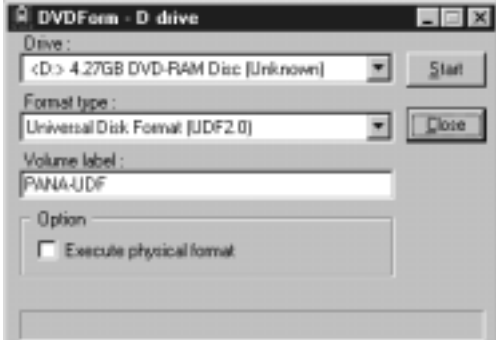

### **Note:**

The driver software for Windows 2000 included with this DVD-RAM/R drive has the following limitations because it can only read UDF 2.0.

• When formatting discs, you will be unable to select Universal Disk Format 2.0 (UDF 2.0).

## **Empfohlene Formate**

**Wählen Sie "Universal Disk Format [UDF 1.5]" aus, wenn die Disc zum Schreiben von PC-Daten verwendet werden soll.** Dieses Format gestattet den Austausch von Daten zwischen verschiedenen Betriebssystemen, z.B. zwischen Windows und Mac  $\mathsf{OS}^{*1}$ .

### **1 Wählen Sie "Universal Disk Format [UDF 1.5]" aus.**

## **2 Geben Sie einen Volume-Namen ein.**

## **3 Klicken Sie auf [Start].**

Im Format UDF 1.5 formatierte DVD-RAM-Discs können derzeit nur von MAC OS 9 gelesen und beschrieben werden (Stand: 1. September 2001).

Wählen Sie "Universal Disk Format [UDF **2.0] <sup>2</sup> " aus, wenn die Disc zum Schreiben von Video-Daten verwendet werden soll.** Wählen Sie dieses Format nur dann aus, wenn die Disc mit einem DVD-Recorder, der mit der vom DVD Forum aufgestellten Video-Aufzeichnungsnorm arbeitet, oder unter Verwendung eines auf dieser Norm basierenden Video-Aufzeichnungsprogramms für Personalcomputer abgespielt werden soll, oder wenn eine 8-cm-DVD-RAM-Disc in einer DVD-Videokamera verwendet werden soll.

### **1 Wählen Sie "Universal Disk Format [UDF 2.0]" aus.**

## **2 Geben Sie einen Volume-Namen ein.**

## **3 Klicken Sie auf [Start].**

<sup>2</sup> Im Format UDF 2.0 formatierte Discs können derzeit nur von Windows 98 und Me gelesen und beschrieben werden.

### **Hinweis:**

Das Treiberprogramm für Windows 2000 im Lieferumfang dieses DVD-RAM/R-Laufwerks unterliegt der folgenden Einschränkung, da es nur Daten im Format UDF 2.0 lesen kann.

• Beim Formatieren von Discs kann "Universal Disk Format 2.0 [UDF 2.0]" nicht ausgewählt werden.

### **Formats recommandés**

**Sélectionner "Universal Disk Format [UDF 1.5]" si on utilise le disque pour y inscrire des données PC.**

Ce format permet le transfert des données entre des systèmes d'exploitation différents, tels que Windows et Mac OS<sup>※1</sup>.

**1 Sélectionner "Universal Disk Format [UDF 1.5]".**

## **2 Entrer le nom du volume.**

## **3 Cliquer sur [Start].**

Seul MAC OS 9 peut lire et écrire sur les disques DVD-RAM formatés UDF 1.5 (en date du 1<sup>er</sup> septembre 2001).

**Sélectionner "Universal Disk Format [UDF 2.0] 2" si on utilise le disque pour l'enregistrement de données visuelles.** Ne sélectionner ce format que si la lecture du disque se fait avec un magnétoscope DVD qui utilise le standard d'enregistrement vidéo DVD Forum ou avec un logiciel d'enregistrement conçu pour les ordinateurs personnels basé sur le même standard, ou si un DVD-RAM 8 cm est utilisé dans une caméra vidéo DVD.

- **1 Sélectionner "Universal Disk Format [UDF 2.0]".**
- **2 Entrer le nom de volume.**

## **3 Cliquer sur [Start].**

**22 Seuls Windows 98 et Me peuvent lire et écrire** sur les disques formatés UDF 2.0.

### **Remarques :**

Puisqu'il peut uniquement prendre en charge l'affichage UDF 2.0, le logiciel de pilote pour Windows 2000 fourni avec ce lecteur DVD-RAM/ R a les limitations suivantes.

• Lors du formatage des disques, il ne sera pas possible de sélectionner le format UDF 2.0 (Universal Disk Format 2.0).

### **Parts of the window**

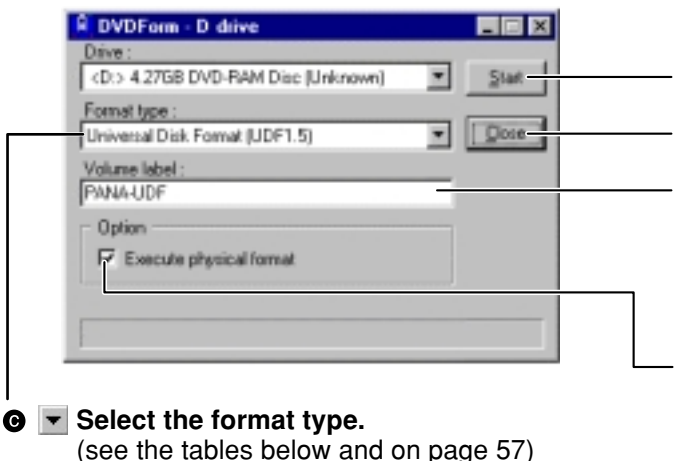

- **@ Click to start formatting.**
- $\odot$  **Click to close DVDForm.**

#### **Enter a volume name.**

You must input a volume name when you select UDF format. When you do not input one, a volume name is set as "PANA-UDF" automatically.

#### **Select this when you want to perform physical formatting.**

(There is no need to do this every time.) This mode forces a check of all sectors for defects and allocates detected defective sectors to the spare area. (Normally it takes about one hour for 4.7 GB/9.4 GB DVD-RAM discs or 2.6 GB/5.2 GB DVD-RAM discs, and takes about 20 minutes for an 8 cm

### ■ Select the format type. **DVD-RAM disc.**)

**• 4.7 GB / 9.4 GB DVD-RAM discs**

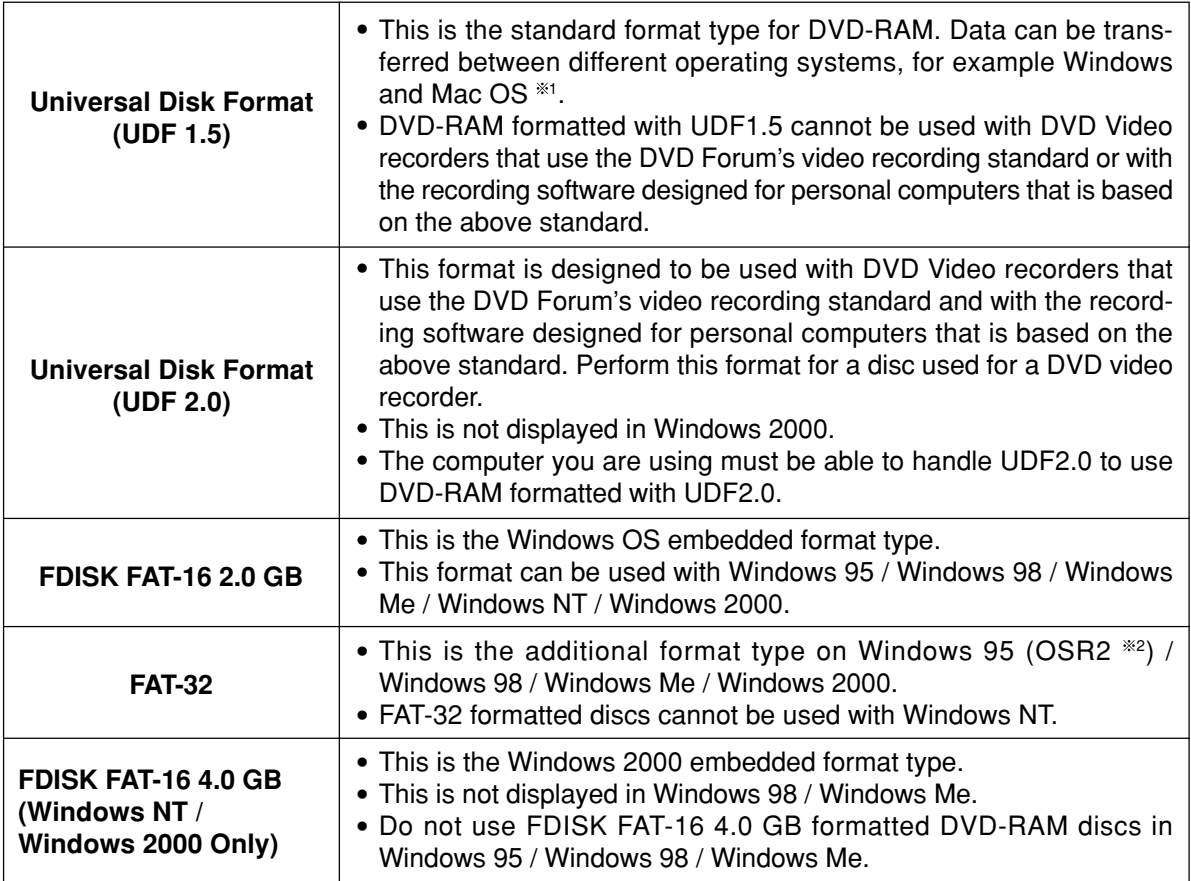

◶

### **Elemente des Fensters**

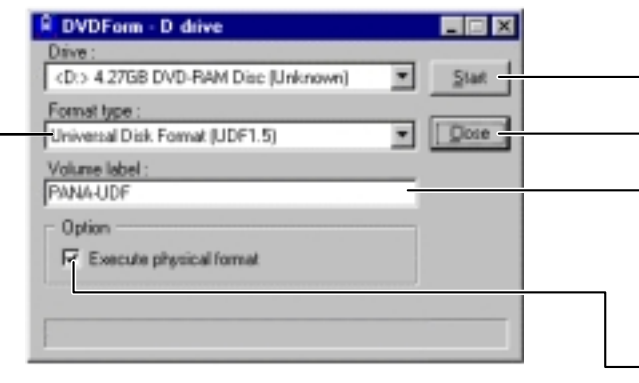

#### **Den Formattyp auswählen.**

(Siehe die nachstehende Tabelle und Seite 58.)

- **Hier klicken, um den Formatiervorgang zu starten.**
- **Hier klicken, um DVDForm zu beenden.**

#### **Einen Volume-Namen eingeben.**

Bei Wahl des UDF-Formats muss ein Volume-Name eingegeben werden. Unterbleibt eine solche Eingabe, wird automatisch "PANA-UDF" als Volume-Name eingestellt.

**Dieses Kontrollkästchen aktivieren, wenn eine physikalische Formatierung ausgeführt werden soll.**

(Dies ist nicht jedes Mal erforderlich.) In diesem Modus wird eine erzwungene Prüfung aller Sektoren auf Defekte ausgeführt, und falls defekte Sektoren erfasst wurden, werden diese dem freien Bereich zugewiesen.

(Dieser Vorgang beansprucht normalerweise etwa eine Stunde bei DVD-RAM-Discs mit einer Speicherkapazität von 4,7 GB/9,4 GB oder 2,6 GB/5,2 GB, und ca. 20 Minuten bei einer 8-cm-DVD-RAM-Disc.)

### **Wählen Sie den Formattyp aus.**

#### **• 4,7-GB- und 9,4-GB-DVD-RAM-Discs**

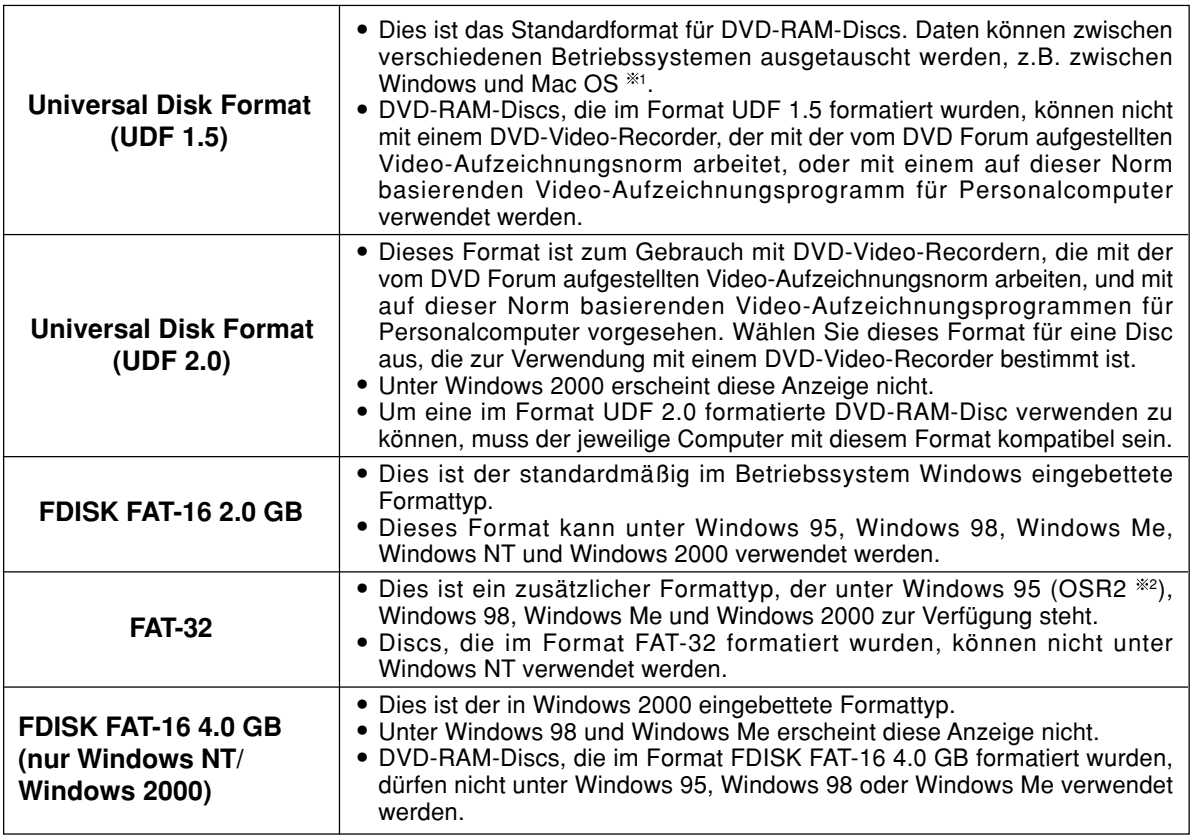

## **Parties de la fenêtre**

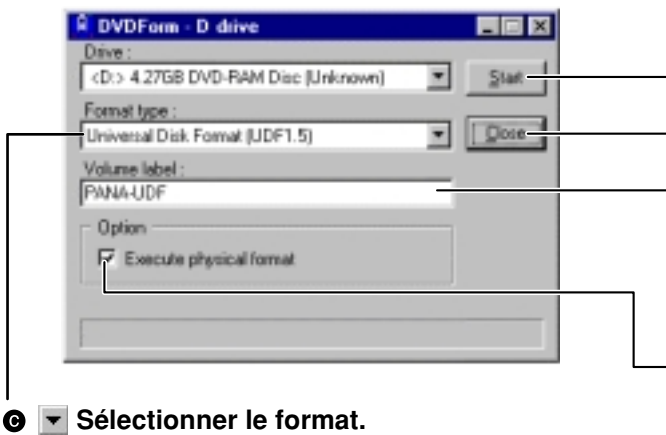

(voir le tableau ci-dessous et page 59)

 **Cliquer pour démarrer le formatage.**

 **Cliquer pour fermer DVDForm.**

### **Entrer le nom du volume.**

Il faudra entrer un nom de volume si l'on sélectionne le format UDF. Sinon, le nom de volume se réglera automatiquement sur "PANA-UDF".

#### **Sélectionner ce paramètre pour effectuer un formatage physique.**

(Il n'est pas nécessaire de recommencer cette opération à chaque fois.)

Ce mode effectue un contrôle forcé de tous les secteurs et il assigne les secteurs qui ont été trouvés défectueux à la zone de réserve.

(En principe, cela prend environ une heure pour les disques DVD-RAM de 4,7 Go/9.4 Go ou les disques DVD-RAM de 2,6 Go/5,2 Go, et environ 20 minutes pour un disque DVD-RAM de 8 cm.)

### **Sélectionner le format.**

**• Disques DVD-RAM de 4,7 Go / 9,4 Go**

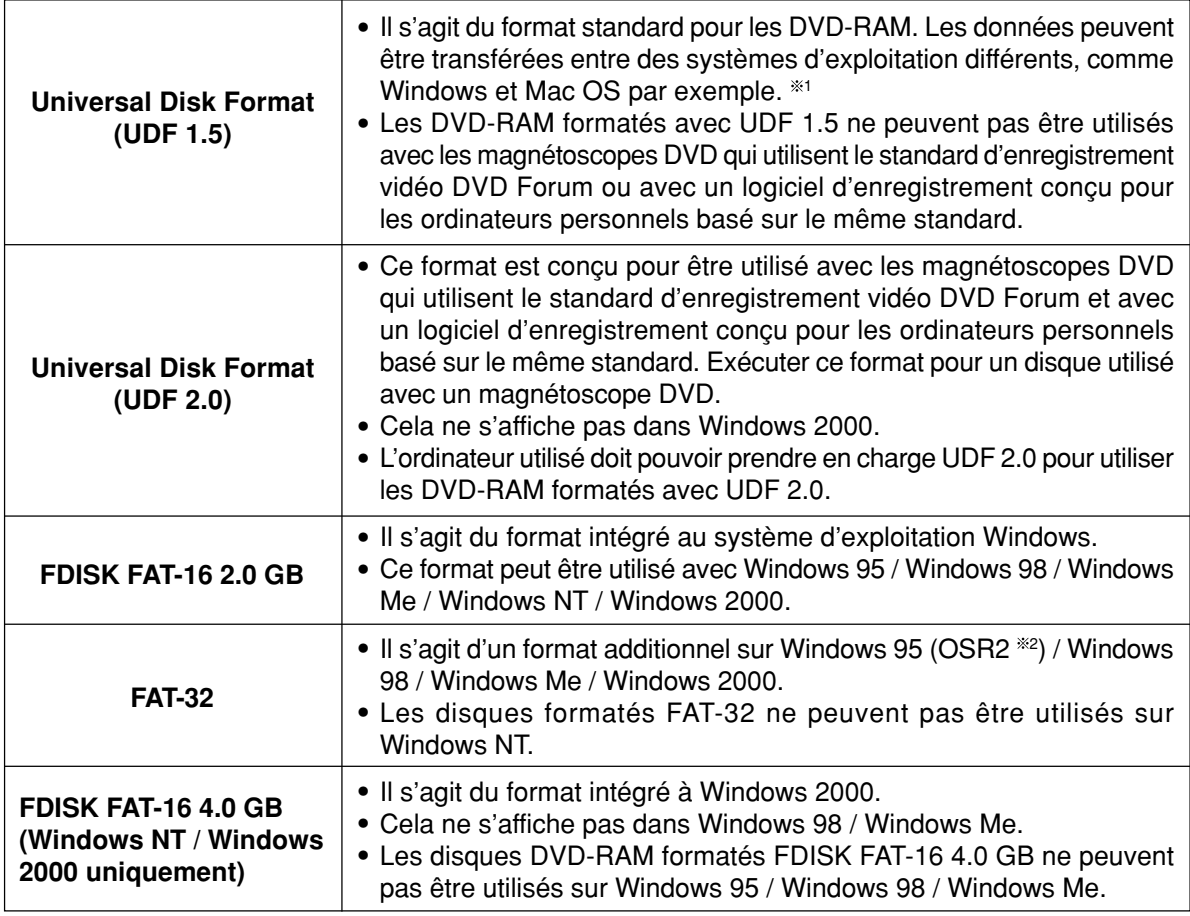

### **• 2.6GB / 5.2GB DVD-RAM discs**

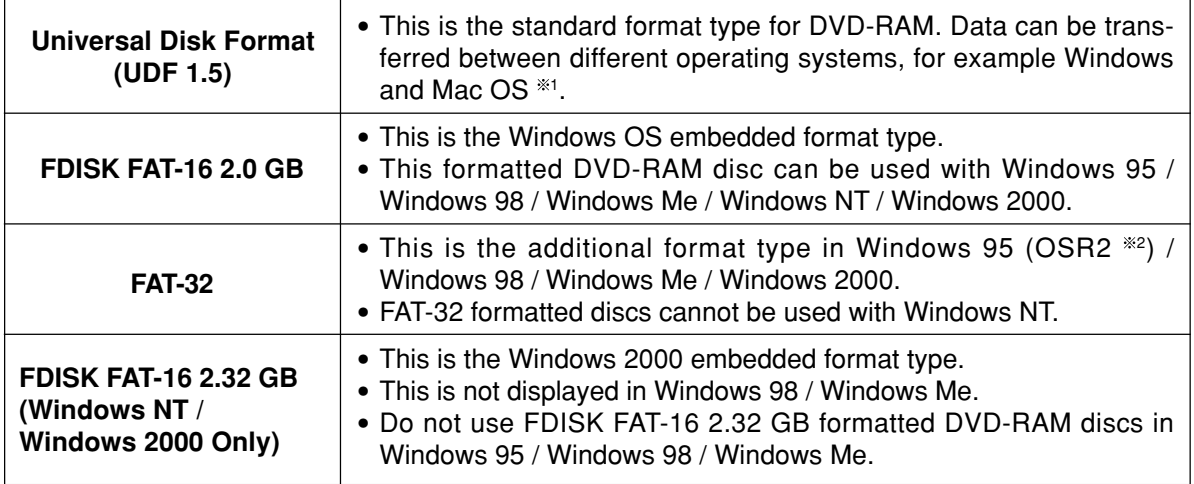

### **• 8-cm DVD-RAM discs**

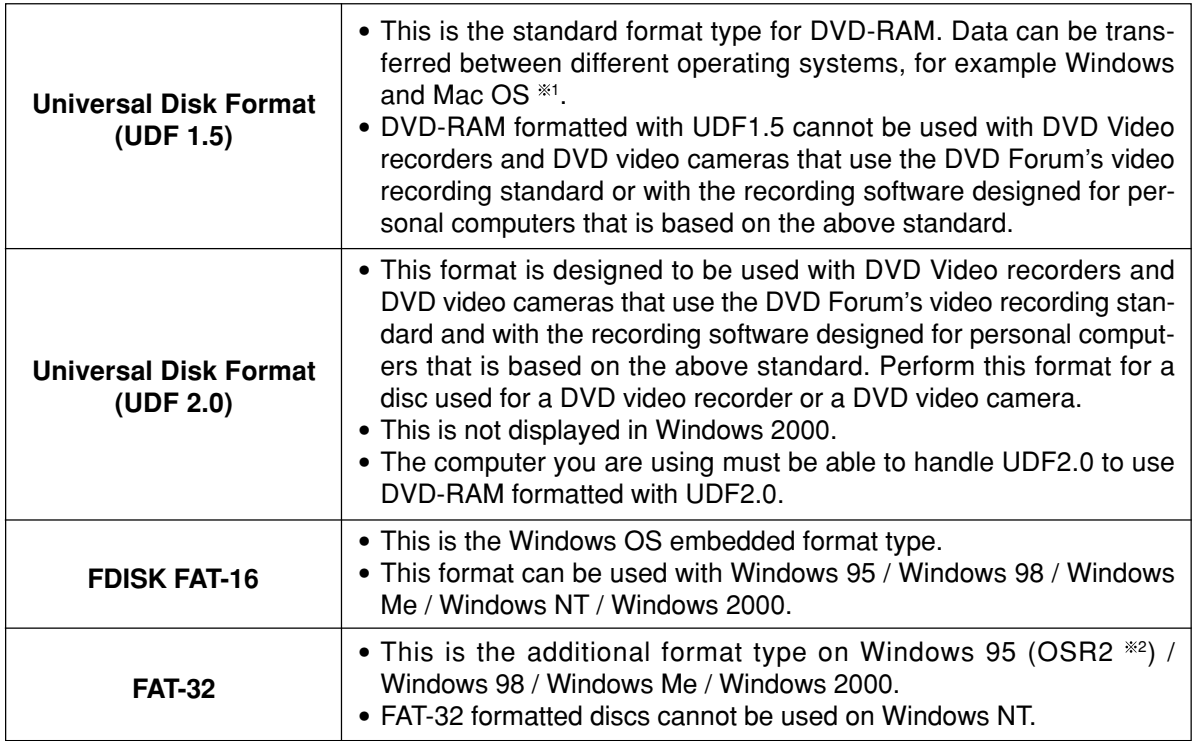

1 : DVD-RAM formatted with UDF 1.5 can only be read by Mac OS 9.0 (as of September 1, 2001). 2 : Windows 95 whose system property is "4.00.950 B" or "4.00.950 C".

Confirm the system properties in  $[Start] \rightarrow [Setting] \rightarrow [Control Panel] \rightarrow [System]$ .

### **• 2,6-GB- und 5,2-GB-DVD-RAM-Discs**

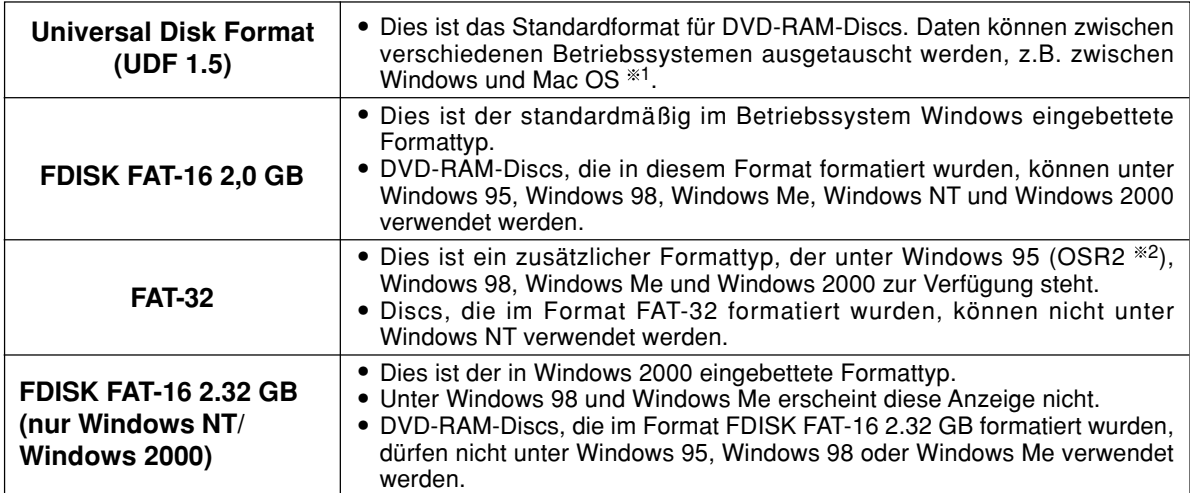

#### **• 8-cm-DVD-RAM-Discs**

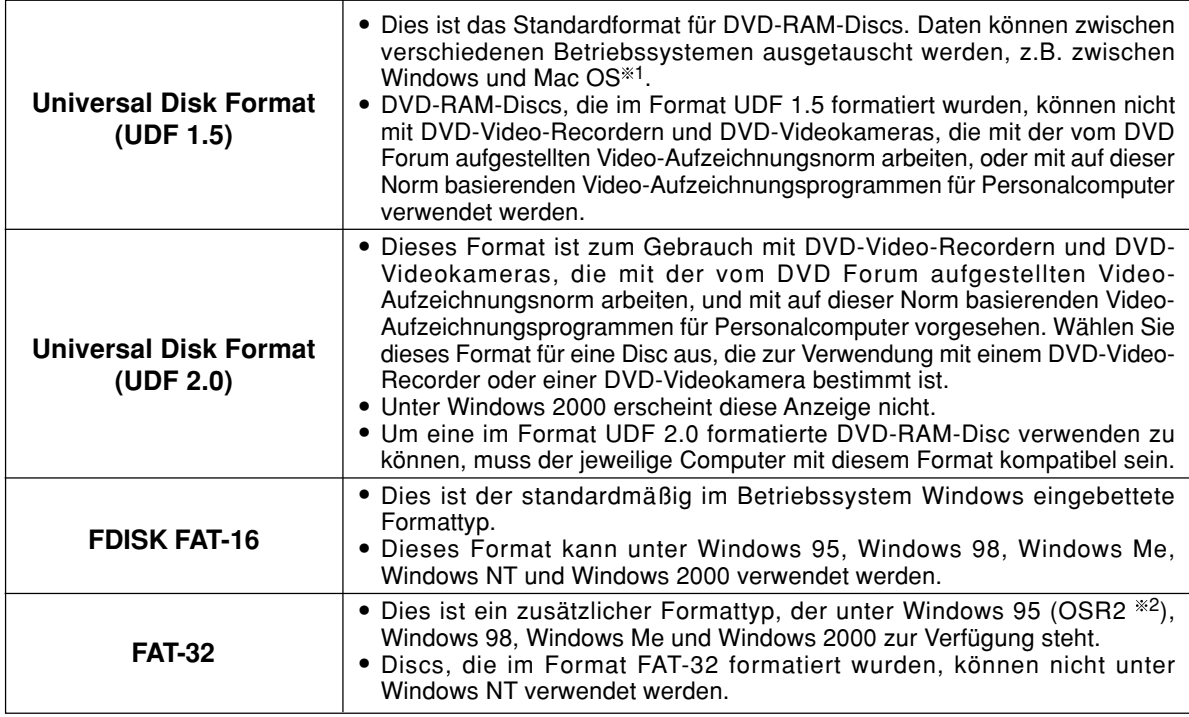

1: Im Format UDF 1.5 formatierte DVD-RAM-Discs können derzeit nur von MAC OS 9 gelesen werden (Stand: 1. September 2001).

 $2:$  Windows 95 mit der Systemeigenschaft "4.00.950 B" oder "4.00.950 C". Die Systemeigenschaften können unter [Start] → [Einstellungen] → [Systemsteuerung] → [System] überprüft werden.

### **• Disques DVD-RAM de 2,6 Go / 5,2 Go**

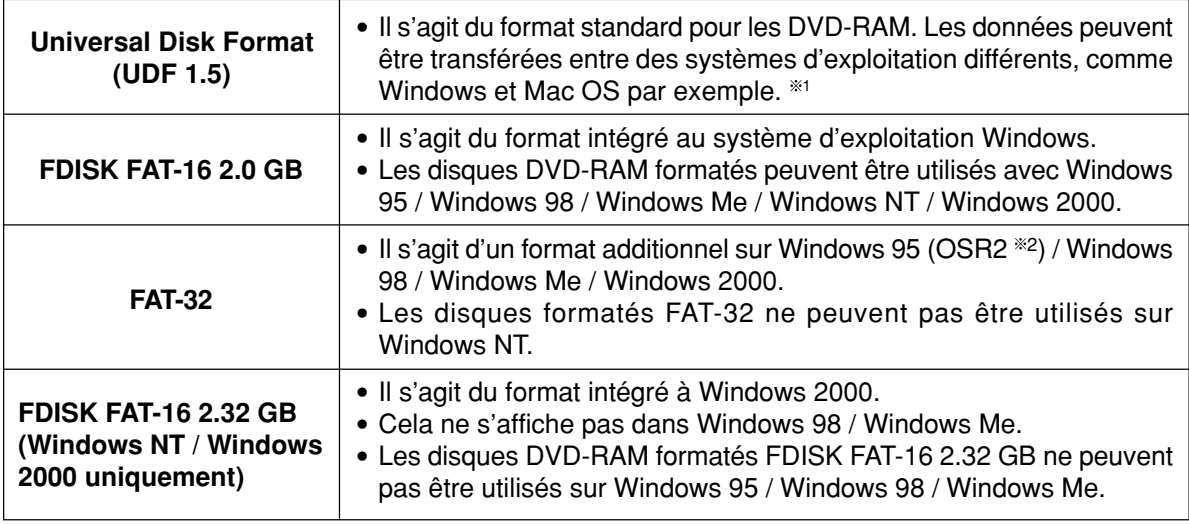

#### **• Disques DVD-RAM 8 cm**

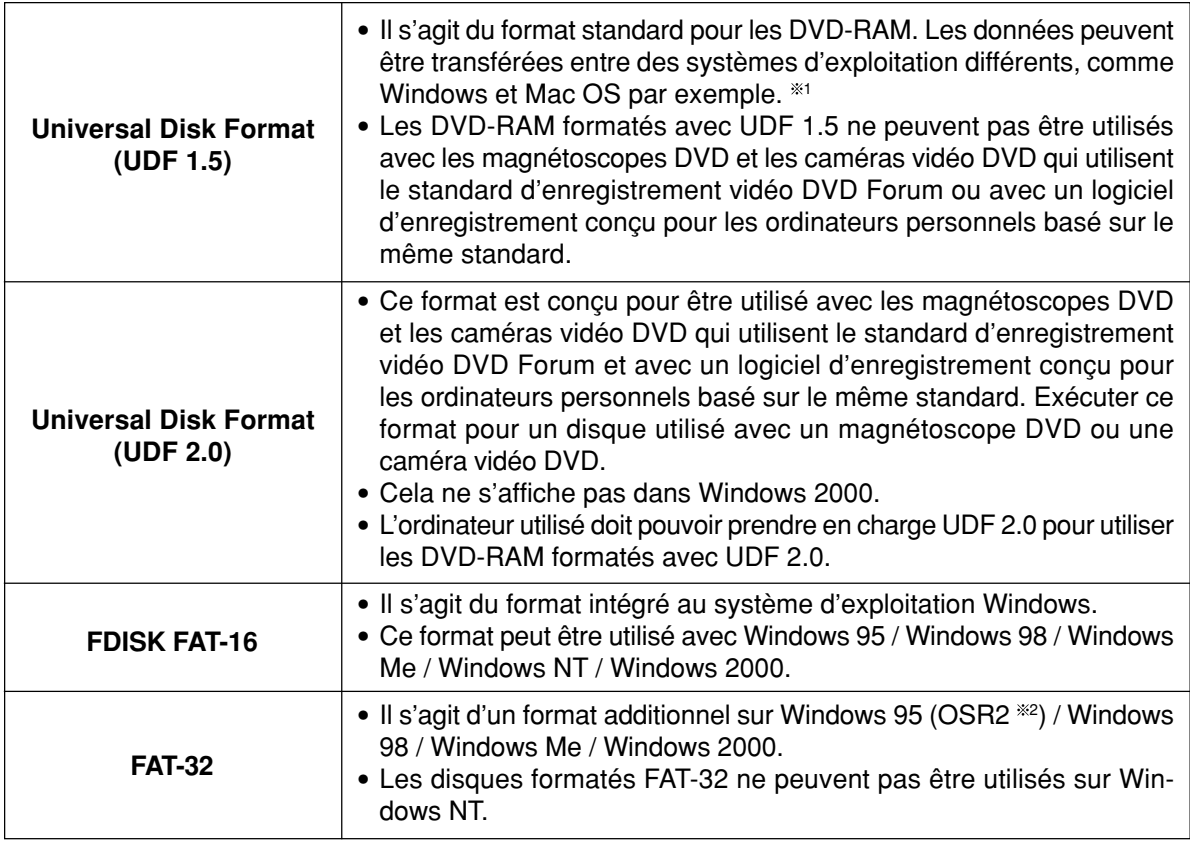

\*1: Les DVD-RAM formatés avec UDF 1.5 ne peuvent être lus que par MAC OS 9.0 (en date du 1er septembre 2001).

2: Windows 95 dont les propriétés du système sont "4.00.950 B" ou "4.00.950 C". Vérifier les propriétés du système dans [Démarrer] → [Paramètres] → [Panneau de configuration]  $\rightarrow$  [Système].

#### **The formats you can use with the various Windows operating systems and free space and used space after formatting.**

There are 4.7 GB of capacity on a side on 4.7 GB and 9.4 GB DVD-RAM discs. There are 2.6 GB of capacity on a side on 2.6 GB and 5.2 GB DVD-RAM discs. There are 1.4 GB of capacity on a side on 8-cm DVD-RAM discs.

This chart shows the free space and used space on one side after formatting.

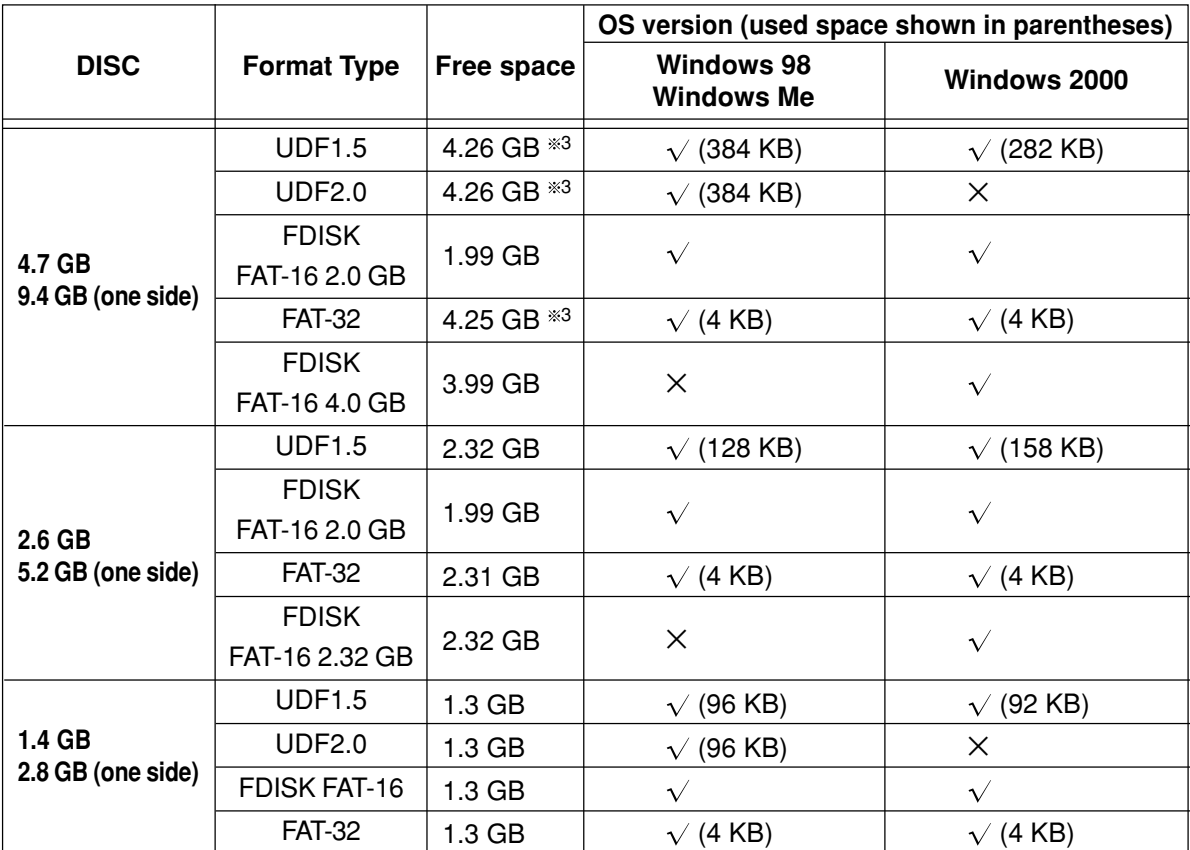

3:This is the capacity if 4.7 GB / 9.4 GB DVD-RAM discs or 8-cm DVD-RAM discs manufactured by Panasonic are formatted using the formatting software included with this DVD-RAM/R drive.

#### **DEUTSCH**

**Die folgende Tabelle bietet Aufschluss über die Formate, die mit verschiedenen Windows-Betriebssystemen verwendet werden können, sowie über den nach der Formatierung verfügbaren Speicherplatz und die Anzahl der zur Formatierung benötigten Kilobytes.**

Der insgesamt auf einer Seite von 4,7-GB- und 9,4-GB-DVD-RAM-Discs verfügbare Speicherplatz beträgt 4,7 GB. Bei 2,6-GB- und 5,2-GB-DVD-RAM-Discs beträgt der insgesamt auf einer Seite verfügbare Speicherplatz 2,6 GB. Eine Seite einer 8-cm-DVD-RAM-Disc besitzt eine Speicherkapazität von 1,4 GB.

Diese Spalte zeigt den nach der Formatierung auf einer Seite verfügbaren Speicherplatz und den jeweils auf einer Seite zur Formatierung benötigten Speicherplatz.

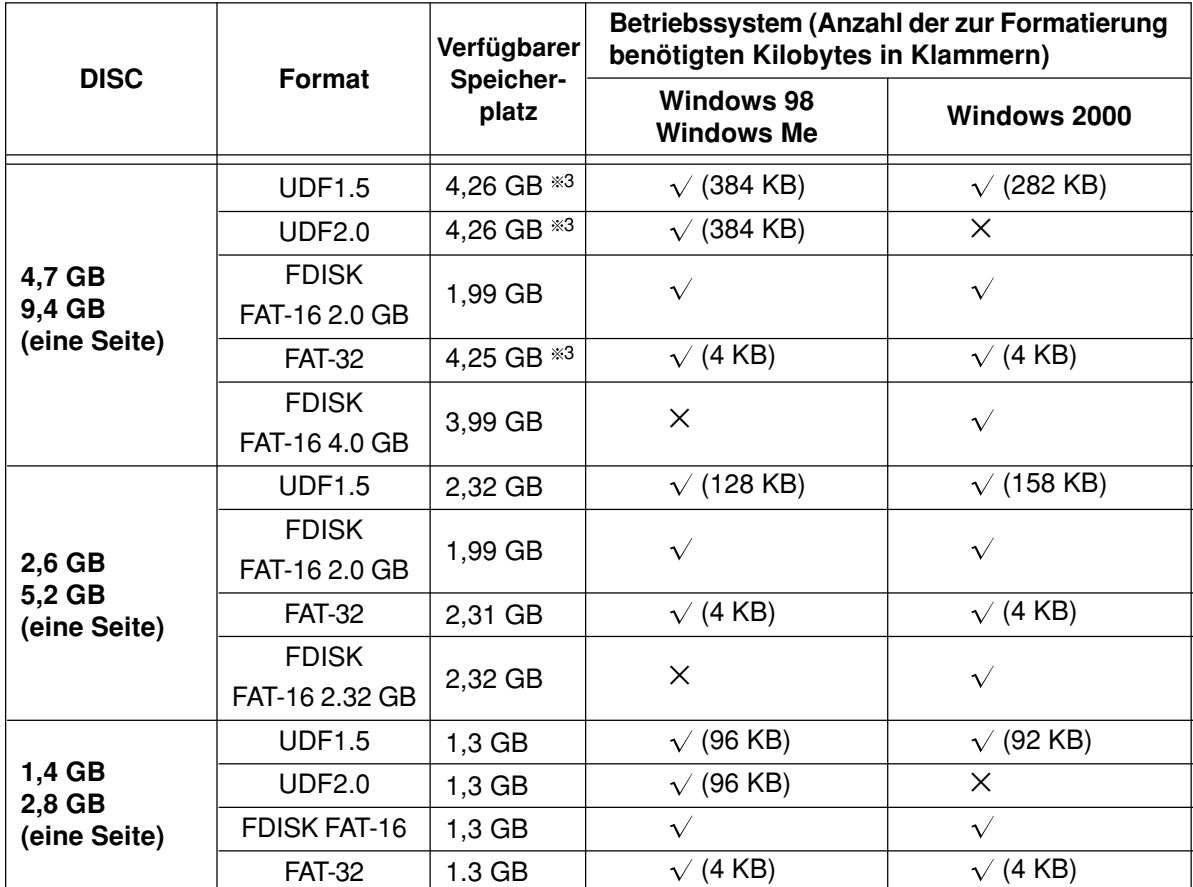

<sup>3</sup> Dies ist der verfügbare Speicherplatz, wenn 4,7-GB- und 9,4-GB-DVD-RAM-Discs oder 8-cm-DVD-RAM-Discs der Marke Panasonic mit dem Formatierungsprogramm im Lieferumfang dieses DVD-RAM/R-Laufwerks formatiert werden.

### **FRANÇAIS**

#### **Formats utilisables avec les divers systèmes d'exploitation Windows, espace libre et espace utilisé après le formatage.**

La capacité d'une face des disques DVD-RAM 4,7 Go et 9,4 Go est de 4,7 Go. La capacité d'une face des disques DVD-RAM 2,6 Go et 5,2 Go est de 2,6 Go. Les disques DVD-RAM 8 cm ont une capacité de 1,4 Go sur une face.

Ce tableau indique l'espace libre et l'espace utilisé sur une face après le formatage.

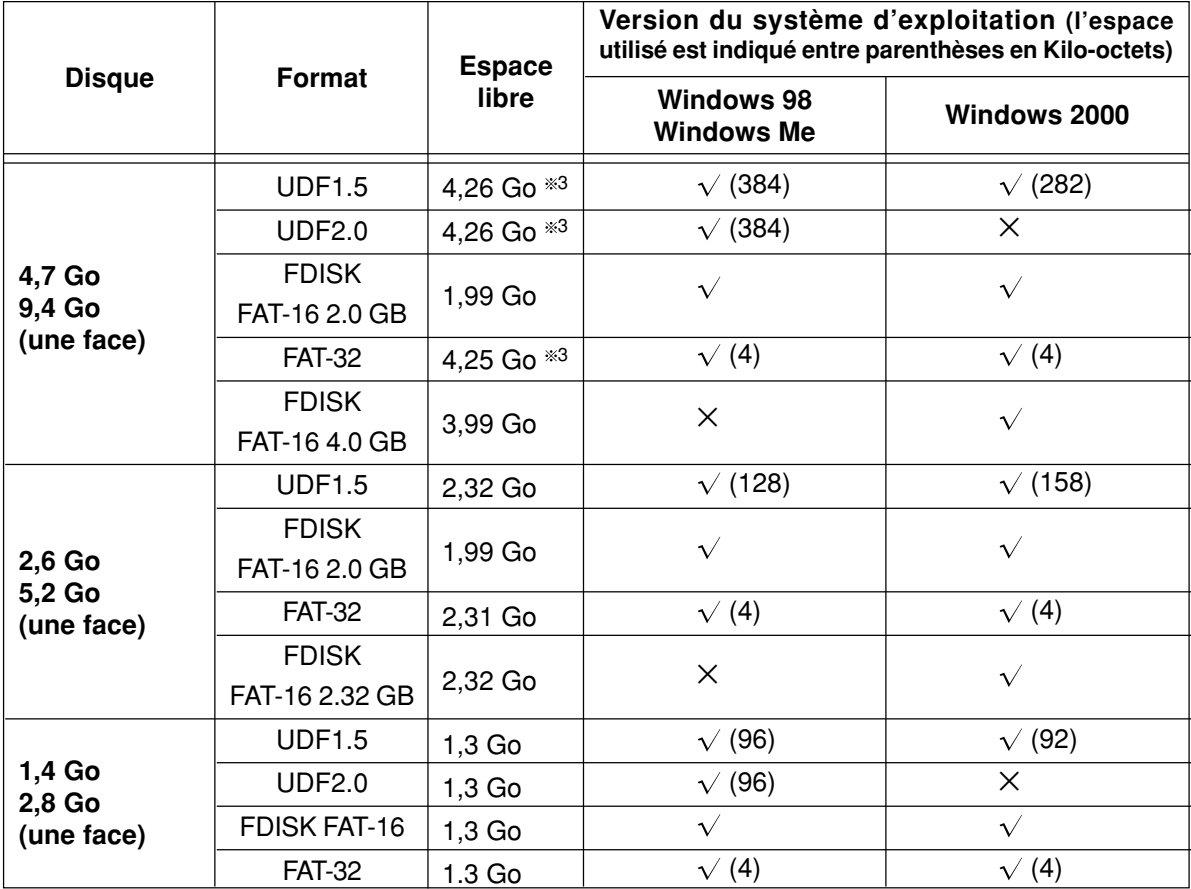

<sup>3</sup> Il s'agit de la capacité des DVD-RAM 4,7 Go/9,4 Go ou DVD-RAM 8 cm fabriqués par Panasonic et formatés à l'aide du logiciel de formatage fourni avec ce lecteur DVD-RAM/R.

#### **ENGLISH**

#### **Caution:**

**• Do not format a DVD-RAM disc with the standard formatting software that starts if you click on [Yes] when the following window appears in Windows 98 or Windows Me.**

Formatting a DVD-RAM disc with the standard format program include in Windows 98 / Windows Me results in a FAT 16 format that exceeds the 2.0 GB limit, which can interfere with subsequent use.

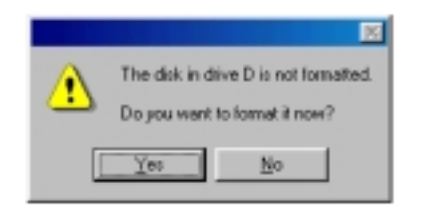

- **• Executing Format software on Windows 2000.**
	- 1. When using the format software, you must login with the user name that belongs to "Administrator group".
	- 2. You must close all applications used on a DVD-RAM disc prior to format.

### **Accessing DVD-RAM discs recorded on a DVD VIDEO Recorder**

**When you record onto a DVD-RAM disc with a DVD video Recorder, a DVD video camera, computer software that follows the "Video Recording Standards" developed by the DVD Forum, a folder labeled "DVD\_RTAV", in which all the relative video recording standard files are stored, is created. Do not access this folder and the files on a computer.**

Some of the files inside this folder exceed 2 GB. Due to limitations in Windows 98, such files cannot be copied and their size may not be displayed correctly.

If any of the files are erased or changed, you may not be able to play the video on a DVD video recorder or with the video software for computers.

To access these files on a computer, use the DVD-MovieAlbum software (See page 96).

To copy the data of a DVD video recorder or the DVD-MovieAlbum software, use the copy tool included with the DVD-MovieAlbum software.

#### **Vorsicht:**

**• Formatieren Sie eine DVD-RAM-Disc auf keinen Fall mit dem Standard-Formatierprogramm, das startet, wenn das abgebildete Dialogfeld in Windows 98 oder Windows Me erscheint und Sie auf [Ja] klicken.**

Wird eine DVD-RAM-Disc mit dem standardmäßig in Windows 98 und Windows Me vorgesehenen Dienstprogramm formatiert, führt dies zu einer Formatierung der Disc im Format FAT 16, das die Grenze von 2,0 GB überschreitet, was zu Funktionsstörungen beim Betrieb führen kann.

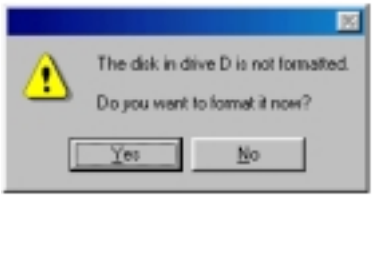

### **• Ausführen des Formatier-Dienstprogramms in Windows 2000.**

- 1. Zur Verwendung des Formatier-Dienstprogramms müssen Sie sich mit dem Benutzernamen anmelden, der zur "Administrator-Gruppe" gehört.
- 2. Vor Beginn der Formatierung müssen alle auf einer DVD-RAM-Disc verwendeten Anwendungsprogramme beendet werden.

### **Zugreifen auf DVD-RAM-Discs, die mit einem DVD-Video-Recorder bespielt wurden**

**Wenn DVD-Video-Recorder, DVD-Videokameras oder Video-Aufzeichnungsprogramme für Personalcomputer, die den vom DVD Forum aufgestellten Video-Aufzeichnungsnormen entsprechen, zur Aufzeichnung auf DVD-RAM-Discs verwendet werden, wird ein Ordner mit dem Namen "DVD\_RTAV" erstellt, in dem alle diesen Video-Aufzeichnungsnormen zugehörigen Dateien abgelegt werden. Führen Sie auf keinen Fall einen Zugriff auf diesen Ordner und die darin enthaltenen Dateien mit Ihrem Computer aus.**

Bestimmte Dateien in diesem Ordner überschreiten eine Größe von 2 GB. Aufgrund gewisser Einschränkungen, denen Windows 98 unterliegt, können derartige Dateien nicht kopiert werden, und ihre Größe wird u.U. nicht korrekt angezeigt.

Wenn irgendwelche dieser Dateien gelöscht oder modifiziert werden, ist u.U. kein Abspielen der auf der Disc aufgezeichneten Videodaten mit einem DVD-Video-Recorder oder mit dem Video-Anwendungsprogramm eines Computers möglich.

Verwenden Sie ausschließlich das Programm "DVD-MovieAlbum", um mit einem Computer auf diese Dateien zuzugreifen (siehe Seite 97).

Um Daten eines DVD-Video-Recorders oder des Programms "DVD-MovieAlbum" zu kopieren, verwenden Sie das Kopier-Tool, das zum Lieferumfang von DVD-MovieAlbum gehört.

#### **FRANÇAIS**

#### **Attention :**

**• Ne pas formater un disque DVD-RAM à l'aide du logiciel de formatage standard qui est lancé si l'on appuie sur [Oui] lorsque la fenêtre suivante apparaît dans Windows 98 ou Windows Me.**

Le formatage d'un DVD-RAM avec le programme de formatage standard de Windows 98/Windows Me entraîne un format FAT 16 qui dépassera la limite de 2,0 Go, ce qui gêne l'utilisation.

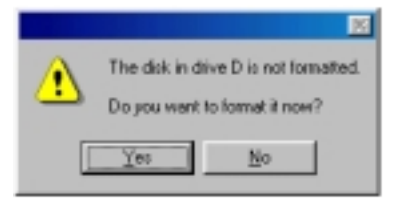

#### **• Exécution du logiciel de formatage sous Windows 2000**

- 1. Pour pouvoir utiliser le logiciel de formatage, il faut ouvrir la session avec le nom de l'utilisateur appartenant au "Groupe Administrateur".
- 2. Fermer toutes les applications utilisées sur le DVD-RAM avant d'effectuer le formatage.

### **Accès aux DVD-RAM enregistrés avec un magnétoscope DVD**

**Lorsque l'on enregistre sur un DVD-RAM avec un magnétoscope DVD, une caméra vidéo DVD ou un logiciel d'ordinateur qui utilise le standard d'enregistrement vidéo développé par DVD Forum, un dossier appelé "DVD\_RTAV" est alors créé pour la sauvegarde de tous les fichiers de standard d'enregistrement vidéo liés. Ne pas accéder à ce dossier et aux fichiers qu'il contient depuis un ordinateur.**

Certains des fichiers de ce dossier dépassent 2 Go. A cause des limites de Windows 98, ces fichiers ne peuvent pas être copiés et leur volume peut ne pas s'afficher correctement.

Si l'on efface ou modifie l'un ou l'autre de ces fichiers, il se peut qu'il soit alors impossible de faire la lecture des images sur un magnétoscope DVD ou avec le logiciel vidéo pour ordinateurs.

Pour accéder à ces fichiers depuis un ordinateur, utiliser le logiciel DVD-MovieAlbum (voir page 97). Pour copier les données d'un magnétoscope DVD ou du logiciel DVD-MovieAlbum, utiliser l'utilitaire de copie fourni avec ce dernier.

### **When using MS prompts or applications in MS-DOS or Windows 3.1**

### **Displaying the folder name or file name written on UDF-formatted DVD-RAM discs in Windows 98 / Windows Me**

When you are at the MS-DOS prompt or in MS-DOS or Windows 3.1 application, if you display folder names or file names which are not 8.3 file (folder) names \*1 on a DVD-RAM disc, the folder names or file names will be displayed as 8.3 file (folder) names  $*1$  as shown below.

### **In case of FAT-formatted DVD-RAM disc**

Displayed as 8.3 file (folder) names $*1$ .

Display in Windows 98 / Windows Me

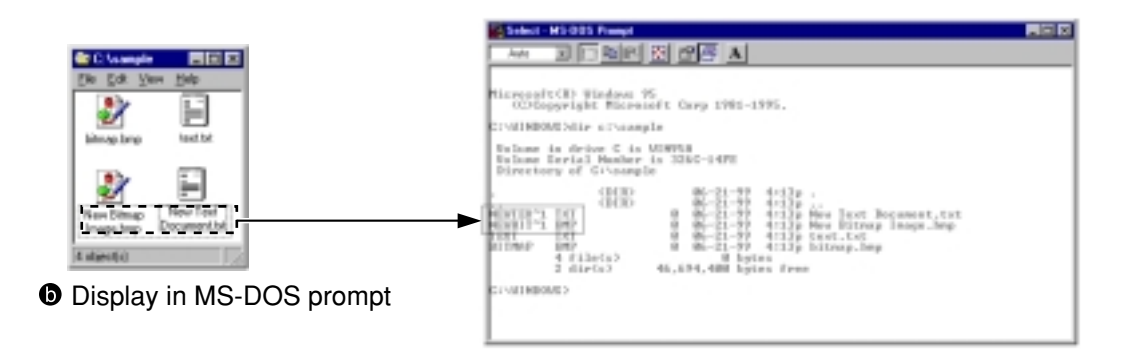

#### **In case of UDF-formatted DVD-RAM disc**

Up to eight characters are displayed.

In this case, you cannot copy, delete or perform other operations on these folders or files.

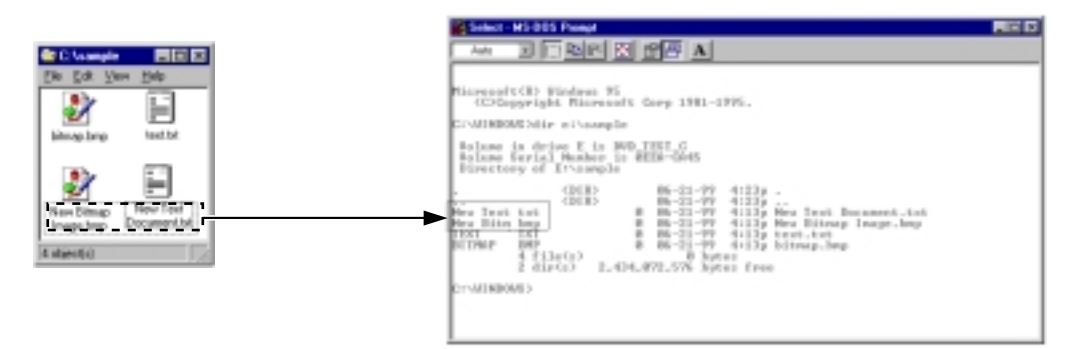

**Performing operations at the MS-DOS prompt or MS-DOS or Windows 3.1 applications on** folders or files on the UDF-formatted DVD-RAM that are not 8.3 file (folder) names  $*1$ .

Use UDFTOOL.EXE in the [Start]  $\rightarrow$  [Program]  $\rightarrow$  [DVD-RAM]  $\rightarrow$  [DVD-RAM driver] folder, and set this application to generate 8.3 file (folder) names  $*1$ .

(Select "Create MS-DOS file name according to UDF 1.02 specification." under "Select the creation method of MS-DOS name (8.3 type) for UDF".)

1:An 8.3 file (folder) name is a file (folder) name in which the name part is eight characters or less and the extension is three characters or less. In file (folder) names following this convention, periods (.) are only used to separate the name part from the extension.

#### **Note:**

Refer to the Q&A file on page 124 for generating 8.3 file (folder) names and for using UDFTOOL.EXE.

### **Beim Arbeiten am MS-DOS-Bereitschaftszeichen oder mit Anwendungsprogrammen, die unter MS-DOS oder Windows 3.1 laufen**

#### **Anzeige von Ordnernamen oder Dateinamen auf einer UDF-formatierten DVD-RAM-Disc unter Windows 98 oder Windows Me**

Wenn am MS-DOS-Bereitschaftszeichen oder in einem unter MS-DOS oder Windows 3.1 laufenden Anwendungsprogramm die Namen von Ordnern oder Dateien auf einer DVD-RAM-Disc angezeigt werden, bei denen es sich nicht um 8.3-Datei-/Ordnernamen<sup>381</sup> handelt, so werden die betreffenden Datei- bzw. Ordnernamen wie abgebildet angezeigt.

#### **Bei einer im FAT-Format formatierten DVD-RAM-Disc**

8.3-Datei-/Ordnernamen<sup>34</sup> werden angezeigt.

Anzeige unter Windows 98/Windows Me

Anzeige am MS-DOS-Bereitschaftszeichen

#### **Bei einer im UDF-Format formatierten DVD-RAM-Disc**

Maximal 8 Zeichen werden angezeigt.

In einem solchen Fall können keine Kopier-, Löschund anderen Operationen an diesen Dateien und Ordnern ausgeführt werden.

**Ausführen von Operationen an Dateien und Ordnern, bei deren Namen es sich nicht um 8.3-Datei-/Ordnernamen 1 handelt, auf einer im UDF-Format formatierten DVD-RAM-Disc am MS-DOS-Bereitschaftszeichen oder in einem unter MS-DOS oder Windows 3.1 laufenden Anwendungsprogramm**

Verwenden Sie das Programm "UDFTOOL.EXE" im Ordner [Start]  $\rightarrow$  [Programme]  $\rightarrow$  [DVD-RAM]  $\rightarrow$  [DVD-RAM driver], nachdem Sie dieses Anwendungsprogramm auf die Erstellung auf von 8.3-Datei-/Ordnernamen<sup>341</sup> eingestellt haben.

[Dazu wählen Sie "Create MS-DOS file name according to UDF 1.02 specification." unter "Select the creation method of MS-DOS name (8.3 type) for UDF" aus.]

1: Bei 8.3-Datei-/Ordnernamen besteht der Name der Datei bzw. des Ordners aus maximal acht Zeichen, und die Erweiterung aus maximal drei Zeichen. Bei Datei- und Ordnernamen dieses Formats wird der Punkt (.) ausschließlich zur Trennung des Namens von der Erweiterung verwendet.

### **Hinweis:**

Einzelheiten zur Erstellung von 8.3-Datei-/ Ordnernamen und zum Gebrauch des Programms "UDFTOOL.EXE" finden Sie unter "Q&A-Datei" auf Seite 125.

#### **DEUTSCH FRANÇAIS**

### **A l'invite MS-DOS ou lors de l'utilisation d'applications dans MS-DOS ou Windows 3.1**

#### **Affichage du nom de dossier ou du nom de fichier écrit sur un DVD-RAM formaté UDF sous Windows 98 ou Windows Me**

À l'invite MS-DOS ou dans une application MS-DOS / Windows 3.1, si l'on affiche des noms de dossier ou des noms de fichier qui ne sont pas des noms de fichier (dossier) 8.3<sup>\*\*</sup> sur un DVD-RAM, les noms de dossier ou les noms de fichier s'afficheront comme indiqué ci-dessous.

### **S'il s'agit d'un disque DVD-RAM formaté FAT** Affichage sous forme de nom de fichier (dossier)  $8.3^{*1}$ .

**<sup>3</sup>** Affichage sous Windows 98/Windows Me **O** Affichage à l'invite MS-DOS

### **S'il s'agit d'un DVD-RAM formaté UDF**

Jusqu'à 8 caractères sont affichés.

Dans ce cas, il n'est pas possible de copier, d'effacer ou d'effectuer d'autres opérations sur ces dossiers et fichiers.

**Avec les DVD-RAM formatés UDF, pour effectuer des opérations à l'invite MS-DOS ou dans des applications MS-DOS / Windows 3.1 sur les dossiers ou fichiers dont le nom de fichier (dossier) n'est pas de type 8.3 1.**

Utiliser UDFTOOL.EXE dans [Démarrer] →  $[Programmes] \rightarrow [DVD-RAM] \rightarrow [DVD-RAM]$ driver], puis régler l'application pour la création de noms de fichier (dossier) 8.3<sup>341</sup>. (Sélectionner "Create MS-DOS file name according to UDF 1.02 specification." dans "Select the creation method of MS-DOS name (8.3 type) for UDF".)

\*<sup>1</sup>: Un nom de fichier (dossier) 8.3 est un nom de fichier (dossier) composé d'une section "nom" de 8 caractères ou moins et d'une extension de trois caractères ou moins. Dans les noms de fichier (dossier) respectant cette convention, les points (.) ne sont utilisés que pour séparer la section "nom" de l'extension.

### **Remarque :**

Se référer au "Fichier Q&A" à la page 125 pour générer des noms de fichier (dossier) 8.3 et pour utiliser UDFTOOL.EXE.

#### **Displaying the folder name or file name written on UDF-formatted DVD-RAM discs in Windows 2000**

When you are at the MS-DOS prompt or in MS-DOS or Windows 3.1 application, if you display folder names or file names which are not 8.3 file (folder) names<sup>\*</sup> 1 on a DVD-RAM disc, the folder names or file names will be displayed as 8.3 file (folder) names $*$ <sup>1</sup> as shown below.

#### **In case of FAT-formatted DVD-RAM disc**

Displayed as 8.3 file (folder) names $*1$ .

**O** Display in Windows 2000

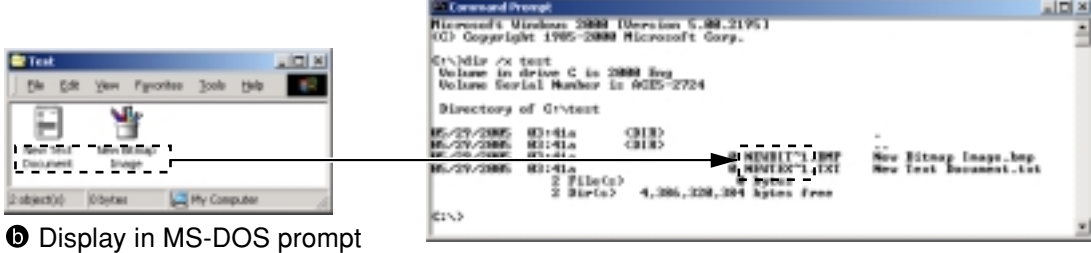

### **In case of UDF-formatted DVD-RAM disc**

Nothing is displayed.

This is a limitation of this device driver's specification.

**O** Display in Windows 2000

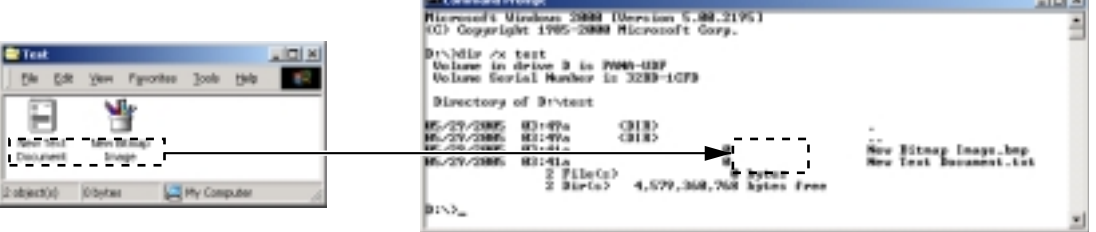

■ Use FAT format when you create a folder name or file name other than an 8.3 file (folder) name <sup>\*\*1</sup> using MS-DOS prompts on Windows 3.1 applications.

1:An 8.3 file (folder) name is a file (folder) name in which the name part is eight characters or less and the extension is three characters or less. In file (folder) names following this convention, periods (.) are only used to separate the name part from the extension.

#### **DEUTSCH FRANÇAIS**

#### **Anzeige von Ordnernamen oder Dateinamen auf einer UDF-formatierten DVD-RAM-Disc unter Windows 2000**

Wenn am MS-DOS-Bereitschaftszeichen oder in einem unter MS-DOS oder Windows 3.1 laufenden Anwendungsprogramm Ordnernamen oder Dateinamen, bei denen es sich nicht um 8.3-Ordner-/Dateinamen<sup>34</sup> handelt, auf einer DVD-RAM-Disc angezeigt werden, so werden die betreffenden Ordner- bzw. Dateinamen wie abgebildet angezeigt.

#### **Bei einer im FAT-Format formatierten DVD-RAM-Disc**

8.3-Datei-/Ordnernamen<sup>341</sup> werden angezeigt.

- **Anzeige unter Windows 2000**
- Anzeige am MS-DOS-Bereitschaftszeichen

#### **Bei einer im UDF-Format formatierten DVD-RAM-Disc**

Es erscheint keine Anzeige.

Dabei handelt es sich um eine Einschränkung dieses Treiberprogramms.

- **a** Anzeige unter Windows 2000
- **Wenn in den MS-DOS-Bereitschaftszeichen oder in einem unter Windows 3.1 laufenden Anwendungsprogramm ein Ordner- oder Dateiname mit einem anderen als einem 8.3-Dateinamen 1 (bzw. Ordnernamen) erstellt wird, sollte das FAT-Format verwendet werden.**
- <sup>1</sup> Bei 8.3-Datei-/Ordnernamen besteht der Name der Datei bzw. des Ordners aus maximal 8 Zeichen, und die Erweiterung aus maximal 3 Zeichen. Bei Datei- und Ordnernamen dieses Formats wird der Punkt (.) ausschließlich zur Trennung des Namens von der Erweiterung verwendet.

#### **Affichage du nom de dossier ou du nom de fichier écrit sur un DVD-RAM formaté UDF sous Windows 2000**

A l'invite MS-DOS ou dans une application MS-DOS ou Windows 3.1, si l'on affiche des noms de dossier ou des noms de fichier qui ne sont pas des noms de fichier (dossier) 8.3<sup>341</sup> sur un DVD-RAM, les noms de dossier ou les noms de fichier s'afficheront comme indiqué à gauche.

#### **S'il s'agit d'un DVD-RAM formaté FAT**

Affichage sous forme de nom de fichier (dossier)  $8.3^{\ast \ast}.$ 

- **a** Affichage sous Windows 2000
- **O** Affichage à l'invite MS-DOS

#### **S'il s'agit d'un DVD-RAM formaté UDF** Rien ne s'affiche.

Ceci est une limitation des spécifications du logiciel de pilote.

- **a** Affichage sous Windows 2000
- **Utiliser le format FAT lorsque vous créez un nom de dossier ou un nom de fichier de type autre que 8.3 1 au moyen des commandes MS-DOS ou d'applications Windows 3.1.**
- $*1$  Un nom de fichier (dossier) 8.3 est un nom de fichier (dossier) composé d'une section "nom" de 8 caractères ou moins et d'une extension de trois caractères ou moins. Dans les noms de fichier (dossier) respectant cette convention, les points (.) ne sont utilisés que pour séparer la section "nom" de l'extension.

## **Accessing discs**

### **DVD-RAM discs**

Once you have logically formatted a DVD-RAM disc, it can be used to read and write files just as you would with a hard disk or floppy disk.

For instance, if the "Removable Disk" icon assigned to this DVD-RAM/R drive is recognized as drive D, insert the DVD-RAM disc and perform the operations from D drive.

(The actual drive letter of the DVD-RAM/R drive will differ according to the environment of the system you are using.)

DVD-RAM discs manufactured by Panasonic are recommended.

### **DVD-R discs**

Using the DVDit! software included with this DVD-RAM/R drive allows you to read and write to DVD-R discs. (For details, refer to page 110.)

DVD-R discs manufactured by Panasonic are recommended.

### **Other discs**

The DVD-RAM/R drive can be used to play back music CDs, CD-ROMs, CD-Rs/RWs, DVD-ROMs, DVD-Rs and other discs just as you would play with a CD-ROM drive or DVD-ROM drive. (For details, refer to page 148.)

For instance, if the [CD-ROM] icon assigned to the DVD-RAM/R drive is recognized as the E drive, insert a CD-ROM or DVD-ROM and access it from E drive.

(The actual drive letter of the DVD-RAM/R drive will differ according to the environment of the system you are using.)

## **Zugreifen auf Discs**

### **DVD-RAM-Discs**

Nachdem eine DVD-RAM-Disc logisch formatiert worden ist, kann diese genau wie eine Festplatte oder Diskette zum Lesen und Schreiben von Dateien verwendet werden.

Wenn das diesem DVD-RAM/R-Laufwerk zugewiesene Symbol "Austauschbare Datenträger" beispielsweise als Laufwerk "D:" registriert ist, legen Sie die DVD-RAM-Disc ein und führen alle Operationen von Laufwerk D: aus.

(Der tatsächliche Laufwerkname des DVD-RAM/ R-Laufwerks richtet sich nach der Betriebsumgebung des verwendeten Computers.)

Der Gebrauch von DVD-RAM-Discs der Marke Panasonic wird empfohlen.

### **DVD-R-Discs**

Der Gebrauch des Programms "DVDit!" im Lieferumfang dieses DVD-RAM/R-Laufwerks ermöglicht Aufzeichnungen auf DVD-R-Discs. (Einzelheiten hierzu finden Sie auf Seite 111.) Der Gebrauch von DVD-R-Discs der Marke Panasonic wird empfohlen.

### **Sonstige Discs**

Das DVD-RAM/R-Laufwerk kann genau wie ein herkömmliches CD-ROM- oder DVD-ROM-Laufwerk zum Abspielen von Musik-CDs, CD-ROMs, CD-Rs/RWs, DVD-ROMs, DVD-Rs und sonstigen Discs verwendet werden. (Einzelheiten hierzu finden Sie auf Seite 149.)

Wenn das diesem DVD-RAM/R-Laufwerk zugewiesene Symbol "CD-ROM" beispielsweise als Laufwerk "E:" registriert ist, legen Sie eine CD-ROM oder DVD-ROM ein und führen dann den Zugriff darauf von Laufwerk E: aus.

(Der tatsächliche Laufwerkname des DVD-RAM/ R-Laufwerks richtet sich nach der Betriebsumgebung des verwendeten Computers.)

## **Accès aux disques**

### **Disque DVD-RAM**

Une fois que le DVD-RAM a été logiquement formaté, il est possible de l'utiliser pour lire et écrire des fichiers exactement comme avec un disque dur ou une disquette.

Par exemple, si l'icône "Disque amovible" assignée à ce lecteur DVD-RAM/R a été reconnue comme lecteur D, insérer le DVD-RAM et effectuer les opérations depuis le lecteur D.

(La lettre réelle assignée au lecteur DVD-RAM/ R peut varier en fonction de l'environnement du système utilisé.)

Il est recommandé d'utiliser des disques DVD-RAM fabriqués par Panasonic.

### **Disques DVD-R**

L'utilisation du logiciel DVDit! fourni avec ce lecteur DVD-RAM/R permet l'écriture d'un disque DVD-R. (Pour les détails, se référer à la page 111.)

Il est recommandé d'utiliser des disques DVD-R fabriqués par Panasonic.

### **Autres disques**

Le lecteur DVD-RAM/R peut être utilisé pour lire les CD Audio, des CD-ROM, CD-R/RW, DVD-ROM, DVD-R et les autres disques exactement comme avec un lecteur CD-ROM ou un lecteur DVD-ROM. (Pour les détails, se référer à la page 150.)

Par exemple, si l'icône [CD-ROM] assignée à ce lecteur DVD-RAM/R a été reconnue comme lecteur E, insérer le CD-ROM ou le DVD-ROM et y accéder depuis le lecteur E.

(La lettre réelle assignée au lecteur DVD-RAM/ R peut varier en fonction de l'environnement du système utilisé.)

### **Note:**

• The region numbers on the DVD-RAM/R drive must match the region number on the DVD-VIDEO disc.

When this DVD-RAM/R drive was shipped from the factory, the region number was set to "1" (LF-D321U) or "2" (LF-D321E) to match the region number on a DVD-VIDEO disc sold in your region. Therefore it is normally unnecessary to change the region number setting.

Use the included DVDRgn software to change the region number setting on the DVD-RAM/R drive. (See page 74.)

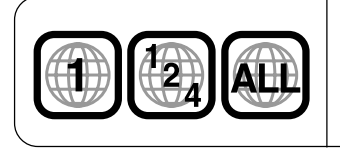

This mark indicates the region number of a DVD-VIDEO disc. It is displayed on the jacket of a DVD-VIDEO disc.

### **For your reference:**

• When CD-R, CD-RW and DVD-R media are read on this DVD-RAM/R drive, there may be a decline in the read speed and on rare occasions the reading process may not work properly, depending on the writing drive and disc status and compatibility. If such problems occur, this DVD-RAM/R drive may be able to properly read the media if the write speed on the writing device is lowered.
## **Hinweis:**

• Die Regionalcodes von DVD-RAM/R-Laufwerk müssen mit dem Regionalcode der DVD-VIDEO übereinstimmen.

Bei der Auslieferung ist dieses Laufwerk auf Regionalcode "1" (LF-D321U) bzw. "2" (LF-D321E) eingestellt, um dem Regionalcode der im jeweiligen Gebiet vertriebenen DVD-VIDEOs zu entsprechen. Daher ist normalerweise keine Änderung der Regionalcode-Einstellung erforderlich.

Verwenden Sie das mitgelieferte Dienstprogramm DVDRgn, um die Regionalcode-Einstellung des DVD-RAM/R-Laufwerks zu ändern. (Siehe Seite 75.)

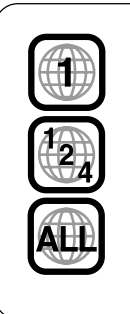

Diese Markierung kennzeichnet den Regionalcode einer DVD-VIDEO.

Diese Markierung ist auf der Verpackung der DVD-VIDEO angebracht.

## **Anmerkung:**

• Wenn dieses DVD-RAM/R-Laufwerk zum Abspielen von CD-R-, CD-RW- und DVD-R-Datenträgern verwendet wird, kann es vorkommen, dass die Auslesegeschwindigkeit abnimmt, und in seltenen Fällen ist je nach dem ursprünglich zum Schreiben verwendeten Laufwerk, dem Disc-Status und Kompatibilitätsproblemen u.U. kein Lesebetrieb möglich. In einem solchen Fall können die Daten mit diesem DVD-RAM/R-Laufwerk u.U. einwandfrei gelesen werden, wenn die Schreibgeschwindigkeit des zum Schreiben verwendeten Gerätes verringert wird.

## **DEUTSCH FRANÇAIS**

## **Remarques :**

• Les numéros de région du lecteur DVD-RAM/ R doivent correspondre au numéro de région du DVD-VIDEO.

Lorsque le lecteur quitte nos usines, son numéro de région est réglé sur "1" (LF-D321U) ou "2" (LF-D321E), c'est-à-dire en fonction du numéro de région des DVD-VIDEO vendus dans la région d'utilisation. Généralement, il n'est donc pas nécessaire de modifier le numéro de région.

Pour modifier le réglage du numéro de région du lecteur, utiliser le logiciel DVDRgn fourni. (Voir page 75.)

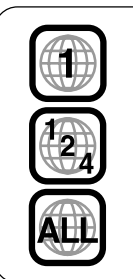

Ce symbole indique le numéro de région du DVD-VIDEO. Il est inscrit sur l'étui du DVD-VIDEO.

## **Pour votre information :**

• Pendant la lecture d'un support CD-R, CD-RW et DVD-R sur le lecteur DVD-RAM/R, il peut y avoir une baisse de la vitesse de lecture et, en de rares occasions, l'opération de lecture peut ne pas s'effectuer correctement, en fonction des modes d'écriture du lecteur et du disque ainsi que de la compatibilité. Dans ce cas, le lecteur DVD-RAM/R pourra parfois lire correctement le support si l'on réduit la vitesse d'écriture du périphérique d'écriture.

# **Using DVDRgn (region number setting utility)**

# **DVDRgn**

This software is used to set the region number of the DVD-RAM/R drive (this setting can only be changed a maximum of four times). The regions where DVD-VIDEO discs can be played are specified by region numbers. In order to play a disc, the region number on the DVD-RAM/R drive must match the region number on the disc. When this DVD-RAM/R drive is shipped from the factory, the region number is set to "1"(LF-D321U) or "2"(LF-D321E).

You should not have to change the region number under normal circumstances.

## **Starting DVDRgn**

**From the Start menu, select [Programs]** → **[Panasonic DVD-RAM]** → **[DVD-RAM driver]** → **[DVDRgn].**

DVDRgn

Select Drive

Drive Status

r Now

Select Region Number c

No DVD disk is inserted.

[E]: MATSHITA, DVD-RAM LF-DS1

Region Number

User Reset Available

C. No.2

C No.5

Select Country Name... Set Region Number

 $: No.1$ 

 $C$  No.3

 $C$  No.6

Exit

 $= 4$ 

 $\vert x \vert$ 

- Settings
- **1 Select the DVD-RAM/R drive.**

# **2 Insert a DVD-VIDEO disc with the desired region number setting into the DVD-RAM/R drive.**

- If no disc is inserted, you cannot set the region number.
- **3 Be sure to check the region number currently set and the number of times the region number can be changed.**
	- The region number can be changed a maximum of four times.
	- If the number of times it can be changed is "0", the region number cannot be changed.
- **4 Select the region number for the inserted disc.**
	- You can select the region number by country name.Click [Select Country Name...], and select country.

# **5 Click [Set Region Number].**

## **Note:**

- When [User Reset Available] is "1", be sure to insert a DVD disc that only displays one region number. If a disc displaying multiple region numbers is inserted, you will be unable to set/ change the region number.
- When using DVDRgn on Windows 2000, login under the user name for the administrator group.

# **Verwendung von DVDRgn (Dienstprogramm für Regionalcode-Einstellung)**

## **DVDRgn**

Dieses Programm dient zur Einstellung des Regionalcodes des DVD-RAM/R-Laufwerks (diese Einstellung kann insgesamt nur vier Mal ausgeführt werden). Die Gebiete, in denen DVD-Video-Discs abgespielt werden können, werden durch Regionalcodes bezeichnet. Um eine Disc abspielen zu können, muss der Regionalcode des DVD-RAM/ R-Laufwerks mit dem Regionalcode übereinstimmen, der auf der betreffenden Disc aufgezeichnet ist. Bei der Auslieferung ist dieses DVD-RAM/R-Laufwerk auf Regionalcode "1" (LF-D321U) bzw. "2" (LF-D321E) eingestellt.

Normalerweise ist eine Änderung des Regionalcodes nicht erforderlich.

## **Starten von DVDRgn**

**Wählen Sie im Start-Menü [Programme]** → **[Panasonic DVD-RAM]** → **[DVD-RAM driver]** → **[DVDRgn] aus.**

## **Einstellungen**

**1 Wählen Sie das DVD-RAM/R-Laufwerk.**

- **2 Legen Sie eine DVD-Video-Disc mit dem gewünschten Regionalcode in das DVD-RAM/R-Laufwerk ein.**
	- Der Regionalcode kann nur eingestellt werden, wenn eine Disc in das Laufwerk eingelegt ist.
- **3 Überprüfen Sie, welcher Regionalcode momentan eingestellt ist und wie oft die Regionalcode-Einstellung geändert werden darf.**
	- Der Regionalcode kann maximal vier Mal geändert werden.
	- Wenn unter [User Reset Available] "0" angezeigt wird, kann der Regionalcode nicht geändert werden.

## **4 Wählen Sie den gewünschten Regionalcode aus.**

• Der Regionalcode kann durch Auswahl des Ländernamens ausgewählt werden. Dazu klicken Sie auf [Select Country Name…] und wählen ein Land aus.

# **5 Klicken Sie auf [Set Region Number].**

## **Hinweise:**

- Wenn unter [User Reset Available] "1" angezeigt wird, müssen Sie darauf achten, eine DVD einzulegen, die nur mit einem einzigen Regionalcode gekennzeichnet ist. Wird eine Disc eingelegt, die mit mehreren Regionalcodes gekennzeichnet ist, kann der Regionalcode nicht eingestellt bzw. geändert werden.
- Bei Verwendung von DVDRgn unter Windows 2000 müssen Sie sich mit dem Benutzernamen anmelden, der zur Administrator-Gruppe gehört.

# **Utilisation de DVDRgn (utilitaire de réglage de numéro de région)**

## **DVDRgn**

Ce logiciel permet de régler le numéro de région du lecteur DVD-RAM/R (ce réglage ne peut être changé que quatre fois maximum). Les régions dans lesquelles la lecture des DVD-VIDEO est possible sont spécifiées par des numéros de région. Pour pouvoir lire un disque, il faut que le numéro de région du lecteur DVD-RAM/R corresponde au numéro de région du disque. Lorsque ce lecteur DVD-RAM/R quitte nos usines, son numéro de région est réglé sur "1" (LF-D321U) ou "2" (LF-D321E).

Dans des circonstances normales, vous ne devriez pas avoir à changer le numéro de région.

## **Démarrage de DVDRgn**

**Au Menu Démarrer, sélectionner [Programmes]** → **[Panasonic DVD-RAM]** → **[DVD-RAM driver]** → **[DVDRgn].**

## **Réglages**

**1 Sélectionner le lecteur DVD-RAM/R.**

# **2 Insérer un DVD-VIDEO ayant le numéro de région voulu dans le lecteur DVD-RAM/R.**

• Il n'est pas possible de régler le numéro de région si l'on n'insère pas de disque.

**3 Vérifier le numéro de région actuellement réglé et le nombre de fois que le numéro de région peut être modifié.**

- Le numéro de région ne pourra être modifié que quatre fois au maximum.
- Si le paramètre du nombre de modifications possibles indique "0", le numéro de région ne pourra pas être modifié.

# **4 Sélectionner le numéro de région du disque inséré.**

• Il est possible de sélectionner le numéro de région avec le nom du pays. Cliquer sur [Select Country Name…], et sélectionner le pays.

# **5 Cliquer sur [Set Region Number].**

## **Remarques :**

- Si [User reset available] est réglé sur "1", il faut insérer un DVD affichant uniquement un numéro de région. Si l'on insère un disque qui affiche un numéro de région multiple, il ne sera pas possible de régler/modifier le numéro de région.
- Quand on utilise DVDRgn sur Windows 2000, ouvrir la session avec le nom d'utilisateur de l'administrateur de groupe.

# **Before using non-cartridge discs**

# **Software for use with non-cartridge discs**

This product includes software for non-cartridge discs called RAMDiscTool. This software enables you to take full advantage of the characteristics of non-cartridge discs. This software will be installed automatically when installing the driver software from the included CD-ROM. Confirm the operating requirements for RAMDiscTool before use (see below).

# **RAMDiscTool**

## ■ Drive Setting for Non-cartridge Disc

This drive can be set to "Enable to write" or "Disable to write" to non-cartridge discs. When this drive was shipped from the factory, the Non-cartridge Disc Write Setting was set to the "Enable to write" mode, so it is normally unnecessary to change this setting.

## ■ Dust Check

There are 3 levels of disc dustiness; level 3 is the dustiest. The results should only be used as a guide and should not be considered a guarantee of the disc's ability to read or write.

## ■ Write-Protect Setting

With non-cartridge discs, you are unable to use the write-protect tab on the cartridge to protect your data. This software allows you to protect data only on 4.7 GB non-cartridge discs. **Once a disc is write-protected, it is valid until canceled by this software.**

## **Note:**

- This software can only be used with 4.7 GB DVD-RAM drive.
- The software write-protect setting cannot be applied to 2.6 GB DVD-RAM discs.

# **Operating requirements for RAMDiscTool**

Your computer must meet the following requirements to use this software.

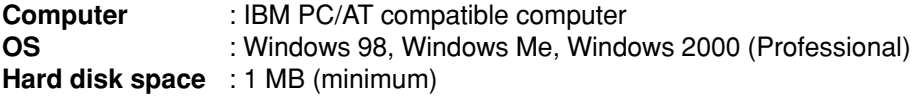

# **Vor dem Gebrauch von Discs ohne Cartridge**

# **Programm für Discs ohne Cartridge**

Zum Lieferumfang dieses Laufwerks gehört das Programm RAMDiscTool für DVD-RAM-Discs ohne Cartridge. Dieses Programm gestattet es Ihnen, die vorteilhaften Eigenschaften von Discs ohne Cartridge voll auszunutzen. Diese Software wird bei der Installation des Treiberprogramms von der mitgelieferten CD-ROM automatisch installiert. Bitte überprüfen Sie die Systemanforderungen von RAMDiscTool (siehe unten), bevor Sie dieses Programm in Betrieb nehmen.

# **RAMDiscTool**

## **Laufwerk-Einstellung für Discs ohne Cartridge**

Für Discs ohne Cartridge kann dieses Laufwerk wahlweise auf "Enable to write" (Schreiben freigegeben) oder "Disable to write" (Schreiben gesperrt) eingestellt werden. Vor der Auslieferung dieses Gerätes aus dem Herstellerwerk wurde der Parameter "Non-car-

tridge Disc Write Setting" auf "Enable to write" eingestellt, so dass normalerweise keine Änderung dieser Einstellung erforderlich ist.

## **Staubprüfung**

Der Grad der Verstaubung von Discs wird in drei Stufen gemessen, wobei Stufe 3 der stärksten Verstaubung entspricht. Das Ergebnis der Prüfung sollte lediglich als Anhaltspunkt für den Grad der Verstaubung einer Disc betrachtet werden; es bietet keine Gewähr dafür, dass die betreffende Disc problemlos zum Lesen und Schreiben von Daten eingesetzt werden kann.

## ■ Schreibschutz-Einstellung

Bei Discs ohne Cartridge steht der Schreibschutzriegel an der Cartridge nicht zur Verfügung. Dieses Programm ermöglicht es, die Daten auf 4,7-GB-Discs ohne Cartridge gegen Überschreiben zu schützen.

**Nachdem eine Disc mit Schreibschutz versehen worden ist, bleibt diese Einstellung erhalten, bis sie über dieses Programm aufgehoben wird.**

## **Hinweise:**

- Dieses Programm kann nur in Verbindung mit einen Laufwerk für DVD-RAM-Discs mit einer Speicherkapazität von 4,7 GB verwendet werden.
- Der über Programm aktivierte Schreibschutz kann nicht auf DVD-RAM-Discs mit einer Speicherkapazität von 2,6 GB angewandt werden.

# **Systemanforderungen von RAMDiscTool**

Zum Gebrauch dieses Programms muss der verwendete Computer die folgenden Voraussetzungen erfüllen.

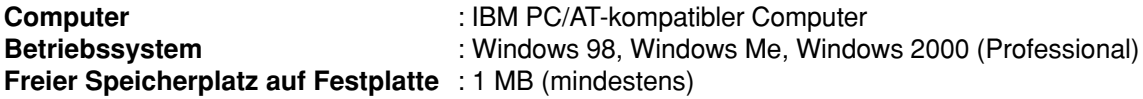

# **Avant d'utiliser les disques sans cartouche**

# **Logiciel pour les disques sans cartouche**

Ce produit inclut un logiciel pour les disques sans cartouche, appelé RAMDiscTool. Ce logiciel vous permet de tirer pleinement profit des caractéristiques des disques sans cartouche. Ce logiciel sera installé automatiquement lors de l'installation du logiciel de pilote depuis le CD-ROM fourni. Avant l'utilisation, vérifier la configuration requise pour RAMDiscTool (voir ci-dessous).

# **RAMDiscTool**

## ■ Réglage du lecteur pour disque sans cartouche

Ce lecteur peut être réglé sur "Enable to write" ou sur "Disable to write" pour les disques sans cartouche.

Lorsque cet appareil quitte nos usines, "Non-cartridge Disc Write Setting" est réglé sur le mode "Enable to write" ; il n'est donc pas nécessaire de modifier ce réglage.

## **Vérification de la poussière**

Il y a trois niveaux d'accumulation de poussière sur les disques ; le niveau trois est le niveau le plus empoussiéré. Les résultats ne doivent être utilisés qu'à titre indicatif et ne doivent pas être considérés comme une garantie de la capacité de lecture et d'écriture du disque.

## **Réglage de protection en écriture**

Avec les disques sans cartouche, vous ne pouvez pas utiliser la languette de protection de la cartouche pour protéger vos données. Ce logiciel vous permet de protéger les données sur les disques 4,7 Go sans cartouche.

**Une fois un disque protégé en écriture, cette protection demeure valide jusqu'à ce qu'elle soit annulée avec ce logiciel.**

## **Remarques :**

- Ce logiciel ne peut être utilisé qu'avec les lecteurs DVD-RAM de 4,7 Go.
- Le réglage de protection en écriture avec le logiciel ne peut pas s'appliquer aux DVD-RAM de 2,6 Go.

# **Configuration requise pour RAMDiscTool**

Votre ordinateur doit remplir les conditions suivantes pour utiliser ce logiciel.

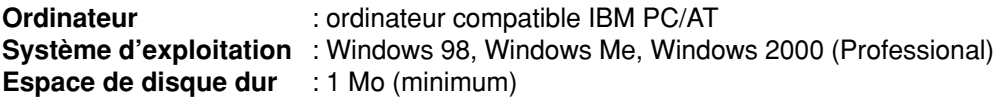

# **Using RAMDiscTool**

# **Starting RAMDiscTool**

## **From the Start menu, select [Programs]** → **[Panasonic DVD-RAM]** → **[DVD-RAM driver]** → **[RAMDiscTool].**

- The following window for non-cartridge discs is shown.
- Select the drive and click on the buttons for the items you want to use.

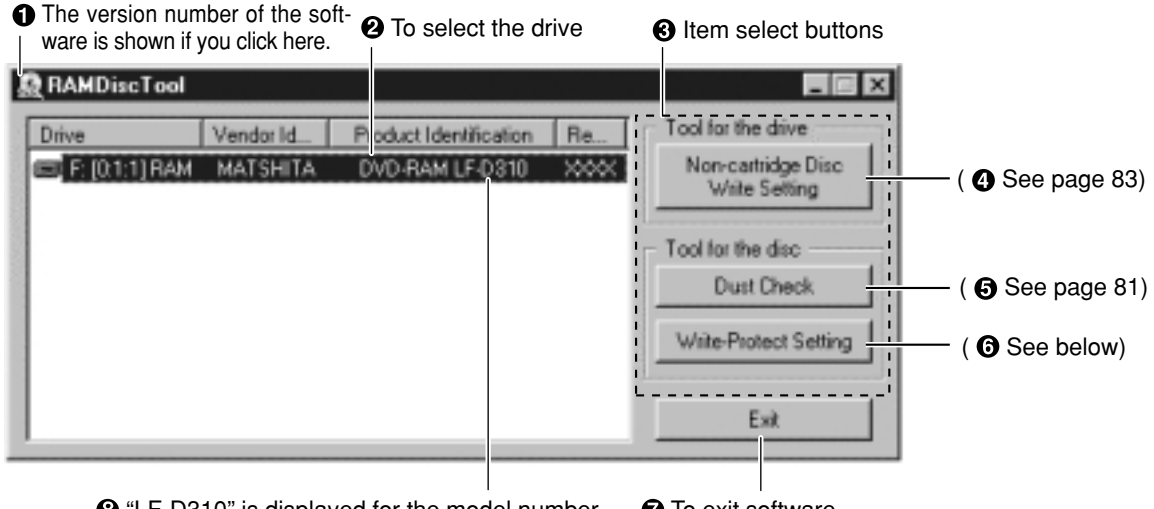

 $\odot$  "LF-D310" is displayed for the model number.

# **O** To exit software.

# **Write-Protect Setting**

## **Insert the 4.7 GB DVD-RAM disc to be set or released into the drive and click on the "Write-Protect Setting" button in the window shown above.**

The following window is shown.

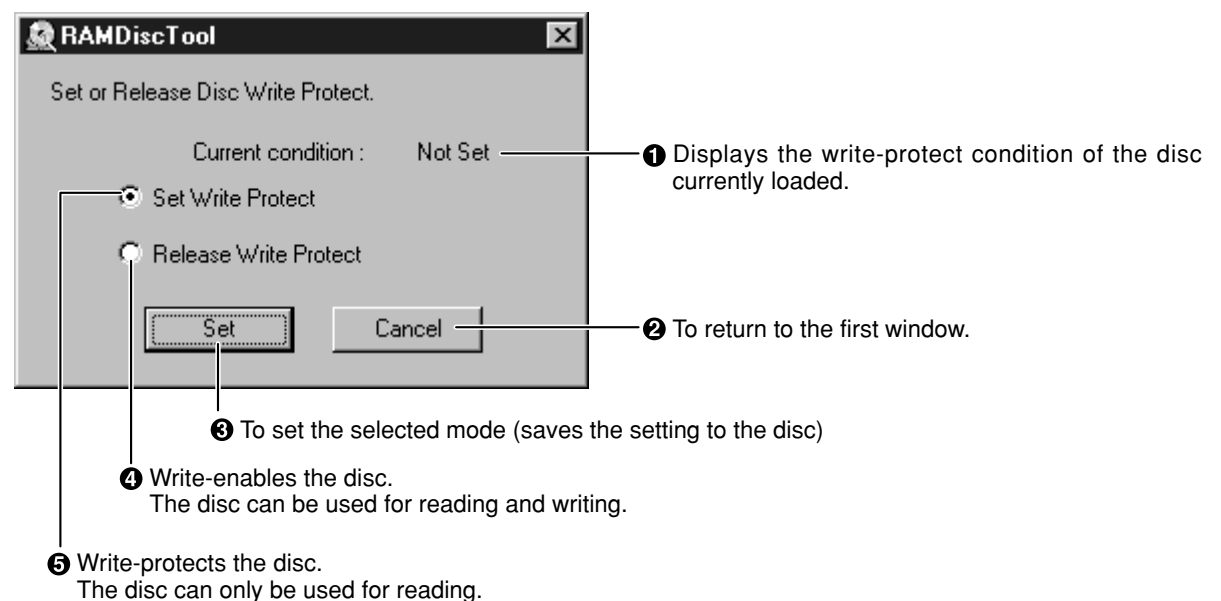

# **Verwendung von RAMDiscTool**

# **Starten von RAMDiscTool**

**Siehe die Anzeige auf Seite 79.**

**Wählen Sie im Start-Menü [Programme]** → **[Panasonic DVD-RAM]** → **[DVD-RAM driver]** → **[RAMDiscTool] aus.**

- Daraufhin erscheint das auf Seite 79 abgebildete Fenster für Discs ohne Cartridge.
- Wählen Sie das Laufwerk aus und klicken Sie auf die Schaltflächen der gewünschten Einträge.
- Wenn Sie hier klicken, wird die Versionsnummer des Programms angezeigt.
- **2** Zur Wahl des Laufwerks
- **8** Eintrag-Wahltasten
- (**4** Siehe Seite 84.)
- (**6** Siehe Seite 82.)
- (**6** Siehe unten.)
- 2 Zum Beenden des Programms
- **a** Als Modellnummer wird "LF-D310" angezeigt.

# **Schreibschutz-Einstellung**

## **Siehe die Anzeige auf Seite 79.**

**Legen Sie die 4,7-GB-DVD-RAM-Disc, für die der Schreibschutz aktiviert oder freigegeben werden soll, in das Laufwerk ein und klicken** Sie dann auf die Schaltfläche "Write-Protect **Setting" in dem auf Seite 79 gezeigten Fenster.**

Daraufhin erscheint das auf Seite 79 abgebildete Fenster.

- **O** Hier wird der Schreibschutz-Zustand der momentan eingelegten Disc angezeigt.
- **<sup>2</sup>** Für Rückkehr auf das erste Fenster
- Zur Registrierung des gewählten Modus (Sichern der Einstellung auf dem Laufwerk)
- **<sup>3</sup>** Zum Freigeben des Schreibens auf die Disc Die Disc kann zum Lesen und Schreiben von Daten verwendet werden.
- $\Theta$  Zum Sperren des Schreibens auf die Disc Die Disc kann nur zum Lesen von Daten verwendet werden.

# **Utilisation de RAMDiscTool**

**Lancement de RAMDiscTool**

**Voir l'affichage à la page 79.**

**Dans le menu démarrer, sélectionner [Programmes]** → **[Panasonic DVD-RAM]** → **[DVD-RAM driver]** → **[RAMDiscTool].**

- La fenêtre de la page 79 pour les disques sans cartouche s'affiche.
- Sélectionner le lecteur et appuyer sur les boutons correspondant aux items que vous désirez utiliser.
- **O** Le numéro de version du logiciel s'affiche si vous cliquez ici.
- **A** Pour sélectionner le lecteur
- Boutons de sélection d'item
- (@ Voir page 85)
- (6 Voir page 82)
- (**6** Voir ci-dessous)
- **Pour quitter le logiciel.**
- **6** "LF-D310" s'affiche comme numéro de modèle.

# **Réglage de protection en écriture**

**Voir l'affichage à la page 79.**

**Insérer dans le lecteur le disque DVD-RAM de 4,7 Go pour permettre ou interdire l'écriture, puis cliquer sur le bouton "Write-Protect Setting" dans la fenêtre indiquée à la page 79.**

- La fenêtre de la page 79 s'affiche.
- Affiche l'état de protection en écriture du disque actuellement inséré.
- **2** Pour retourner à la fenêtre précédente.
- **8** Pour valider le mode sélectionné (sauvegarde le réglage sur le disque)
- **O** Permet l'écriture sur le disque. Le disque peut être utilisé en lecture et en écriture.
- **O** Protège le disque en écriture. Le disque ne peut être utilisé que pour la lecture.

## **ENGLISH**

# **Dust Check**

## **Insert the DVD-RAM disc to be checked into the drive and click on the "Dust Check" button in the window shown on page 79.**

The following window is shown.

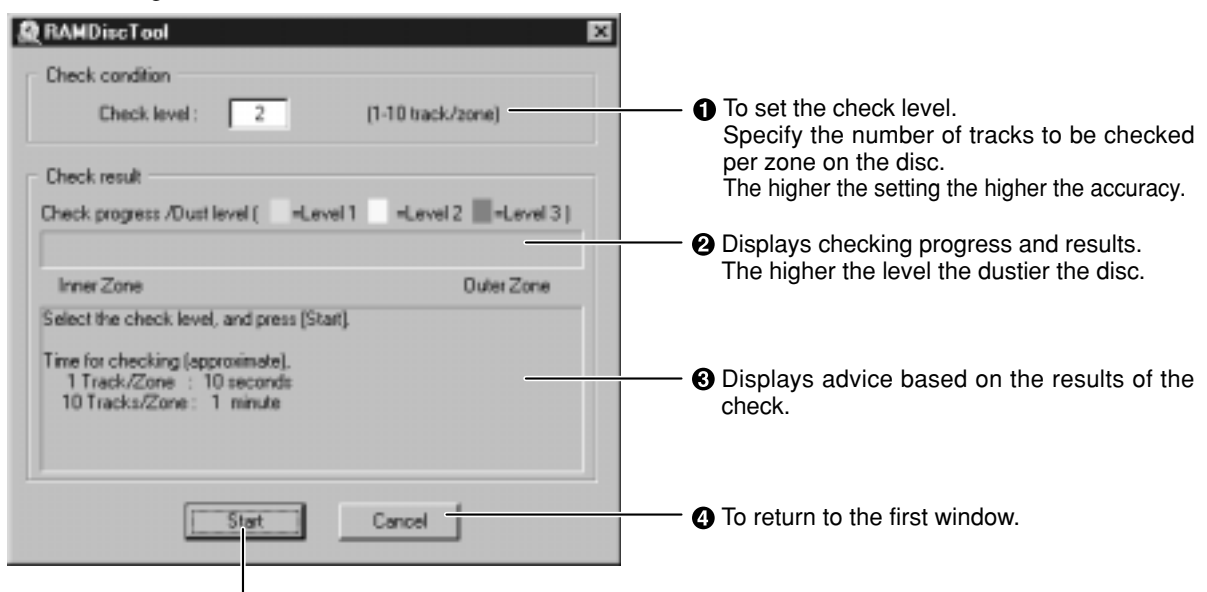

**6** To start the check.

## **An example of the results if dust was not detected**

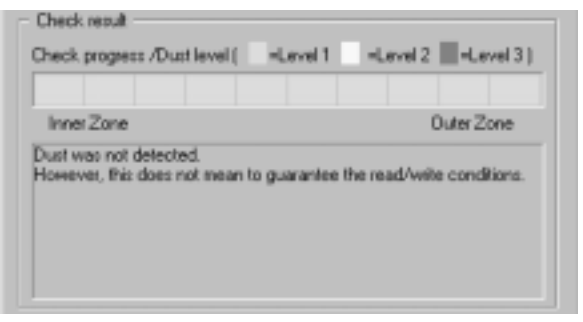

## **An example of the results if dust was detected**

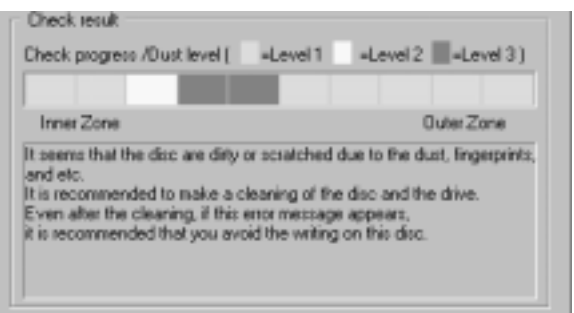

## **Note:**

The results should only be used as a guide and should not be considered a guarantee of the disc's ability to read or write.

## **Caution:**

If level 2 or 3 is displayed even after cleaning the disc and drive, there may be scratching or persistent dust.

Use the disc for read only.

# **Staubprüfung**

## **Siehe die Anzeigen auf Seite 81.**

**Legen Sie die zu prüfende DVD-RAM-Disc in das Laufwerk ein und klicken Sie dann auf** die Schaltfläche "Dust Check" in dem auf **Seite 79 gezeigten Fenster.**

Daraufhin erscheint das auf Seite 81 abgebildete Fenster.

- **O** Zur Einstellung der Prüfungsstufe Geben Sie die Anzahl von Spuren pro Zone der Disc vor, die geprüft werden sollen. Je größer der Wert ist, desto höher ist die Genauigkeit.
- **<sup>■</sup>** Hier werden der Fortschritt der Prüfung und das Ergebnis angezeigt. Je höher die Stufe ist, desto staubiger ist die

Disc.

- Hier werden praktische Ratschläge auf der Grundlage des Prüfungsergebnisses angezeigt.
- **<sup>3</sup>** Für Rückkehr auf das erste Fenster
- **6** Zum Starten der Prüfung
- **Beispiel des Ergebnisses einer Prüfung, bei der kein Staub erfasst wurde**
- **Beispiel des Ergebnisses einer Prüfung, bei der Staub erfasst wurde**

## **Hinweis:**

Das Ergebnis der Prüfung sollte lediglich als Anhaltspunkt für den Grad der Verstaubung einer Disc betrachtet werden; es bietet keine Gewähr dafür, dass die betreffende Discs problemlos zum Lesen und Schreiben von Daten eingesetzt werden kann.

## **Achtung:**

Wenn selbst nach Reinigen von Disc und Laufwerk Stufe 2 oder 3 angezeigt wird, liegen u.U. Kratzer oder eine sehr hohe Verstaubung auf der Disc vor.

Verwenden Sie eine solche Disc nur zum Lesen.

## **DEUTSCH FRANÇAIS**

# **Vérification du niveau de poussière**

**Voir les affichages à la page 81.**

**Insérer dans le lecteur le disque DVD-RAM à vérifier puis cliquer sur le bouton "Dust Check" dans la fenêtre indiquée à la page 79.** La fenêtre de la page 81 s'affiche.

**O** Pour sélectionner le niveau de vérification. Spécifier le nombre de plages à vérifier par zone sur le disque. Plus le réglage est élevé, plus la vérification

est précise.

**A** Affiche la progression de la vérification et les résultats.

Plus le niveau est élevé, plus le disque est empoussiéré.

- Affiche un conseil en fonction des résultats de la vérification.
- **O** Pour retourner à la fenêtre précédente.
- **O** Pour commencer la vérification.
- **Un exemple des résultats s'il n'y a pas détection de poussière.**
- **Un exemple des résultats s'il y a détection de poussière.**

## **Remarques :**

Les résultats ne doivent être utilisés qu'à titre indicatif et ne doivent pas être considérés comme une garantie de la capacité de lecture et d'écriture du disque.

## **Attention :**

Si le niveau 2 ou 3 s'affiche même après le nettoyage du disque et du lecteur, il peut y avoir une éraflure ou de la poussière résiduelle. Utiliser le disque pour la lecture seulement.

# **Non-cartridge Disc Write Setting**

# **Click on the "Non-cartridge Disc Write Setting" button in the window on page 79.**

The following window appears.

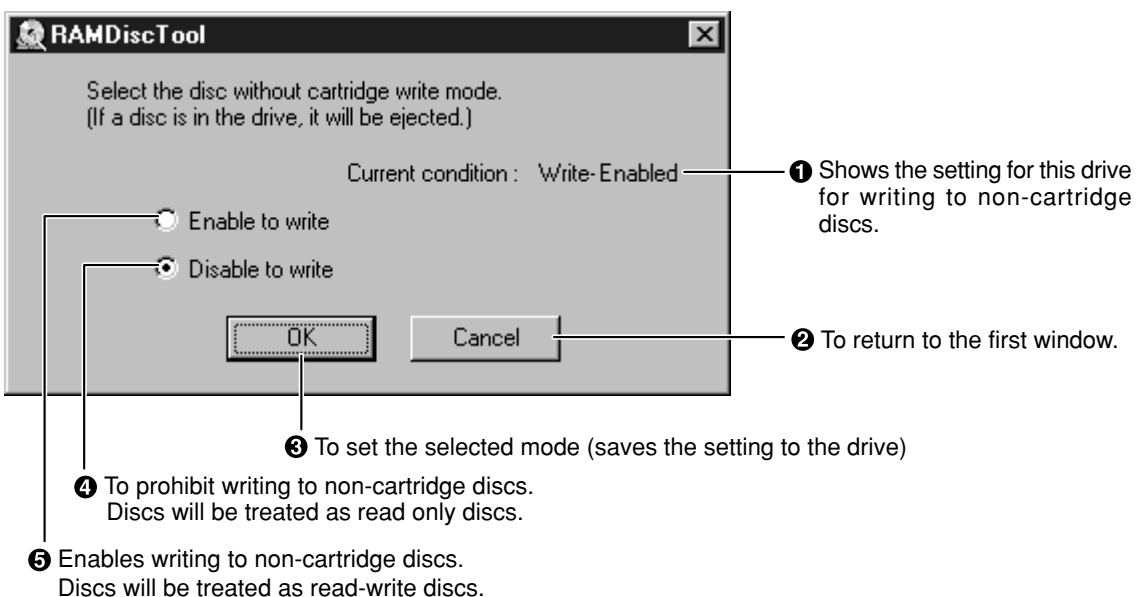

## **Note:**

Occasionally, the drive may not allow you to copy to a disc or reformat it. The following describes possible causes and solutions for when this occurs.

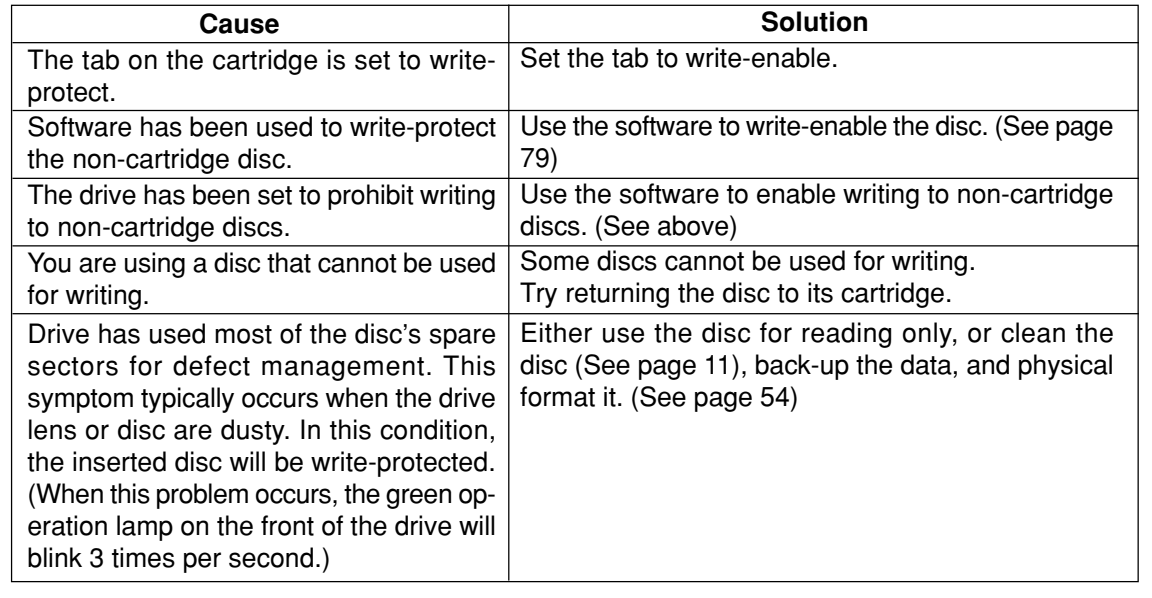

# **Einstellung für das Schreiben auf Discs ohne Cartridge**

## **Klicken Sie auf die Schaltfläche "Non-cartridge Disc Write Setting" in dem auf Seite 79 gezeigten Fenster.**

Daraufhin erscheint das unten abgebildete Fenster.

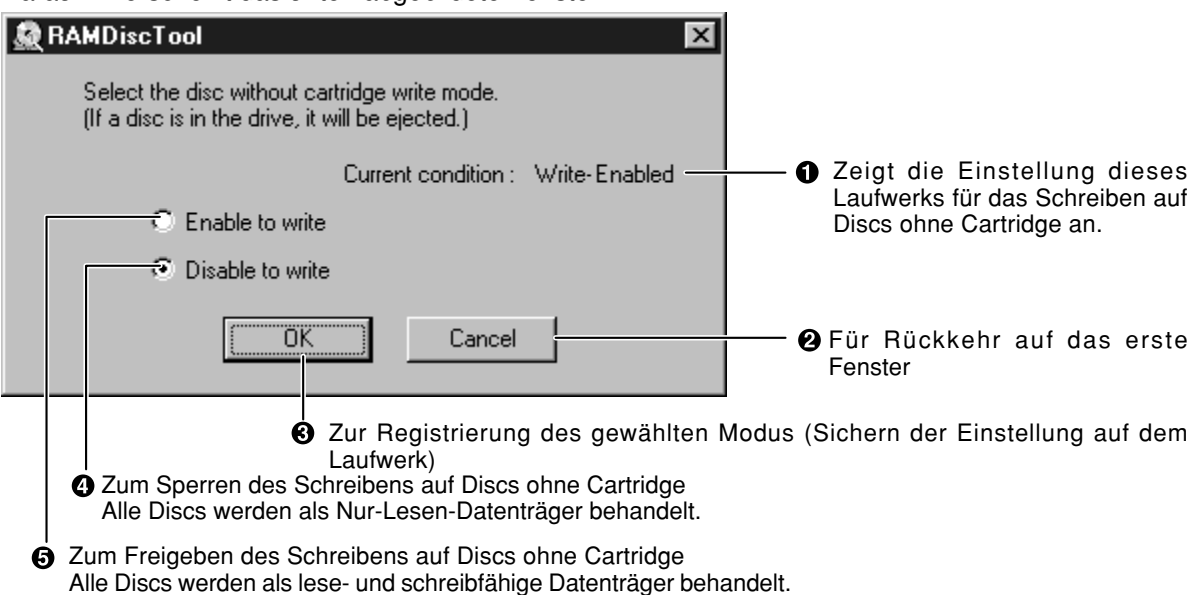

## **Hinweis:**

In bestimmten Fällen kann es vorkommen, dass das Laufwerk das Kopieren oder Neuformatieren einer Disc nicht gestattet. Die Ursachen einer solchen Störung und die geeigneten Abhilfemaßnahmen sind in der folgenden Tabelle aufgeführt.

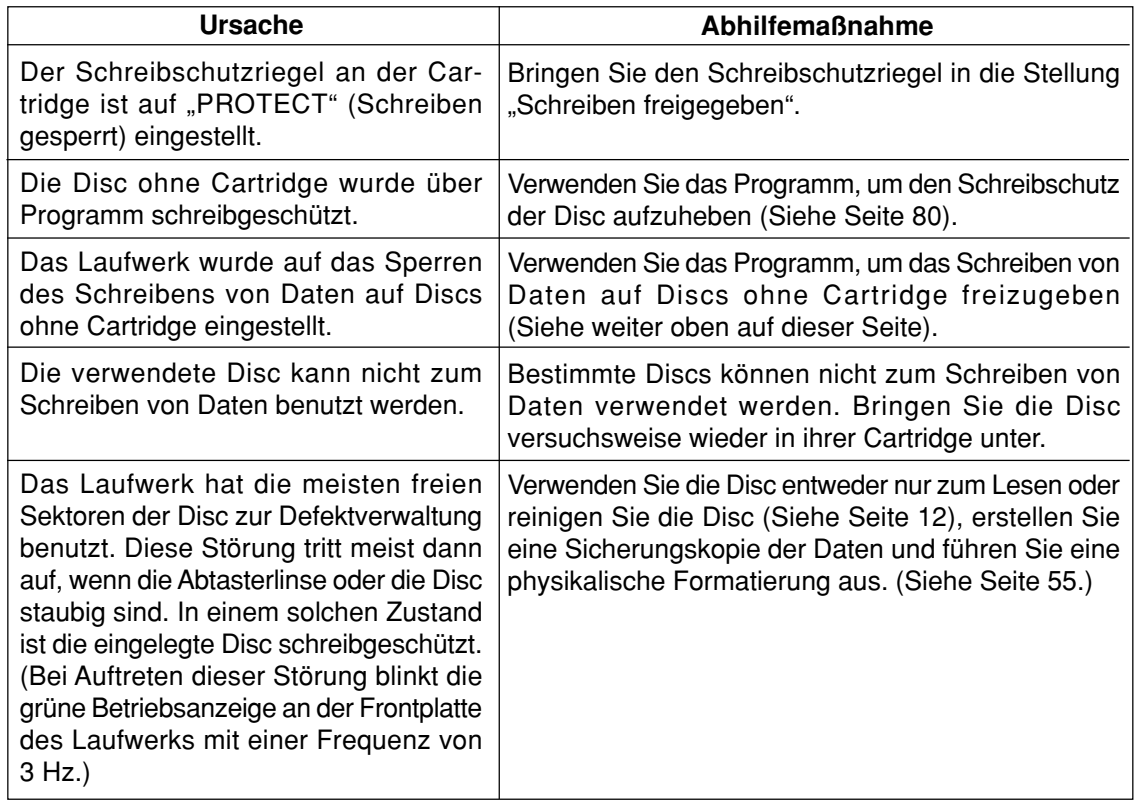

# **Réglage d'écriture de disque sans cartouche**

# **Cliquer sur le bouton "Non-cartridge Disc Write Setting" dans la fenêtre indiquée à la page 79.**

La fenêtre suivante apparaît.

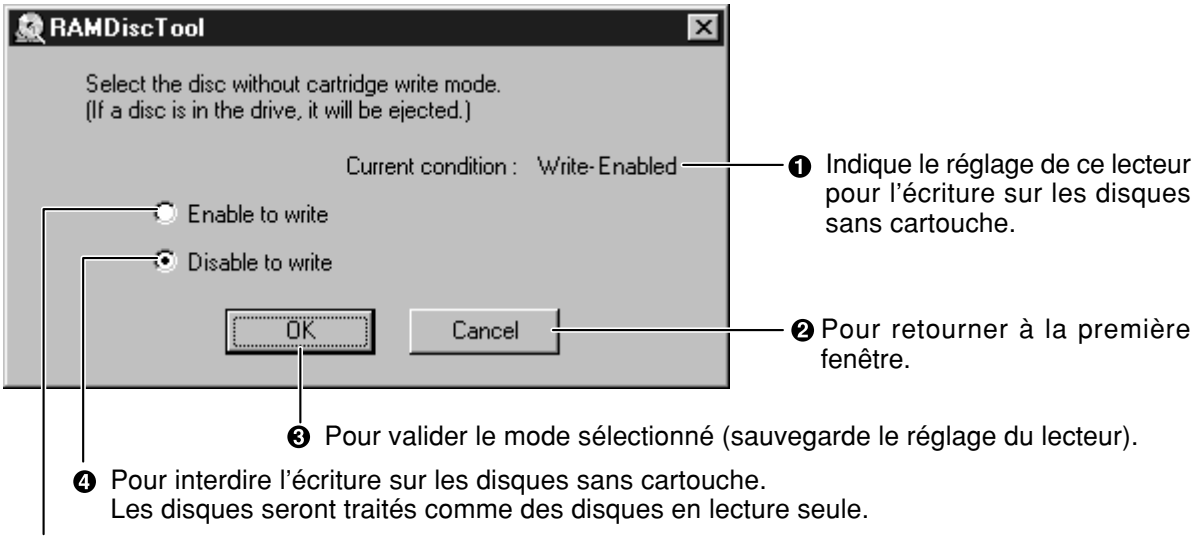

Pour permettre l'écriture sur les disques sans cartouche. Les disques seront traités comme des disques en lecture et en écriture.

## **Remarque :**

Parfois, le lecteur peut ne pas vous permettre de copier sur un disque ou de le reformater. Les causes possibles et solutions à apporter lorsque cela se produit sont présentées ci-dessous.

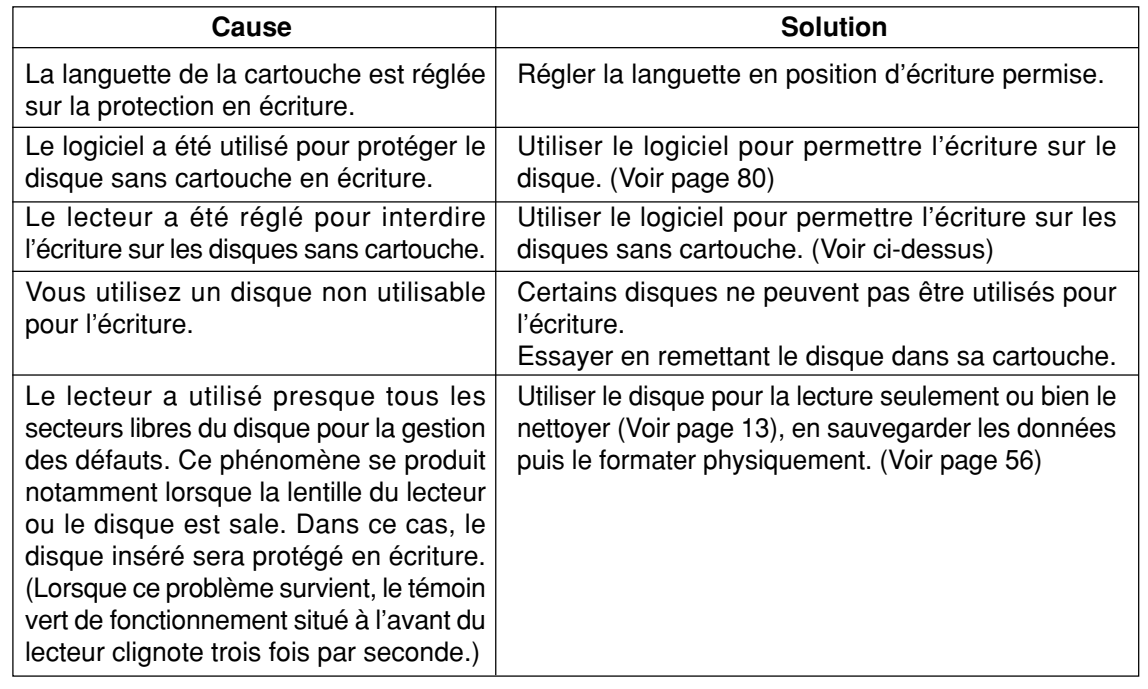

# **Using FileSafe (backup software)**

# **FileSafe**

This software can automatically back up data in specified folders, or back up only updated folders, enabling you to protect important files efficiently.

(It cannot be used to back up the operating system.)

## ■ Copying in the same file format as the actual file

When a job is run, a folder with the same name as the job name is created in the root directory of the DVD-RAM disc inserted into the DVD-RAM/R drive, and the contents of the selected source folder are copied in the actual file format.

As a result, copied folders and files can be used in Explorer and other applications.

## **Copying and restoring**

The following modes are supported.

## **1. Normal Copy**

Same as Explorer's Copy in that the selected source folder is simply copied to the DVD-RAM/R drive.

- The entire contents of a file are copied the first time it is selected. After that, only new or changed files or folders are copied.
- Data erased from the copy destination remain in the original.

## **2. Clone Copy**

Duplicates the contents of the selected source folders onto the DVD-RAM. (Deletes all data in the copy destination and copies the data from the original.)

## **3. Synchronized Copy**

Files which are not the same on the original and this DVD-RAM/R drive are copied to corresponding folders, and the folder contents are updated to match each other. (This enables you to keep up-to-date files on different computers.)

## **4. Restore**

Copy files on the DVD-RAM/R drive back onto the source drive to restore data.

## ■ Scheduled Execution function

Three Scheduled Execution modes are supported: "Keyboard Not Use Mode", "Clock Mode" and "Interval Mode". This allows you to define a schedule to automatically execute pre-configured jobs at a time best suited for the data and usage of the system.

## ■ Management of copy Jobs using Job files

It is possible to configure settings for each copy mode ("Normal Copy", "Clone Copy" and "Synchronized Copy") which are saved in a Job file.

This allows you to execute the copy, with all the corresponding settings, simply by selecting the job.

# **Verwendung von FileSafe (Backup-Programm)**

## **FileSafe**

Dieses Programm kann automatisch Daten in vorgegebenen Ordnern sichern oder nur den Inhalt aktualisierter Ordner sichern, so dass ein wirksamer Schutz wichtiger Dateien gewährleistet ist.

(Dieses Programm kann nicht zum Sichern des Betriebssystems verwendet werden.)

## **Kopieren im gleichen Dateiformat wie die Originaldatei**

Bei Ausführung eines Kopierjobs wird ein Ordner mit dem gleichen Namen wie der Job-Name im Grundverzeichnis der momentan in das DVD-RAM/R-Laufwerk eingelegten DVD-RAM-Disc erstellt, wonach der Inhalt des ausgewählten Quellenordners im gleichen Dateiformat kopiert wird.

Auf diese Weise können die Sicherungskopien von Ordnern und Dateien in Explorer und anderen Anwendungsprogrammen verwendet werden.

## **Kopieren und Wiederherstellen**

Die folgenden Modi werden unterstützt.

## **1.Normal Copy**

Dieser Modus entspricht dem Kopiermodus von Explorer, da der ausgewählte Quellenordner einfach auf das DVD-RAM/R-Laufwerk kopiert wird.

- Bei der erstmaligen Auswahl einer Datei wird ihr gesamter Inhalt kopiert. Danach werden nur neue oder geänderte Dateien und Ordner kopiert.
- Daten, die am Kopierziel gelöscht wurden, bleiben in der Originaldatei erhalten.

## **2.Clone Copy**

Der Inhalt der ausgewählten Quellenordner wird auf der DVD-RAM-Disc dupliziert. (Dabei werden alle Daten am Kopierziel gelöscht und die Originaldaten von der Quelle kopiert.)

## **3.Synchronized Copy**

Dateien auf diesem DVD-RAM/R-Laufwerk, die von den Originalversionen verschieden sind, werden in die entsprechenden Ordner kopiert, und der Inhalt der Ordner auf dem DVD-RAM/R-Laufwerk wird aktualisiert, damit er mit dem Inhalt der Originalordner übereinstimmt. (Dies ermöglicht es Ihnen, Dateien vom neuesten Stand auf verschiedenen Computern zu haben.)

## **4.Restore**

Dateien werden auf das Originallaufwerk zurückkopiert, um dessen ursprüngliche Daten wiederherzustellen.

## **Scheduled Execution-Funktion**

Diese Funktion unterstützt drei verschiedene Modi: "Keyboard Not Use Mode", "Clock Mode" und "Interval Mode". Dies ermöglicht Ihnen einen Gebrauch des Backup-Programms mit automatischer Ausführung der Kopierjobs zu den Zeitpunkten, die für die jeweiligen Daten und den System betrieb am besten geeignet sind.

## **Verwaltung von Kopierjobs mit Hilfe von Job-Dateien**

Die gewünschten Einstellungen für jeden Kopiermodus ("Normal Copy", "Clone Copy" und "Synchronized Copy") können in einer Job-Datei abgelegt werden. Dies gestattet eine Ausführung eines bestimmten Kopierjobs durch einfache Auswahl der betreffenden Job-Datei.

# **Utilisation de FileSafe (logiciel de sauvegarde)**

## **FileSafe**

Ce logiciel sauvegarde automatiquement les données dans les dossiers spécifiés ou uniquement les dossiers mis à jour, ce qui garantit une protection efficace des fichiers importants.

(Il ne peut pas être utilisé pour faire une copie de sauvegarde du système d'exploitation.)

### **Copie au même format fichier que le fichier réel** Pendant l'exécution d'un travail, un dossier du même nom que le travail est créé dans le répertoire racine du DVD-RAM inséré dans le lecteur DVD-RAM/R, et le contenu du dossier source sélectionné est copié au format fichier réel.

Il s'ensuit que les dossiers et les fichiers copiés pourront être utilisés dans les autres applications, par exemple Explorateur.

## **Copie et restauration**

Les modes suivants sont pris en charge.

## **1. Normal Copy**

Comme pour Copie de Explorer en ce sens que le dossier source sélectionné est simplement copié sur le lecteur DVD-RAM/R.

- Le contenu entier d'un fichier est copié la première fois qu'il est sélectionné. Par la suite, seuls les fichiers et dossiers nouveaux ou modifiés sont copiés.
- Les données effacées sur le disque demeurent sur l'emplacement original.

## **2. Clone Copy**

Copie le contenu des dossiers sources sélectionnés sur le support DVD-RAM. (Efface tous les données sur le disc et y copie le contenue du source.)

## **3. Synchronized Copy**

Les fichiers qui ne sont pas identiques à l'original et au lecteur DVD-RAM/R sont copiés dans les dossiers correspondants, et le contenu des dossiers est mis à jour de façon à ce qu'ils soient identiques. (Ceci permet de conserver des fichiers à jour sur différents ordinateurs.)

## **4. Restore**

Copie les fichiers du lecteur DVD-RAM/R dans le lecteur source pour restaurer les données.

## **Fonction d'exécution planifiée**

Trois modes d'exécution planifiés sont pris en charge : le "Keyboard Not Use Mode", le "Clock Mode", et le "Interval Mode". Ceci permet de définir un programme pour exécuter automatiquement des fonctions pré-définies au moment le mieux adapté aux données et à l'usage du système.

## **Gestion des travaux de copie à l'aide des fichiers Travail**

Il est possible de configurer les paramètres de chaque mode de copie ("Normal Copy", "Clone Copy" et "Synchronized Copy"), qui sont sauvegardés dans un fichier Travail. Ceci vous permettra d'effectuer des copies, avec tous les paramètres définis, simplement en sélectionnant ce Travail. (Bitte wenden) (Suite page suivante)

## **ENGLISH**

# **Operating requirements for FileSafe**

**Computer:** IBM PC/AT compatible computer **OS:** Windows 98, Windows Me, Windows 2000 **Hard disk space:** 1 MB (minimum)

# **Starting FileSafe**

**From the Start menu, select [Programs]** → **[Panasonic DVD-RAM]** → **[FileSafe]** → **[FileSafe].**

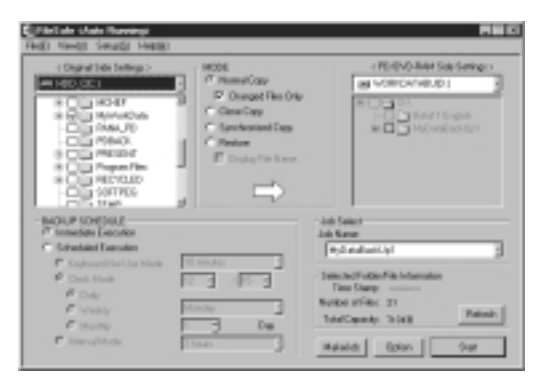

## **Note:**

- When using FileSafe on Windows 2000, login under the user name for the administrator group.
- FileSafe manages discs based on their volume names, so you must enter volume names on the hard disk and DVD-RAM discs you are using. (See page 54)
- Refer to the help files for operating and troubleshooting procedures. The help files can be opened by clicking [Help] on the application. Alternately, move the mouse pointer to any button on the application and click right button of the mouse to see detailed help information about that item.

## **Systemanforderungen für FileSafe Computer:**

IBM PC/AT-kompatibler Computer **Betriebssystem:** Windows 98, Windows Me, Windows 2000 **Freier Speicherplatz auf Festplatte:**

1 MB (mindestens)

# **Starten von FileSafe**

**Wählen Sie im Start-Menü [Programme]** → **[Panasonic DVD-RAM]** → **[FileSafe]** → **[FileSafe] aus.**

# **Hinweise:**

- Bei Verwendung von FileSafe unter Windows 2000 muss das Log-on mit einem Benutzernamen erfolgen, der zur "Verwaltergruppe" gehört.
- Da FileSafe Discs auf der Grundlage ihrer Volume-Namen verwaltet, müssen Volume-Namen auf der Festplatte und den verwendeten DVD-RAM-Discs eingegeben werden. (Siehe Seite 55.)
- Einzelheiten zu Bedienungsverfahren und Fehlersuche finden Sie in den Hilfedateien. Diese können geöffnet werden, indem Sie im Anwendungsprogramm auf [Help] klicken. Alternativ können Sie den Mauszeiger auf eine beliebige Schaltfläche des Anwendungsprogramms führen und mit der rechten Maustaste klicken, um detaillierte Hilfsinformationen zu dem betreffenden Eintrag aufzurufen.

## **DEUTSCH FRANÇAIS**

## **Impératifs d'exploitation pour FileSafe Ordinateur :**

Ordinateur compatible IBM PC/AT **Système d'exploitation :**

Windows 98, Windows Me, Windows 2000 **Espace de disque dur :** 1 Mo (minimum)

## **Démarrage de FileSafe**

**Dans le menu Démarrer, sélectionner [Programmes]** → **[Panasonic DVD-RAM]** → **[FileSafe]** → **[FileSafe].**

## **Remarque :**

- Quand on utilise FileSafe sur Windows 2000 ouvrir la session avec le nom d'utilisateur du groupe de l'administrateur.
- FileSafe gère les disques sur la base de leur nom de volume, de sorte qu'il faudra entrer les noms de volume sur le disque dur et les DVD-RAM utilisés. (Voir page 56.)
- Voir les fichiers d'aide pour les procédures d'utilisation et de dépannage. Pour ouvrir les fichiers d'aide, cliquer sur [Help] de l'application. Ou bien, amener le pointeur de la souris sur un bouton quelconque de l'application et cliquer sur le bouton droit de la souris pour afficher les informations d'aide détaillées relatives à cet élément.

# **Using MediaSafe (disc copying software)**

# **MediaSafe**

This software lets you copy data recorded on a DVD-RAM disc to a different DVD-RAM disc using a single DVD-RAM/R drive.

- This software efficiently uses the available space on your hard disc to copy files, even if the volume of the material exceeds the memory available on the hard disk.
- You can copy folders, making it easy to combine the material on various discs onto one disc.

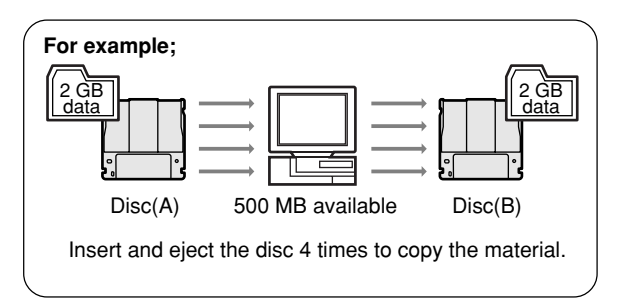

# **Operating requirements for MediaSafe**

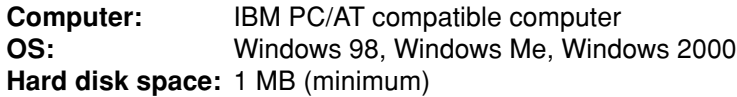

# **Starting MediaSafe**

**From the Start menu, select [Programs]** → **[Panasonic DVD-RAM]** → **[MediaSafe]** → **[MediaSafe].**

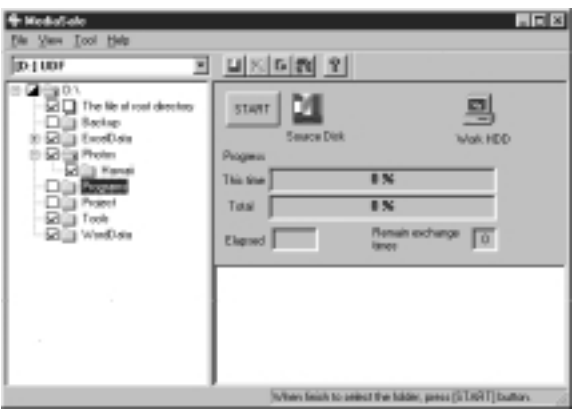

## **Note:**

- Refer to the help files for operating and troubleshooting procedures. The help files can be opened by clicking [Help] on the application.
- To copy the data of a DVD video recorder or the DVD-MovieAlbum software, use the copy tool included with the DVD-MovieAlbum software.

# **Verwendung von MediaSafe (Disc-Kopierprogramm)**

## **MediaSafe**

Dieses Programm ermöglicht es, Daten von einer DVD-RAM-Disc mit einem einzigen DVD-RAM/ R-Laufwerk auf eine andere DVD-RAM-Disc zu kopieren.

- Dieses Programm macht beim Kopieren von Dateien einen effizienten Gebrauch von dem auf der Festplatte verfügbaren Speicherplatz, selbst wenn dieser nicht für die Menge der zu kopierenden Daten ausreicht.
- Ordner können kopiert werden, um das Sammeln von Daten verschiedener Discs auf einer einzigen Disc zu erleichtern.

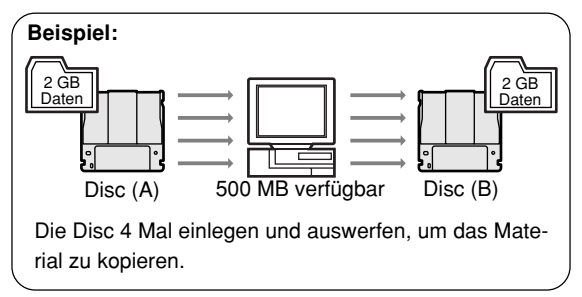

## **Systemanforderungen für MediaSafe Computer:**

IBM PC/AT-kompatibler Computer

## **Betriebssystem:**

Windows 98, Windows Me, Windows 2000 **Freier Speicherplatz auf Festplatte:**

1 MB (mindestens)

## **Starten von MediaSafe**

## **Wählen Sie im Start-Menü [Programme]** → **[Panasonic DVD-RAM]** → **[MediaSafe]** → **[MediaSafe] aus.**

## **Hinweise:**

- Einzelheiten zu Bedienungsverfahren und Fehlersuche finden Sie in den Hilfedateien. Diese können geöffnet werden, indem Sie im Anwendungsprogramm auf [Help] klicken.
- Um Daten eines DVD-Video-Recorders oder des Programms "DVD-MovieAlbum" zu kopieren, verwenden Sie das Kopier-Tool, das zum Lieferumfang DVD-MovieAlbum gehört.

## **DEUTSCH FRANÇAIS**

# **Utilisation de MediaSafe (logiciel de copie de disque)**

## **MediaSafe**

Ce logiciel permet de copier les données enregistrées sur un DVD-RAM vers un DVD-RAM différent en utilisant un seul lecteur DVD-RAM/R.

- Ce logiciel utilise efficacement l'espace disponible du disque dur pour copier les fichiers, même si le volume du matériel dépasse la mémoire disponible sur le disque dur.
- Les dossiers peuvent être copiés, ce qui permet de combiner les données de plusieurs disques sur un seul.

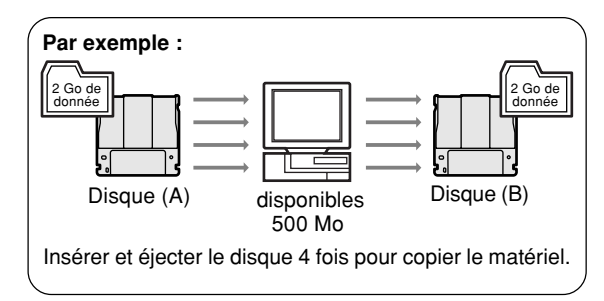

## **Impératifs d'exploitation pour MediaSafe Ordinateur :**

Ordinateur compatible IBM PC/AT **Système d'exploitation :**

Windows 98, Windows Me, Windows 2000 **Espace de disque dur :** 1 Mo (minimum)

## **Démarrage de MediaSafe**

**Dans le menu Démarrer, sélectionner [Programmes]** → **[Panasonic DVD-RAM]** → **[MediaSafe]** → **[MediaSafe].**

## **Remarque :**

- Voir les fichiers d'aide pour les procédures d'utilisation et de dépannage. Pour ouvrir les fichiers d'aide, cliquer sur [Help] de l'application.
- Pour copier les données d'un magnétoscope DVD ou du logiciel DVD-MovieAlbum, utiliser l'utilitaire de copie fourni avec ce dernier.

# **Using DVD Agent (utility)**

# **DVD Agent**

This software enhances the standard Windows GUI by replacing the default icons for removable drives and CD-ROM drives with customized DVD-RAM icons. Additionally, DVD Agent provides functionality to automatically launch applications upon insertion of a DVD-RAM disc.

# **Operating requirements for DVD Agent**

**Computer:** IBM PC/AT compatible computer **OS:** Windows 98, Windows Me **Hard disk space:** 1 MB (minimum)

# **Starting DVD Agent**

## *I* Icon Manager

When you install DVD Agent and reboot your computer, the standard Windows icons for the DVD-RAM/R drive in the [My Computer] window are replaced with special icons for the DVD-RAM/R drive.

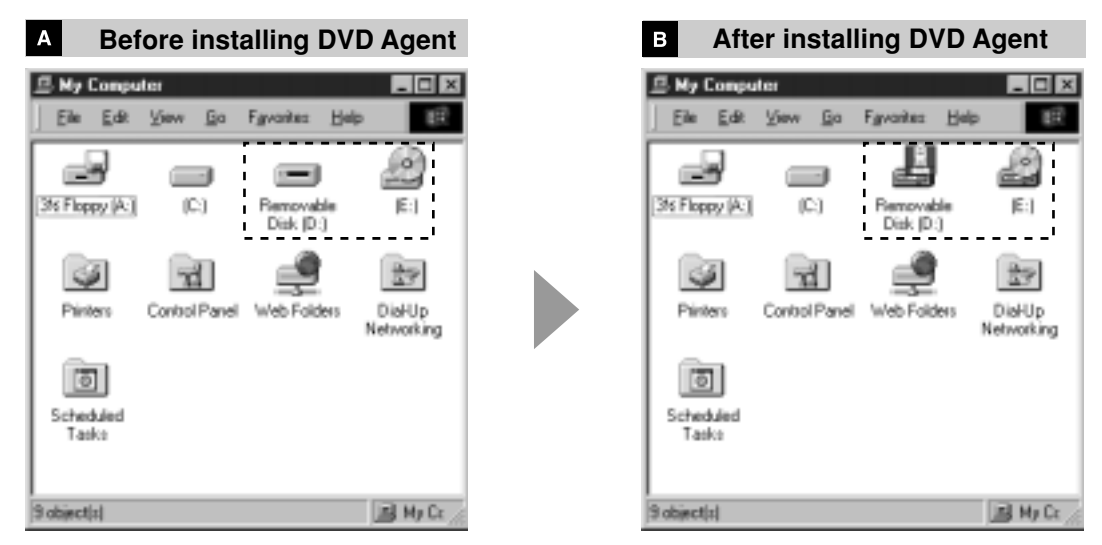

## **Auto Run**

When a DVD-RAM disc is placed in this DVD-RAM/R drive, a preset application can be run.

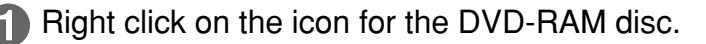

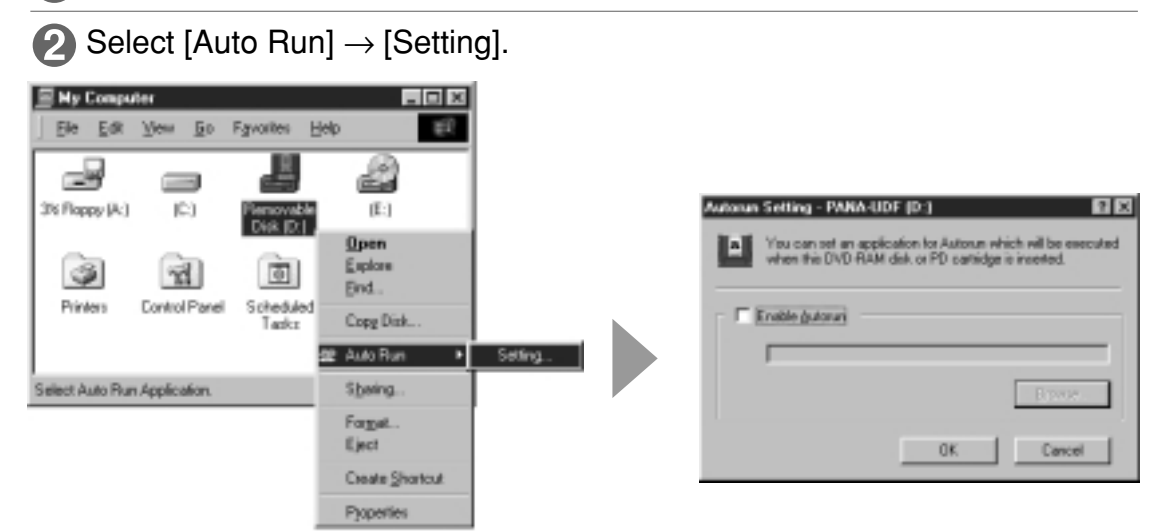

# **Verwendung von DVD Agent (Dienstprogramm)**

## **DVD Agent**

Bei diesem Dienstprogramm handelt es sich um eine Verbesserung der GUI-Oberfläche von Windows, indem es die Standardsymbole von entfernbaren Laufwerken und CD-ROM-Laufwerken durch DVD-RAM-Spezialsymbole ersetzt. Zusätzlich erhöht DVD Agent den Bedienungskomfort durch automatisches Starten von Anwendungsprogrammen nach Einlegen einer DVD-RAM-Disc.

## **Systemanforderungen für DVD Agent Computer:**

IBM PC/AT-kompatibler Computer

**Betriebssystem:**

Windows 98, Windows Me

**Freier Speicherplatz auf Festplatte:**

1 MB (mindestens)

## **Starten von DVD Agent**

## **Symbol-Manager**

Wenn Sie nach Installation von DVD Agent einen System-Neustart ausführen, werden die Standardsymbole von Windows für das DVD-RAM/R-Laufwerk im Fenster [Arbeitsplatz] durch Spezialsymbole für das DVD-RAM/R-Laufwerk ersetzt.

### $\overline{A}$ **Vor Installation von DVD Agent**

### <u>|в</u> **Nach Installation von DVD Agent**

## **Auto Run**

Nach Einlegen einer DVD-RAM-Disc in dieses DVD-RAM/R-Laufwerk kann ein vorgewähltes Anwendungsprogramm automatisch gestartet werden.

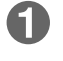

Klicken Sie mit der rechten Maustaste auf das Symbol für DVD-RAM-Disc.

2) Wählen Sie dann [Auto Run]  $\rightarrow$  [Setting] aus.

# **Utilisation du DVD Agent (utilitaire)**

## **DVD Agent**

Ce logiciel valorise l'interface graphique standard de Windows en remplaçant les icônes par défaut des lecteurs amovibles et des lecteurs CD-ROM par des icônes DVD-RAM personnalisées. De plus, DVD Agent possède des fonctions qui lancent automatiquement les applications lors de l'insertion d'un DVD-RAM.

## **Impératifs d'exploitation pour DVD Agent Ordinateur :**

Ordinateur compatible IBM PC/AT **Système d'exploitation :** Windows 98, Windows Me

**Espace de disque dur :** 1 Mo (minimum)

## **Démarrage de DVD Agent**

## **Gestionnaire d'icônes**

Lorsqu'on installe DVD Agent et qu'on redémarre l'ordinateur, les icônes standard de Windows pour le lecteur DVD-RAM/R dans [Poste de travail] sont remplacées par les icônes spéciales du lecteur DVD-RAM/R.

### $\mathbf{A}$ **Avant l'installation de DVD Agent**

### B **Après l'installation de DVD Agent**

## **Auto Run**

Lorsqu'un DVD-RAM est inséré dans le lecteur DVD-RAM/R, une application préréglée s'exécute.

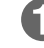

Cliquer avec le bouton droit de la souris sur l'icône des DVD-RAM.

Sélectionner [Auto Run] → [Setting].

## **Note:**

• If you encounter system problems (i.e. system hangs, performance deteriorates, etc.) after setting Auto Run, you can disable the Auto Run function.

## **How to disable Auto Run**

Click the DVD-RAM/R Drive icon in the Task Bar. The icon will change so that a red " $\times$ " is placed over it  $\ddot{a}$  indicating that the Auto Run function is disabled.

## **How to enable Auto Run**

When the DVD-RAM/R Drive icon  $\mathbf{f} = \mathbf{f}$  in the Task Bar indicates that Auto Run is disabled (i.e. icon has red " $\times$ " over it), simply click the icon. This will remove the red " $\times$ " indicating the Auto Run is enabled.

## **DVD-RAM/R drive management**

You can enter cache settings for this DVD-RAM/R drive.

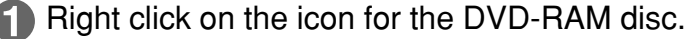

Select [Properties]  $\rightarrow$  [Drive Control].

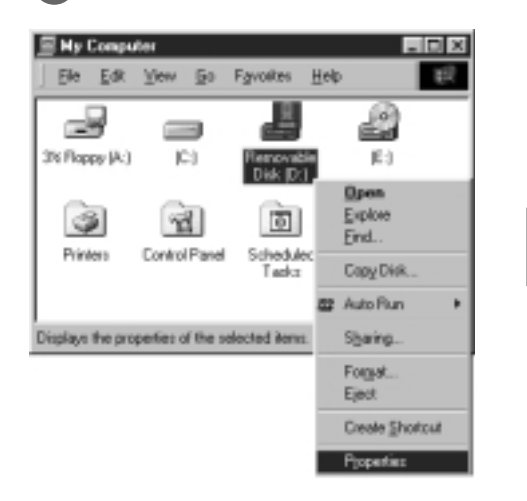

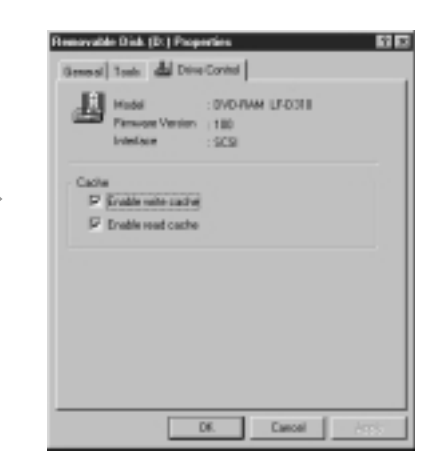

## **Note:**

- Refer to the help files for operating and tr shooting procedures. Select [Progra]  $[Panasonic DVD-RAM] \rightarrow [DVD Agent]$  – for DVD Agent] from the start menu.
- You can access help by clicking the The left mouse button on  $\mathbf{P}$  button on disk the application and then clicking the left mouse button again to select the item you wish to see help. Help information fo that item will appear.

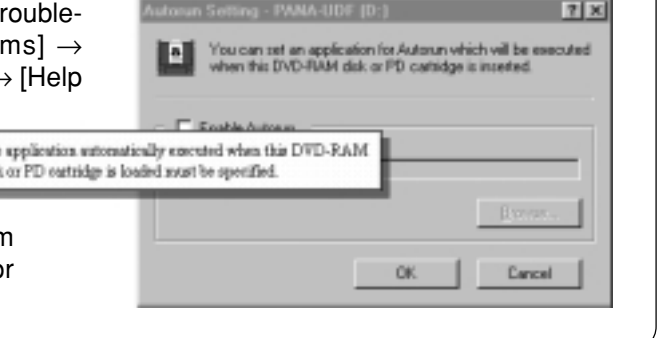

## **Hinweis:**

• Falls Ihr System beim Gebrauch der Auto Run-Funktion unstabil wird (z.B. Systemabsturz, Leistungsabnahme usw.), können Sie diese Funktion sperren.

## **Sperren der Auto Run-Funktion**

Klicken Sie auf das Symbol "DVD-RAM/R-Laufwerk" in der Task-Leiste. Danach wird das Disc-Ladesymbol mit einer roten Stoppmarke "x" versehen und diese Funktion gesperrt.

## **Freigeben der Auto Run-Funktion**

Klicken Sie auf dem Symbol "DVD-RAM/R-Laufwerk" mit der roten Stoppmarke "x" A E in der Task-Leiste. Danach verschwindet die Stoppmarke "x" vom Disc-Ladesymbol, und diese Funktion ist freigegeben.

## **Verwaltung des DVD-RAM/R-Laufwerks**

Sie können Cache-Einstellungen für dieses DVD-RAM/R-Laufwerk eingeben und verschiedene andere Verwaltungsvorgänge ausführen.

Klicken Sie mit der rechten Maustaste auf das Symbol für DVD-RAM-Disc.

2 Wählen Sie dann [Eigenschaften]  $\rightarrow$ [Drive Control] aus.

## **Hinweise:**

- Informationen zu Bedienungsverfahren und Fehlersuche sind den Hilfedateien zu entnehmen. Dazu wählen Sie im Start-Menü  $[Programme] \rightarrow [Panasonic DVD-RAM] \rightarrow$  $[DVD Agent] \rightarrow [Help for DVD Agent] aus.$
- Außerdem können Sie Hilfeinformationen abrufen, indem Sie mit der linken Maustaste zunächst auf ? im Anwendungsprogramm und dann erneut auf den gewünschten Eintrag klicken. Daraufhin erscheinen Hilfeinformationen zu diesem Eintrag.

## **DEUTSCH FRANÇAIS**

### **Remarque :**

• Si vous rencontrez des problèmes après avoir réglé Auto Run (ex. le système s'arrête de façon imprévue, détérioration des performances, etc.), on pourra désactiver la fonction Auto Run.

## **Comment désactiver la fonction Auto Run**

Cliquer sur l'icône lecteur DVD-RAM/R dans la barre de tâches. Un "×" rouge apparaîtra sur l'icône **de , indiquant que la fonction Auto Run** est désactivée.

## **Comment réactiver la fonction Auto Run**

Losque l'icône de lecteur DVD-RAM/R dans la barre de tâches indique que la fonction Auto Run est désactivée (l'icône étant recouverte d'un "×" rouge), cliquer simplement sur l'icône. Le "×" rouge disparaîtra, indiquant que la fonction Auto Run est activée.

## **Gestion du pilote DVD-RAM/R**

Il est possible de régler les paramètres de l'antémémoire du lecteur DVD-RAM/R.

- **1** Cliquer avec le bouton droit de la souris sur l'icône DVD-RAM.
- $\bullet$  Sélectionner [Propriétés]  $\rightarrow$  [Drive Control].

## **Remarques :**

- Voir les fichiers d'aide pour le fonctionnement et les procédures de dépannage. Dans le menu Démarrer, sélectionner [Programmes] → [Panasonic DVD-RAM]  $\rightarrow$  [DVD Agent]  $\rightarrow$ [Help for DVD Agent].
- De plus, on pourra accéder à l'aide en cliquant avec le bouton gauche de la souris sur le bouton ? de l'application, puis en cliquant à nouveau sur le bouton gauche de la souris pour sélectionner la rubrique pour laquelle on désire consulter l'aide. Des informations d'aide pour cette rubrique apparaîtront.

# **Using DVD-MovieAlbumSE (LF-D321U only)**

# **DVD-MovieAlbumSE (PAL format not supported.)**

Together with the DVD-RAM/R drive, this software provides you with an environment that enables you to record, edit, and play discs on your computer that follow the DVD Forum's video recording standards. You can create discs on your computer that can also be played on compatible DVD recorders and players; play the images you recorded on a DVD recorder and erase unnecessary parts; create play lists with simple mouse and keyboard commands; and add or edit tiles, plus other editing functions.

# **Record up to 4 hours of MPEG 2 images in the video recording format on a DVD-RAM disc**

Record off line with the "Import images from file" function of MPEG 2-encoder software or in real time with an MPEG 2 encoder board (not included).

You can record using the XP, high quality mode (maximum 1 hour), the standard SP mode (maximum 2 hours), or the long LP mode (maximum 4 hours).

# **Simple play using thumbnail images**

When you start DVD-MovieAlbum and insert a disc with recordings on it, the first frame of each program is automatically displayed as a thumbnail image. Just double-click on the thumbnail to start playing the program.

You can also change the displayed thumbnail to show a particular frame in the program.

## **Find a program using play lists and indexes**

You can easily find a particular program from amongst those recorded. Finding a part you want to watch is made easier by marking scenes and creating play lists.

# ■ Image exporting function

You can export programs, play lists, and scenes as MPEG 2 or BMP files.

When you export files, an HTML menu is also created that can be viewed in a browser. By then burning the entire folder to a DVD-R or CD-R, you can easily create a disc that can be played using menus. (You will need an MPEG 2 decoder board to view the images.)

# **Simple editing using the keyboard, mouse, and X128 shuttle search feature**

As well as being able to use the keyboard and mouse, the software also has a x128, high-speed search shuttle. This makes it easier to perform editing functions such as finding places to mark, setting up play list scenes, and creating and changing titles.

# **Automatic mounting**

When you start DVD-MovieAlbum and insert a DVD-RAM with video recording on it, the contents are automatically displayed.

Just double-click to start playing the program.

# ■ Software for copying video recording format discs

Copy software that conforms to the video recording standard is included. Using this software makes it easy to make copies of entire discs.

You cannot use Explorer to copy video recording format files. Use only the included software.

# **Verwendung von DVD-MovieAlbumSE (nur LF-D321U)**

**DVD-MovieAlbumSE (das PAL-Format wird nicht unterstützt)** In Verbindung mit dem DVD-RAM/R-Laufwerk bietet Ihnen dieses Programm eine geeignete Umgebung für die Aufzeichnung, Bearbeitung und Wiedergabe von Discs, die den vom Gremium DVD Forum aufgestellten Normen für Video-Aufzeichnung entsprechen, mit Ihrem Personalcomputer. Unter Verwendung dieses Programms können Sie mit Ihrem Computer Discs erstellen, die sich auch mit kompatiblen DVD-Recordern und DVD-Playern abspielen lassen, die mit einem DVD-Recorder aufgezeichneten Bilder wiedergeben und unerwünschte Teile löschen, Abspiellisten anhand einfacher Befehle über Maus und Tastatur zusammenstellen, Namen hinzufügen und bearbeiten sowie auf eine Reihe weiterer Bearbeitungsfunktionen zugreifen.

### **Aufzeichnung von bis zu 4 Stunden von MPEG 2- Bildern im Video-Aufzeichnungsformat auf einer einzigen DVD-RAM-Disc**

Sie haben die Wahl zwischen Offline-Aufzeichnung mit der Hilfe der Funktion "Import images from file" der MPEG 2-Encoder-Software und Echtzeit-Aufzeichnung mit einer MPEG 2-Encoderkarte (separat erhältlich).

Die Aufzeichnung kann im hochwertigen XP-Modus (maximal 1 Stunde), im Standard-SP-Modus (maximal 2 Stunden) oder im Langzeit-LP-Modus (maximal 4 Stunden) erfolgen.

### **Bequemes Abspielen über Piktogramme**

Wenn Sie DVD-MovieAlbum starten und eine Disc mit Aufzeichnungen einlegen, wird das erste Vollbild jedes Programms automatisch als Piktogramm angezeigt. Um die Wiedergabe eines gewünschten Programms zu starten, doppelklicken Sie einfach auf das entsprechende Piktogramm. Außerdem besteht die Möglichkeit, das Piktogramm zu ändern, um ein bestimmtes Vollbild des Programms anzeigen zu lassen.

### **Rasches Lokalisieren eines gewünschten Programms mit Hilfe von Abspiellisten und Index**

Ein gewünschtes Programm lässt sich bequem auf der Disc lokalisieren. Das Aufsuchen von Stellen, die später betrachtet werden sollen, kann beträchtlich erleichtert werden, indem Sie gewünschte Szenen markieren und Abspiellisten erstellen.

### **Bild-Exportierfunktion**

Programme, Abspiellisten und Szenen können als MPEG 2- oder BMP-Dateien exportiert werden.

Wenn Sie Dateien exportieren, wird gleichzeitig ein HTML-Menü erstellt, das in einem Browser angezeigt werden kann. Indem Sie dann den gesamten Ordner auf eine DVD-R oder CD-R einbrennen, können Sie bequem eine Disc erstellen, die mit Hilfe von Menüs abgespielt werden kann. (Zum Anzeigen der Bilder ist eine MPEG 2-Decoderkarte erforderlich.)

### **Bequeme Bearbeitung über Tastatur, Maus und 128x-Shuttle-Suchlauffunktion**

Zusätzlich zum Gebrauch der Tastatur und Maus bei der Bearbeitung bietet Ihnen dieses Programm eine 128x-Shuttle-Funktion für Hochgeschwindigkeits-Suchlauf. Diese Funktion erleichtert verschiedene Bearbeitungsfunktionen beträchtlich, z.B. das Aufsuchen von Stellen, die markiert werden sollen, das Erstellen von Abspiellisten sowie das Zusammenstellen und Ändern von Namen.

### **Automatische Inhaltsanzeige**

Wenn Sie DVD-MovieAlbum starten und eine DVD-RAM-Disc einlegen, die eine Video-Aufzeichnung enthält, wird der Inhalt der Disc automatisch angezeigt.

Um mit der Wiedergabe des Programms zu beginnen, doppelklicken Sie einfach.

### ■ Software-Tool für das Kopieren von Discs im Stan**dard-Video-Aufzeichnungsformat**

Das Programm umfasst ein Kopier-Tool, das der Video-Aufzeichnungsnorm entspricht. Mit Hilfe dieses Dienstprogramms lässt sich das Kopieren kompletter Discs beträchtlich erleichtern. Bitte beachten Sie, dass der Windows-Explorer nicht zum Kopieren von Dateien im Standard-Video-Aufzeichnungsformat verwendet werden kann. Benutzen Sie dazu ausschließlich das zu diesem Programm gehörende Kopier-Tool.

# **Utilisation de DVD-MovieAlbumSE (LF-D321U uniquement)**

### **DVD-MovieAlbumSE (Le format PAL n'est pas pris en charge.)**

En parallèle avec le lecteur DVD-RAM/R, ce logiciel fournit un environnement permettant l'enregistrement, le montage et la lecture de disques sur votre ordinateur qui utilisent le standard d'enregistrement vidéo DVD Forum.

Vous êtes en mesure de créer des disques sur votre ordinateur personnel pouvant être lus sur des magnétoscopes DVD compatibles, lire des images que vous avez enregistrées sur un magnétoscope DVD et effacer les parties inutiles ; créer des listes musicales à l'aide d'une simple souris ou de commandes clavier, puis ajouter ou modifier des titres, ainsi que d'autres fonctions de montage.

### **Enregistrer jusqu'à 4 heures d'images MPEG 2 au format d'enregistrement vidéo sur un disque DVD-RAM.**

Enregistrer hors ligne grâce à la fonction "Importer des images depuis un fichier" du logiciel de codage MPEG 2, ou en temps réel grâce à une carte de codage MPEG 2 (non fournie). Vous pouvez enregistrer en utilisant le mode haute qualité XP (1 heure maximum), le mode standard SP (2 heures maximum), ou le mode long LP (4 heures maximum).

### **Lecture aisée grâce aux images miniatures.**

Lorsque vous démarrez DVD-MovieAlbum et insérez un disque sur lequel se trouve des enregistrements, la première image de chaque programme est automatiquement affichée comme miniature. Il vous suffit de double-cliquer sur la miniature pour démarrer la lecture du programme.

Vous pouvez également modifier l'affichage des miniatures afin de montrer une image particulière du programme.

### **Rechercher un programme en utilisant les listes de lecture et les index.**

Vous pouvez facilement rechercher un programme parmi ceux enregistrés. La recherche d'un segment que vous désirez regarder est facilitée par le marquage des scènes et la création de listes de lecture.

### **Fonction d'exportation d'image**

Vous pouvez exporter des programmes, des listes de lecture ou des scènes, sous forme de fichiers MPEG 2 ou BMP. Lorsque vous exportez des fichiers, un menu HTML est créé pouvant être visualisé dans un navigateur. En gravant le dossier complet sur un disque DVD-R ou CD-R, vous pouvez facilement créer un disque qui peut être lu à l'aide de menus. (Vous aurez besoin d'une carte de décodeur MPEG 2 pour voir les images)

### ■ Montage aisé en utilisant le clavier, la souris et **l'option de recherche X128.**

Développé afin de supporter l'utilisation du clavier et de la souris, le logiciel possède également l'option X128, une "navette" de recherche à grande vitesse. Ces caractéristiques facilitent les fonctions de montage telles que la recherche de scènes à marquer, la préparation de listes de lecture de scènes, ainsi que la création et la modification de titres.

### **Montage automatique**

Lorsque vous démarrez DVD-MovieAlbum et insérez un disque DVD-RAM sur lequel se trouve un enregistrement vidéo, le contenu est affiché automatiquement.

Il vous suffit de double-cliquer afin de démarrer le programme. **Logiciel de copie de disques au format**

# **d'enregistrement vidéo**

Un logiciel de copie conforme au standard d'enregistrement vidéo est inclus. L'utilisation de ce logiciel facilite la copie de disques complets.

Vous ne pouvez pas utiliser Explorer pour copier des fichiers au format d'enregistrement vidéo. Utiliser uniquement le logiciel fourni.

## **ENGLISH**

## **Operating requirements for DVD-MovieAlbumSE**

Your computer must meet the following requirements to use this software. **Computer:** IBM PC/AT compatible computer **OS:** Windows 98<sup>\*</sup>, Windows Me, Windows 2000<br>**CPU:** Pentium III 450 MHz or higher or Celeron 6 Pentium III 450 MHz or higher, or Celeron 633 MHz or higher **Memory size:** 64 MB or more **Hard disk space:** 20 MB or more **Display resolution:**  $1024 \times 768$  dots or more **Display mode:** High color (16 bits) 65,536 colors or more DirectX 6.0 or higher and Microsoft IE 5.0 or higher must be installed separately.

## **Discs you can use with DVD-MovieAlbumSE**

- UDF 2.0 format 4.7-GB and 9.4-GB double-sided and 8-cm DVD-RAM.
- You cannot use 2.6-GB or 5.2-GB double-sided DVD-RAM.

## **DVD-MovieAlbumSE installation**

# **1 Insert the supplied CD-ROM (VFF0128) into the DVD-RAM/R drive.**

The installation program starts automatically.

• If the installation program does not start automatically, start it manually by following the procedure below.

(This assumes that the drive letter assigned to the DVD-RAM/R drive for CD-ROM media is E:.)

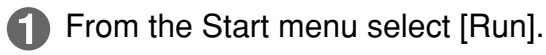

In the "Open" box, enter "e:\setup.exe".

Click [OK].

The installation program starts.

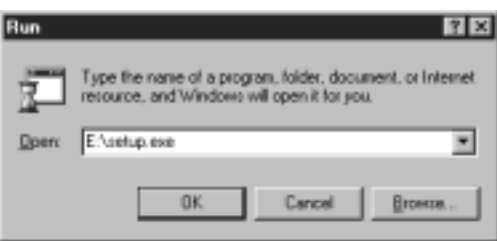

# **2 Click [DVD-MovieAlbum DVD Video Recording software].**

- The installer for DVD-MovieAlbum starts.
- Follow the on-screen instructions to proceed.

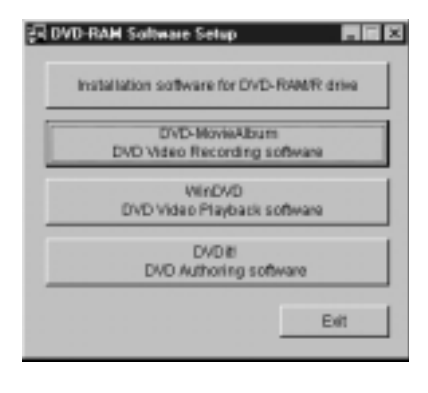

## **Systemvoraussetzungen für den Gebrauch von DVD-MovieAlbumSE**

Um diese Software verwenden zu können, muss Ihr Computer die folgenden Voraussetzungen erfüllen.

## **Computer:**

IBM PC/AT-kompatibler Personalcomputer **Betriebssystem:**

Windows 98\*, Windows Me, Windows 2000 **Zentraleinheit:**

Pentium III 450 MHz oder schneller, oder Celeron 633 MHz oder schneller

## **Arbeitsspeicher:** Mindestens 64 MB

## **Freier Speicherplatz**

**auf Festplatte:** Mindestens 20 MB **Grafikauflösung:**

Mindestens  $1024 \times 768$  Bildpunkte

## **Display-Modus:**

High Color (16 Bit), 65.536 Farben oder mehr

DirectX 6.0 oder höher und Microsoft IE 5.0 oder höher müssen getrennt installiert werden.

## ■ Mit DVD-MovieAlbumSE kompatible Discs

- 4,7-GB- und doppelseitige 9,4-GB-DVD-RAM-Discs sowie 8-cm-DVD-RAM-Discs des Formats UDF 2.0
- Zur Beachtung: 2,6-GB- oder doppelseitige 5,2-GB-DVD-RAM-Discs können nicht verwendet werden.

## **Installieren von DVD-MovieAlbumSE**

**1 Legen Sie die mitgelieferte CD-ROM (VFF0128) in das DVD-RAM/R-Laufwerk ein.**

Das Installationsprogramm startet automatisch.

• Falls das Installationsprogramm nicht automatisch startet, gehen Sie wie nachstehend beschrieben vor, um es manuell zu starten.

(In diesem Beispiel wird davon ausgegangen, dass dem DVD-RAM/R-Laufwerk für CD-ROM-Datenträger der Laufwerkbuchstabe "E:" zugewiesen ist.)

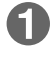

Wählen Sie [Ausführen] im Start-Menü aus.

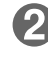

**2** Tippen Sie "e:\setup.exe" in das Eingabefeld "Öffnen" ein.

Klicken Sie dann auf [OK]. Das Installationsprogramm startet.

# **2 Klicken Sie auf [DVD-MovieAlbum DVD Video Recording software].**

- Das Installationsprogramm für DVD-MovieAlbum startet.
- Folgen Sie den Anweisungen, die auf dem Bildschirm erscheinen.

## **DEUTSCH FRANÇAIS**

# **Impératifs d'exploitation pour DVD-MovieAlbumSE**

Votre ordinateur doit remplir les conditions suivantes pour pouvoir utiliser ce logiciel.

## **Ordinateur :**

Ordinateur compatible IBM PC/AT

**Système d'exploitation :**

Windows 98\*, Windows Me, Windows 2000 **Unité centrale :**

Pentium III 450 MHz ou plus, ou Celeron 633 MHz ou plus

**Taille de mémoire :** 64 Mo ou plus

**Espace de disque dur :** 20 Mo ou plus

- **Résolution graphique :**
	- $1024 \times 768$  pixels ou plus

## **Mode d'affichage :**

65536 couleurs (16 bits) ou plus

- DirectX 6.0 ou une version plus récente et Microsoft IE 5.0 ou une version plus récente doivent être installés séparément.
- **Disques compatibles avec DVD-MovieAlbumSE**
- DVD-RAM 8 cm et au format UDF 2.0 d'une capacité de 4,7 Go et de 9,4 Go double face.
- Vous ne pouvez pas utiliser un DVD-RAM de 2,6 Go ou de 5,2 Go double face.

## **Installation de DVD-MovieAlbumSE**

# **1 Insérer le CD-ROM (VFF0128) fourni dans le lecteur DVD-RAM/R.**

Le programme d'installation démarre automatiquement.

• Si le programme d'installation ne démarre pas automatiquement, le faire démarrer manuellement en suivant la procédure cidessous.

(En supposant que la lettre de lecteur assignée au lecteur DVD-RAM/R pour support CD-ROM est E:.)

- Au menu Démarrer, sélectionner [Exécuter].
- Dans la boîte "Ouvrir", taper "e:\setup.exe".
- KI Cliquer sur [OK]. Le programme d'installation démarre.

# **2 Cliquer sur [DVD-MovieAlbum DVD Video Recording software].**

- L'installation de DVD-MovieAlbum démarre.
- Suivre les instructions qui apparaissent à l'écran.

# **3 After installation, click [Finish]**

• You can use DVD-MovieAlbumSE.

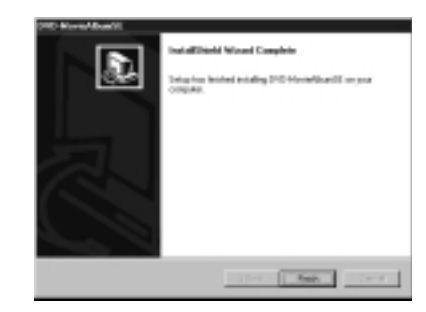

# **Starting DVD-MovieAlbumSE**

**From the Start menu, select [Programs]** → **[Panasonic]** → **[DVD-MovieAlbumSE]** → **[DVD-MovieAlbumSE].**

• You can also start DVD-MovieAlbumSE by double clicking on the desktop icon if one was created.

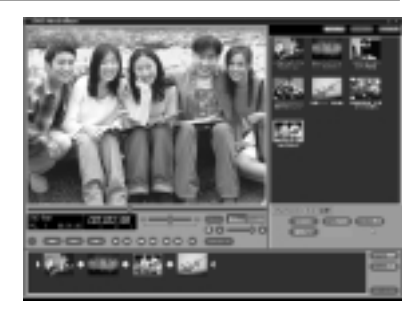

## **Note:**

• Refer to the electronic manual for operating and troubleshooting instructions for the DVD-MovieAlbumSE.

You need Acrobat®Reader software to read the electronic manual. Execute the following file on the included CD-ROM to install the Acrobat<sup>®</sup>Reader software.

E : \AcrobatReader\ar500enu.exe (This assumes that the drive letter assigned to the DVD-RAM/R drive for CD-ROM media is E:.)

**• To start the electronic manual, from the Start menu, select [Programs]** → **[Panasonic]** → **[DVD-MovieAlbumSE]** → **[Online manual].**

## **A note on discs you create**

- The discs you create with this unit and DVD-MovieAlbumSE follow the DVD Forum's video recording standards and can be played on DVD players that can play DVD-RAM and that follow the video recording standard and on compatible DVD-ROM and DVD-RAM drives<sup>\*\*</sup>. However, play is not guaranteed on any of these.
	- You will need software to enable play of video recordings on DVD-RAM and DVD-ROM drives.

## **User support (U.S.A. and Canada only)**

If you have any questions about DVD-MovieAlbumSE, contact directly the following Panasonic local support centers.

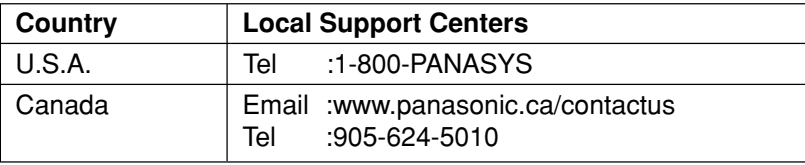

# **3 Nach beendeter Installation klicken Sie auf [Finish].**

• Jetzt können Sie DVD-MovieAlbum verwenden.

# **Starten von DVD-MovieAlbum**

## **Wählen Sie im Start-Menü [Programme]** → **[Panasonic]** → **[DVD-MovieAlbumSE]** → **[DVD-MovieAlbumSE] aus.**

• Sie können DVD-MovieAlbumSE auch starten, indem Sie auf das Desktop-Symbol doppelklicken, falls dieses erstellt wurde.

## **Hinweise:**

• Einzelheiten zur Bedienung von DVD-MovieAlbumSE und zur Störungsbeseitigung finden Sie im Online-Handbuch.

Um das Online-Handbuch anzeigen zu können, muss Acrobat®Reader auf Ihrem Computer installiert sein. Führen Sie die folgende Datei auf der mitgelieferten CD-ROM aus, um Acrobat®Reader zu installieren. E:\AcrobatReader\ar500enu.exe

(In obigen Beispiel wird davon ausgegangen, dass dem DVD-RAM/R-Laufwerk für CD-ROM-Datenträger der Laufwerkbuchstabe "E:" zugewiesen ist.)

**• Um das Online-Handbuch aufzurufen, wählen Sie im Start-Menü [Programme]** → **[Panasonic]** → **[DVD-MovieAlbumSE]** → **[Online manual] aus.**

## **Hinweis zu den mit diesem Programm erstellten Discs**

- Die Discs, die Sie mit diesem Laufwerk unter Verwendung von DVD-MovieAlbumSE erstellen, entsprechen den vom DVD Forum aufgestellten Video-Aufzeichnungsnormen und können mit DVD-Playern, die zum Abspielen von DVD-RAM-Discs imstande und mit der Video-Aufzeichnungsnorm kompatibel sind, sowie mit DVD-ROM- und DVD-RAM-Laufwerken\* wiedergegeben werden. Bitte beachten Sie jedoch, dass eine einwandfreie Wiedergabe mit solchen Geräten nicht garantiert ist.
	- Zum Abspielen von Video-Aufzeichnungen mit einem DVD-RAM- oder DVD-ROM-Laufwerk ist Spezial-Software erforderlich.

## **Technische Unterstützung (nur für Kunden in den USA und Kanada)**

Falls Sie Fragen zu DVD-MovieAlbumSE haben, wenden Sie sich bitte direkt an die folgenden Kundenunterstützungs-Zentren von Panasonic.

# **Kundenunterstützungs-Zentrum**

USA:<br>:.Tel

1-800-PANASYS

Kanada

E-mail: www.panasonic.ca/contactus Tel.: 905-624-5010

- **3 Une fois l'installation terminée, cliquer sur [Finish].**
	- Vous pouvez maintenant utiliser DVD-MovieAlbumSE.

**Démarrage de DVD-MovieAlbumSE**

## **Dans le menu Démarrer, sélectionner [Programmes]** → **[Panasonic]** → **[DVD-MovieAlbumSE]** → **[DVD-MovieAlbumSE].**

• Vous pouvez également démarrer DVD-MovieAlbumSE en double-cliquant sur l'icône de bureau si celle-ci a été créée.

## **Remarque :**

• Se référer au guide de l'utilisateur électronique pour les instructions de fonctionnement et de dépannage de DVD-MovieAlbumSE.

Vous avez besoin du logiciel Acrobat®Reader pour visualiser le guide électronique. Lancer le fichier suivant, inclus sur le CD-ROM, pour installer Acrobat<sup>®</sup>Reader.

E: \AcrobatReader\ar500enu.exe

(En supposant que la lettre de lecteur assignée au lecteur DVD-RAM/R pour support CD-ROM  $est E$ :.)

**• Pour démarrer le guide électronique, sélectionner [Programmes]** → **[Panasonic]** → **[DVD-MovieAlbumSE]** → **[Online manual] depuis le menu Démarrer.**

## **Remarque sur les disques que vous créez**

- Les disques que vous créez à l'aide de cet appareil et de DVD-MovieAlbumSE utilisent le standard d'enregistrement vidéo DVD Forum et peuvent être lus sur des lecteurs DVD capables de lire les DVD-RAM et qui utilisent ce standard d'enregistrement vidéo, ainsi que sur les lecteurs DVD-ROM et DVD-RAM compatibles. Cependant, nous ne garantissons aucunement la lecture sur ces derniers.
	- Un logiciel est nécessaire pour pouvoir lire les enregistrements vidéo sur des lecteurs DVD-RAM et DVD-ROM.

## **Assistance technique (États-Unis et Canada uniquement)**

Pour toute question relative à DVD-MovieAlbumSE, contacter directement l'un des centres d'assistance technique de Panasonic suivants.

## **Centres d'assistance technique**

États-Unis :

Tél. : 1-800-PANASYS

Canada :

E-mail :www.panasonic.ca/contactus Tél. : 905-624-5010

# **Using WinDVD 3.0**

## **WinDVD 3.0**

WinDVD is DVD player software that not only decodes the high quality images on DVD Video and plays high quality audio, but also lets you play Video CDs and audio CDs. This software supports a variety of DVD features, such as menu selection and switching of soundtrack and subtitle languages. As well as controlling play with the player, you can also click directly on the video for even simpler operation. The player supports the playback control feature found on version 2.0 Video CDs.

The player also automatically determines the type of disc you insert and starts play automatically.

## ■ Changing the user interface

You can choose to display or not display the player, toolbar, and status bar, and also divide the tool bar into different parts.

## **Alpha blending**

Use alpha blending to make subtitles clearer.

## ■ Brightness and tone adjustments

Use the brightness and tone controls to make up for differences between television and computer monitor picture quality.

## **Non-interlacing**

The software can perform non-interlacing on some software. This means that you don't get the comb effect you sometimes see in scenes with rapid movement.

## ■ Software scaling

WinDVD's scaling feature means you get high-quality images whether you expand or shrink the window.

## **Operating requirements for WinDVD 3.0**

Your computer must meet the following requirements to use this software.

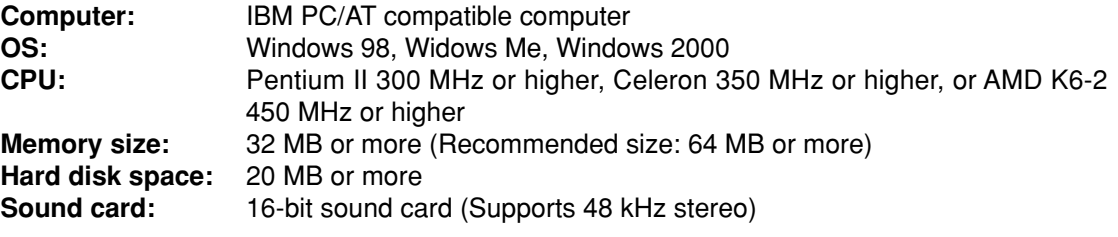

## **Note:**

• The quality of DVD play with this software depends on the overall capabilities of your computer.

# **Verwendung von WinDVD 3.0**

## **WinDVD 3.0**

Bei WinDVD handelt es sich um DVD-Player-Software, die nicht nur die hochwertigen Bilder auf DVD Video-Discs decodieren und Audiosignale höchster Qualität wiedergeben kann, sondern auch das Abspielen von Video-CDs und Musik-CDs gestattet. Dieses Programm unterstützt eine große Anzahl von DVD-Funktionen, u.a. die menügesteuerte Auswahl und das Umschalten zwischen mehreren Tonspurund Untertitelsprachen. Zusätzlich zur Steuerung der Wiedergabe des Players können Sie direkt auf das gewünschte Videosymbol klicken, um die Bedienung noch weiter zu vereinfachen. Der Player unterstützt die Wiedergabesteuerungs-Funktion von Video-CDs der Version 2.0.

Außerdem ermittelt der Player automatisch den Typ der jeweils eingelegten Disc und startet die Wiedergabe automatisch.

## **Ändern der Benutzeroberfläche**

Sie können wählen, ob Player, Symbolleiste und Statusleiste angezeigt oder verborgen werden sollen, und auf Wunsch kann die Symbolleiste in mehrere Teile unterteilt werden.

### **Alpha Blending-Funktion**

Sie können die Alpha Blending-Funktion verwenden, um Untertitel leichter ablesbar zu machen.

### **Einstellung von Helligkeit und Klangfarbe**

Sie können die Helligkeits- und Klangfarbenregler benutzen, um Unterschiede zwischen der Anzeige auf einem Fernsehbildschirm und dem Monitor eines Personalcomputers auszugleichen.

### ■ Non-interlacing-Funktion

Dieses Programm kann Non-interlacing an bestimmten Arten von Videomaterial ausführen. Diese Funktion vermeidet das Auftreten eines Kammeffektes, der sich in Szenen mit schnellen Bewegungen bemerkbar machen kann.

## ■ Software-Scaling

Die Skalierungs-Funktion von WinDVD gewährleistet eine stets hochwertige Bildqualität auch dann, wenn das Fenster vergrößert oder verkleinert wird.

## **Systemvoraussetzungen für den Gebrauch von WinDVD 3.0**

Um diese Software verwenden zu können, muss Ihr Computer die folgenden Voraussetzungen erfüllen. **Computer:**

IBM PC/AT-kompatibler Personalcomputer

**Betriebssystem:**

Windows 98, Windows Me, Windows 2000

**Zentraleinheit:**

Pentium II 300 MHz oder schneller, oder Celeron 350 MHz oder schneller, oder AMD K6-2 450 MHz oder schneller

## **Arbeitsspeicher:**

Mindestens 32 MB (Empfehlung: mindestens 64 MB) **Freier Speicherplatz**

**auf Festplatte:** Mindestens 20 MB

## **Soundkarte:**

16-Bit-Soundkarte (mit Unterstützung von 48-kHz-Stereoton)

## **Hinweis:**

• Die Qualität der DVD-Wiedergabe mit diesem Programm hängt von der Gesamtleistung des verwendeten Computersystems ab.

# **DEUTSCH FRANÇAIS**

# **Utilisation de WinDVD 3.0**

## **WinDVD 3.0**

WinDVD est un logiciel de lecture DVD qui non seulement décode les images de haute qualité de la vidéo DVD, lit l'audio de haute qualité, mais est aussi capable de lire les CD vidéo et audio. Ce logiciel prend en charge une variété de caractéristiques DVD, telles que la sélection de menus et le passage à une bande son ou langue sous-titrée différentes. Outre le contrôle de la lecture grâce au lecteur, vous pouvez également cliquer directement sur la vidéo pour une opération encore plus simple.

Le lecteur prend en charge la fonction de contrôle de lecture incorporée à la version 2.0 des CD vidéo. Le lecteur reconnaît également le type de disque que vous insérez et démarre la lecture automatiquement.

## ■ Modification de l'interface utilisateur

Vous pouvez choisir d'afficher ou de ne pas afficher le lecteur, la barre d'outils ou la barre de statut, ou encore de diviser la barre d'outils en plusieurs segments.

## **Mélange alpha**

Utiliser le mélange alpha pour rendre les sous-titres plus lumineux.

## **Ajustement de la luminosité et du ton**

Utiliser les commandes de luminosité et de ton pour combler les écarts de qualité d'image entre une télévision et un écran d'ordinateur.

## ■ Non-entrelacement

Le logiciel permet l'exécution du non-entrelacement sur certains supports. Cela permet d'éliminer l'effet "peigne" qui apparaît parfois lors de la lecture de scènes ayant des mouvements rapides.

## **Mise à l'échelle du logiciel**

La fonction de mise à l'échelle de WinDVD vous offre des images de haute qualité, que vous agrandissiez ou réduisiez la fenêtre.

## **Impératifs d'exploitation pour WinDVD 3.0**

Votre ordinateur doit remplir les conditions suivantes pour pouvoir utiliser ce logiciel.

## **Ordinateur :**

Ordinateur compatible IBM PC/AT

## **Système d'exploitation :**

Windows 98, Windows Me, Windows 2000

# **Unité centrale :**

Pentium II 300 MHz ou plus, Celeron 350 MHz ou plus, ou AMD K6-2 450 MHz ou plus

## **Taille de mémoire :**

32 Mo ou plus (Taille recommandée : 64 Mo ou plus)

**Espace de disque dur :** 20 Mo ou plus

## **Carte son :**

Carte son 16 bits (Prend en charge le son 48 kHz stéréo)

## **Remarque :**

• La qualité de lecture DVD avec ce logiciel dépend des capacités générales de votre ordinateur.

# **WinDVD 3.0 installation**

**1 Insert the supplied CD-ROM (VFF0128 or VFF0129) into the DVD-RAM/R drive.**

The installation program starts automatically.

• If the installation program does not start automatically, start it manually by following the procedure below.

(This assumes that the drive letter assigned to the DVD-RAM/R drive for CD-ROM media is E:.)

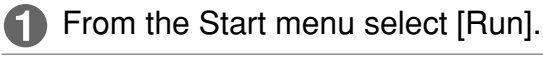

In the "Open" box, enter "e:\setup.exe".

Click [OK].

The installation program starts.

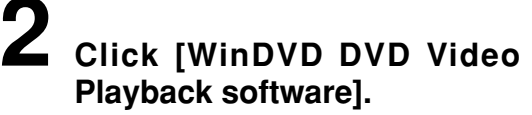

- The installer for WinDVD starts.
- Follow the on-screen instructions to proceed.

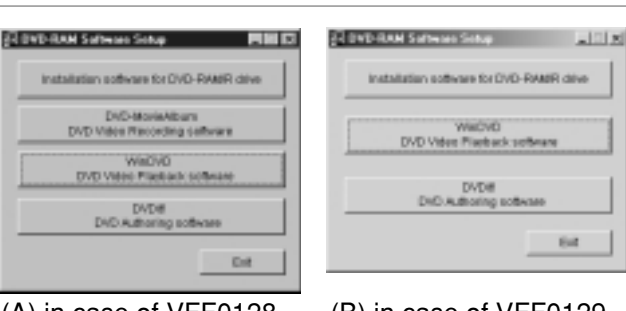

Down Electronic

DK

(A) in case of VFF0128 (B) in case of VFF0129

×

Cancel | Down

**3** Enter your name, company, and serial number (attached to the CD-ROM case). • Be careful to distinguish between O (the letter) and 0 (the number) when entering the serial number. Click [Next]. • Follow the on-screen instructions to proceed.

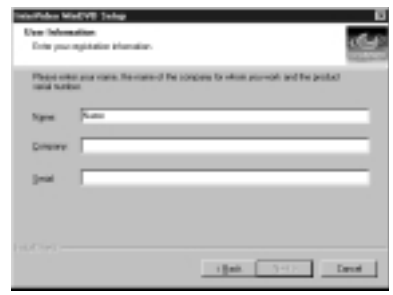

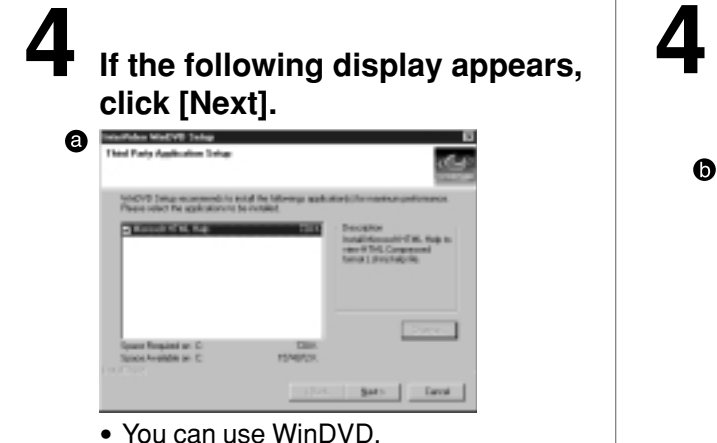

**4 If the following display appears, select "Microsoft DirectX8" and click [Next].**

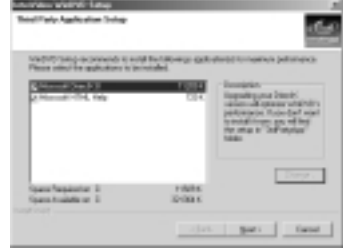

• Follow the on-screen instructions, so you can use WinDVD after rebooting.

**Note:**

In Windows 2000, login under a user name assigned to the administrator group when installing.

# **Installieren von WinDVD 3.0**

# **1 Legen Sie die mitgelieferte CD-ROM (VFF0128 bzw. VFF0129) in das DVD-RAM/R-Laufwerk ein.**

Das Installationsprogramm startet automatisch.

• Falls das Installationsprogramm nicht automatisch startet, gehen Sie wie nachstehend beschrieben vor, um es manuell zu starten.

(In diesem Beispiel wird davon ausgegangen, dass dem DVD-RAM/R-Laufwerk für CD-ROM-Datenträger der Laufwerkbuchstabe "E:" zugewiesen ist.)

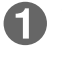

Wählen Sie [Ausführen] im Start-Menü aus.

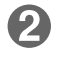

**2** Tippen Sie "e:\setup.exe" in das Eingabefeld "Öffnen" ein.

Klicken Sie dann auf [OK]. Das Installationsprogramm startet.

# **2 Klicken Sie auf [WinDVD DVD Video Playback software].**

- Das Installationsprogramm für WinDVD startet.
- Folgen Sie den Anweisungen, die auf dem Bildschirm erscheinen.
- (A) Bei Gebrauch von VFF0128
- (B) Bei Gebrauch von VFF0129
- **3** Geben Sie Ihren Namen, den Firmennamen und die Seriennummer (auf dem CD-ROM-Behälter angebracht) ein.
	- Bitte unterscheiden Sie bei der Eingabe der Seriennummer sorgfältig zwischen dem Buchstaben "O" und der Ziffer "0".

Klicken Sie auf [Next].

• Folgen Sie den Anweisungen, die auf dem Bildschirm erscheinen.

# **4** Falls das Dialogfeld <sup>o</sup> erscheint, **klicken Sie auf [Next].**

• Jetzt können Sie WinDVD verwenden.

- **4** Falls das Dialogfeld **O** erscheint, **klicken Sie zunächst auf "Microsoft DirectX8" und dann auf [Next].**
	- Folgen Sie den Anweisungen, die auf dem Bildschirm erscheinen, so dass Sie WinDVD nach Ausführen eines System-Neustarts verwenden können.

## **Hinweis:**

In Windows 2000 müssen Sie sich zur Installation mit einem Benutzernamen anmelden, der zur "Administrator-Gruppe" gehört.

# **Installation de WinDVD 3.0**

**1 Insérer le CD-ROM (VFF0128 ou VFF0129) fourni dans le lecteur DVD-RAM/R.**

Le programme d'installation démarre automatiquement.

• Si le programme d'installation ne démarre pas automatiquement, le faire démarrer manuellement en suivant la procédure cidessous.

(En supposant que la lettre de lecteur assignée au lecteur DVD-RAM/R pour support CD-ROM est E:.)

Au menu Démarrer, sélectionner [Exécuter].

Dans la boîte "Ouvrir", taper "e:\setup.exe".

Cliquer sur [OK]. Le programme d'installation démarre.

# **2 Cliquer sur [WinDVD DVD Video Playback software].**

- Le programme d'installation de WinDVD démarre.
- Suivre les instructions qui apparaissent à l'écran.
- (A) s'il s'agit de VFF0128
- (B) s'il s'agit de VFF0129
- **3** Entrer votre nom, le nom de la société pour laquelle vous travaillez et le numéro de série (figurant sur le boîtier du CD-ROM).
	- Attention à ne pas confondre la lettre O et le chiffre 0 lorsque vous saisissez le numéro de série.

<sup>2</sup> Cliquer sur [Next].

• Suivre les instructions qui apparaissent à l'écran.

# **4** Si l'écran @ apparaît, cliquer sur **[Next].**

- Vous pouvez maintenant utiliser WinDVD.
- **4** Si l'écran <sup>o</sup> apparaît, sélectionner **"Microsoft DirectX8", puis cliquer sur [Next].**
	- Suivre les instructions à l'écran pour utiliser WinDVD après le redémarrage.

## **Remarque :**

Sous Windows 2000, ouvrir la session avec un nom d'utilisateur affecté au groupe de l'administrateur lors de l'installation.

# **Starting WinDVD 3.0**

When you insert a DVD or CD when the automatic recognition feature is on, WinDVD starts and play begins.

If you have connected more than one drive, however, click on  $\|\cdot\|$  and make the default DVD settings with the player's configuration window.

## **When WinDVD does not start and begin play automatically,**

**From the Start menu, select [Programs]** → **[InterVideo WinDVD]** → **[InterVideo WinDVD].**

## **[Display when playing a DVD disc]**

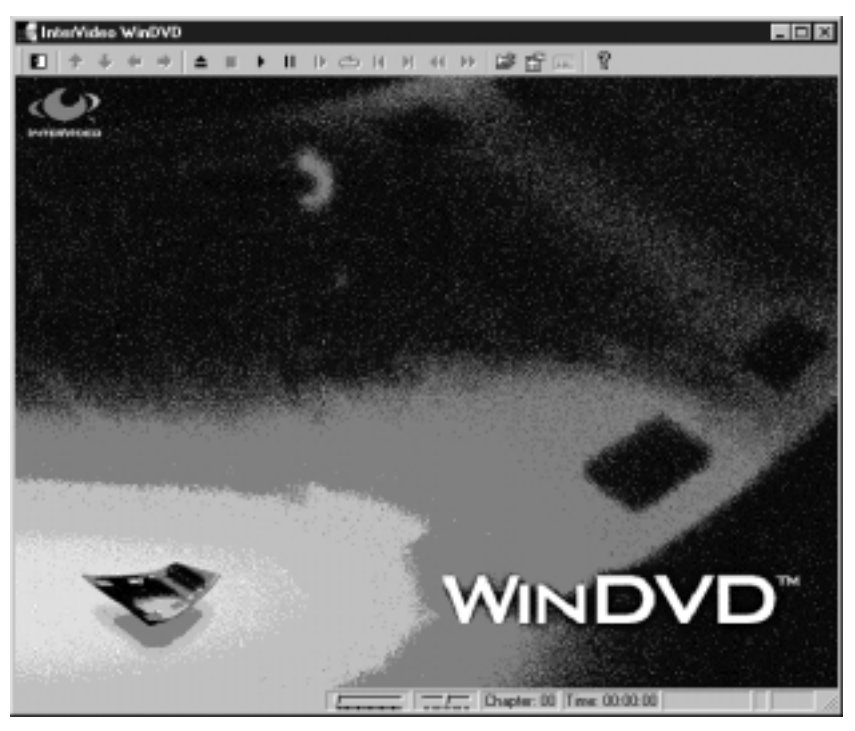

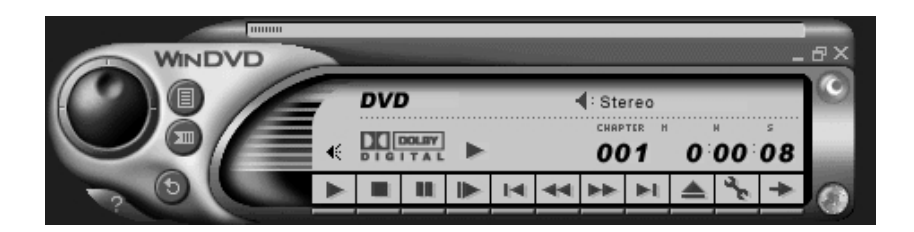

**[Display when playing an audio CD]**

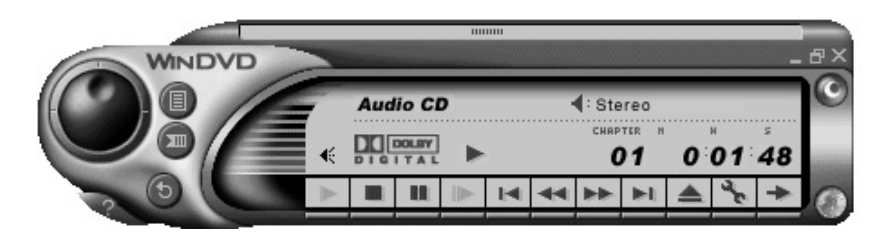

# **Starten von WinDVD 3.0**

Wenn die automatische Erkennungsfunktion aktiviert ist und Sie eine DVD oder eine CD einlegen, startet WinDVD, und die Wiedergabe beginnt.

Wenn Sie jedoch mehr als ein Laufwerk angeschlossen haben, klicken Sie auf [ ] und nehmen Sie die DVD-Standardeinstellungen im Konfigurations-Fenster des Players vor.

## **Falls kein automatischer Start von WinDVD und keine Wiedergabe erfolgt:**

**Wählen Sie im Start-Menü [Programme]** → **[InterVideo WinDVD]**→ **[InterVideo WinDVD] aus.**

**[Anzeige beim Abspielen einer DVD]**

**[Anzeige beim Abspielen einer Audio-CD]**

**DEUTSCH FRANÇAIS**

## **Démarrage de WinDVD 3.0**

Lorsque vous insérez un DVD ou un CD quand l'option de reconnaissance automatique est activée, WinDVD démarre et la lecture commence.

Cependant, si vous avez connecté plus d'un lecteur, cliquer sur  $[\mathbb{k}]$  et configurer les paramètres DVD par défaut avec la fenêtre de configuration du lecteur.

# **Si WinDVD et la lecture ne**

**commencent pas automatiquement Dans le menu Démarrer, sélectionner [Programmes]** → **[InterVideo WinDVD]** → **[InterVideo WinDVD].**

- **[Afficher lors de la lecture d'un disque DVD]**
- **[Afficher lors de la lecture d'un CD audio]**

## **Note:**

• For operating and troubleshooting instructions for the WinDVD, click [  $\sqrt{2}$  ] to refer to the help file.

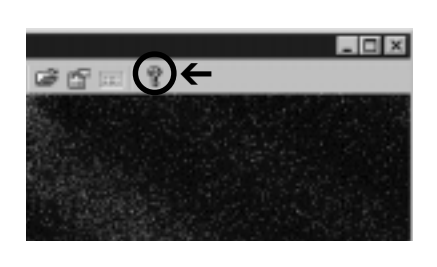

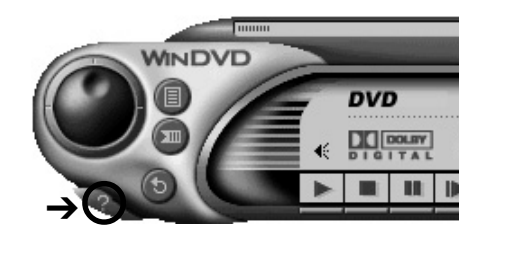

## **User support**

If you have any questions about WinDVD, contact directly the following support center.

E-mail address: support@intervideo.com
### **Hinweis:**

• Einzelheiten zur Bedienung von WinDVD und zur Störungsbeseitigung finden Sie in der Online-Hilfe, die Sie durch Klicken auf [?] aufrufen können.

### **Technische Unterstützung**

Falls Sie Fragen zu WinDVD haben, wenden Sie sich bitte direkt an das folgende Kundenunterstützungs-Zentrum.

E-mail-Adresse: support@intervideo.com

### **DEUTSCH FRANÇAIS**

#### **Remarque :**

• Pour les instructions de fonctionnement et de dépannage de WinDVD, cliquer sur  $\lceil \frac{2}{3} \rceil$  pour ouvrir le fichier d'aide.

### **Assistance technique**

Pour toute question relative à WinDVD, contacter directement le centre d'assistance technique suivant.

E-mail : support@intervideo.com

# **Using DVDit!<sup>™</sup> LE**

### **DVDit! LE**

This software allows you to create DVD-Video format data that includes menus. Use it with MPEG files that have been either output from an MPEG 2-encoder board or exported from DVD-MovieAlbum.

# **Write DVD-Video format data directly to DVD-R**

You can directly write DVD-Video format image data as a disc image to DVD-R (for General). Also, by saving the authoring data to a DVD-RAM or hard disc, you can reedit the images or perform play tests.

# **Use MPEG 2 files exported from DVD-MovieAlbum (LF-D321U only) and MotionDV STUDIO**

You can also use images from a DVD recorder or digital video camera that have been exported as MPEG 2 files.

### **Note**

You can use video with a data rate of up to 8.3 Mbps. You cannot use data with a higher rate due to limitations of DVDit!.

### **Easy creation of interactive DVD menus**

You can easily create menus that allow you to select parts to watch, just like commercial DVDs. DVD contents are simple to make with drag and drop operations.

When you import MPEG 2 files from DVD-MovieAlbum, the play list and program titles are also imported. These titles can then be output as a text file for use when you make DVD menu screens.

### **Check operation of DVD menus in the editing window**

Before writing to a DVD-R, you can check menu operation and playability.

### **A note on discs you create**

• The DVD-R (for General) you create with this unit and DVDit! LE follow the DVD Forum's video recording standards and can be played on DVD players that can play DVD-R and on compatible DVD-ROM and DVD-RAM drives<sup>36</sup>. However, play is not guaranteed on any of these. You will need software to enable play of DVD-Video on DVD-RAM and DVD-ROM drives.

### **Operating requirements for DVDit!<sup>™</sup> LE**

Your computer must meet the following requirements to use this software.

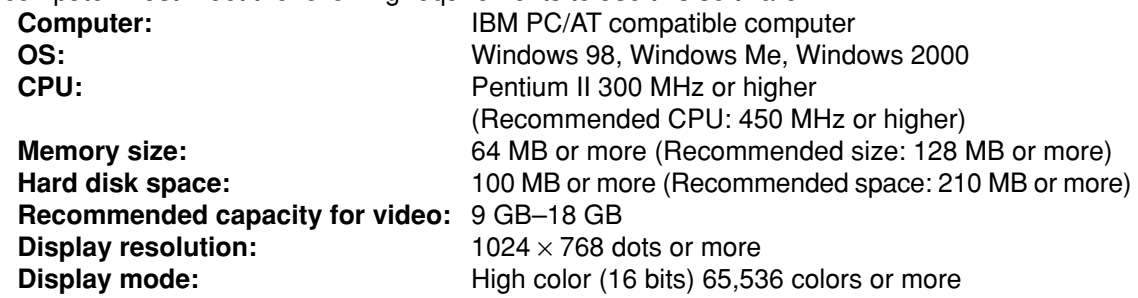

# **Verwendung von DVDit! LE**

#### **DVDit! LE**

Dieses Programm ermöglicht Ihnen die Erstellung von Daten im DVD Video-Format einschließlich von Menüs. Sie können dieses Programm in Verbindung mit MPEG-Dateien verwenden, die entweder von einer MPEG-2-Encoderkarte ausgegeben oder von DVD-MovieAlbum exportiert wurden.

#### **Schreiben von Daten im DVD Video-Format** H. **direkt auf eine DVD-R-Disc**

Sie können Bilddaten des DVD Video-Formats direkt als ein Disc-Bild auf eine DVD-R-Disc (für General) schreiben. Wenn Sie außerdem die Authoring-Daten auf einer DVD-RAM-Disc oder Festplatte abspeichern, können Sie die Bilder anschließend weiter bearbeiten oder Wiedergabetests ausführen.

#### **Verwendung von MPEG 2-Dateien, die von DVD**ш **MovieAlbum (nur LF-D321U) und MotionDV STUDIO exportiert wurden**

Sie können die Bilder von einem DVD-Recorder oder einer Digital-Videokamera verwenden, die als MPEG 2-Dateien exportiert wurden.

#### **Hinweis:**

Videodaten mit einer maximalen Datenübertragungsrate von 8,3 MBit/s können verwendet werden. Höhere Datenübertragungsraten sind aufgrund technischer Einschränkungen von DVDit! nicht anwendbar.

**Bequeme Erstellung von interaktiven DVD-Menüs** Sie können auf einfache Weise Menüs erstellen, die Ihnen genau wie bei kommerziellen DVDs eine bequeme Auswahl der zu betrachtenden Szenen gestatten. Durch einfaches Ziehen mit der Maus lässt sich ein DVD-Inhaltsverzeichnis zusammenstellen.

Wenn Sie MPEG 2-Dateien aus DVD-MovieAlbum importieren, werden die Abspielliste und die Programmnamen ebenfalls importiert. Diese Namen können dann in Form einer Textdatei ausgegeben werden, die Sie beim Erstellen von DVD-Menüanzeigen verwenden können.

#### **Überprüfen des Betriebs von DVD-Menüs im Bearbeitungs-Fenster**

Bevor Sie auf eine DVD-R-Disc schreiben, können Sie die Menüs auf einwandfreie und bequeme Funktion beim Abspielen überprüfen.

#### **Hinweis zu den mit diesem Programm erstellten Discs**

- Die DVD-R-Discs (für General), die Sie mit diesem Laufwerk unter Verwendung von DVDit!LE erstellen, entsprechen den vom DVD Forum aufgestellten Video-Aufzeichnungsnormen und können mit DVD-Playern, die zum Abspielen von DVD-R-Discs imstande sind, sowie mit kompatiblen DVD-ROM- und DVD-RAM-Laufwerken wiedergegeben werden. Bitte beachten Sie jedoch, dass eine einwandfreie Wiedergabe mit solchen Geräten nicht garantiert ist.
	- Zum Abspielen von DVD-Video-Aufzeichnungen mit einem DVD-RAM- oder DVD-ROM-Laufwerk ist Spezial-Software erforderlich.

#### **Systemvoraussetzungen für den Gebrauch von DVDit! LE**

Um diese Software verwenden zu können, muss Ihr Computer die folgenden Voraussetzungen erfüllen.

**Computer:** IBM PC/AT-kompatibler Personalcomputer

**Betriebssystem:** Windows 98, Windows Me, Windows 2000 **Zentraleinheit:**

Pentium II 300 MHz oder schneller

(Empfehlung: Zentraleinheit mit 450 MHz oder schneller) **Arbeitsspeicher:**

Mindestens 64 MB (Empfehlung: mindestens 128 MB) **Freier Speicherplatz auf Festplatte:**

Mindestens 100 MB (Empfehlung: mindestens 210 MB) **Empfohlene Speicherkapazität**

**für Videodaten:** 9 GB bis 18 GB

**Grafikauflösung:** Mindestens 1024 × 768 Bildpunkte **Display-Modus:**

High Color (16 Bit), 65.536 Farben oder mehr

**DEUTSCH FRANÇAIS**

# **Utilisation de DVDit!<sup>™</sup> LE**

### **DVDit! LE**

Ce logiciel vous permet de créer des données au format vidéo DVD comprenant des menus. S'utilise avec des fichiers MPEG qui ont été soit créés depuis une carte de codage MPEG 2, soit exportés à partir de DVD-MovieAlbum.

#### **Écriture de données au format vidéo DVD directement sur un DVD-R**

Vous pouvez écrire directement sur un disque DVD-R (à utilisation générale) des données au format vidéo DVD en tant qu'image du disque. Vous pouvez également effectuer le remontage des images ou lancer des tests de lecture en sauvegardant les données de création sur un DVD-RAM ou disque dur.

#### **Utiliser les fichiers MPEG 2 exportés depuis DVD-MovieAlbum (LF-D321U uniquement) et MotionDV STUDIO.**

Vous pouvez aussi utiliser les images d'un magnétoscope DVD ou d'une caméra vidéo numérique qui ont été exportées en tant que fichiers MPEG 2.

#### **Remarque :**

Vous pouvez utiliser une vidéo avec un débit de données allant jusqu'à 8,3 Mbps. Vous ne pouvez pas utiliser de données ayant un débit supérieur du fait des limitations de DVDit!.

#### **Création aisée de menus DVD interactifs**

Vous pouvez facilement créer des menus vous permettant de sélectionner certaines parties que vous souhaitez visualiser, comme pour les DVD commerciaux. Le contenu des DVD est facile à créer grâce aux opérations glisserdéplacer.

Lorsque vous importez des fichiers MPEG 2 depuis DVD-MovieAlbum, la liste de lecture et les titres de programmes sont également importés.

Ces titres peuvent être extraits comme fichier texte pour une utilisation lors de la création d'écrans de menu DVD.

#### **Vérifier les opérations des menus DVD dans la fenêtre de montage**

Avant d'écrire sur un DVD-R, vous pouvez vérifier les opérations de menu et leur maniabilité.

#### **Remarque sur les disques que vous créez**

- Les disques DVD-R (à utilisation générale) que vous créez à l'aide de cet appareil et de DVDit!LE utilisent le standard d'enregistrement vidéo DVD Forum et peuvent être lus sur des lecteurs DVD capables de lire les DVD-R et sur les lecteurs DVD-ROM et DVD-RAM compatibles.<sup>36</sup> Cependant, nous ne garantissons aucunement la lecture sur ces derniers.
	- Un logiciel est nécessaire pour pouvoir lire les enregistrements vidéo DVD sur des lecteurs DVD-RAM et DVD-ROM.

#### **Impératifs d'exploitation pour DVDit! LE**

Votre ordinateur doit remplir les conditions suivantes pour pouvoir utiliser ce logiciel.

# **Ordinateur :** Ordinateur compatible IBM PC/AT

**Système d'exploitation :**

Windows 98, Windows Me, Windows 2000 **Unité centrale :**

Pentium II 300 MHz ou plus

(UC recommandée : 450 MHz ou plus)

**Taille de mémoire :**

64 Mo ou plus (Taille recommandée : 128 Mo ou plus) **Espace de disque dur :**

100 Mo ou plus (Espace recommandé : 210 Mo) **Capacité recommandée pour la vidéo :** 9 Go à 18 Go **Résolution graphique :** 1024 × 768 pixels ou plus **Mode d'affichage :** 65536 couleurs (16 bits) ou plus

# **DVDit!<sup>™</sup> LE installation**

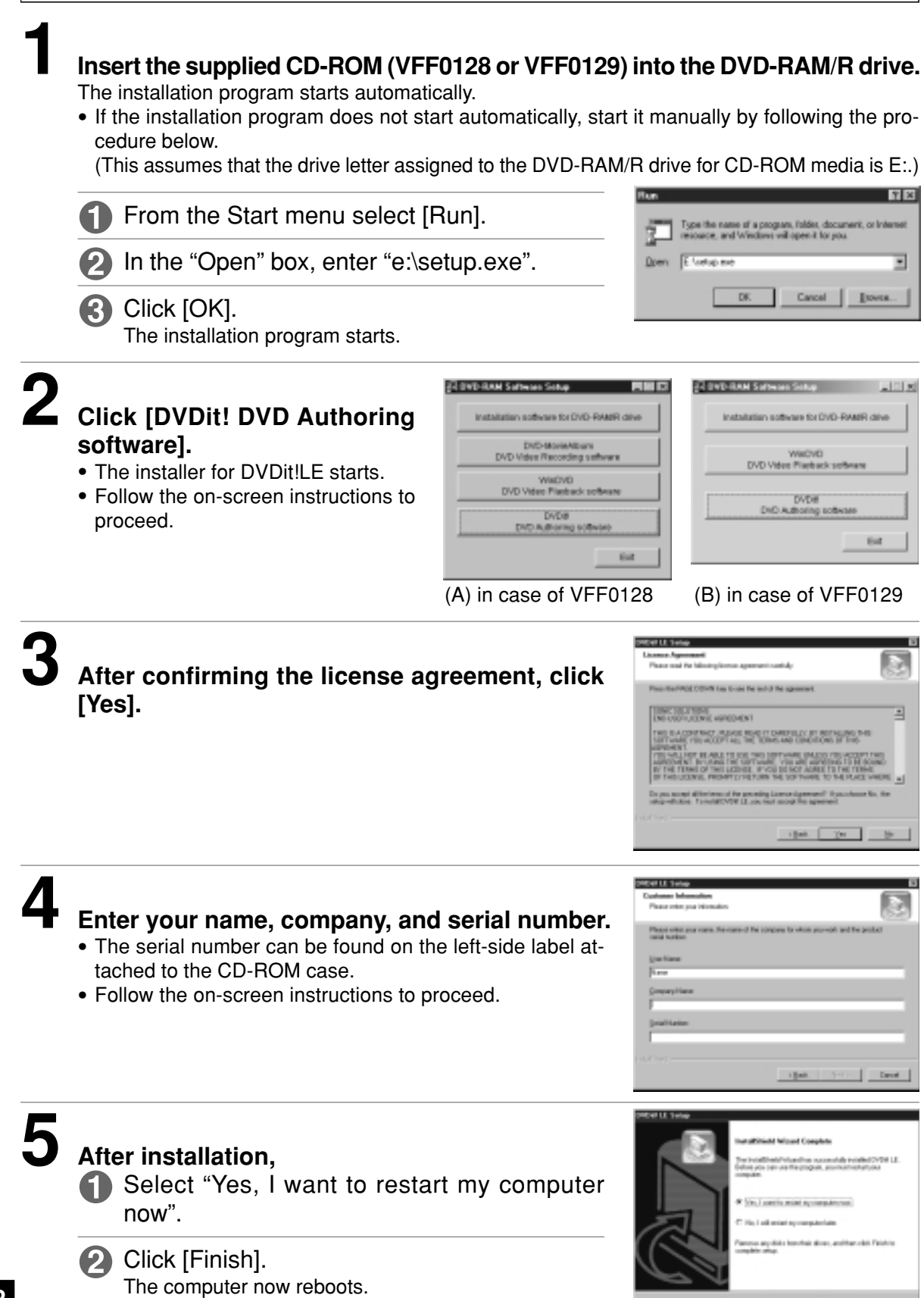

• You can use DVDit! after rebooting.

# **Installieren von DVDit! LE**

### **1 Legen Sie die mitgelieferte CD-ROM (VFF0128 bzw. VFF0129) in das DVD-RAM/R-Laufwerk ein.**

Das Installationsprogramm startet automatisch.

• Falls das Installationsprogramm nicht automatisch startet, gehen Sie wie nachstehend beschrieben vor, um es manuell zu starten.

(In diesem Beispiel wird davon ausgegangen, dass dem DVD-RAM/R-Laufwerk für CD-ROM-Datenträger der Laufwerkbuchstabe "E:" zugewiesen ist.)

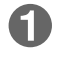

Wählen Sie [Ausführen] im Start-Menü aus.

 $2$  Tippen Sie "e:\setup.exe" in das Eingabefeld "Öffnen" ein.

Klicken Sie dann auf [OK]. Das Installationsprogramm startet.

- **2 Klicken Sie auf [DVDit! DVD Authoring software].**
	- Das Installationsprogramm für DVDit! LE startet.
	- Folgen Sie den Anweisungen, die auf dem Bildschirm erscheinen.
	- (A) Bei Gebrauch von VFF0128
	- (B) Bei Gebrauch von VFF0129

**3 Nachdem Sie die Lizenzvereinbarung durchgelesen haben, klicken Sie auf [Yes].**

### **4 Geben Sie Ihren Namen, den Firmennamen und die Seriennummer ein.**

- Die Seriennummer ist dem linken Aufkleber zu entnehmen, der auf dem CD-ROM-Behälter angebracht ist.
- Folgen Sie den Anweisungen, die auf dem Bildschirm erscheinen.

# **5 Nach beendeter Installation:**

Wählen Sie "Yes, I want to restart my computer now" aus.

Klicken Sie auf [Finish]. Danach wird ein System-Neustart ausgeführt.

• Nach dem System-Neustart können Sie DVDit! verwenden.

# **Installation de DVDit!™ LE**

**1 Insérer le CD-ROM (VFF0128 ou VFF0129) fourni dans le lecteur DVD-RAM/R.**

Le programme d'installation démarre automatiquement.

• Si le programme d'installation ne démarre pas automatiquement, le faire démarrer manuellement en suivant la procédure cidessous.

(En supposant que la lettre de lecteur assignée au lecteur DVD-RAM/R pour support CD-ROM est E:.)

Au menu Démarrer, sélectionner [Exécuter].

Dans la boîte "Ouvrir", taper "e:\setup.exe".

Cliquer sur [OK]. Le programme d'installation démarre.

# **2 Cliquer sur [DVDit! DVD Authoring software].**

- Le programme d'installation de DVDit! LE démarre.
- Suivre les instructions qui apparaissent à l'écran.
- (A) s'il s'agit de VFF0128
- (B) s'il s'agit de VFF0129
- **3 Après avoir accepté le contrat de licence, cliquer sur [Yes].**
- **4 Entrer votre nom, le nom de la société pour laquelle vous travaillez et le numéro de série.**
	- Le numéro de série se trouve sur l'étiquette du côté gauche du boîtier du CD-ROM.
	- Suivre les instructions qui apparaissent à l'écran.

# **5 Après l'installation,**

**S** Sélectionner "Yes, I want to restart my computer now".

- Cliquer sur [Finish]. L'ordinateur redémarre.
- Vous pouvez utiliser DVDit! après le redémarrage.

# **Starting DVDit!<sup>™</sup> LE</sub>**

**From the Start menu, select [Programs]** → **[DVDit! LE]** → **[DVDit! LE].**

• You can also start DVDit! LE by double clicking on the desktop icon if one was created.

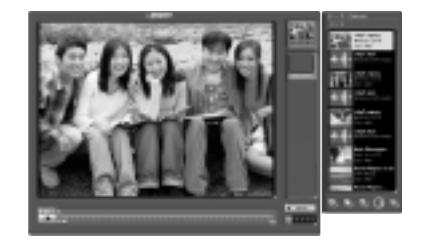

### **User support**

If you have any questions about DVDit! LE, contact directly the following support center.

Web site: http://www.dvdit.com/

# **Starten von DVDit!<sup>™</sup> LE**

### **Wählen Sie im Start-Menü [Programme]** → **[DVDit! LE]** → **[DVDit! LE] aus.**

• Sie können DVDit! LE auch starten, indem Sie auf das Desktop-Symbol doppelklicken, falls dieses erstellt wurde.

# **Technische Unterstützung**

Falls Sie Fragen zu DVDit! LE haben, wenden Sie sich bitte direkt an das folgende Kundenunterstützungs-Zentrum.

Website: http://www.dvdit.com/

### **DEUTSCH FRANÇAIS**

# **Démarrage de DVDit!<sup>™</sup> LE**

### **Dans le menu Démarrer, sélectionner [Programmes]** → **[DVDit! LE]** → **[DVDit! LE].**

• Vous pouvez également démarrer DVDit! LE en double-cliquant sur l'icône du bureau si celle-ci a été créée.

### **Assistance technique**

Pour toute question relative à DVDit! LE, contacter directement le centre d'assistance technique suivant.

Site Web : http://www.dvdit.com/

# **Using MotionDV STUDIO 3.0LE**

# **MotionDV STUDIO 3.0LE**

This software allows editing of video on digital video equipment connected to the computer. There is very little degradation of the material because it is digital editing of digital images on a DV tape. As the images can be output as AVI or MPEG 1/2 files, you can then use DVD-MovieAlbum and DVDit! to edit them.

# ■ Simple capturing of images from a DV camera

MotionDV STUDIO automatically creates an index as it detects parts of the DV tape that were shot at different times. You can then select parts from the index to capture.

You can also enter time codes while previewing the images to set precise start and end points for sections to capture.

# **Animation and a variety of other effects**

You can make your very own creation using the 31 transition effects, 11 special effects, and 39 types of animation.

# **Simple to make titles and credits, just like a real movie**

Your creation will end up looking like a professional movie. You can change the size and shape of characters, give the titles color or shadowing, rearrange letters and marks, and scroll the characters on the screen.

# **Operating requirements for MotionDV STUDIO 3.0LE**

Your computer must meet the following requirements to use this software. **Computer:** IBM PC/AT compatible computer **OS:** Windows 98 Second Edition, Windows Me **CPU:** Celeron 333 MHz or higher **Memory size:** 64 MB or more **Hard disk space:** 130 MB or more (Recommended space: 320 MB or more) **Display resolution:** 1024 × 768 dots or more **Display mode:** High color (16 bits) 65,536 colors or more **Sound card:** PCM sound source

# **Verwendung von MotionDV STUDIO 3.0LE**

### **MotionDV STUDIO 3.0LE**

Dieses Programm gestattet die Bearbeitung von Videomaterial mit einem digitalen Videogerät, das an den Computer angeschlossen ist. Da die Bearbeitung von Digitalbildern auf einem DV-Band auf digitalem Wege erfolgt, tritt lediglich eine geringfügige Beeinträchtigung des Originalmaterials auf.

Da die Bilder als Dateien des AVI- oder MPEG 1/2- Formats ausgegeben werden können, lassen sie sich anschließend mit Hilfe von DVD-MovieAlbum und DVDit! bearbeiten.

### **Bequeme Erfassung von Bildern einer DV-Kamera**

MotionDV STUDIO erstellt automatisch einen Index, während es Stellen eines DV-Bands erfasst, auf denen Aufzeichnungen zu verschiedenen Zeitpunkten gemacht wurden. Danach können Sie die gewünschten Abschnitte zur Erfassung aus dem Index auswählen.

Außerdem können Sie Zeitcodes eingeben, während Sie eine Vorschau der Bilder ausführen, um den genauen Anfangs- und Endpunkt der zu erfassenden Abschnitte festlegen.

■ Animation und zahlreiche weitere Effekte Sie können Ihre eigenen Video-Kreationen zusammenstellen, indem Sie von den 31 Übergangseffekten, 11 Spezialeffekten und 39 Arten von Animation Gebrauch machen.

#### **Einfache Erstellung von Titeln und Vorspann, genau wie bei richtigen Movies**

Sie können Ihren eigenen Video-Kreation einen Profi-Look verleihen, indem Sie die Größe und Form von Zeichen ändern, Titel mit Farben oder Schattierung versehen, Buchstaben und Symbole neu anordnen und die Zeichen im Scrollbetrieb über den Bildschirm laufen lassen.

#### **Systemvoraussetzungen für den Gebrauch von MotionDV STUDIO 3.0LE**

Um diese Software verwenden zu können, muss Ihr Computer die folgenden Voraussetzungen erfüllen. **Computer:**

IBM PC/AT-kompatibler Personalcomputer **Betriebssystem:**

Windows 98 Second Edition, Windows Me **Zentraleinheit:** Celeron 333 MHz oder schneller **Arbeitsspeicher:** Mindestens 64 MB

### **Freier Speicherplatz auf Festplatte:**

Mindestens 130 MB

(Empfehlung: mindestens 320 MB)

**Grafikauflösung:** Mindestens 1024 × 768 Bildpunkte **Display-Modus:**

High Color (16 Bit), 65.536 Farben oder mehr **Soundkarte:** PCM-Tonquelle

# **Utilisation de MotionDV STUDIO 3.0LE**

### **MotionDV STUDIO 3.0LE**

Ce logiciel permet le montage d'images sur un équipement vidéo numérique connecté à l'ordinateur. La dégradation de l'image est insignifiante car il s'agit d'un montage numérique d'images numériques sur une bande numérique. Puisque les images peuvent être enregistrées au format AVI ou MPEG 1/2, vous pouvez utiliser DVD-MovieAlbum et DVDit! pour effectuer leur montage.

### **Capture aisée d'images à partir d'une caméra vidéo numérique**

MotionDV STUDIO crée automatiquement un index lorsqu'il détecte des scènes de la bande numérique qui ont été filmées à différents moments. Vous pouvez alors sélectionner ces scènes sur l'index pour les capturer.

Vous pouvez aussi entrer des codes temporels durant la prévisualisation des images pour définir des points de démarrage et d'arrêt précis des sections à capturer.

**Animation et une variété d'autres effets** Vous pouvez effectuer vos propres créations grâce à 31 effets de transition, 11 effets spéciaux et 39 types d'animation.

### **Simplicité de réalisation des titres et des génériques, comme pour un vrai film**

Votre création ressemblera à un film professionnel. Vous pouvez modifier la taille et la forme des caractères, colorer les titres ou leur donner un effet de relief, réarranger l'ordre des lettres et symboles, et faire défiler les caractères sur l'écran.

### **Impératifs d'exploitation pour MotionDV STUDIO 3.0LE**

Votre ordinateur doit remplir les conditions suivantes pour pouvoir utiliser ce logiciel.

**Ordinateur :** Ordinateur compatible IBM PC/AT **Système d'exploitation :**

Windows 98 Deuxième Édition, Windows Me **Unité centrale :** Celeron 333 MHz ou plus **Taille de mémoire :** 64 Mo ou plus

**Espace de disque dur :**

130 Mo ou plus (Espace recommandé : 320 Mo) **Résolution graphique :**

 $1024 \times 768$  pixels ou plus

### **Mode d'affichage :**

65536 couleurs (16 bits) ou plus **Carte son :** source de son PCM

# **MotionDV STUDIO 3.0LE installation**

# **Windows 98 Second Edition**

# **1 Insert the supplied CD-ROM (VFF0130) into the DVD-RAM/R drive.**

The installation program starts automatically.

• If the installation program does not start automatically, start it manually by following the procedure below.

(This assumes that the drive letter assigned to the DVD-RAM/R drive for CD-ROM media is E:.)

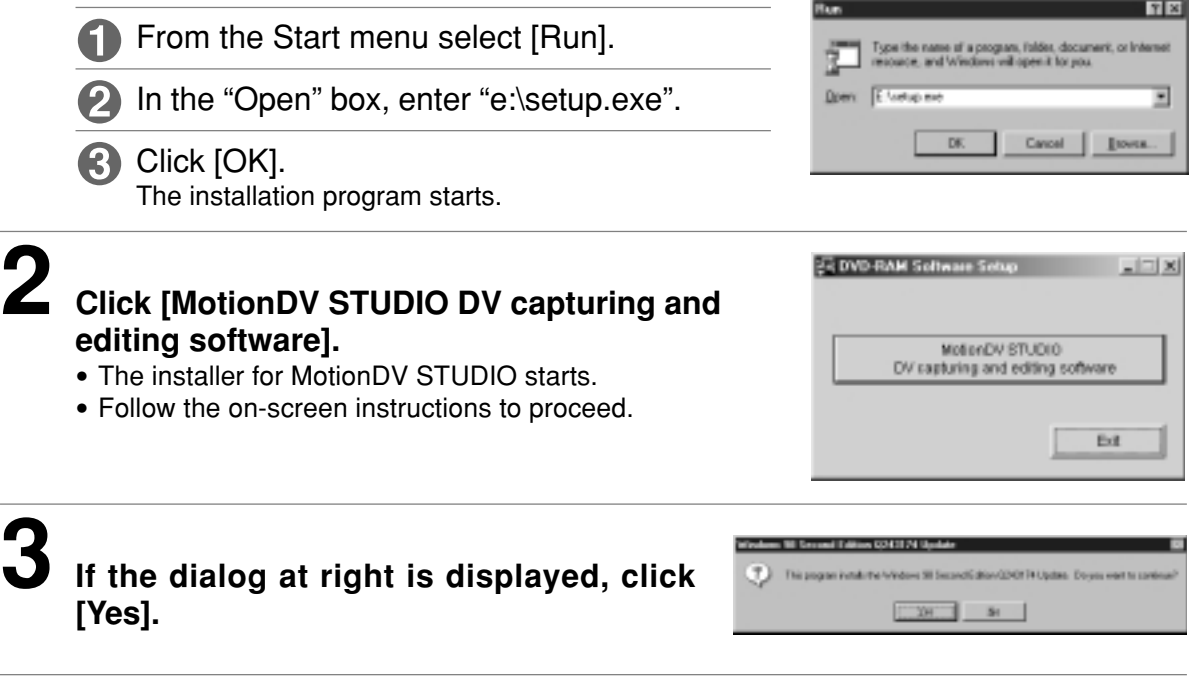

# **4 After confirming the license agreement, click [Yes].**

• This is the license agreement for the 1394 driver update module.

The license agreement for MotionDV STUDIO will be displayed when starting this software for the first time after installing it.

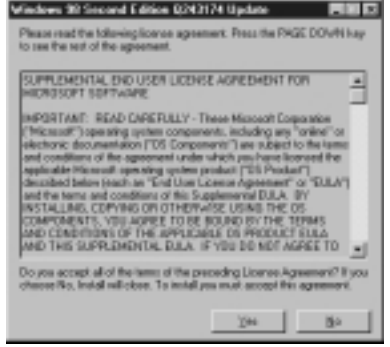

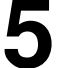

# **5 If the dialog at right is displayed, click [Yes].** The computer now reboots.

• You can use MotionDV STUDIO after rebooting.

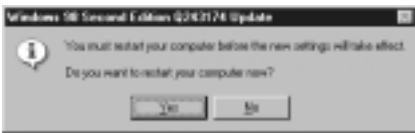

# **Installieren von MotionDV STUDIO 3.0LE**

### **Windows 98 Second Edition**

# **1 Legen Sie die mitgelieferte CD-ROM (VFF0130) in das DVD-RAM/R-Laufwerk ein.**

Das Installationsprogramm startet automatisch.

• Falls das Installationsprogramm nicht automatisch startet, gehen Sie wie nachstehend beschrieben vor, um es manuell zu starten.

(In diesem Beispiel wird davon ausgegangen, dass dem DVD-RAM/R-Laufwerk für CD-ROM-Datenträger der Laufwerkbuchstabe "E:" zugewiesen ist.)

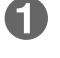

Wählen Sie [Ausführen] im Start-Menü aus.

2 Tippen Sie "e:\setup.exe" in das Eingabefeld "Offnen" ein.

KRICKEN Sie dann auf [OK]. Das Installationsprogramm startet.

- **2 Klicken Sie auf [MotionDV STUDIO DV capturing and editing software].**
	- Das Installationsprogramm für MotionDV STUDIO startet.
	- Folgen Sie den Anweisungen, die auf dem Bildschirm erscheinen.

**3 Falls das abgebildete Dialogfeld erscheint, klicken Sie auf [Yes].**

### **4 Nachdem Sie die Lizenzvereinbarung durchgelesen haben, klicken Sie auf [Yes].**

- Dies ist die Lizenzvereinbarung für das 1394-Treiber-Aktualisierungsmodul. Die Lizenzvereinbarung für MotionDV STUDIO erscheint beim erstmaligen Starten des Programms nach der Installation.
- **5 Falls das abgebildete Dialogfeld erscheint, klicken Sie auf [Yes].**
	- Danach wird ein System-Neustart ausgeführt. • Nach dem System-Neustart können Sie
		- MotionDV STUDIO verwenden.

**DEUTSCH FRANÇAIS**

### **Installation de MotionDV STUDIO 3.0LE**

 **Windows 98 Deuxième Édition**

# **1 Insérer le CD-ROM (VFF0130) fourni dans le lecteur DVD-RAM/R.**

Le programme d'installation démarre automatiquement.

• Si le programme d'installation ne démarre pas automatiquement, le faire démarrer manuellement en suivant la procédure cidessous.

(En supposant que la lettre de lecteur assignée au lecteur DVD-RAM/R pour support CD-ROM est E:.)

- Au menu Démarrer, sélectionner [Exécuter].
- Dans la boîte "Ouvrir", taper "e:\setup.exe".

**R** Cliquer sur [OK].

Le programme d'installation démarre.

# **2 Cliquer sur [MotionDV STUDIO DV capturing and editing software].**

- Le programme d'installation de MotionDV STUDIO démarre.
- Suivre les instructions qui apparaissent à l'écran.
- **3 Lorsque la boîte de dialogue de gauche s'affiche, cliquer sur [Yes].**
- **4 Après avoir accepté le contrat de licence, cliquer sur [Yes].**
	- •Il s'agit du contrat de licence pour le module de mise à jour du pilote 1394. Le contrat de licence de MotionDV STUDIO s'affiche la première fois que ce logiciel est démarré après son installation initiale.
- **5 Lorsque la boîte de dialogue de gauche s'affiche, cliquer sur [Yes], ;** L'ordinateur redémarre.
	- Vous pouvez utiliser MotionDV STUDIO après le redémarrage.

### **Windows Me**

# **1 Insert the supplied CD-ROM (VFF0130) into the DVD-RAM/R drive.**

The installation program starts automatically.

• If the installation program does not start automatically, start it manually by following the procedure below.

(This assumes that the drive letter assigned to the DVD-RAM/R drive for CD-ROM media is E:.)

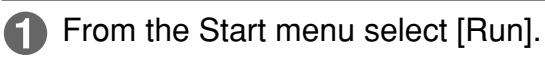

In the "Open" box, enter "e:\setup.exe".

en Eleksie ≖ DK Cancel | Eloves

 $T$   $\times$ 

Click [OK].

The installation program starts.

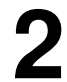

# **2 Click [MotionDV STUDIO DV capturing and editing software].**

- The installer for MotionDV STUDIO starts.
- Follow the on-screen instructions to proceed.

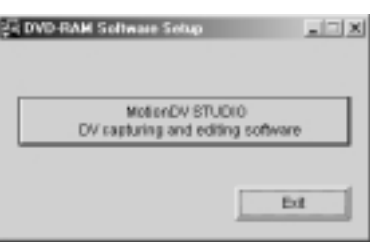

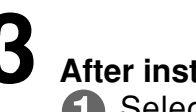

# **3 After installation,**

Select "Yes, I want to restart my computer now".

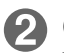

Click [Finish].

The computer now reboots.

• You can use MotionDV STUDIO after rebooting.

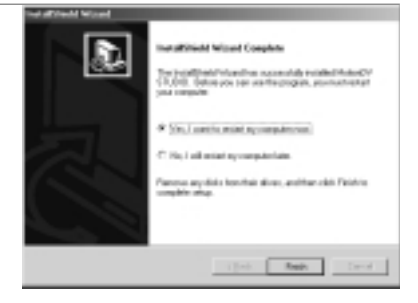

# **DEUTSCH FRANÇAIS**

### **Windows Me**

# **1 Legen Sie die mitgelieferte CD-ROM (VFF0130) in das DVD-RAM/R-Laufwerk ein.**

Das Installationsprogramm startet automatisch.

• Falls das Installationsprogramm nicht automatisch startet, gehen Sie wie nachstehend beschrieben vor, um es manuell zu starten.

(In diesem Beispiel wird davon ausgegangen, dass dem DVD-RAM/R-Laufwerk für CD-ROM-Datenträger der Laufwerkbuchstabe "E:" zugewiesen ist.)

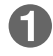

Wählen Sie [Ausführen] im Start-Menü aus.

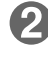

2 Tippen Sie "e:\setup.exe" in das Eingabefeld "Öffnen" ein.

**K**) Klicken Sie dann auf [OK]. Das Installationsprogramm startet.

# **2 Klicken Sie auf [MotionDV STUDIO DV capturing and editing software].**

- Das Installationsprogramm für MotionDV STUDIO startet.
- Folgen Sie den Anweisungen, die auf dem Bildschirm erscheinen.

# **3 Nach beendeter Installation:**

Wählen Sie "Yes, I want to restart my computer now" aus.

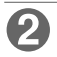

Klicken Sie auf [Finish]. Danach wird ein System-Neustart ausgeführt.

• Nach dem System-Neustart können Sie MotionDV STUDIO verwenden.

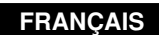

### **Windows Me**

## **1 Insérer le CD-ROM (VFF0130) fourni dans le lecteur DVD-RAM/R.**

Le programme d'installation démarre automatiquement.

• Si le programme d'installation ne démarre pas automatiquement, le faire démarrer manuellement en suivant la procédure cidessous.

(En supposant que la lettre de lecteur assignée au lecteur DVD-RAM/R pour support CD-ROM est E:.)

Au menu Démarrer, sélectionner [Exécuter].

Dans la boîte "Ouvrir", taper "e:\setup.exe".

Cliquer sur [OK]. Le programme d'installation démarre.

- **2 Cliquer sur [MotionDV STUDIO DV capturing and editing software].**
	- Le programme d'installation de MotionDV STUDIO démarre.
	- Suivre les instructions qui apparaissent à l'écran.

# **3 Après l'installation,**

**S** Sélectionner "Yes, I want to restart my computer now".

Cliquer sur [Finish]. L'ordinateur redémarre.

• Vous pouvez utiliser MotionDV STUDIO après le redémarrage.

# **Starting MotionDV STUDIO 3.0LE**

### **From the Start menu, select [Programs]** → **[Panasonic]** → **[MotionDV STUDIO3]** → **[MotionDV STUDIO].**

• You can also start MotionDV STUDIO by double clicking on the desktop icon if one was created manually.

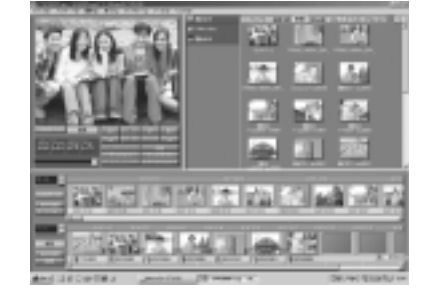

### **Note:**

After installing MotionDV STUDIO, when starting this software for the first time, the license agreement will be displayed. After confirming it, click [I agree].

### **User support**

If you have any questions about MotionDV STUDIO, contact directly the following Panasonic local support centers.

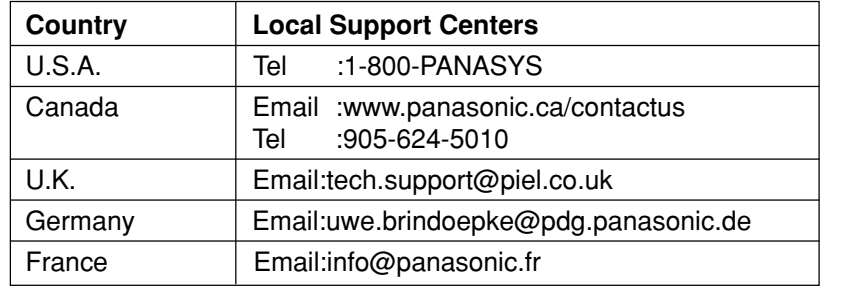

# **Starten von MotionDV STUDIO 3.0LE**

## **Wählen Sie im Start-Menü [Programme]** → **[Panasonic]** → **[MotionDV STUDIO3]** → **[MotionDV STUDIO] aus.**

• Sie können MotionDV STUDIO auch starten, indem Sie auf das Desktop-Symbol doppelklicken, falls dieses manuell erstellt wurde.

### **Hinweis:**

Beim erstmaligen Starten von MotionDV STUDIO nach der Installation erscheint die abgebildete Lizenzvereinbarung. Um Ihr Einverständnis mit den Bedingungen dieser Vereinbarung zu erklären, klicken Sie auf [I agree].

### **Technische Unterstützung**

Falls Sie Fragen zu MotionDV STUDIO haben, wenden Sie sich bitte direkt an die folgenden Kundenunterstützungs-Zentren von Panasonic.

# **Kundenunterstützungs-Zentrum**

USA:

Tel.: 1-800-PANASYS

Kanada:

E-Mail: www.panasonic.ca/contactus  $Tel: 905-624-5010$ 

Großbritannien:

E-Mail: tech.support@piel.co.uk

Deutschland:

E-Mail: uwe.brindoepke@pdg.panasonic.de Frankreich:

E-Mail: info@panasonic.fr

### **DEUTSCH FRANÇAIS**

# **Démarrage de MotionDV STUDIO 3.0LE**

### **Dans le menu Démarrer, sélectionner [Programmes]** → **[Panasonic]** → **[MotionDV STUDIO3]** → **[MotionDV STUDIO].**

• Vous pouvez également démarrer MotionDV STUDIO en double-cliquant sur l'icône du bureau si celle-ci a été créée manuellement.

### **Remarque :**

Le contrat de licence de MotionDV STUDIO s'affiche la première fois que ce logiciel est démarré après son installation initiale. Après l'avoir accepté, cliquer sur [I agree].

### **Assistance technique**

Pour toute question relative à MotionDV STUDIO, contacter directement l'un des centres d'assistance technique de Panasonic suivants.

**Centres d'assistance technique** États-Unis :

Tél. : 1-800-PANASYS

Canada :

E-mail : www.panasonic.ca/contactus Tél. : 905-624-5010

RU :

E-mail : tech.support@piel.co.uk

Allemagne :

E-mail : uwe.brindoepke@pdg.panasonic.de France :

E-mail : info@panasonic.fr

# **Q&A file**

A Q&A HTML file is included on the CD-ROM.

You will need Internet Explorer 4.0 or later or Netscape Navigator 4.0 or later to use these files. You can view these files in the following way.

# **Viewing from the hard disk**

# **1 Install the Q&A file to the hard disk.**

(See pages 40 and 42 for installation instructions.)

**2 From the start menu, Select [Programs]** → **[Panasonic DVD-RAM]**<sup>→</sup>  **[DVD-RAM QandA]** → **[QandA].**

# **Support utilities**

The following two utilities are included on the CD-ROM.

# **UDFTool – file system utility**

Use this utility to turn the MS-DOS file name display on and off, and to change the mounting order of file systems.

# ■ ODDiag – drive disc confirmation utility

Use this utility to check the DVD-RAM/R drive and discs, and to make copies of DVD-RAM discs.

These utilities have been provided for use when you need assistance. You should not have to use them under normal circumstances.

These utilities are installed along with DVDForm and DVDRgn. They are installed in the following locations (unless you have specified another location).

```
In Windows 98/Me: " / Program Files / Panasonic DVD-RAM / Win 9x / DVD-RAM driver"
In Windows 2000: " / Program Files / Panasonic DVD-RAM / Win 2k / DVD-RAM driver"
```
# **Q&A-Datei (Fragen und Antworten)**

Die mitgelieferte CD-ROM enthält eine Q&A-Datei im HTML-Format.

Zur Verwendung dieser Datei wird Explorer 4.0 oder eine neuere Version bzw. Netscape Navigator 4.0 oder eine neuere Version benötigt. Diese Dateien können anhand des folgenden Verfahrens zur Anzeige gebracht werden.

**Betrachten von Festplatte** 

**1 Installieren Sie die Q&A-Datei auf der Festplatte.**

(Einzelheiten hierzu finden Sie auf Seite 41 und 43.)

**2 Wählen Sie im Start-Menü [Programme]** → **[Panasonic DVD-RAM]** → **[DVD-RAM QandA]** → **[QandA] aus.**

# **Unterstützungs-Dienstprogramme**

Die mitgelieferte CD-ROM enthält außerdem die zwei folgenden Dienstprogramme.

**UDFTool – Dateisystem-Dienstprogramm** Dieses Dienstprogramm ermöglicht es, die Anzeige von MS-DOS-Dateinamen ein- und

# auszuschalten und die Installationsreihenfolge der Dateisysteme zu ändern.

### **ODDiag – Dienstprogramm für Laufwerk/ Disc-Prüfung**

Dieses Dienstprogramm ermöglicht es, DVD-RAM/R-Laufwerk und Discs zu überprüfen und Kopien von DVD-RAM-Discs zu erstellen.

Diese Dienstprogramme sind lediglich zur Unterstützung in Problemsituationen vorgesehen. Normalerweise werden diese Dienstprogramme nicht benötigt.

Diese beiden Dienstprogramme werden gemeinsam mit DVDForm und DVDRgn installiert.

Falls keine andere Vorgabe erfolgt, werden sie in den folgenden Ordnern installiert:

# **Unter Windows 98/Me:**

**"/Programmdateien/Panasonic DVD-RAM/ Win 9x/DVD-RAM driver"**

**Unter Windows 2000:**

**"/Programmdateien/Panasonic DVD-RAM/ Win 2k/DVD-RAM driver"**

# **Fichier Q&A (questions et réponses)**

Un fichier Q&A (questions et réponses) de format HTML est inclus sur le CD-ROM.

Il vous faut soit Internet Explorer 4.0 ou plus récent, soit Netscape Navigator 4.0 ou plus récent pour utiliser ce fichier.

Procéder de la façon suivante pour consulter ces fichiers.

**Consultation à partir du disque dur**

**1 Installer le fichier Q&A sur le disque dur.**

(Voir pages 41 et 43 pour les instructions d'installation.)

**2 Au menu Démarrer, sélectionner [Programmes]** → **[Panasonic DVD-RAM]** → **[DVD-RAM QandA]** → **[QandA].**

# **Utilitaires de soutien**

Les deux utilitaires suivants sont inclus dans le CD-ROM.

**UDFTool – Utilitaire de système de fichiers** Utiliser cet utilitaire pour activer et désactiver l'affichage des noms de fichier MS-DOS, ainsi que pour changer l'ordre de montage des systèmes de fichiers.

### **ODDiag – Utilitaire de vérification de lecteur et de disque**

Utiliser cet utilitaire pour vérifier le lecteur DVD-RAM/R et les disques, ainsi que pour faire des copies des disques DVD-RAM.

Ces utilitaires sont fournis pour être utilisés lorsque l'on a besoin d'aide. Il ne devrait pas être nécessaire de les utiliser dans des circonstances normales.

Ces utilitaires accompagnent DVDForm et DVDRgn.

Ils sont installés aux endroits suivants (sauf si l'on a spécifié un autre endroit).

# **Dans Windows 98/Me :**

**"/ Fichiers Système / Panasonic DVD-RAM / Win 9x / DVD-RAM driver"**

# **Dans Windows 2000 :**

**"/ Fichiers Système / Panasonic DVD-RAM**

**/ Win 2k / DVD-RAM driver"**

# **Uninstalling the software**

Use the following procedure to remove the driver software and applications from your computer.

# **Windows 98/ Windows Me**

# **1 From the start menu, Select [Settings] , then [Control panel].**

• You may also open the [My Computer] window and then select [Control panel].

# **2 Double-click [Add/Remove programs].**

- To remove the driver software Select [DVD-RAM Driver].
- To remove other applications Select the applications you want to remove.

# **3 Click [Add/Remove].**

- Follow the on-screen instructions to proceed.
- Reboot the computer when you are finished.

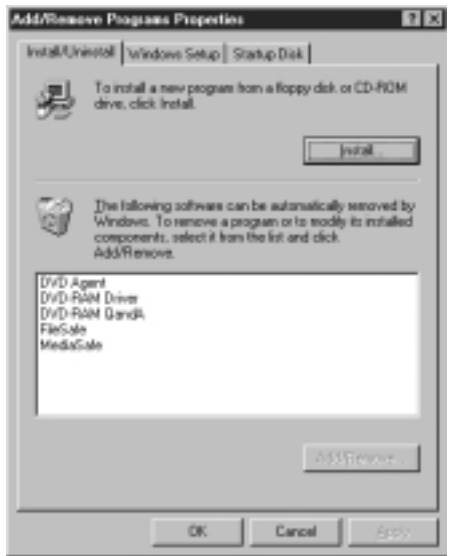

# **Windows 2000**

# **1 From the start menu, Select [Settings] , then [Control panel].**

• You may also open the [My Computer] window and then select [Control panel].

**2 Double click [Add/Remove programs] and select [DVD-RAM driver].**

# **3 Click [Change/Remove].**

- Follow the on-screen instructions to proceed.
- Reboot the computer when you are finished.

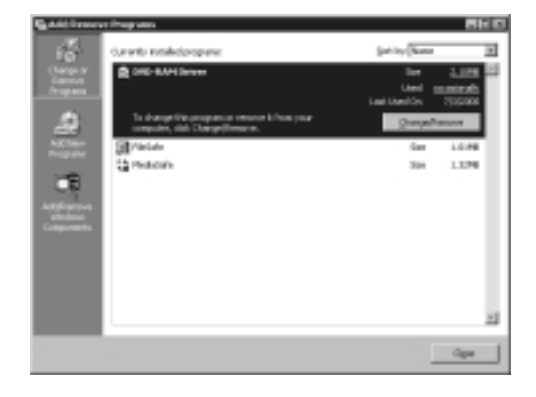

# **Deinstallieren der Software**

Gehen Sie wie nachstehend beschrieben vor, um Treiberprogramm und Anwendungsprogramme nach der Installation in Ihrem Computer wieder zu deinstallieren.

### **Windows 98/ Windows Me**

### **1 Wählen Sie im Start-Menü [Einstellungen] und dann [Systemsteuerung] aus.**

• Alternativ können Sie auch das Fenster [Arbeitsplatz] öffnen und dann [Systemsteuerung] auswählen.

# **2 Doppelklicken Sie auf [Software].**

- Zum Deinstallieren des Treiberprogramms Wählen Sie [DVD-RAM Driver] aus.
- Zum Deinstallieren von Anwendungsprogrammen Wählen Sie die Anwendungsprogramme

aus, die deinstalliert werden sollen.

# **3 Klicken Sie auf [Hinzufügen/ Entfernen].**

- Folgen Sie den Anweisungen, die auf dem Bildschirm erscheinen.
- Führen Sie nach beendeter Deinstallation einen System-Neustart aus.

# **Windows 2000**

- **1 Wählen Sie im Start-Menü [Einstellungen] und dann [Systemsteuerung] aus.**
	- Alternativ können Sie auch das Fenster [Arbeitsplatz] öffnen und dann [Systemsteuerung] auswählen.
- **2 Doppelklicken Sie auf [Hinzufügen/ Entfernen] und wählen Sie [DVD RAM Driver] aus.**

# **3 Klicken Sie auf [Ändern/Entfernen].**

- Folgen Sie den Anweisungen, die auf dem Bildschirm erscheinen.
- Führen Sie nach beendeter Deinstallation einen System-Neustart aus.

### **DEUTSCH FRANÇAIS**

# **Désinstallation du logiciel**

Procéder comme indiqué ci-dessous pour désinstaller le logiciel de pilote et les applications de l'ordinateur.

### **Windows 98/ Windows Me**

### **1 Dans le menu Démarrer, sélectionner [Paramètres], puis [Panneau de configuration].**

• On pourra également ouvrir la fenêtre [Poste de travail] et sélectionner [Panneau de configuration].

# **2 Double-cliquer sur [Ajout/Suppression de programmes].**

- Pour retirer le logiciel de pilote Sélectionner [DVD-RAM Driver].
- Pour retirer les autres applications Sélectionner les applications que l'on désire retirer.

# **3 Cliquer sur [Ajouter/Supprimer].**

- Suivre les instructions qui apparaissent à l'écran.
- Quand la désinstallation est terminée, redémarrer l'ordinateur.

# **Windows 2000**

- **1 Dans le menu Démarrer, sélectionner [Paramètres], puis [Panneau de configuration].**
	- On pourra également ouvrir la fenêtre [Poste de travail] et sélectionner [Panneau de configuration].
- **2 Double-cliquer sur [Ajout/Suppression de programmes] et sélectionner [DVD-RAM driver].**

# **3 Cliquer sur [Modifier/Supprimer].**

- Suivre les instructions qui apparaissent à l'écran.
- Quand la désinstallation est terminée, redémarrer l'ordinateur.

# **When the Operation Indicator Lamp Blinks**

The operation indicator lamp blinks to indicate malfunction.

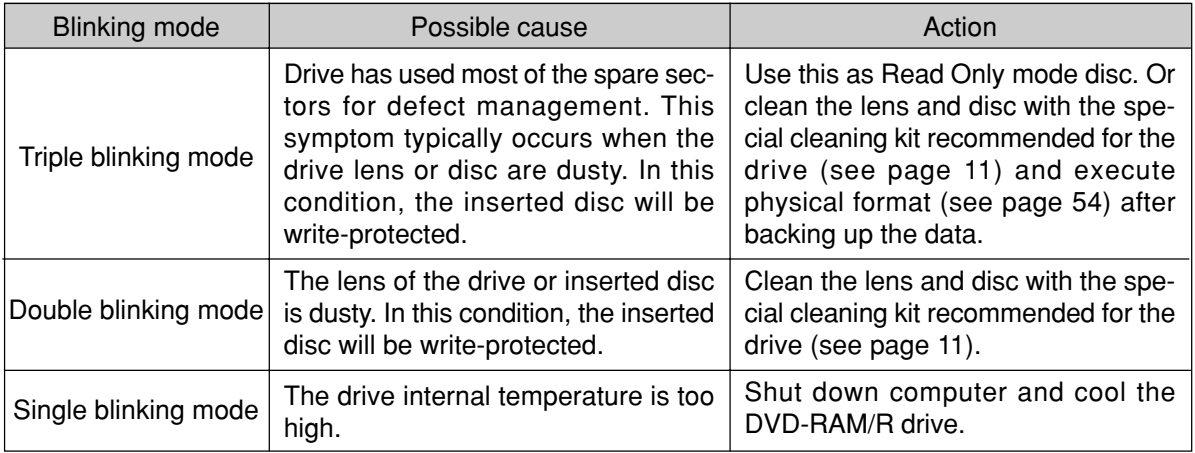

# ■ If the recommended action does not correct the problem... Contact the dealer where you purchased the DVD-RAM/R drive.

■ When getting technical support to repair the DVD-RAM/R drive... Inform us of the operation indicator lamp blinking mode.

### **DEUTSCH**

# **Bei blinkender Betriebsanzeige**

Die Betriebsanzeige blinkt, wenn eine Funktionsstörung vorliegt.

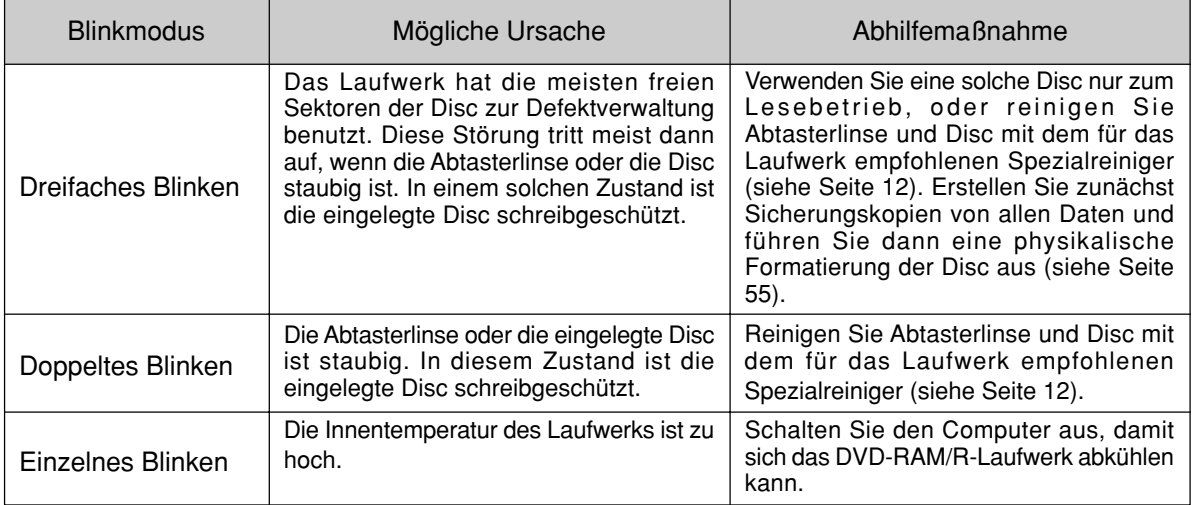

**Falls sich eine Störung anhand der obigen Maßnahmen nicht beseitigen lässt…** Bitte setzen Sie sich mit dem Fachhändler in Verbindung, bei dem Sie das DVD-RAM/R-Laufwerk gekauft haben.

# **Bei Inanspruchnahme des Kundendienstes…**

Bitte informieren Sie das Kundendienstpersonal über den Blinkmodus der Betriebsanzeige.

# **Quand le témoin de fonctionnement clignote**

Le témoin de fonctionnement clignote pour indiquer un problème de fonctionnement.

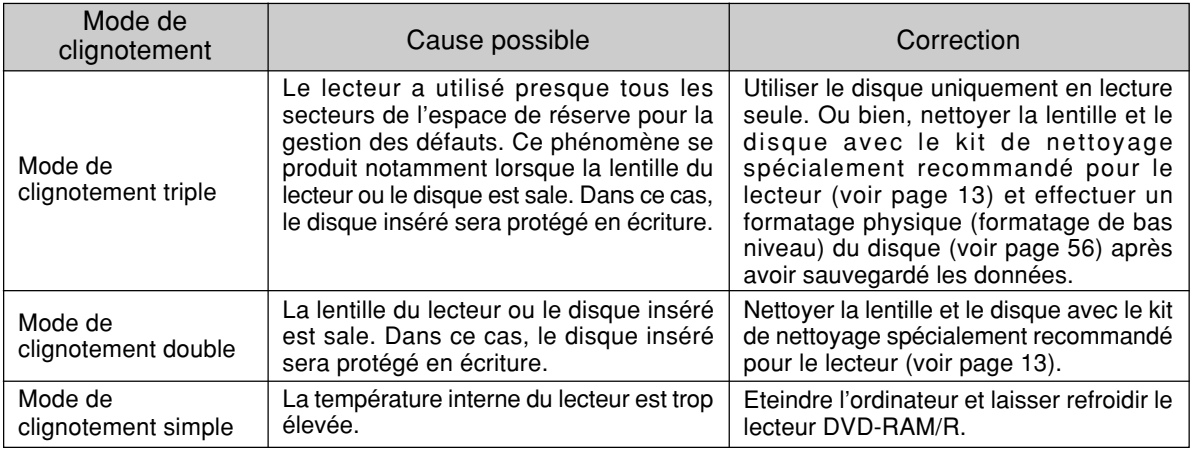

**Si la correction suggérée ne résout pas le problème…** Contacter le revendeur auprès duquel vous avez acheté votre lecteur DVD-RAM/R.

■ Pour obtenir un soutien technique en cas de réparation du lecteur... Nous signaler comment le témoin de fonctionnement clignote.

# **Troubleshooting**

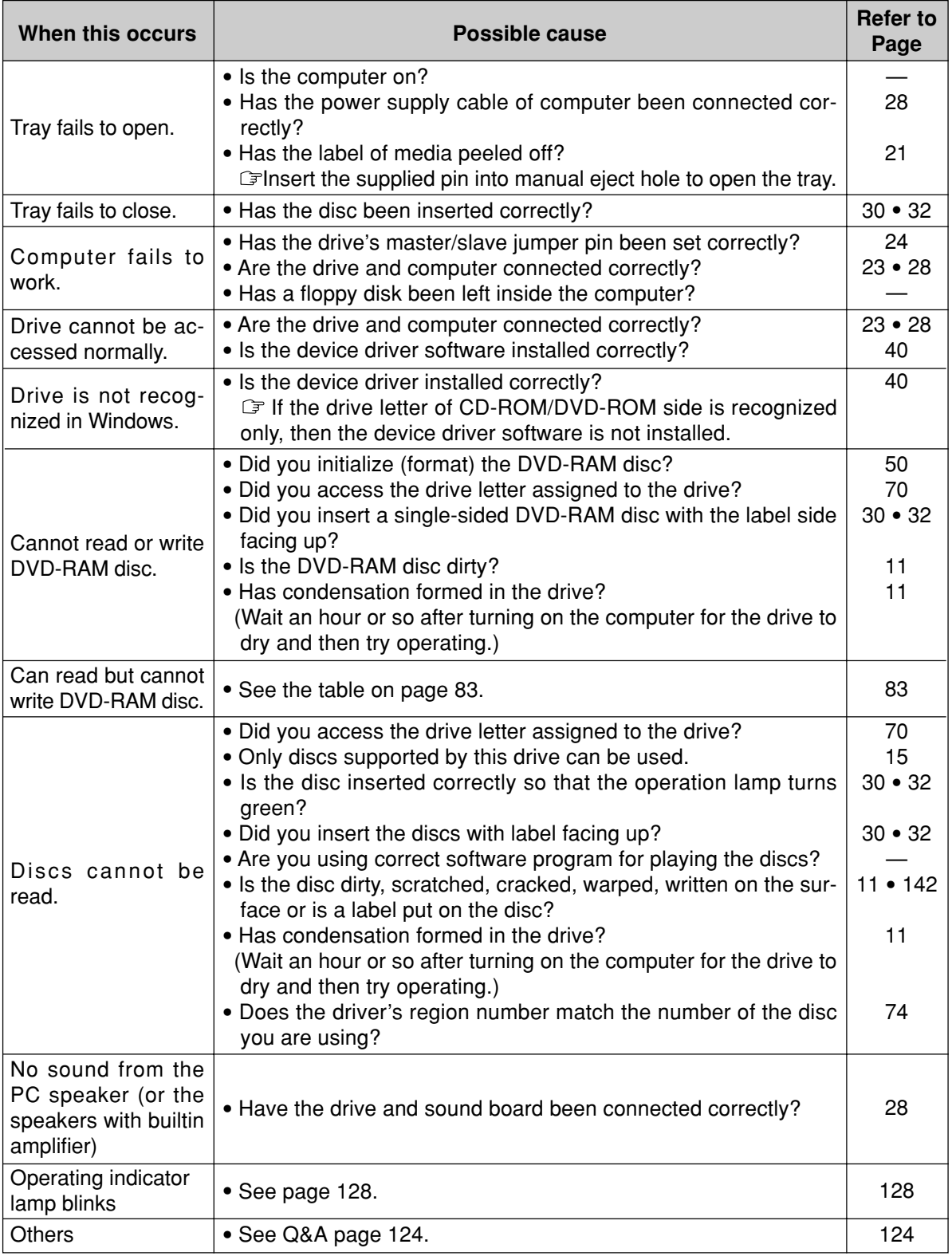

# **Fehlersuche**

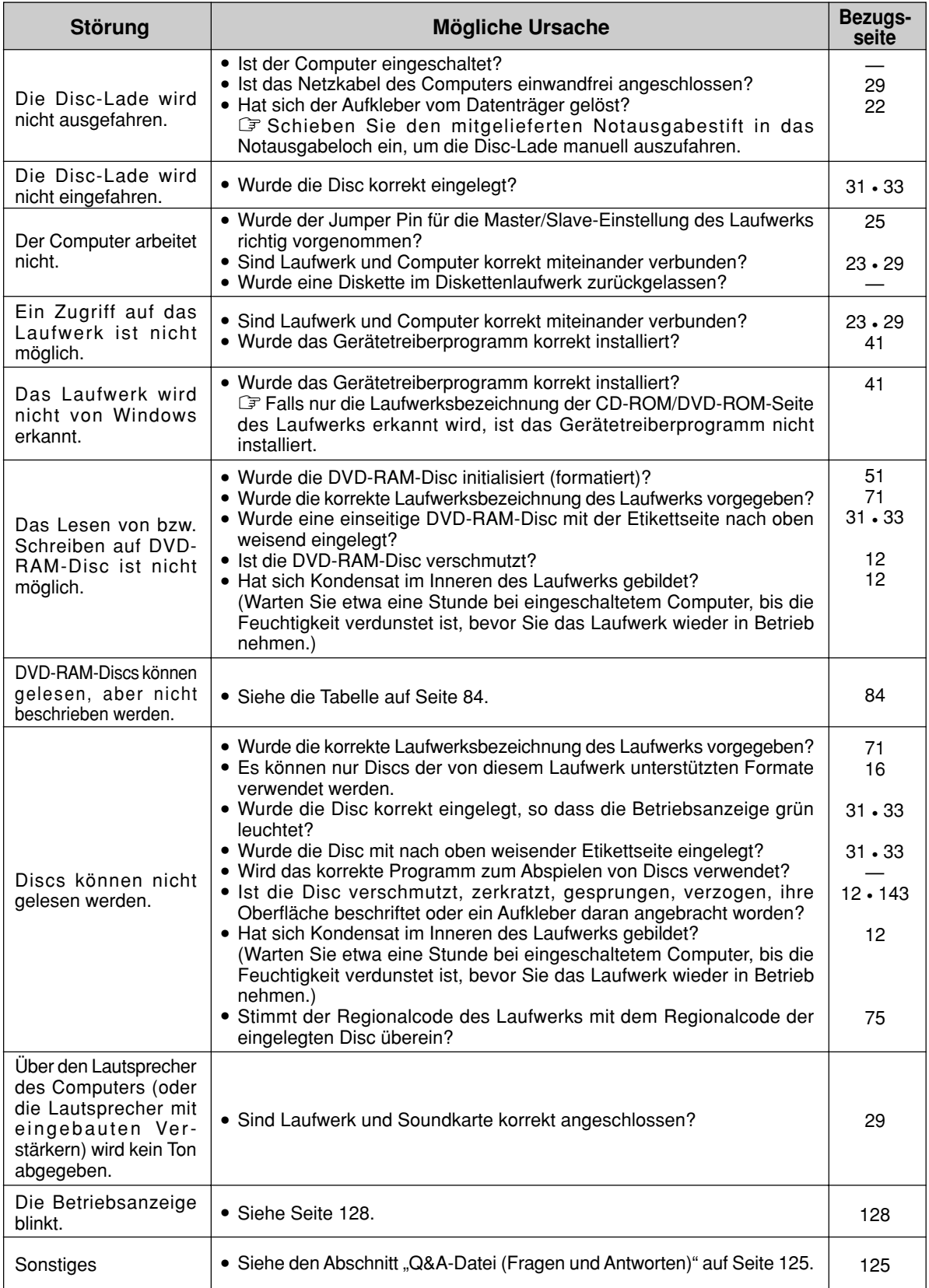

**131**

# **Guide de dépannage**

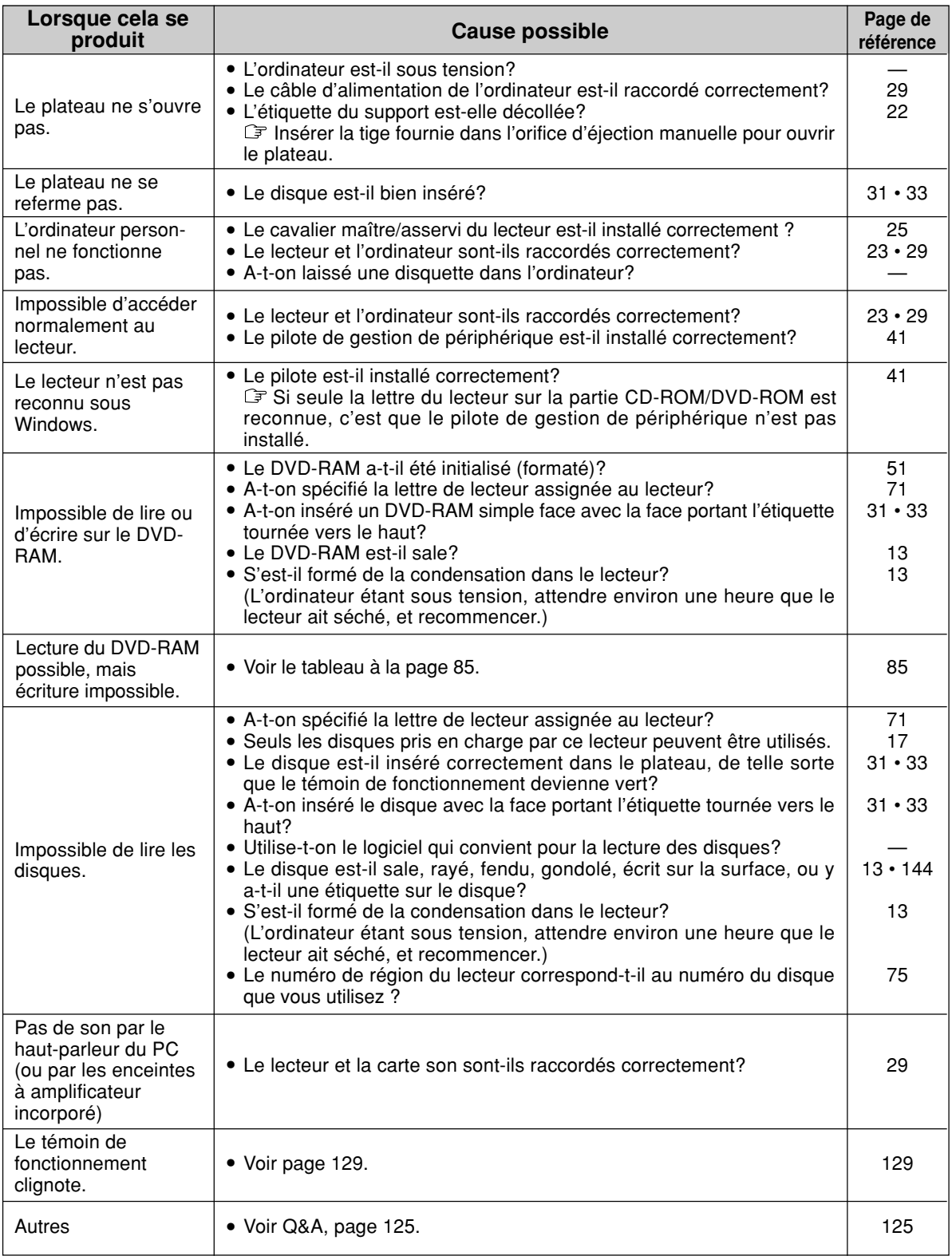

# **Handling discs**

- Data may not be written correctly or data that has already been written may be damaged if these discs are not handled correctly. Incorrect handling may also damage your drive.
- Read carefully these instructions and the instructions that came with the disc you are using.
- This unit may not be able to write to a disc or reformat it for one of several reasons. Refer to the table on page 83 for more information.
- We recommend that you use DVD-RAM discs in cartridges when reading or writing important data. Fingerprints, dirt, dust and scratches on the recording surface of non-cartridge discs and discs removed from TYPE2 or TYPE4 cartridges can affect the reading and writing of data.
- Matsushita Electric Industrial Co., Ltd. herewith declares that it will not be liable for any loss of data or any other damage, whether direct or indirect, caused by the operation or malfunctioning of this product. Backup important data to protect it from possible loss.

### **DVD-RAM disc variations**

A DVD-RAM disc is a removable disc developed as a "DVD to which data can be written", aiming at reading and writing large amounts of computer data. There are the following types of DVD-RAM discs.

### **TYPE1**

The disc inside cannot be removed.

### **TYPE2**

Single-sided discs. The disc inside can be removed for future use in DVD-ROM drives which have DVD-RAM read compatibility.

### **TYPE4**

Double-sided discs. The disc inside can be removed.

### **Non-cartridge type**

Use TYPE2, TYPE4 or non-cartridge discs in the soon-to-be-released DVD-ROM drives and DVD players that will be able to play DVD-RAM discs.

### **Handling TYPE1, TYPE2 and TYPE4 DVD-RAM discs Do not place in the following locations:**

- Dirty or dusty locations
- Hot or humid locations or where they will be exposed to direct sunlight
- Locations susceptible to significant differences in temperature (condensation can occur)

### **Handling notes:**

- Do not touch the disc surface.
- Do not drop, bend or place heavy objects on the DVD-RAM discs.
- Do not adhere a label which has been peeled off.
- Do not incinerate the cartridge. Dispose of the cartridge correctly.

#### **Preventing loss of valuable information** • To prohibit writing

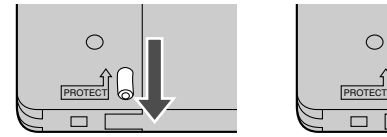

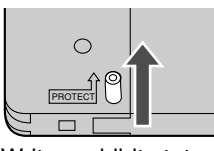

Write enable status Write prohibit status

• Backing up data

Just as with a hard disk or floppy disk, Panasonic recommends that you backup data at regular intervals.

### **Keeping the cartridges in their cases (when they are not being used)**

Remove the cartridge from the DVD-RAM drive and store it in its case.

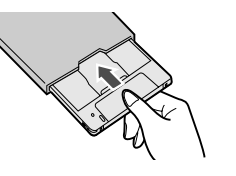

The discs illustrated on pages 133 to 142 are Panasonic discs. Read the instructions for discs made by other companies.

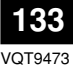

# **Handhabung von Discs**

- Bei unsachgemäßem Umgang mit Discs werden Daten u.U. nicht einwandfrei geschrieben, oder bereits auf eine Disc geschriebene Daten werden beschädigt. Außerdem kann ein unsachgemäßer Umgang eine Beschädigung des Laufwerks verursachen.
- Bitte lesen Sie sowohl diese Bedienungsanleitung als auch die Gebrauchsanweisung der verwendeten Discs aufmerksam durch.
- Aus verschiedenen Gründen kann es vorkommen, dass dieses Laufwerk nicht zum Schreiben oder Neuformatieren einer Disc imstande ist. Weitere Informationen hierzu finden Sie in der Tabelle auf Seite 84.
- Es wird empfohlen, beim Lesen oder Schreiben von wichtigen Daten DVD-RAM-Discs grundsätzlich in ihren Cartridges zu verwenden. Durch Fingerabdrücke, Schmutz, Staub und Kratzer auf der Aufzeichnungsfläche von Discs ohne Cartridge sowie von Discs, die aus einer Cartridge des Typs 2 oder 4 entfernt wurden, kann das Lesen und Schreiben von Daten beeinträchtigt werden.
- Matsushita Electric Industrial Co., Ltd. übernimmt keinerlei Haftung für Datenverluste und sonstige direkte oder Folgeschäden, die dem Benutzer aus dem Betrieb oder einer Funktionsstörung dieses Gerätes erwachsen. Bitte erstellen Sie grundsätzlich Sicherungskopien von allen wichtigen Daten, um gegen Datenverluste geschützt zu sein.

### **Verschiedene Ausführungen von DVD-RAM-Discs**

Bei einer DVD-RAM-Disc handelt es sich um eine entfernbare Disc, die als "mit Daten beschreibbare DVD" entwickelt wurde und zum Lesen und Schreiben großer Mengen von Computerdaten vorgesehen ist. DVD-RAM-Discs gibt es in den folgenden Ausführungen.

### **TYP1**

Diese Disc kann nicht aus ihrer Cartridge entfernt werden.

■ TYP 2

Dies ist eine einseitige Disc. Sie kann zum Gebrauch in DVD-ROM-Laufwerken, die zum Lesen von DVD-RAM-Discs imstande sind, aus ihrer Cartridge entfernt werden.

### **TYP4**

Dies ist eine doppelseitige Disc, die aus ihrer Cartridge entfernt werden kann.

### **Typ ohne Cartridge**

Sie können Discs des Typs 2 und 4 sowie Discs ohne Cartridge in den neuen DVD-ROM-Laufwerken und DVD-Playern verwenden, die zum Abspielen von DVD-RAM-Discs imstande sind und deren Markteinführung unmittelbar bevorsteht.

### **Umgang mit DVD-RAM-Discs der Typen 1, 2 und 4 Vermeiden Sie eine Aufbewahrung dieser Discs an den folgenden Orten:**

- Schmutzige oder staubige Orte
- Heiße oder feuchte Orte oder Orte, die direkter Sonneneinstrahlung ausgesetzt sind
- Orte, an denen starke Temperaturschwankungen (begleitet von Kondensatbildung) auftreten können

### **Hinweise zur Handhabung:**

- Vermeiden Sie eine Berührung der Oberfläche der Disc.
- Lassen Sie DVD-RAM-Discs nicht fallen, verbiegen Sie sie nicht, und legen Sie keine schweren Gegenstände darauf ab.
- Versuchen Sie nicht, ein Etikett, das sich von einer Disc gelöst hat, wieder anzubringen.
- Werfen Sie die Cartridge nicht in ein Feuer. Bitte beachten Sie bei der Entsorgung von Cartridges die geltenden Umweltschutzvorschriften.

### **Schutz gegen versehentliches Löschen wichtiger Daten**

• Aktivieren des Schreibschutzes

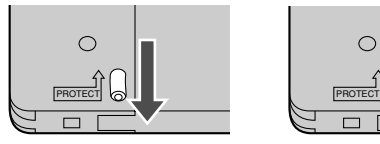

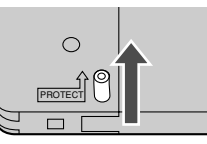

Schreiben freigegeben Schreiben gesperrt

• Erstellen von Sicherungskopien

Panasonic empfiehlt Ihnen, genau wie bei einer Festplatte oder Diskette in regelmäßigen Abständen Sicherungskopien von allen wichtigen Daten auf DVD-RAM-Discs zu erstellen, damit Sie gegen Datenverluste geschützt sind.

### **Aufbewahrung von Cartridges in ihren Behältern (bei Nichtgebrauch)**

Entfernen Sie die Cartridge aus dem DVD-RAM-Laufwerk und bringen Sie sie in ihrem Behälter unter.

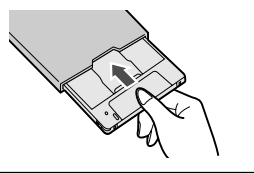

Die Abbildungen auf Seite 134 bis 143 zeigen Discs der Marke Panasonic. Bei Gebrauch von Discs anderer Hersteller lesen Sie bitte die der Disc beiliegende Gebrauchsanweisung aufmerksam durch.

VQT9473 **134**

# **Manipulation des disques**

- Si les disques ne sont pas manipulés avec soin, une écriture incorrecte des données est possible ainsi que l'endommagement de données déjà écrites. Une mauvaise manipulation peut aussi endommager votre lecteur.
- Lire attentivement ce mode d'emploi ainsi que celui fourni avec le disque que vous utilisez.
- Il est possible que cet appareil ne soit pas en mesure d'écrire sur un disque ou de le reformater pour plusieurs raisons. Se référer au tableau sur la page 85 pour plus d'informations.
- Nous vous recommandons d'utiliser des DVD-RAM dans des cartouches lors de la lecture ou de l'écriture de données importantes.

Les empreintes digitales, la saleté, la poussière et les rayures sur la surface d'enregistrement de disques sans cartouche et de disques retirés de cartouches du TYPE2 ou TYPE4 affectent la qualité de lecture et d'écriture des données.

• Matsushita Electric Industrial Co., Ltd. déclare ici que la société ne sera en aucun cas responsable de la perte de données ou de tout autre dommage, direct ou indirect, provoqué par l'utilisation ou le fonctionnement défectueux de cet appareil. Sauvegarder les données importantes afin de les protéger d'une perte possible.

### **Types de disques DVD-RAM**

Un DVD-RAM est un disque amovible conçu comme un "DVD sur lequel il est possible d'écrire des données", dans le but de lire et d'écrire de grandes quantités de données informatiques. Il existe plusieurs types de disques DVD-RAM.

### **TYPE1**

Le disque à l'intérieur ne peut être sorti.

### **TYPE2**

Disques à simple face. Le disque à l'intérieur peut être sorti pour une future utilisation dans les lecteurs DVD-ROM qui possèdent une compatibilité en lecture avec le DVD-RAM.

### **TYPE4**

Disques à double face. Le disque à l'intérieur peut être sorti.

### ■ Type sans cartouche

Utiliser les disques de TYPE2, TYPE4 ou les disques sans cartouche avec les lecteurs DVD-ROM et lecteurs DVD bientôt disponibles qui seront capables de lire des DVD-RAM.

#### **Manipulation des DVD-RAM de TYPE1, TYPE2 et TYPE4 Ne pas placer les disques dans les endroits suivants :**

- Endroits sales ou poussiéreux
- Endroits chauds, humides ou exposés aux rayons directs du soleil
- Endroits où des différences importantes de température peuvent se produire (de la condensation se formerait)

### **Remarques sur la manipulation :**

- Ne pas toucher la surface du disque.
- Ne pas laisser tomber, courber ni placer d'objet lourd sur les disques DVD-RAM.
- Ne pas apposer une étiquette qui a été décollée.
- Ne pas jeter la cartouche dans un feu. La mettre au rebut de manière correcte.
- **Prévention de la perte de données importantes**
- Pour interdire l'écriture

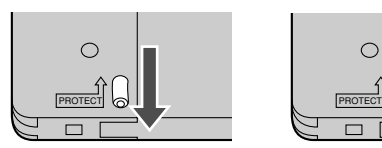

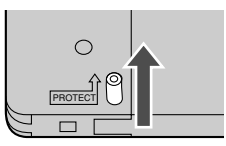

Etat d'interdiction d'écriture

Etat d'autorisation d'écriture

• Sauvegarde de données

Tout comme avec un disque dur ou une disquette, Panasonic recommande une sauvegarde de vos données à intervalles réguliers.

**Garder les cartouches dans leurs boîtiers (lorsqu'elles ne sont pas en cours d'utilisation)** Retirer la cartouche du lecteur DVD-RAM et la stocker dans son boîtier.

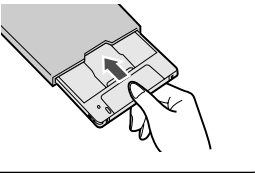

Les disques illustrés sur les pages 135 à 144 sont des disques Panasonic. Pour les disques fabriqués par les autres compagnies, lire les instructions qui les accompagnent.

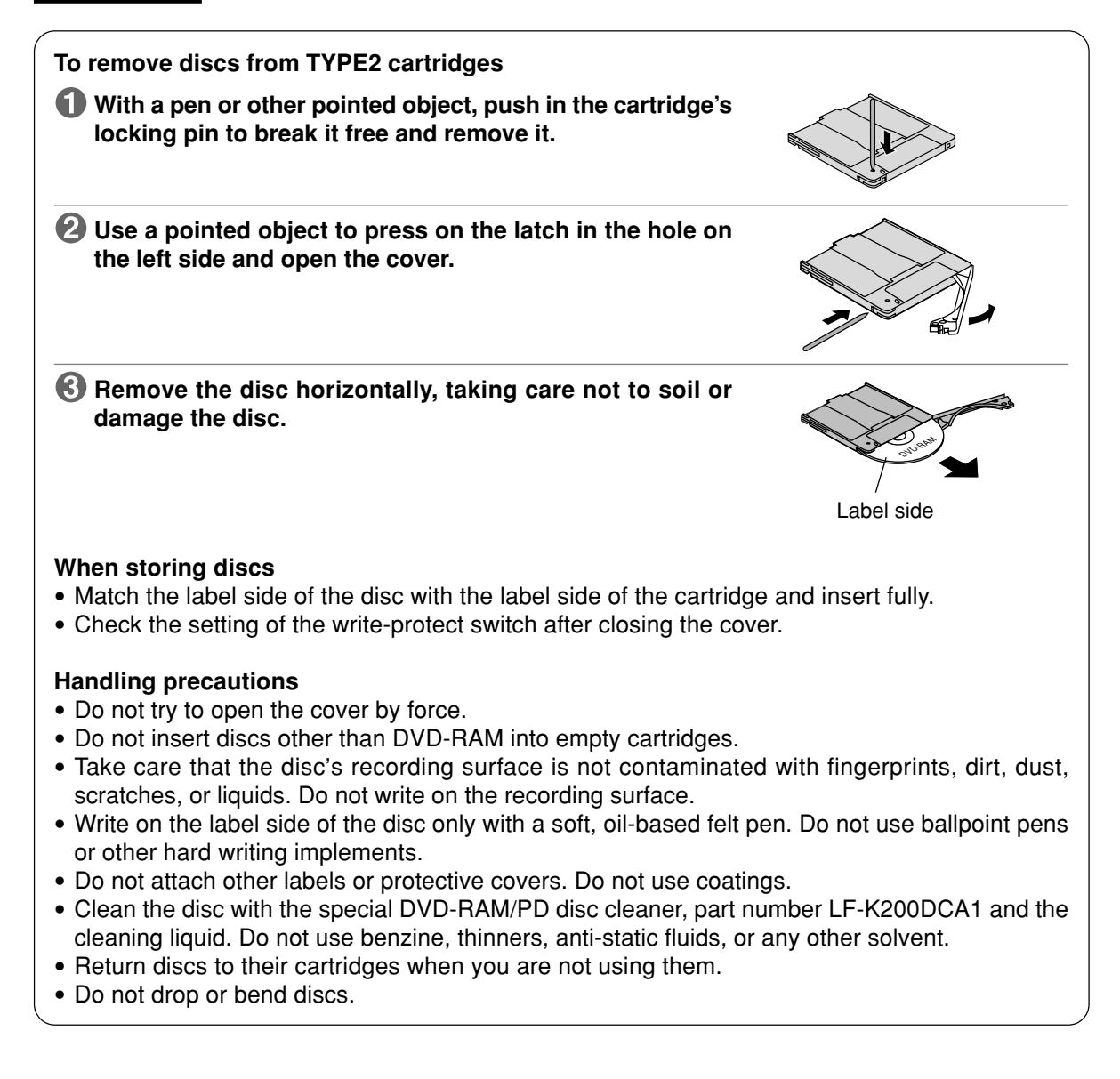

### **DEUTSCH**

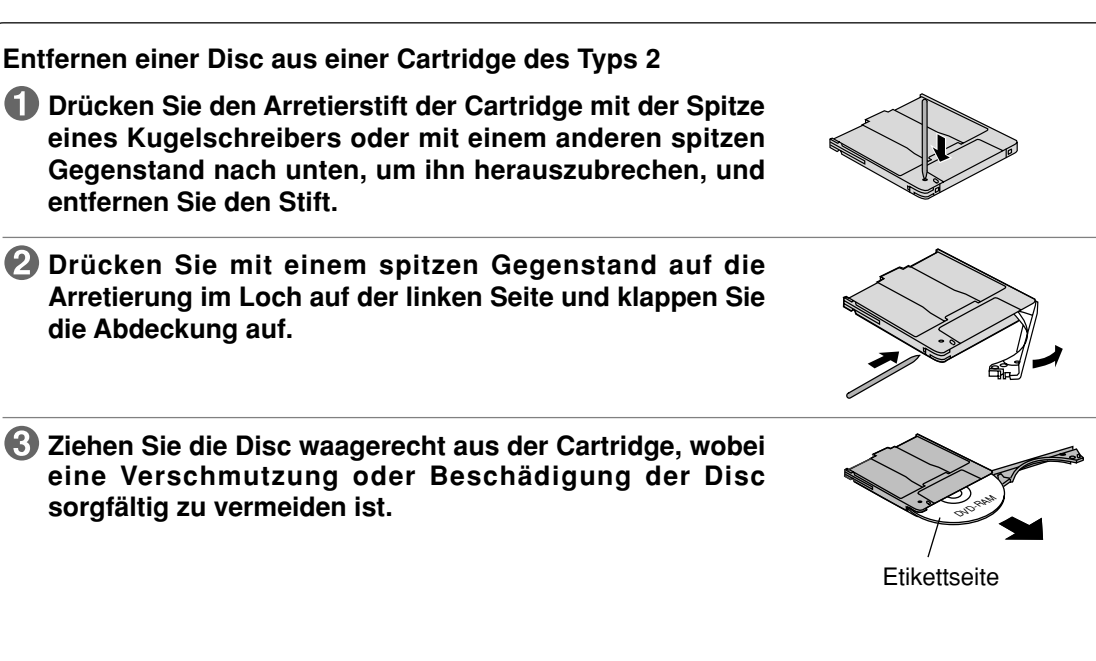

### **Unterbringen einer Disc in ihrer Cartridge**

- Richten Sie die Etikettseite der Disc auf die Etikettseite der Cartridge aus und schieben Sie die Disc bis zum Anschlag in die Cartridge.
- Überprüfen Sie die Einstellung des Schreibschutzschiebers, nachdem Sie die Abdeckung geschlossen haben.

#### **Vorsichtsmaßnahmen zur Handhabung**

- Versuchen Sie auf keinen Fall, die Abdeckung der Cartridge gewaltsam zu öffnen.
- Setzen Sie keinerlei andere Discs als eine DVD-RAM-Disc in eine leere Cartridge ein.
- Schützen Sie die Aufzeichnungsfläche der Disc sorgfältig vor Fingerabdrücken, Schmutz, Staub, Kratzern und Flüssigkeiten. Beschriften Sie die Aufzeichnungsfläche nicht.
- Verwenden Sie ausschließlich einen weichen Filzstift auf Ölbasis zum Beschriften der Etikettseite der Disc. Verwenden Sie dazu keine Kugelschreiber oder andere harte Schreibutensilien.
- Bringen Sie keinerlei Aufkleber oder Schutzhüllen an Discs an. Discs dürfen auf keinen Fall mit einer Beschichtung versehen werden.
- Reinigen Sie Discs mit dem DVD-RAM/PD-Disc-Spezialreiniger Teile-Nr. LF-K200DCA1 und der dazugehörigen Reinigungsflüssigkeit. Verwenden Sie auf keinen Fall Benzol, Farbverdünner, Antistatik-Sprays oder andere organische Lösungsmittel zum Reinigen von Discs.
- Bringen Sie eine Disc nach dem Gebrauch stets wieder in ihrer Cartridge unter.
- Lassen Sie Discs nicht fallen und verbiegen Sie sie nicht.

### **FRANÇAIS**

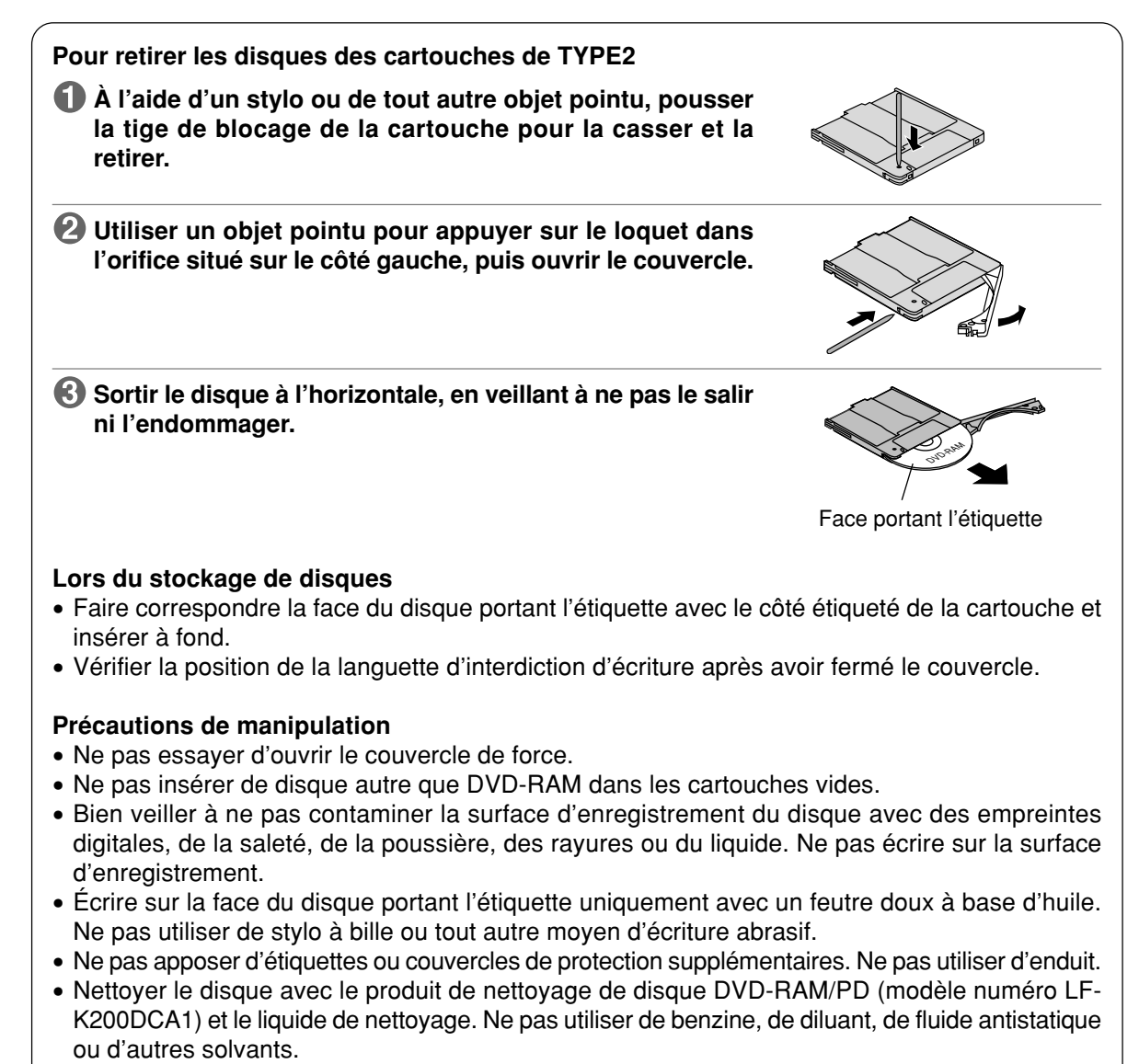

- Remettre les disques dans leurs cartouches lorsque vous ne les utilisez pas.
- Ne pas les laisser tomber ni les plier.

### **ENGLISH**

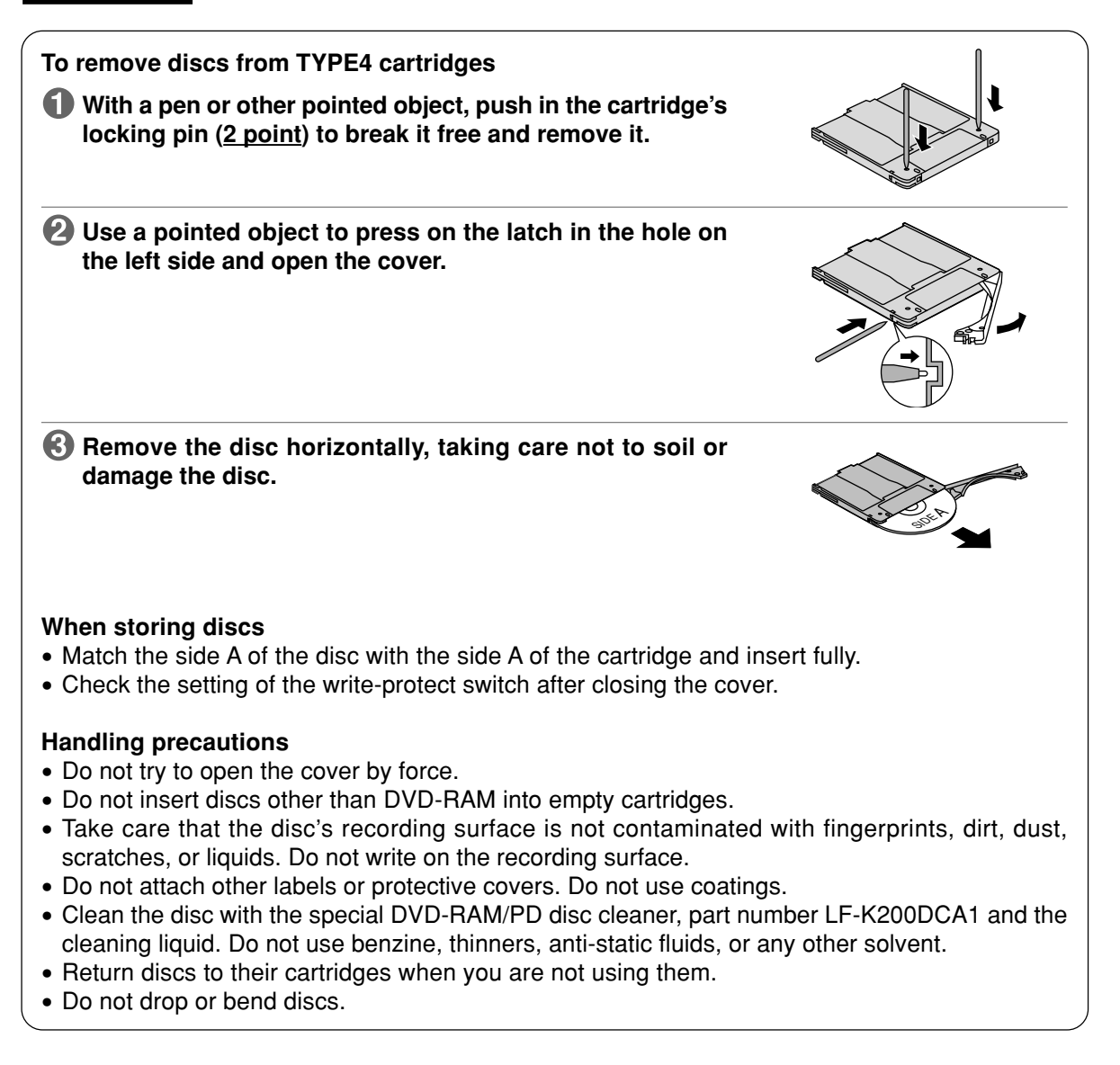

#### **DEUTSCH**

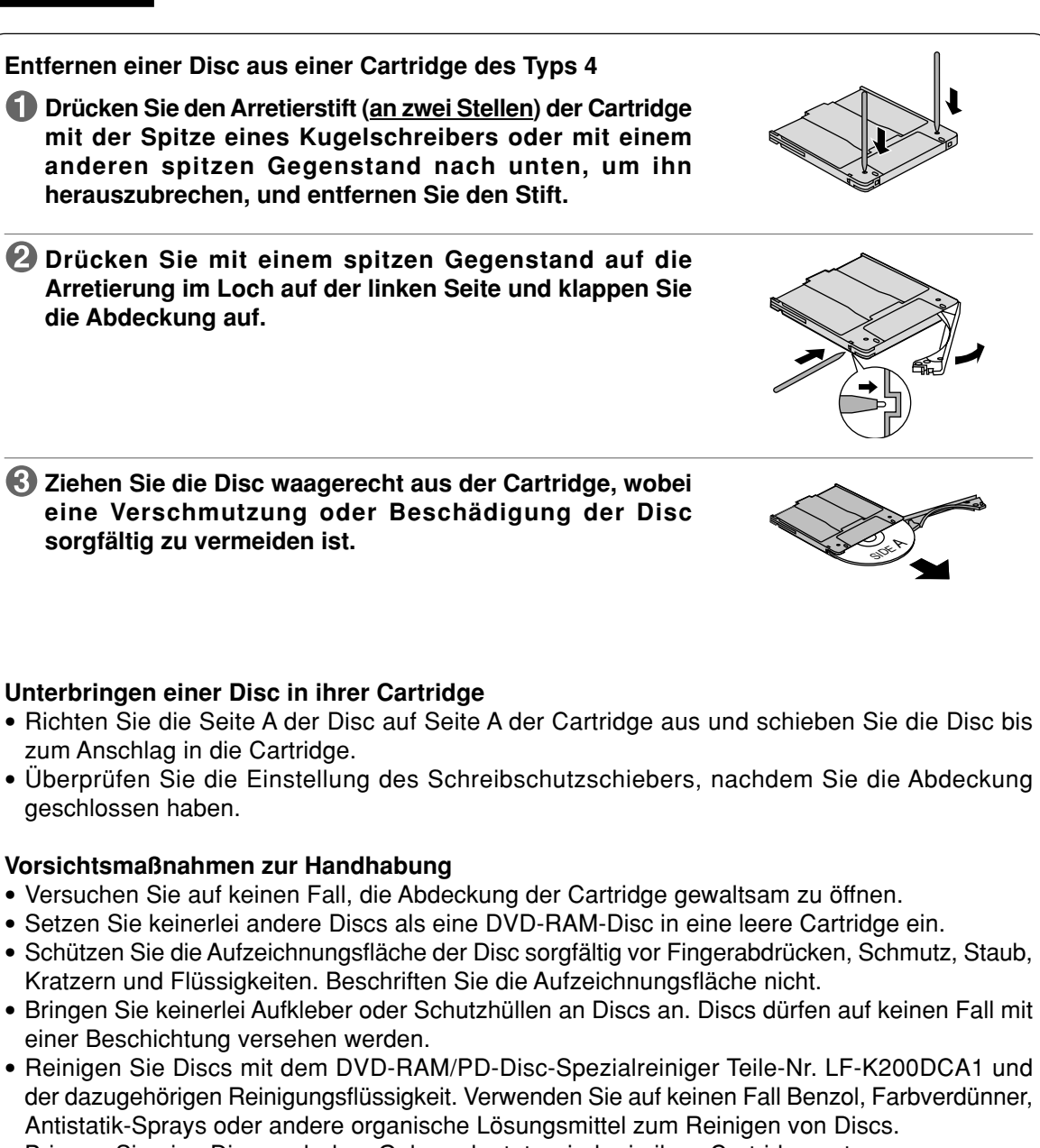

- Bringen Sie eine Disc nach dem Gebrauch stets wieder in ihrer Cartridge unter.
- Lassen Sie Discs nicht fallen und verbiegen Sie sie nicht.

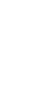

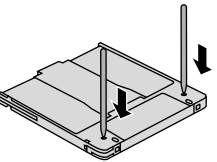

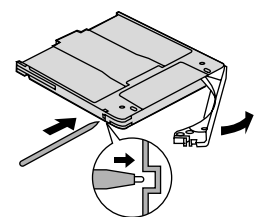

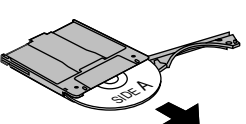

### **FRANÇAIS**

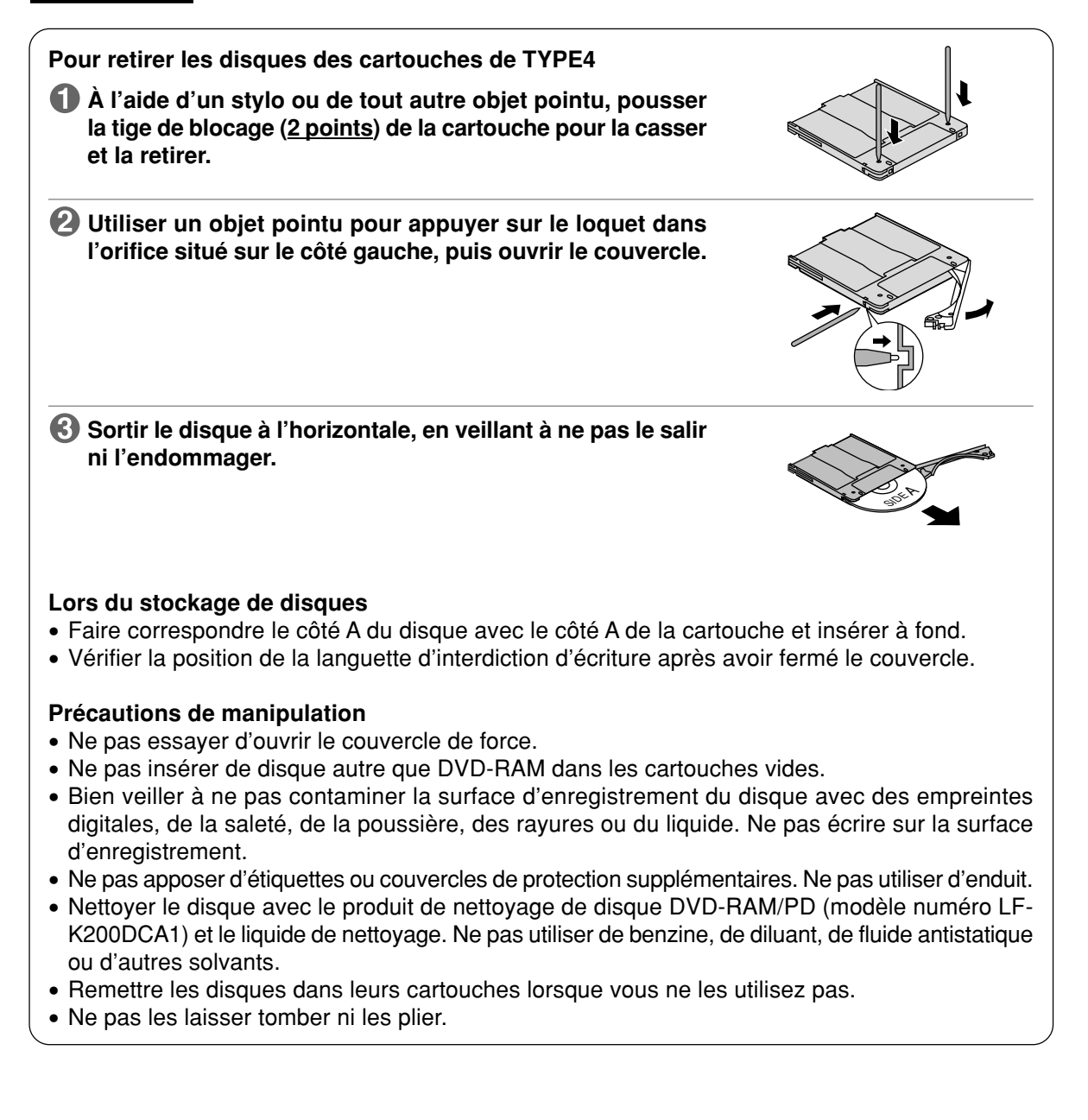

### **Handling non-cartridge type DVD-RAM discs and DVD-R (for General) discs**

### ■ Do not place in the following locations

- Dirty or dusty locations
- Hot or humid locations or where they will be exposed to direct sunlight
- Locations susceptible to significant differences in temperature (condensation can occur)

### ■ Handling notes (The notes marked \* apply to DVD-RAM discs only.)

• When removing a disc from its case, press on the center part and lift the disc free.

When returning the disc to its case, face the label up and press the disc into place.

- Hold discs by the center hole and outer edge.
- Do not touch the side used for writing data.

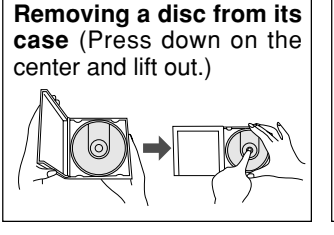

**Returning a disc to its case** (Place the disc label up in the case and press into

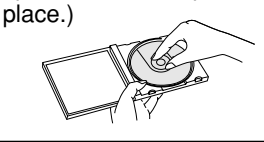

**Holding discs** (Do not touch the side without a label.)

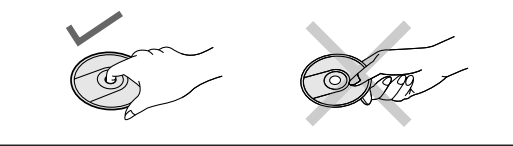

- Fingerprints, dirt, dust and scratches on the recording surface of discs can affect the reading and writing of data.
- Write on the label side of the disc only with a soft, oil-based felt pen. Do not use ballpoint pens or other hard writing implements.
- Do not attach additional labels or stickers.
- If a disc becomes dusty, obtain the DVD-RAM/PD disc cleaner to clean it (part number LF-K200DCA1).

Do not use benzene, paint thinners or other solvents.

- To protect discs from dust and scratches, return them to their cases or cartridges when you are not using them.
- Do not drop, stack or impact discs. Do not place objects on discs. Operational characteristics can be degraded if undue pressure is applied to discs.
- Use the write-protect setting to protect your data. This setting is made with the utilities found on the included CD-ROM.
- You cannot write on 2.6 GB DVD-RAM discs (LM-DB26) removed from TYPE2 cartridges. To write on them, return to their cartridges.
- Insert non-cartridge discs the same as you would insert CDs or DVD-ROM discs.

### **DEUTSCH**

### **Handhabung von DVD-RAM-Discs ohne Cartridges und von DVD-R-Discs (für General)**

### **Vermeiden Sie eine Aufbewahrung dieser Discs an den folgenden Orten:**

- Schmutzige oder staubige Orte
- Heiße oder feuchte Orte oder Orte, die direkter Sonneneinstrahlung ausgesetzt sind
- Orte, an denen starke Temperaturschwankungen (begleitet von Kondensatbildung) auftreten können

### ■ Hinweise zur Handhabung (Die mit dem Sternzeichen "<sup>※"</sup> gekennzeichneten Hinweise **gelten ausschließlich für DVD-RAM-Discs.)**

• Zum Entfernen einer Disc aus ihrem Behälter drücken Sie auf den Mittelhalter und ziehen Sie die Disc nach oben heraus.

Zum Unterbringen einer Disc in ihrem Behälter legen Sie sie mit der Etikettseite nach oben weisend auf den Mittelhalter und drücken Sie sie ein.

- Halten Sie Discs stets am Mittelloch und am Rand.
- Vermeiden Sie eine Berührung der zum Schreiben von Daten bestimmten Oberfläche (Aufzeichnungsfläche).

**Entfernen einer Disc aus ihrem Behälter** (Auf den Mittelhalter drücken und die Disc nach oben herausziehen.)

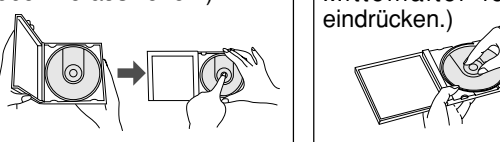

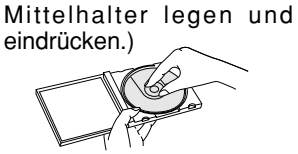

**Unterbringen einer Disc in**

(Die Disc mit der Etikettseite nach oben weisend auf den

**ihrem Behälter**

**Richtiges Halten von Discs** (Die Seite ohne Etikett nicht berühren.)

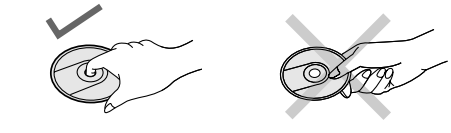

- Fingerabdrücke, Schmutz, Staub und Kratzer auf der Aufzeichnungsfläche einer Disc können das Auslesen und Schreiben von Daten beeinträchtigen.
- Verwenden Sie ausschließlich einen weichen Filzstift auf Ölbasis zum Beschriften der Etikettseite der Disc. Verwenden Sie dazu keine Kugelschreiber oder andere harte Schreibutensilien.
- Bringen Sie keinerlei zusätzliche Etiketten oder Aufkleber an Discs an.
- Bei Verschmutzung von Discs besorgen Sie sich bitte den DVD-RAM/PD-Disc-Reiniger (Teile-Nr. LF-K200DCA1).

Verwenden Sie auf keinen Fall Benzol, Farbverdünner oder andere organische Lösungsmittel zum Reinigen von Discs.

- Bringen Sie Discs nach dem Gebrauch stets wieder in ihren Behältern bzw. Cartridges unter, um sie vor Staub und Kratzern zu schützen.
- Lassen Sie Discs nicht fallen, stapeln Sie sie nicht und schützen Sie sie vor Erschütterungen. Legen Sie keinerlei Gegenstände auf Discs ab. Die Betriebseigenschaften von Discs können beeinträchtigt werden, falls diese einer starken Belastung ausgesetzt werden.
- Schützen Sie Ihre Daten mit Hilfe der Schreibschutz-Einstellung. Diese Einstellung kann mit Dienstprogrammen auf der mitgelieferten CD-ROM vorgenommen werden.
- Ein Schreiben auf 2,6-GB-DVD-RAM-Discs (LM-DB26), die aus einer Cartridge des Typs 2 entfernt wurden, ist nicht möglich. Bevor Daten auf eine derartige Disc geschrieben werden können, muss die wieder in ihrer Cartridge untergebracht werden.
- Setzen Sie eine Disc ohne Cartridge auf gleiche Weise wie eine CD oder DVD-ROM-Disc in das Laufwerk ein.

### **Manipulation de disques DVD-RAM sans cartouche et DVD-R (à utilisation générale)**

### **Ne pas placer les disques dans les endroits suivants**

- Endroits sales ou poussiéreux
- Endroits chauds, humides ou exposés aux rayons directs du soleil
- Endroits où des différences importantes de température peuvent se produire (de la condensation se formerait)

### ■ Manipulation de disques (Les remarques \* s'appliquent aux DVD-RAM uniquement.)

• Pour retirer un disque de son boîtier, appuyer sur la partie centrale et le soulever. Pour remettre un disque dans son

boîtier, appuyer sur le disque pour le mettre en place, sa face portant l'étiquette vers le haut.

- Tenir les disques par le trou central et le rebord extérieur.
- Ne pas toucher la surface d'enregistrement.

**Retirer un disque de son boîtier** (Appuyer sur la partie centrale et soulever.)

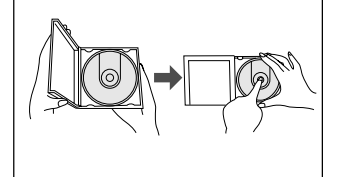

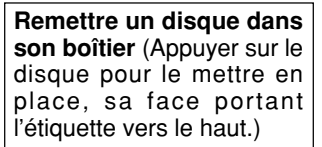

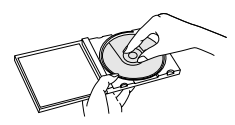

**Comment tenir les disques** (Ne pas toucher la face ne portant pas l'étiquette.)

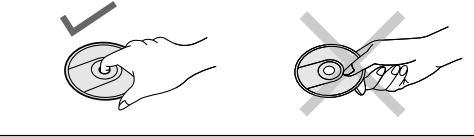

- Les empreintes digitales, la saleté, la poussière et les rayures sur la surface d'enregistrement des disques affectent la qualité de lecture et d'écriture des données.
- Écrire sur la face du disque portant l'étiquette uniquement avec un feutre doux à base d'huile. Ne pas utiliser de stylo à bille ou tout autre moyen d'écriture abrasif.
- Ne pas apposer d'étiquettes ou labels supplémentaires.
- Lorsqu'un disque est poussiéreux, se procurer le produit de nettoyage de disque DVD-RAM/ PD (modèle numéro LF-K200DCA1) pour le nettoyer. Ne pas utiliser de benzine, de diluant ou d'autres solvants.
- Pour protéger les disques contre la poussière et les rayures, les remettre dans leur boîtier ou leur cartouche lorsque vous ne les utilisez pas.
- Ne pas laisser tomber les disques ni les empiler ou les soumettre à des chocs. Ne pas placer d'objet sur les disques. Les caractéristiques de fonctionnement peuvent se détériorer en cas de pression excessive sur les disques.
- Utiliser le réglage d'interdiction d'écriture pour protéger vos données. Ce réglage s'effectue à l'aide d'un utilitaire qui se trouve dans le CD-ROM fourni.
- Il est impossible d'écrire les disques DVD-RAM 2,6 Go (LM-DB26) lorsqu'ils sont retirés des cartouches de TYPE2. Pour rendre l'écriture possible, les replacer dans leurs cartouches.
- Insérer les disques sans cartouche de la même façon que les CD ou DVD-ROM.
#### **Handling DVD-ROM, CD-ROM and other CD/DVD discs**

#### ■ Do not place in the following locations:

- Hot or humid locations or where they will be exposed to direct sunlight.
- Locations susceptible to significant differences in temperature (condensation can occur).

#### **Handling notes:**

- Do not dirty or damage them.
- Do not drop or bend them.
- Do not write on or adhere labels to them.

#### **How to remove a disc from its case**

Refer to page 142.

**How to place a disc in its case**

Refer to page 142.

**How to hold a disc** Refer to page 142.

#### **What to do when a disc is dirty**

Wipe the disc using a soft lint-free cloth which has been dipped in water, and then wipe with a dry lint-free cloth.

The disc must be wiped from the inside toward the outside.

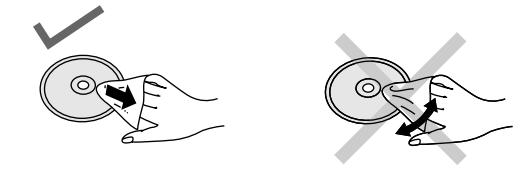

#### **Handhabung von DVD-ROM-, CD-ROM und anderen CD/DVD-Discs**

#### **Vermeiden Sie eine Aufbewahrung dieser Discs an den folgenden Orten:**

- Heiße oder feuchte Orte oder Orte, die direkter Sonneneinstrahlung ausgesetzt sind
- Orte, an denen starke Temperaturschwankungen (begleitet von Kondensatbildung) auftreten können

#### **Hinweise zur Handhabung:**

- Schützen Sie Discs vor Schmutz und Beschädigung.
- Lassen Sie Discs nicht fallen und verbiegen Sie sie nicht.
- Beschriften Sie Discs nicht, und bringen Sie keinerlei Aufkleber daran an.

#### **Entfernen einer Disc aus ihrem Behälter**

Siehe Seite 143.

# **Unterbringen einer Disc in ihrem Behälter**

Siehe Seite 143.

#### **Richtiges Halten von Discs**

Siehe Seite 143.

#### **Bei Verschmutzung einer Disc**

Wischen Sie die Disc mit einem weichen, flusenfreien Tuch ab, das mit Wasser angefeuchtet wurde, und reiben Sie anschließend mit einem trockenen, flusenfreien Tuch nach.

Führen Sie das Tuch stets von der Mitte der Disc in einer geraden Bewegung zum Rand hin.

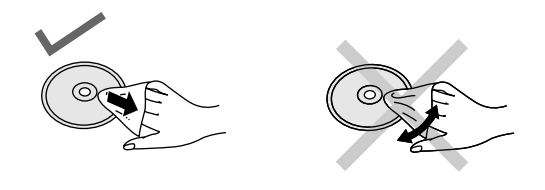

#### **FRANÇAIS**

#### **Manipulation des DVD-ROM, CD-ROM et autres CD/DVD**

#### **Ne pas placer les disques dans les endroits suivants :**

- Endroits chauds, humides ou exposés aux rayons directs du soleil.
- Endroits où des différences importantes de température peuvent se produire (de la condensation se formerait).

#### ■ Remarques sur la manipulation :

- Ne pas les salir ni les abîmer.
- Ne pas les laisser tomber ni les plier.
- Ne pas écrire sur les disques ni y coller des étiquettes.

#### **Comment retirer un disque de son boîtier**

Se référer à la page 144.

#### **Comment placer un disque dans son boîtier**

Se référer à la page 144.

#### **Comment tenir un disque**

Se référer à la page 144.

#### **Que faire quand un disque est sale**

Essuyer le disque à l'aide d'un tissu doux non pelucheux qui a été imbibé d'eau, puis essuyer avec un tissu sec non pelucheux.

Le disque doit être essuyé de l'intérieur vers l'extérieur.

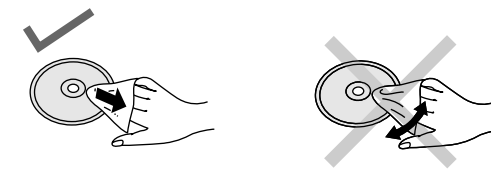

# **Specifications**

## **DVD-RAM/R Drive**

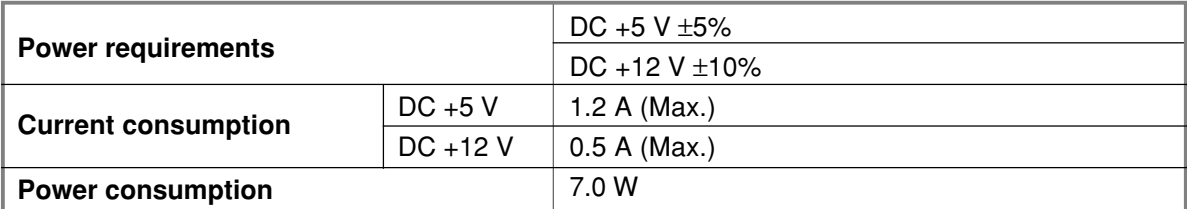

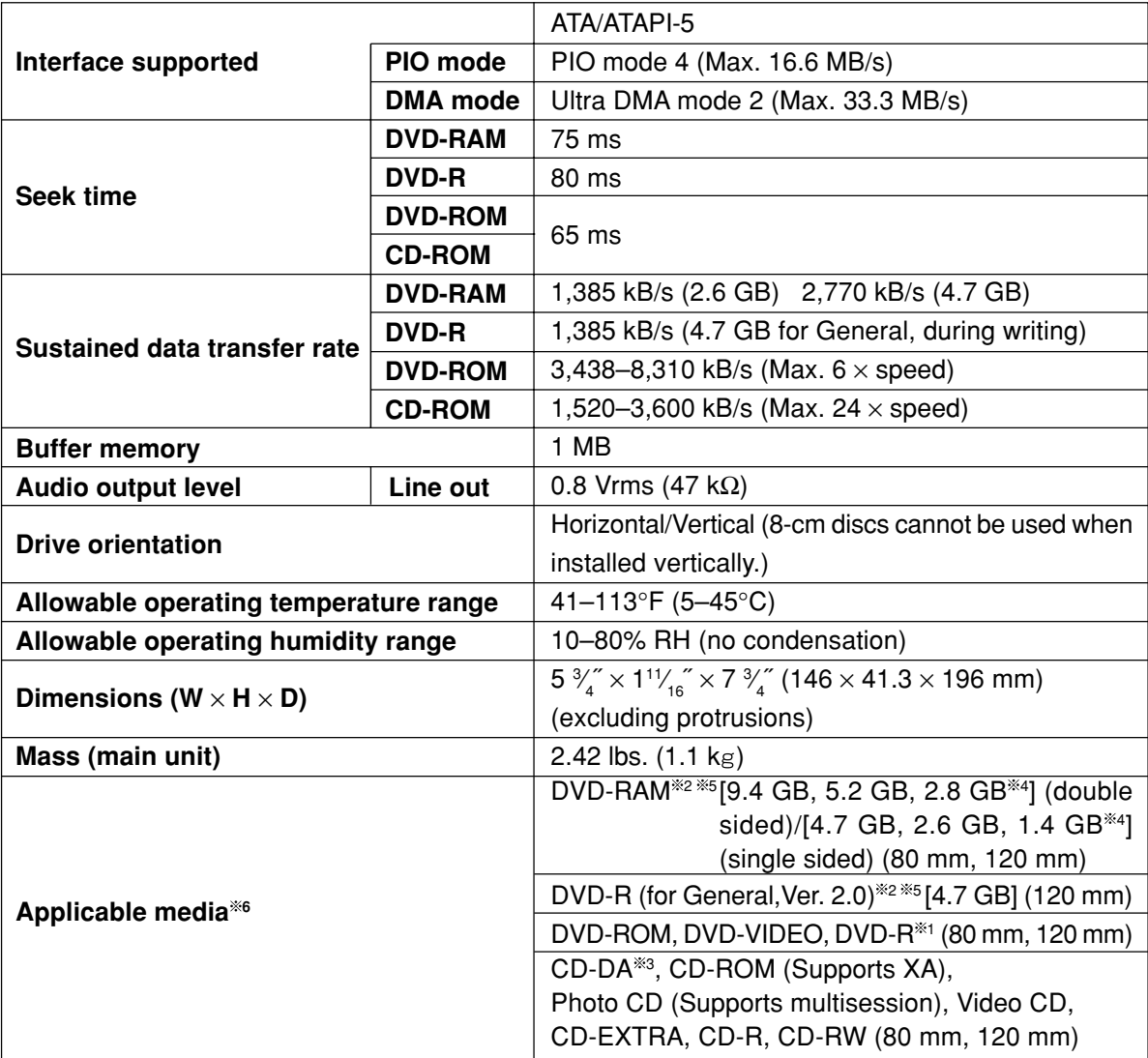

 $*$ 1 Compatible with 3.95-GB and 4.7-GB DVD-R for Authoring written with disc-at-once.

\*2 The disc capacities shown are before formatting. You cannot record or play both sides of doublesided discs at the same time.

\*<sup>3</sup> CD-G not supported.

- <sup>4</sup> Cartridges not supported.
- \*\* DVD-RAM and DVD-R (for General) discs manufactured by Panasonic are recommended.

**EXECUAL READIM** Actual reading and writing performance of this unit depends on the condition of the disc, drive, and recording format and therefore may not be fully delivered.

- Specifications and external design are subject to change without notice because of product improvements.
- Mass and dimensions are approximate.

# **Technische Daten**

## **DVD-RAM/R-Laufwerk**

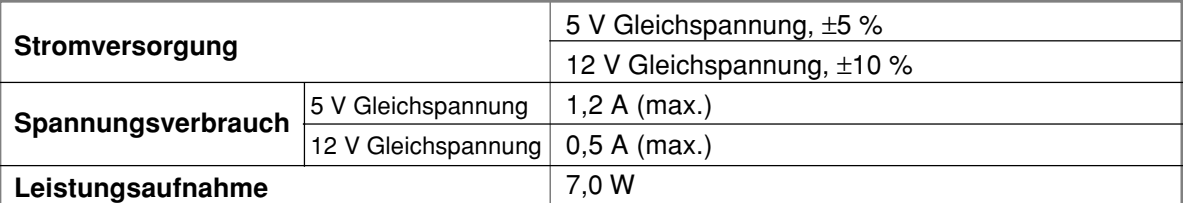

|                                            |                  | ATA/ATAPI-5                                                                          |
|--------------------------------------------|------------------|--------------------------------------------------------------------------------------|
| Unterstützte Schnittstelle                 | <b>PIO-Modus</b> | PIO-Modus 4 (max. 16,6 MB/s)                                                         |
|                                            | <b>DMA-Modus</b> | Ultra-DMA-Modus 2 (max. 33,3 MB/s)                                                   |
| Zugriffszeit                               | <b>DVD-RAM</b>   | 75 ms                                                                                |
|                                            | <b>DVD-R</b>     | 80 ms                                                                                |
|                                            | <b>DVD-ROM</b>   | 65 ms                                                                                |
|                                            | <b>CD-ROM</b>    |                                                                                      |
|                                            | <b>DVD-RAM</b>   | 1.385 kBit/s (2,6-GB-Disc) 2.770 kBit/s (4,7-GB-Disc)                                |
| Datenübertragungsrate                      | <b>DVD-R</b>     | 1.385 kBit/s (4,7-GB-Disc für General, beim Schreiben)                               |
| (Dauerbetrieb)                             | <b>DVD-ROM</b>   | 3.438 kBit/s bis 8.310 kBit/s (max. 6x-Geschwindigkeit)                              |
|                                            | <b>CD-ROM</b>    | 1.520 kBit/s bis 3.600 kBit/s (max. 24x-Geschwindigkeit)                             |
| Zwischenspeicher                           |                  | 1 MB                                                                                 |
| Audio-Ausgangspegel                        | Line-Ausgang     | 0,8 V eff. (47 k $\Omega$ )                                                          |
| Laufwerk-Ausrichtung                       |                  | Horizontal oder vertikal (Bei vertikaler Aufstellung                                 |
|                                            |                  | können keine 8-cm-Discs verwendet werden.)                                           |
| Zulässiger Betriebstemperaturbereich       |                  | 5°C bis 45°C                                                                         |
| Zulässiger Betriebsfeuchtigkeitsbereich    |                  | 10 % bis 80 % rel. Feuchte (ohne Kondensatbildung)                                   |
| Außenabmessungen (B $\times$ H $\times$ T) |                  | $146 \times 41,3 \times 196$ mm (ausschließlich vorspringender Teile)                |
| Masse (Hauptgerät)                         |                  | $1,1$ kg                                                                             |
| Kompatible Datenträger*6                   |                  | DVD-RAM <sup>382 36</sup> 5 [9,4 GB, 5,2 GB, 2,8 GB <sup>364</sup> ] (doppelseitig)/ |
|                                            |                  | [4,7 GB, 2,6 GB, 1,4 GB <sup>*4</sup> ] (einseitig)<br>(Durchmesser 80 mm, 120 mm)   |
|                                            |                  | DVD-R (für General, Ver. 2.0) <sup>362</sup> 36[4,7 GB]                              |
|                                            |                  | (Durchmesser 120 mm)                                                                 |
|                                            |                  | DVD-ROM, DVD-VIDEO, DVD-R <sup>361</sup>                                             |
|                                            |                  | (Durchmesser 80 mm, 120 mm)                                                          |
|                                            |                  | CD-DA <sup>383</sup> , CD-ROM (mit XA-Unterstützung), Photo-CD                       |
|                                            |                  | (mit Multisession-Unterstützung), Video-CD, CD-                                      |
|                                            |                  | EXTRA, CD-R, CD-RW (Durchmesser 80 mm, 120 mm)                                       |

<sup>1</sup> Kompatibel mit 3,95-GB- und 4,7-GB-DVD-R-Discs für Authoring, beschrieben im Disc-at-once-Verfahren <sup>2</sup> Bei den obigen Angaben handelt es sich um die Speicherkapazitäten von Discs vor der Formatierung. Eine gleichzeitige Aufzeichnung oder Wiedergabe von beiden Seiten einer doppelseitigen Disc ist nicht möglich.

- <sup>3</sup> Discs des Formats CD-G werden nicht unterstützt.
- \*4 Der Gebrauch von Cartridges wird nicht unterstützt.<br>\*5 Der Gebrauch von DVD-BAM- und DVD-B-Discs (fü

- Änderungen von technischen Daten und äußerer Aufmachung im Sinne der ständigen Produktverbesserung bleiben vorbehalten.
- Bei den Angaben zu Masse und Außenabmessungen handelt es sich um Näherungswerte.

<sup>5</sup> Der Gebrauch von DVD-RAM- und DVD-R-Discs (für General) der Marke Panasonic wird empfohlen.

<sup>6</sup> Die tatsächlich mit diesem Gerät erzielte Lese- und Schreibleistung richtet sich nach dem Zustand von Disc und Laufwerk sowie dem Aufzeichnungsformat und kann daher im Einzelfall von den Nennwerten abweichen.

# **Caractéristiques techniques**

## **Lecteur DVD-RAM/R**

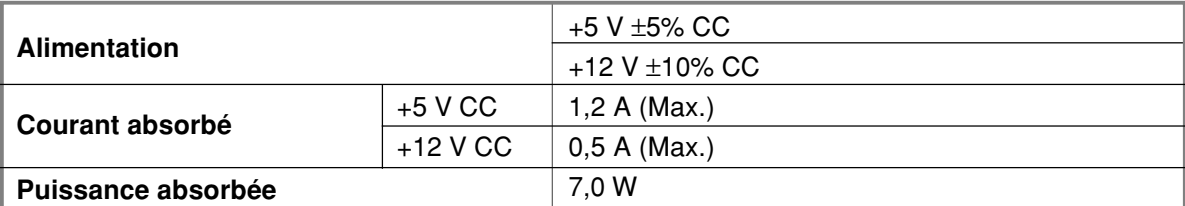

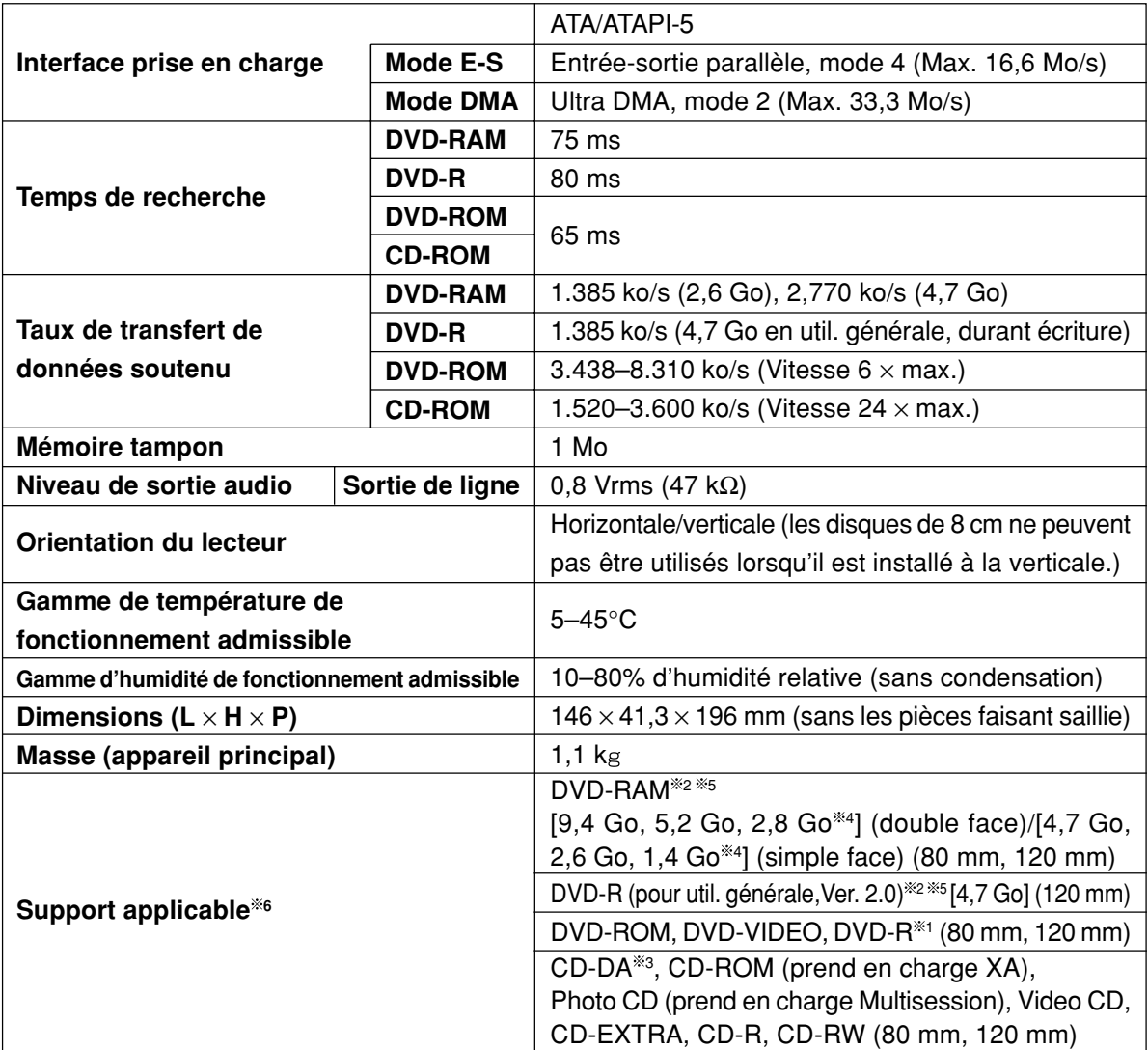

<sup>1</sup> Compatible avec les DVD-R d'une capacité de 3,95 Go et 4,7 Go pour l'écriture de disques en mode Disc-atonce.

<sup>2</sup> Les capacités de disque affichées s'appliquent avant le formatage. Il est impossible d'enregistrer ou de lire les deux faces de disques double face en même temps.

- $*3$  CD-G non pris en charge.
- **4 Cartouches non prises en charge.**<br><sup>36</sup> Les disques DVD-RAM et DVD-R
- <sup>5</sup> Les disques DVD-RAM et DVD-R (à utilisation générale) fabriqués par Panasonic sont recommandés.

Les performances de lecture et d'écriture de cet appareil dépendent de l'état du disque, du lecteur et format d'enregistrement et sont donc susceptibles de varier.

- Les caractéristiques techniques et la présentation externe sont susceptibles de changement sans préavis du fait de l'amélioration du produit.
- La masse et les dimensions indiquées sont approximatives.

# **DVD-RAM discs (not included)**

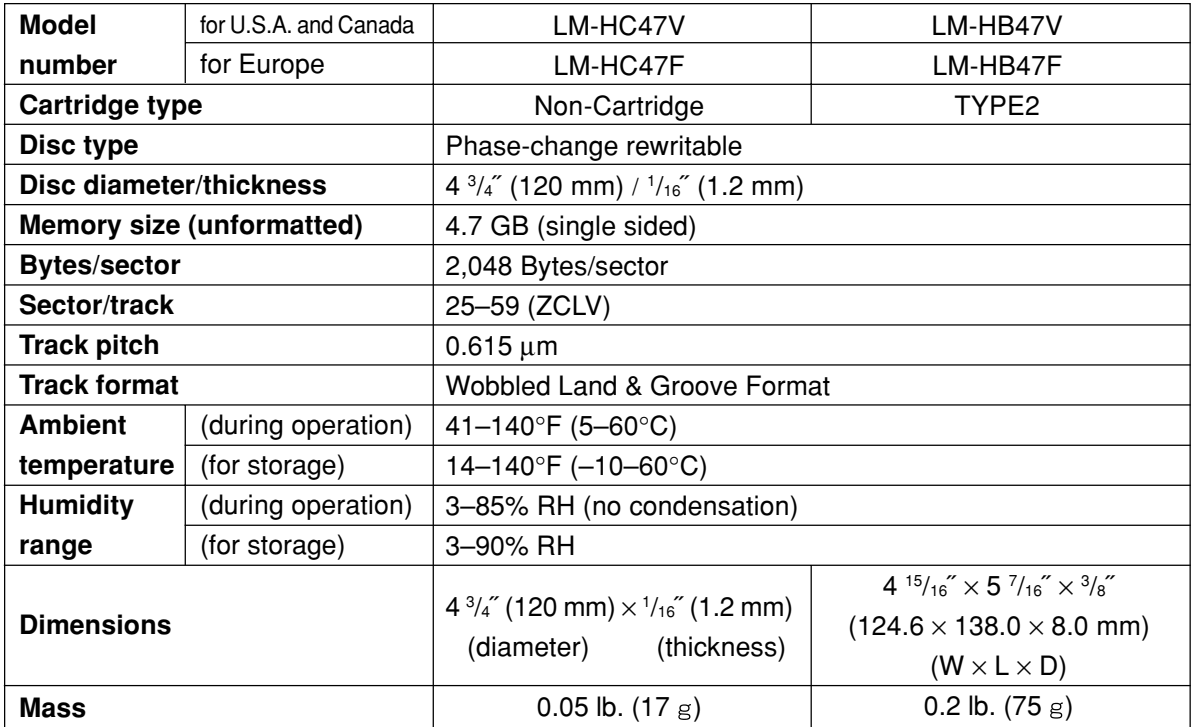

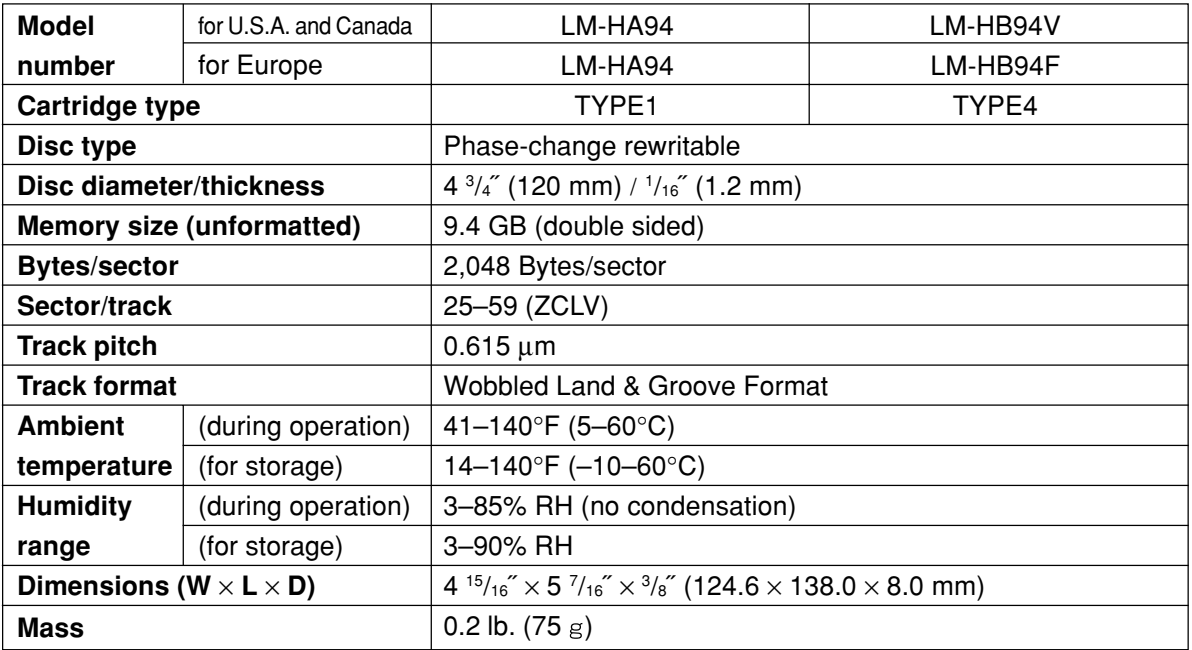

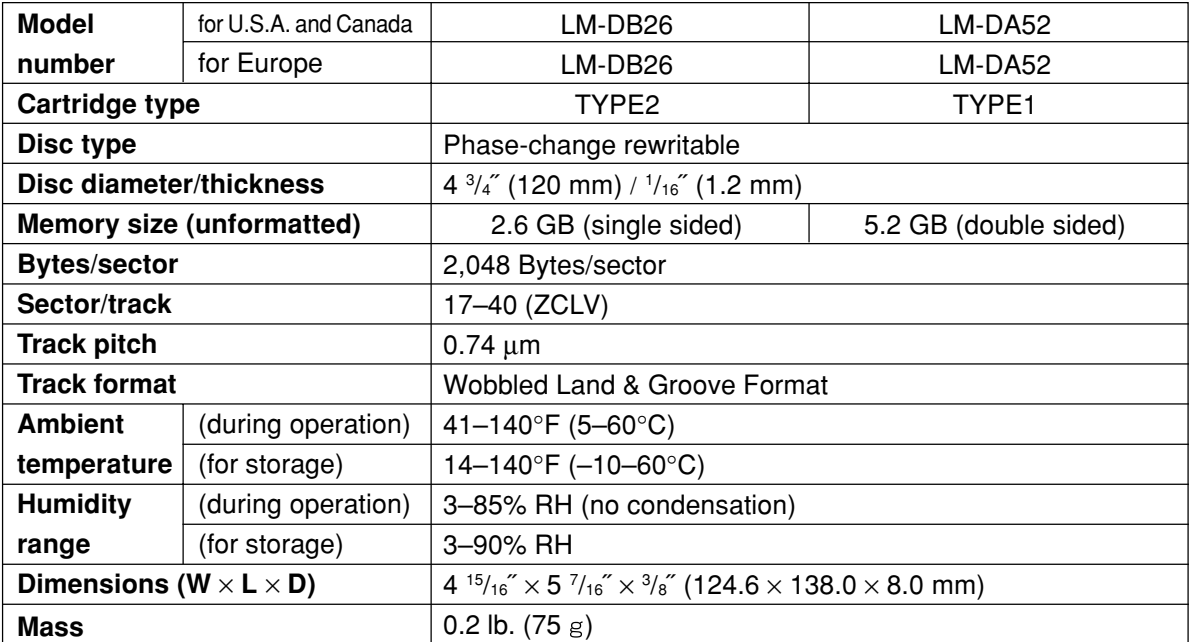

• Specifications and external design are subject to change without notice because of product improvements.

• Mass and dimensions are approximate.

## **DVD-R (for General, Ver. 2.0) discs (not included)**

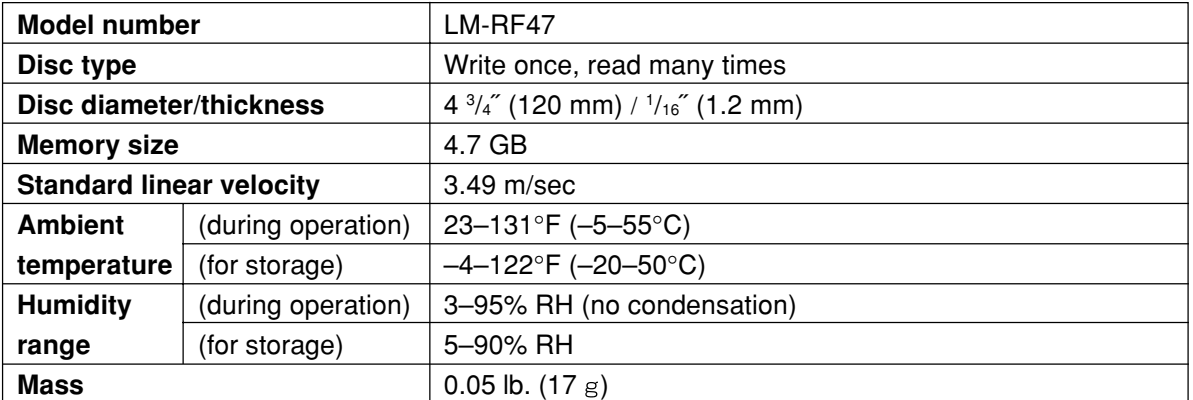

• Specifications and external design are subject to change without notice because of product improvements.

• Mass and dimensions are approximate.

# **DVD-RAM-Discs (nicht mitgeliefert)**

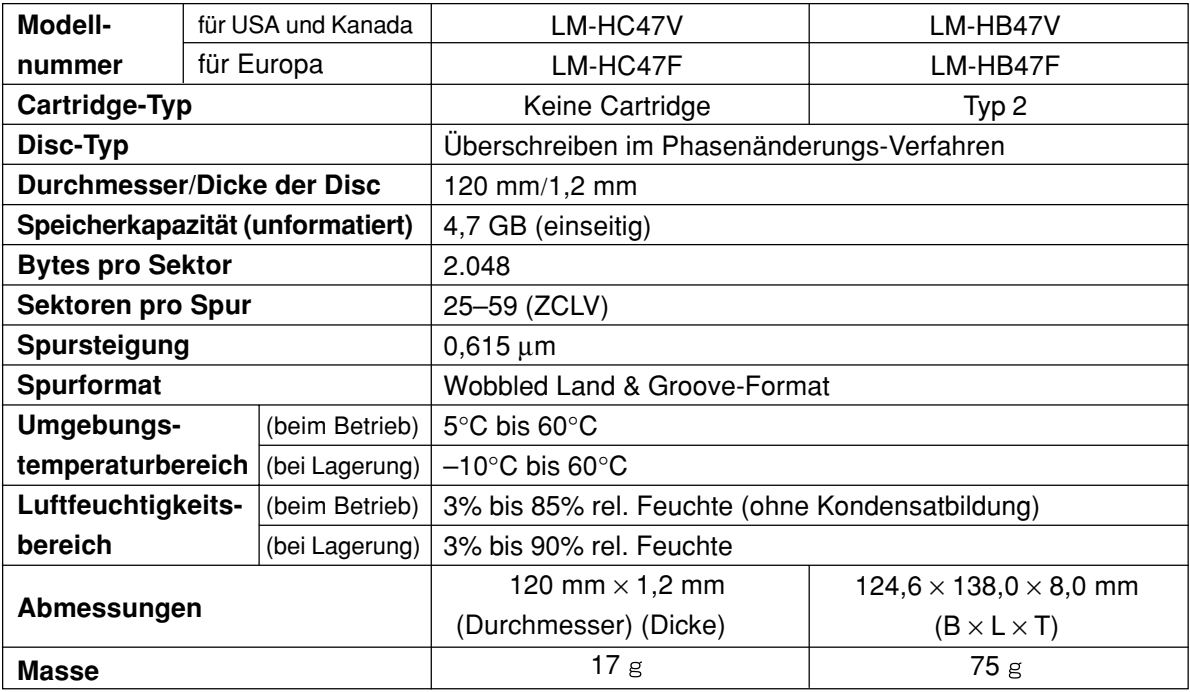

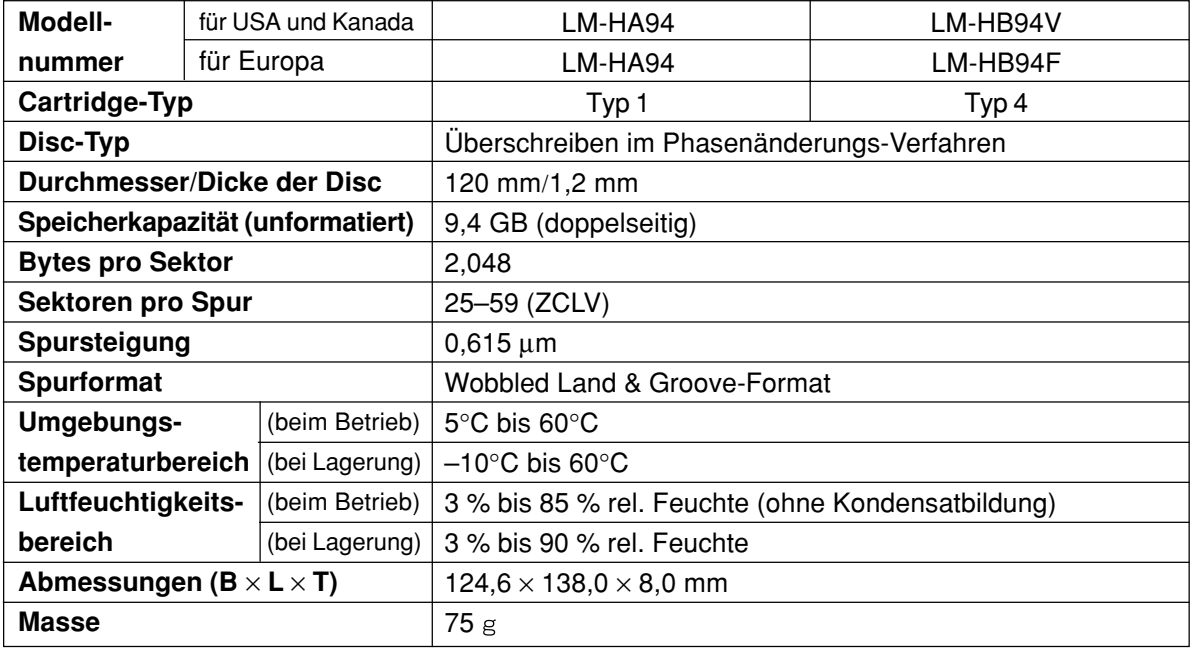

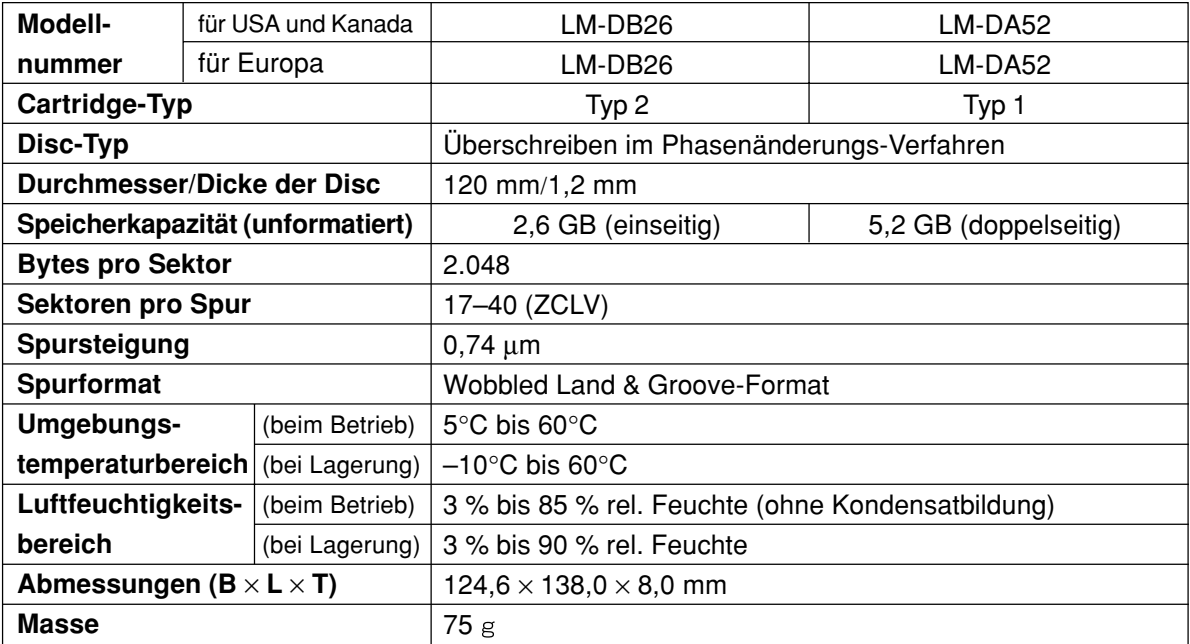

• Änderungen von technischen Daten und äußerer Aufmachung im Sinne der ständigen Produktverbesserung bleiben vorbehalten.

• Bei den Angaben zu Masse und Außenabmessungen handelt es sich um Näherungswerte.

## **DVD-R-Discs (für General, Ver. 2.0) (nicht mitgeliefert)**

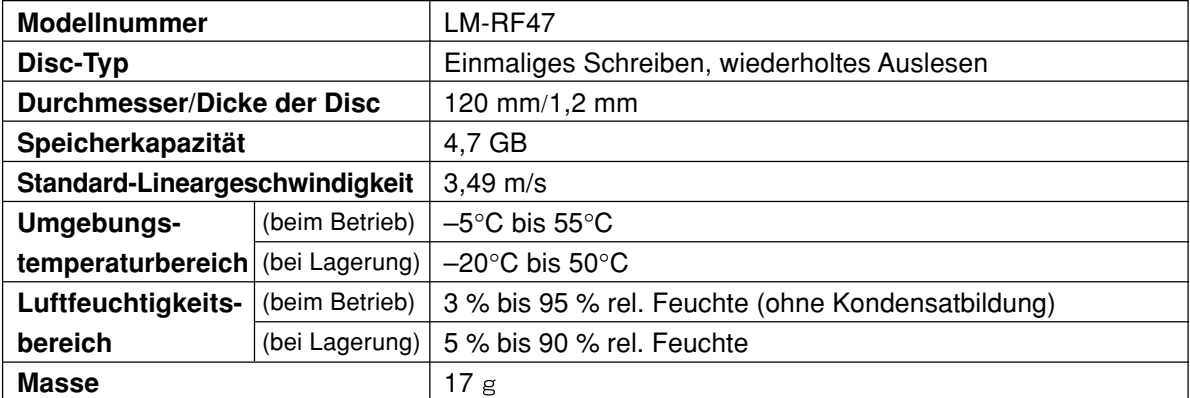

• Änderungen von technischen Daten und äußerer Aufmachung im Sinne der ständigen Produktverbesserung bleiben vorbehalten.

• Bei den Angaben zu Masse und Außenabmessungen handelt es sich um Näherungswerte.

# **Disques DVD-RAM (non fournis)**

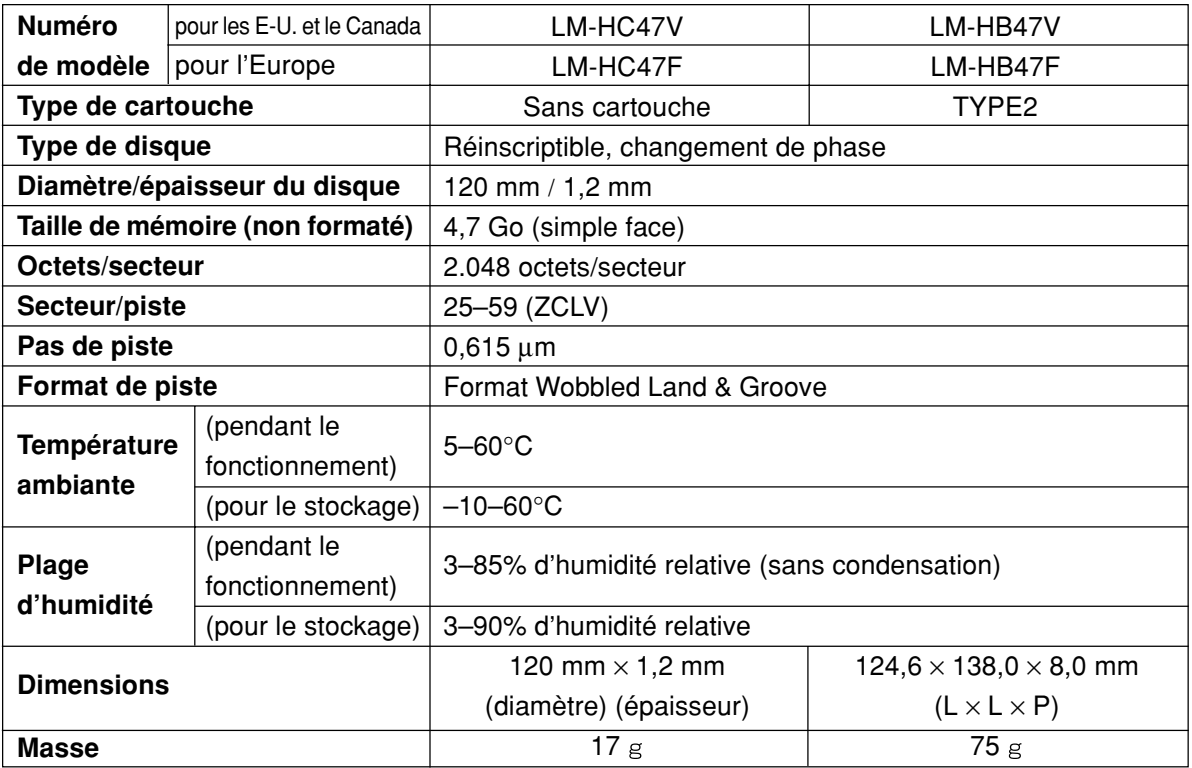

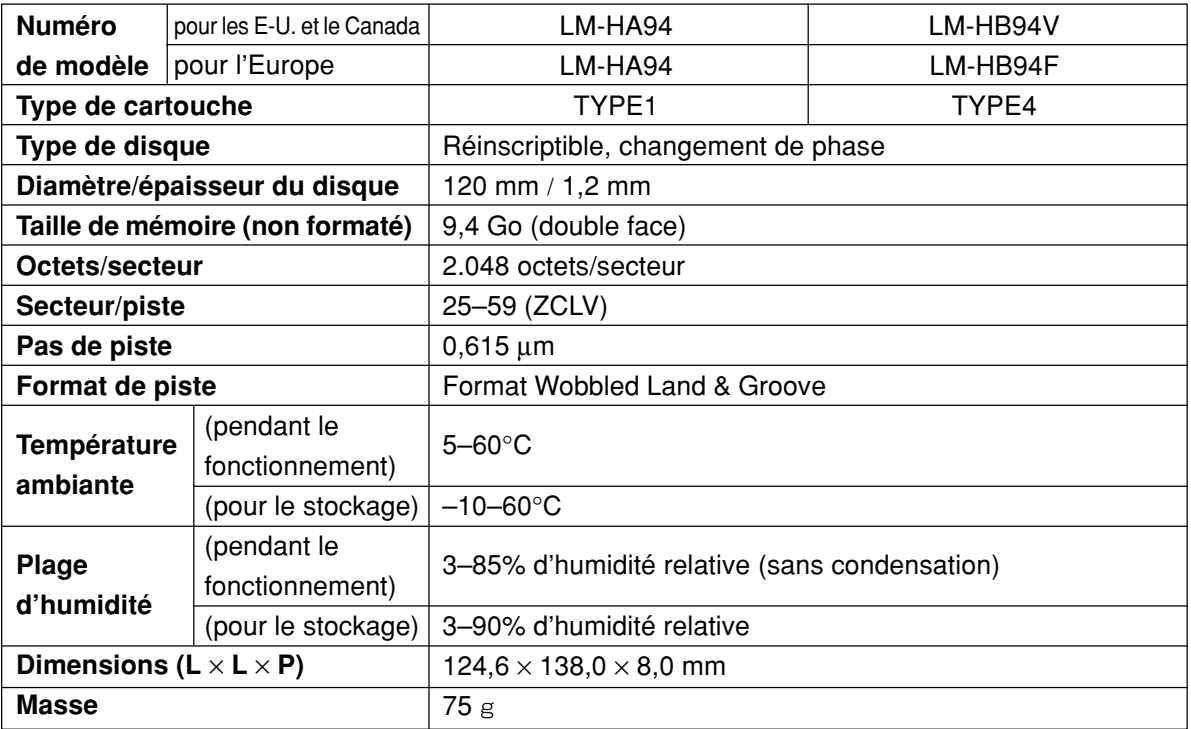

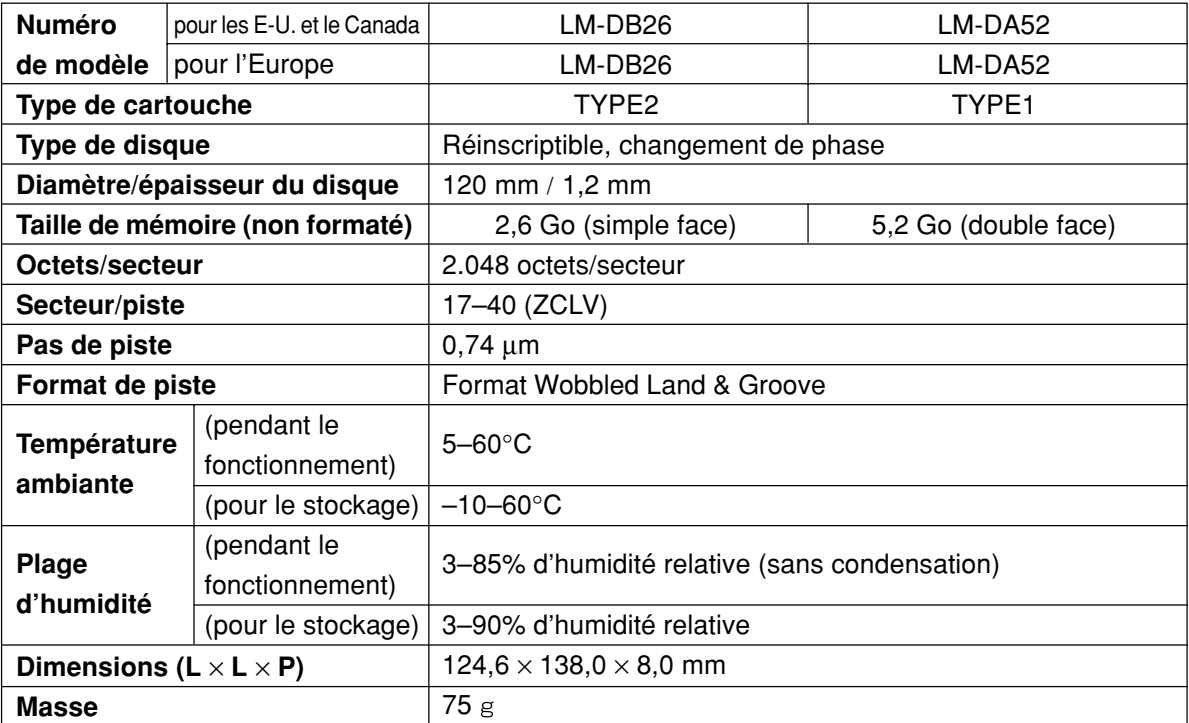

• Les caractéristiques techniques et la présentation externe sont susceptibles de changement sans préavis du fait de l'amélioration du produit.

• La masse et les dimensions indiquées sont approximatives.

# **DVD-R (à utilisation générale, Ver. 20) (non fourni)**

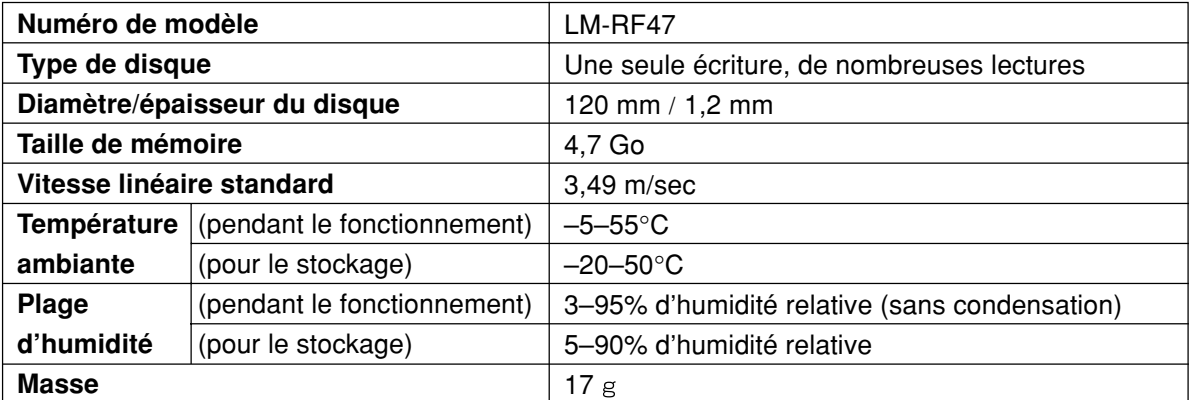

• Les caractéristiques techniques et la présentation externe sont susceptibles de changement sans préavis du fait de l'amélioration du produit.

• La masse et les dimensions indiquées sont approximatives.

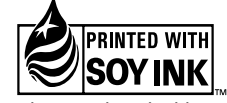

This manual was printed with soy based ink.

## **AVC Network Business Group Matsushita Electric Industrial Co., Ltd.**

1- 4 Matsuo-cho, Kadoma-shi, Osaka, 571-8505 Japan

En Ge Fr